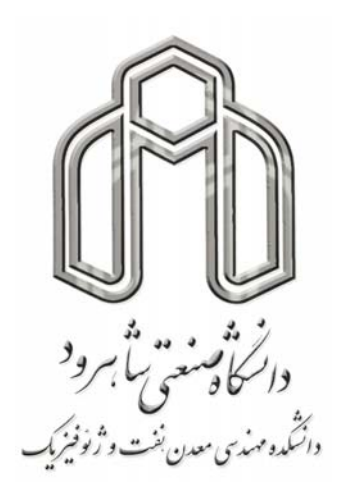

**پايان نامه كارشناسي ارشد مهندسي اكتشاف معدن** 

# **تعيين مرز توده هاي آنومال ميدان پتانسيل با استفاده از روش سيگنال تحليلي**

**محقق: محمدرضا قاضي مرادي** 

**اساتيد راهنما:** 

**دكتر علي مراد زاده دكتر فرامرز دولتي ارده جاني** 

**استاد مشاور:** 

**مهندس شهاب قمي**

بسم التدالرحمن الرّحم<br>بم التدالرحمن الرّحم

.<br>تعیین مرز توده یی آنومال میدان بیانسیل بااسفاد ه از روش س<br>سینال تحلیلی

...<br>تقديم به

مدر و مادر عزیزم<br>\*

### **تقدير وتشكر**

#### **« هركس به من كلمه اي بياموزد، مرا بنده خود خواهد ساخت.»**

**امام علي (ع)** 

اكنون كه با عنايت خداوند متعال موفق به انجام اين پايان نامه شده ام لازم است تا از عزيزاني كه در انجام اين امر كمك هاي شاياني نموده اند تشكر و قدرداني كنم. در ابتدا از جناب آقاي دكتر علي مرادزاده و آقاي دكتر فرامرز دولتي كه همواره بهترين راهنماي اينجانب در طول دوران تحصيل بوده اند تشكر و قدرداني مي كنم و اميدوارم با ارائه اين پايان نامه توانسته باشم گوشه اي از زحمات اين عزيزان را جبران كرده باشم. همچنين از جناب آقاي مهندس شهاب قمي كه در انجام اين پايان نامه راهنماي من بودند و كمكهاي ارزنده اي را در انجام اين پايان نامه نموده اند صميمانه تشكر و قدرداني مي كنم.

> محمدرضا قاضي مرادي تيرماه 1387

#### **چكيده مطالب :**

استفاده از روش هاي ژئوفيزيكي در اكتشاف توده هاي مدفون راه حل مناسبي است تا از وضعيت اين توده ها اطلاعاتي كسب كرد. بخصوص در اكتشاف مناطق وسيع، روش هاي ساده تر و كم هزينه تر مانند روشهاي ثقل سنجي و مغناطيس سنجي كه روش هاي ميدان پتانسيل نيز ناميده مي شوند بسيار پركاربرد مي باشند. پس از برداشت اين داده ها، اكتشاف ژئوفيزيكي پايان نيافته و داده هاي خام به دست آمده نياز به تفسير دارند. بنابراين تفسير داده هاي حاصل از مهمترين بخش هاي اين اكتشافات بوده و نياز به تجربه و مهارت كافي در تعيين پارامترهاي اساسي توده ها دارد. يكي از اين پارامترها تعيين محل و موقعيت توده هاي آنومال و تفكيك مرزهاي آنها از هم مي باشد. تبديل سيگنال تحليلي از جمله روش هايي است كه به دليل پاسخ خاصش مي توان از آن براي تعيين مرزهاي توده هاي آنومال استفاده نمود. در اين تحقيق از فيلتر سيگنال تحليلي سه بعدي جهت تعيين مرز توده هاي آنومال ميدان پتانسيل استفاده شده است. بدين ترتيب كه با تهيه كدها و سابروتين هاي لازم در محيط نرم افزار MATLAB ابتدا اين فيلتر بر روي پاسخ توده هاي آنومال مصنوعي گراني و مغناطيسي اعمال و با نقشه هاي حاصل از فيلترهاي مشتق افقي و قائم، گراديان افقي و فيلتر هاي فاز محلي مقايسه شده اند تا قابليت روش مورد نظر در تعيين مرز توده هاي آنومال مشخص گردد. با آزمايش اين فيلتر ها بر روي داده هاي مصنوعي مشاهده شد كه فيلتر هاي فاز محلي و بخصوص فيلتر تتا كه بر مبناي سيگنال تحليلي و گراديان افقي آنومالي ميدان پتانسيل محاسبه مي شود، بهترين نتيجه را در تعيين مرز اين توده ها ارائه مي دهد. جهت تاييد بيشتر كارايي روش، فيلتر سيگنال تحليلي سه بعدي و فيلتر تتا، بر روي داده هاي صحرايي گراني و مغناطيسي منطقه دهنو نيز مورد آزمايش قرار گرفته است. در اين حالت نيز مشاهده شد كه با استفاده از سيگنال تحليلي سه بعدي و فيلتر تتا به خوبي مي توان مرز تاقديس دهنو را مشخص كرد.

#### فهرست مطالب

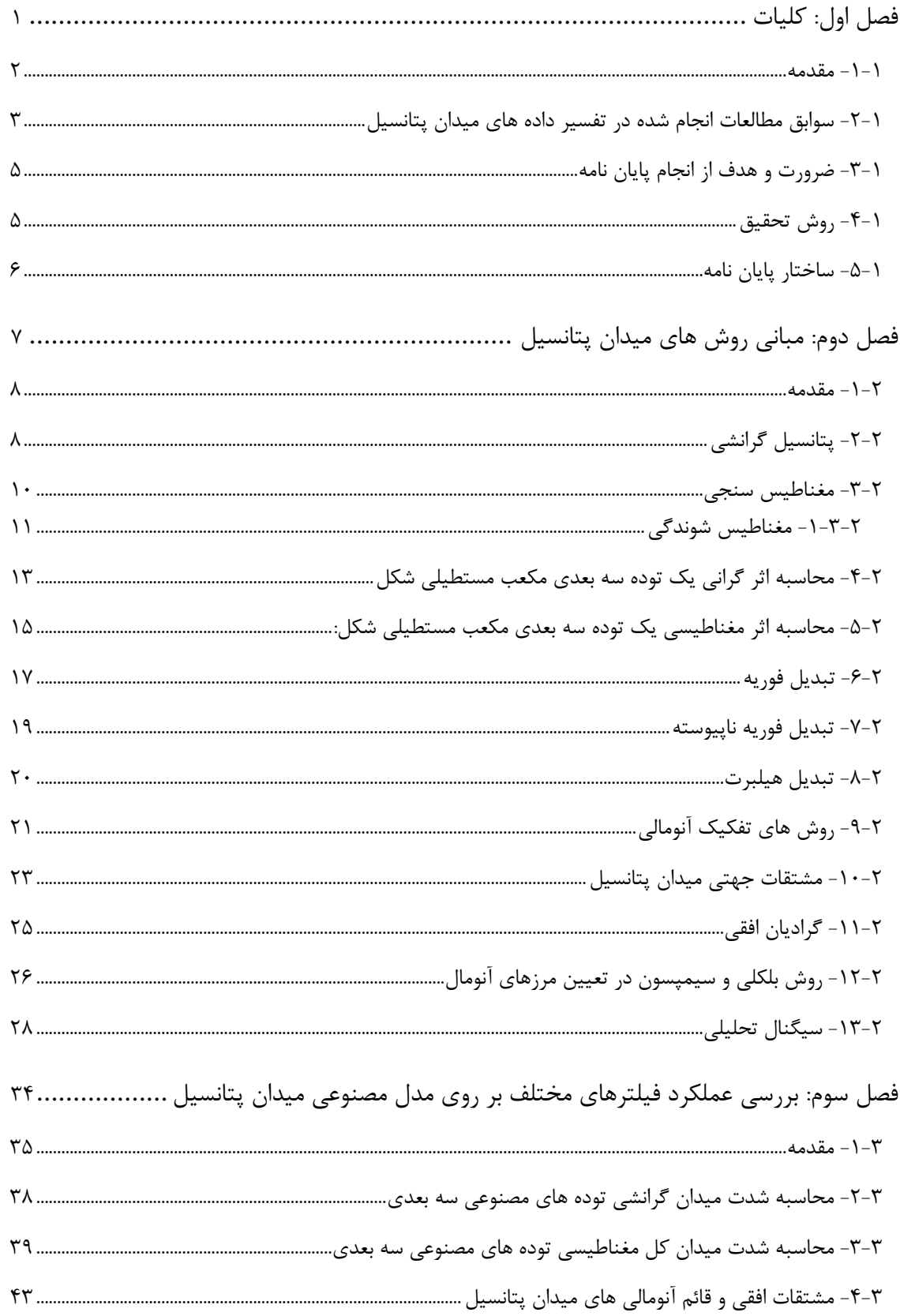

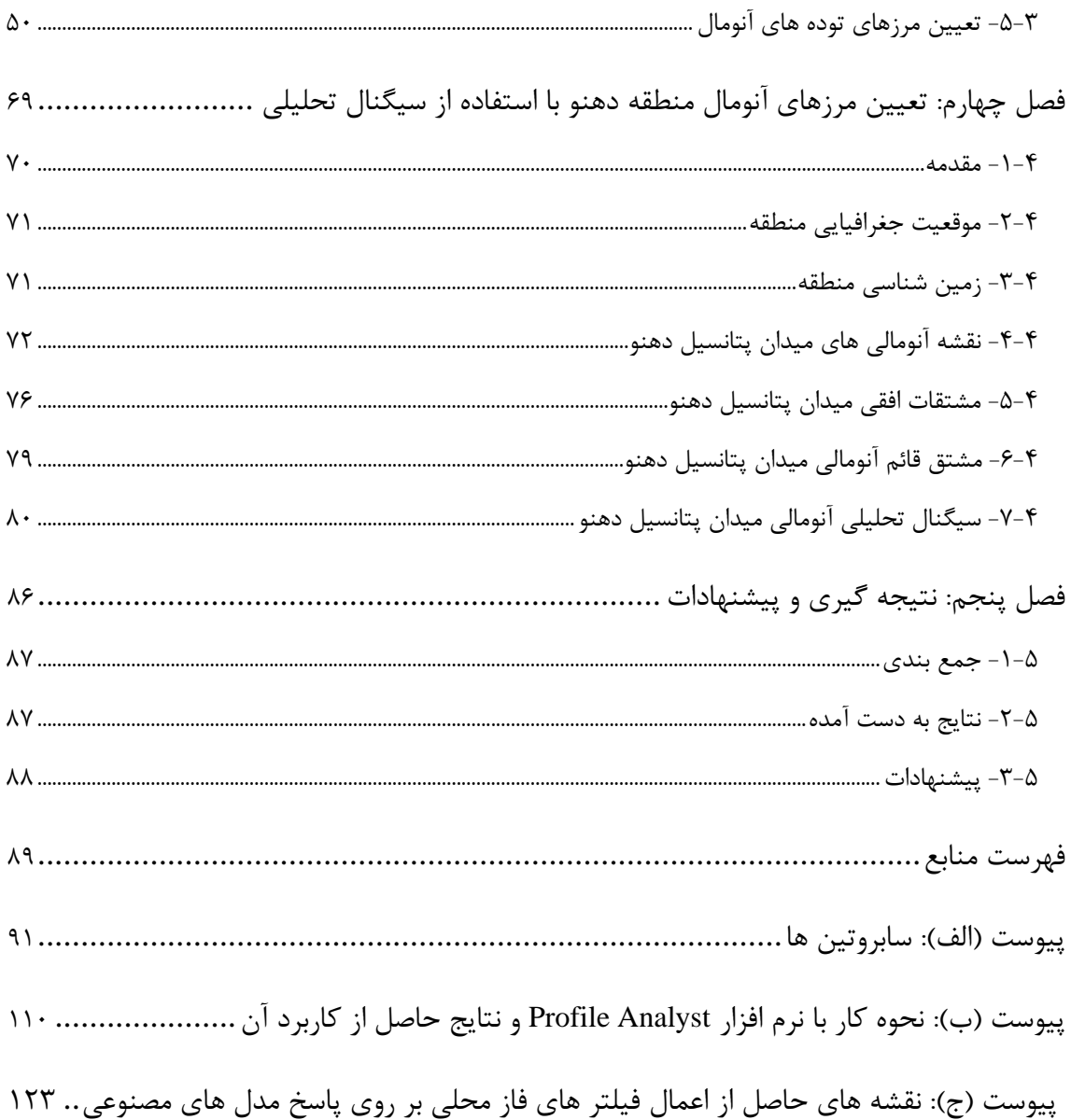

# **فهرست اشكال**

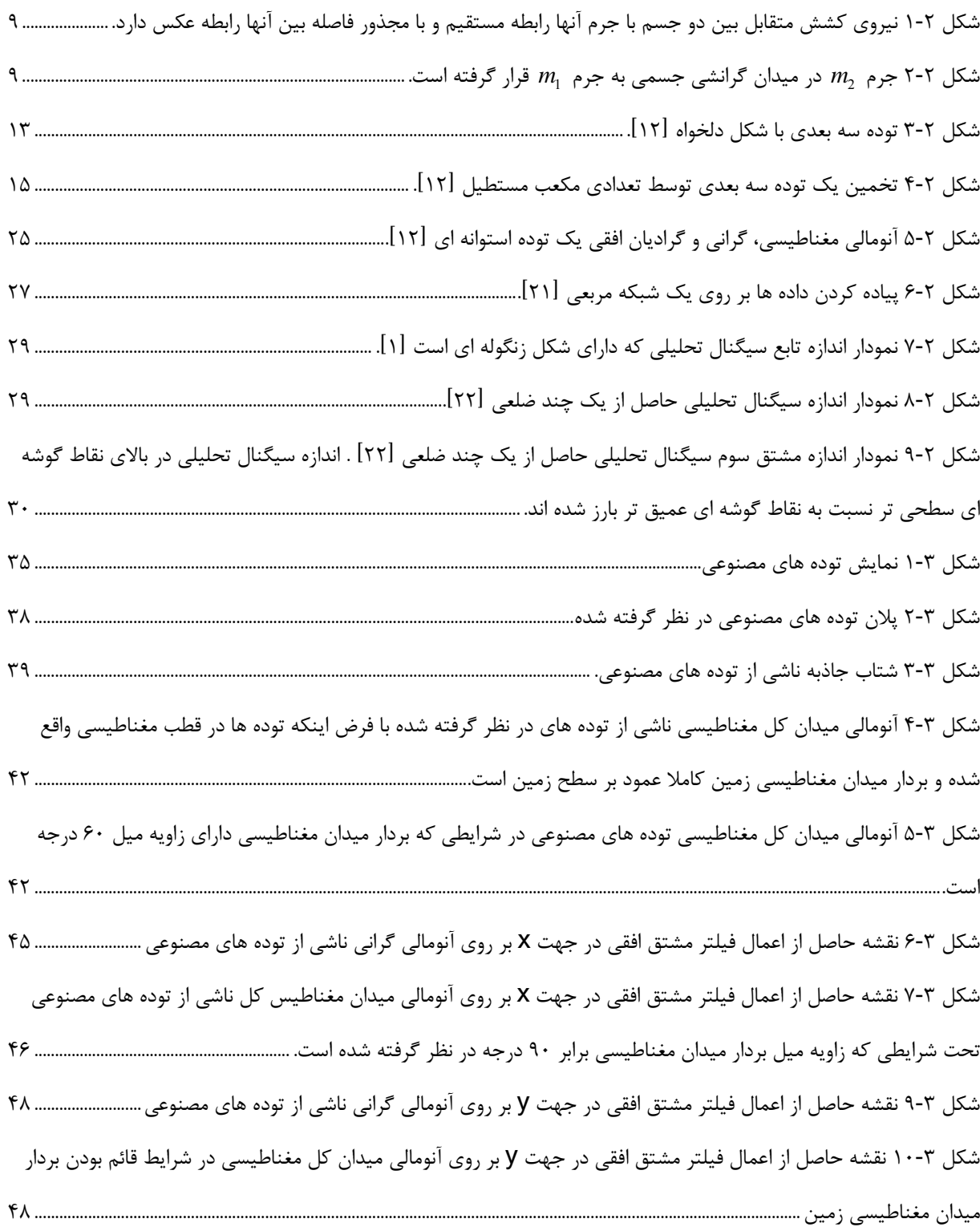

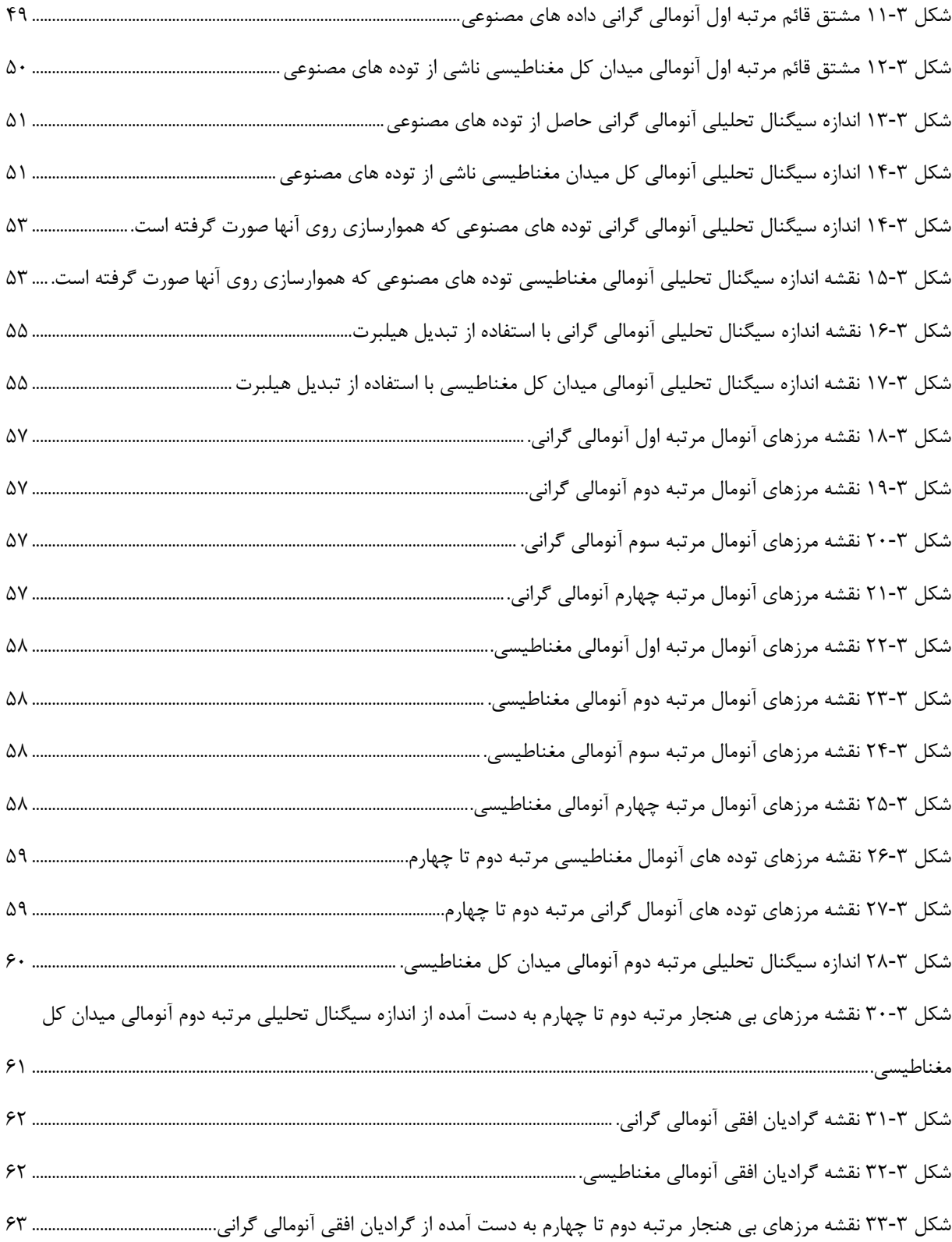

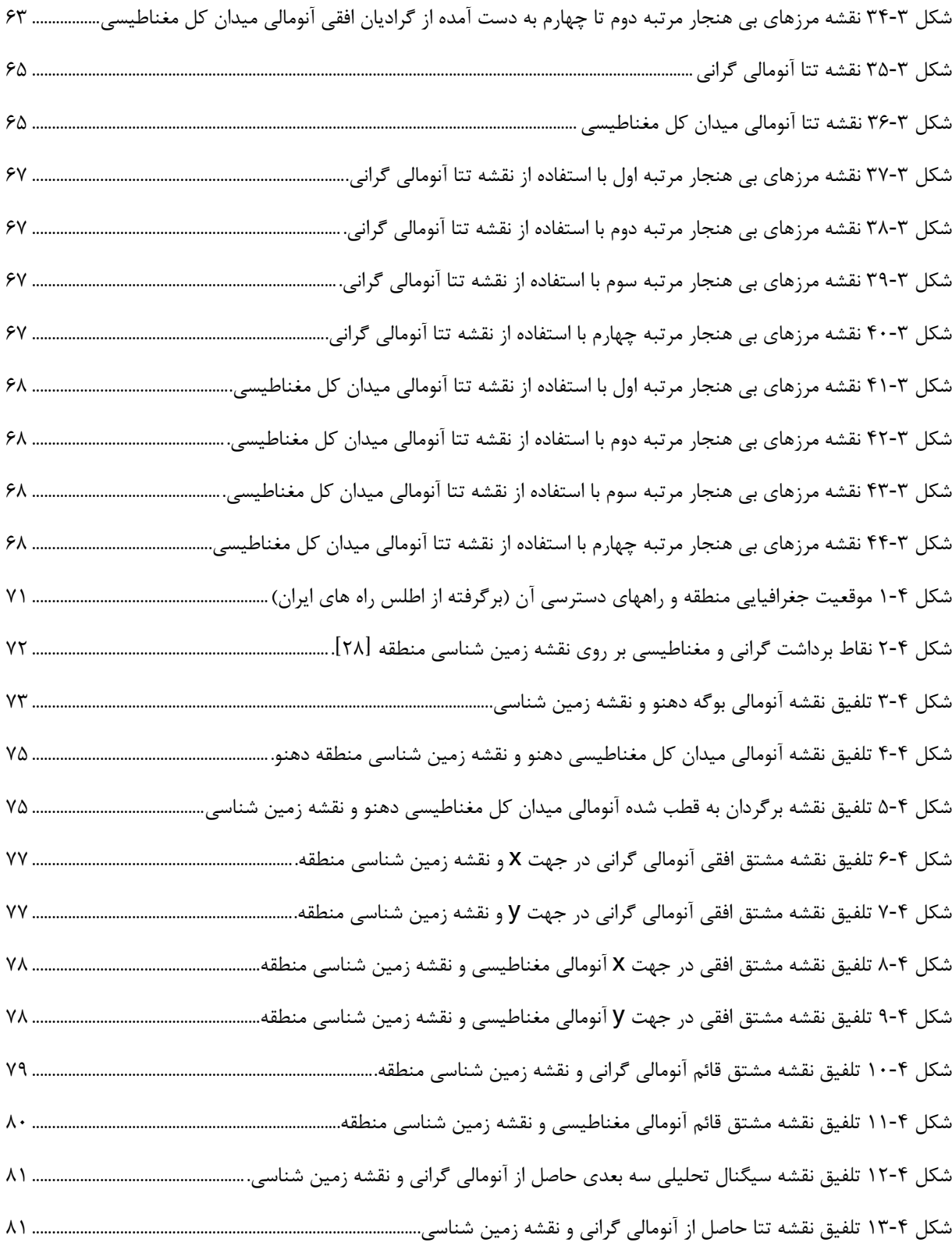

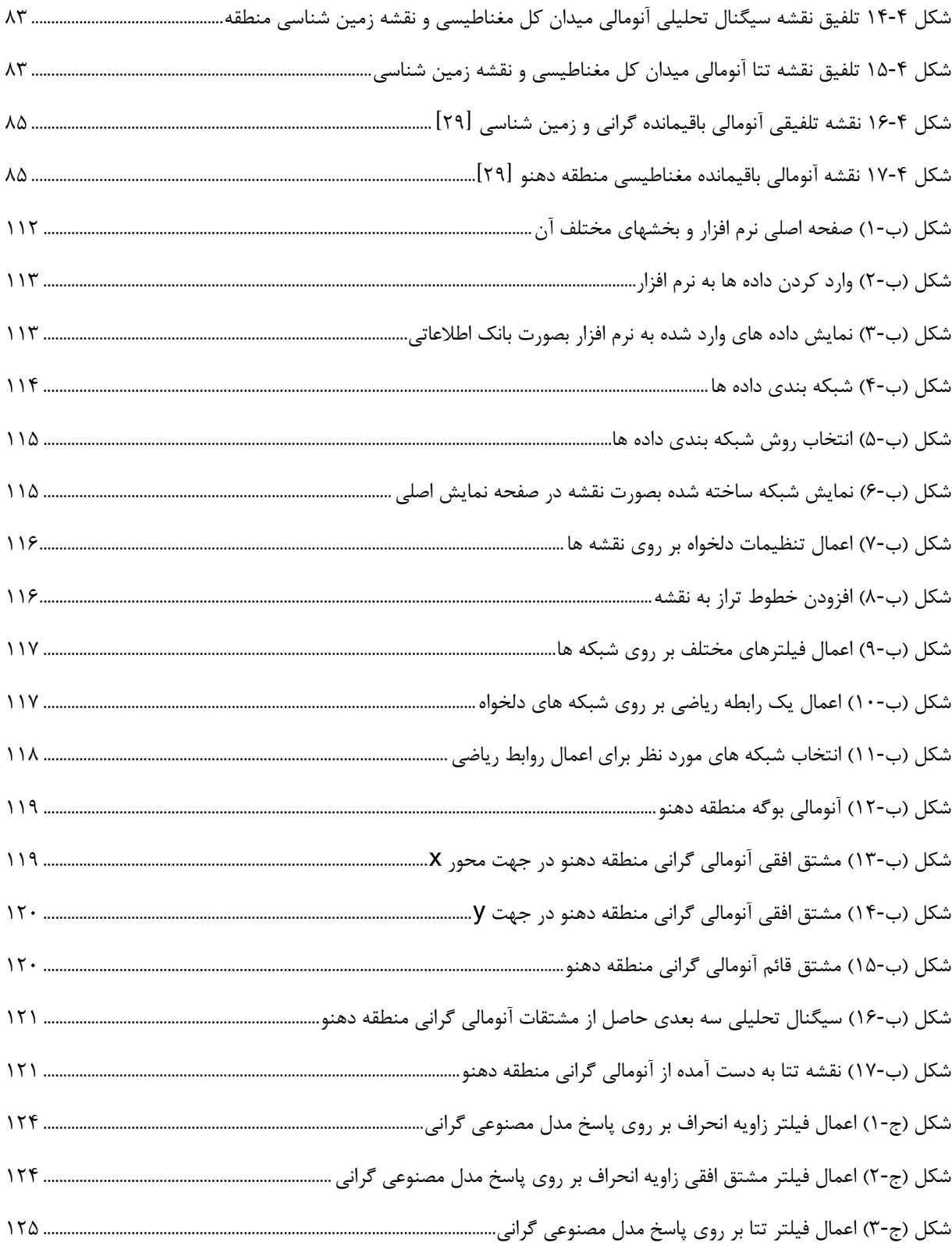

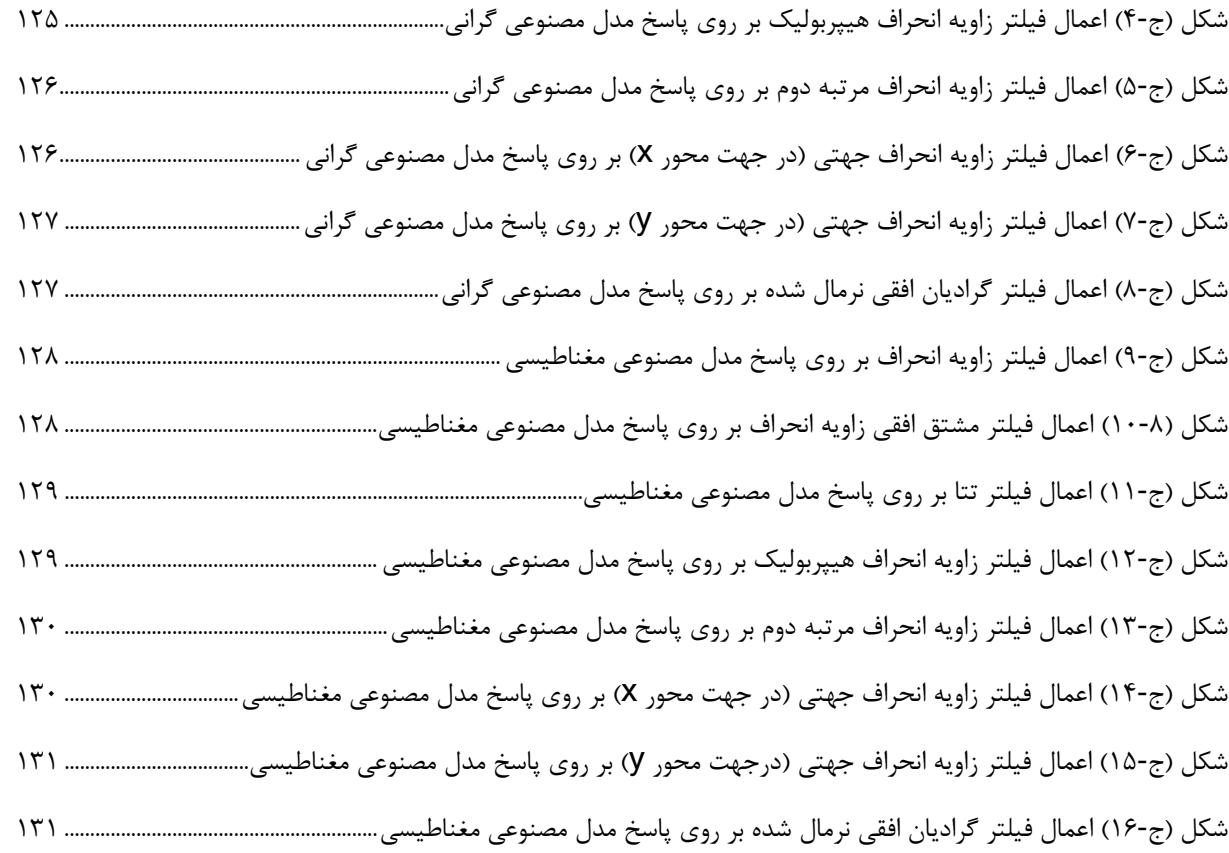

## **فهرست جداول**

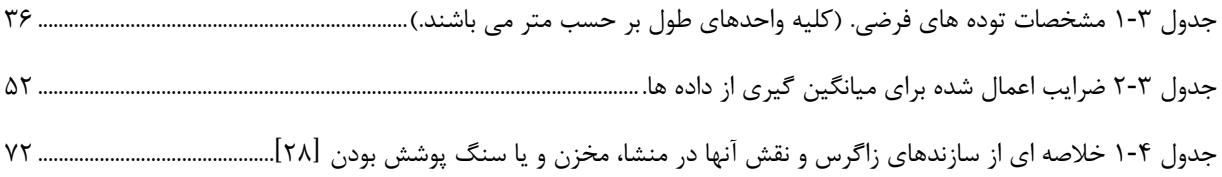

## **فهرست علائم به كار رفته**

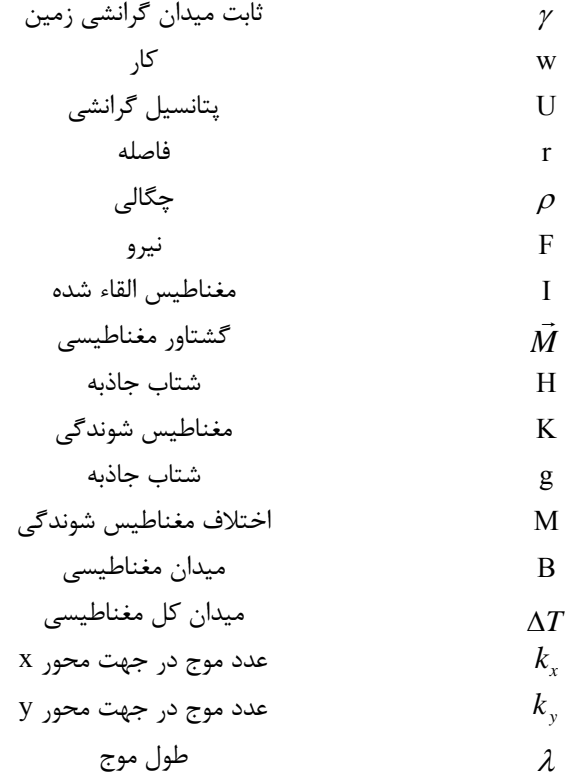

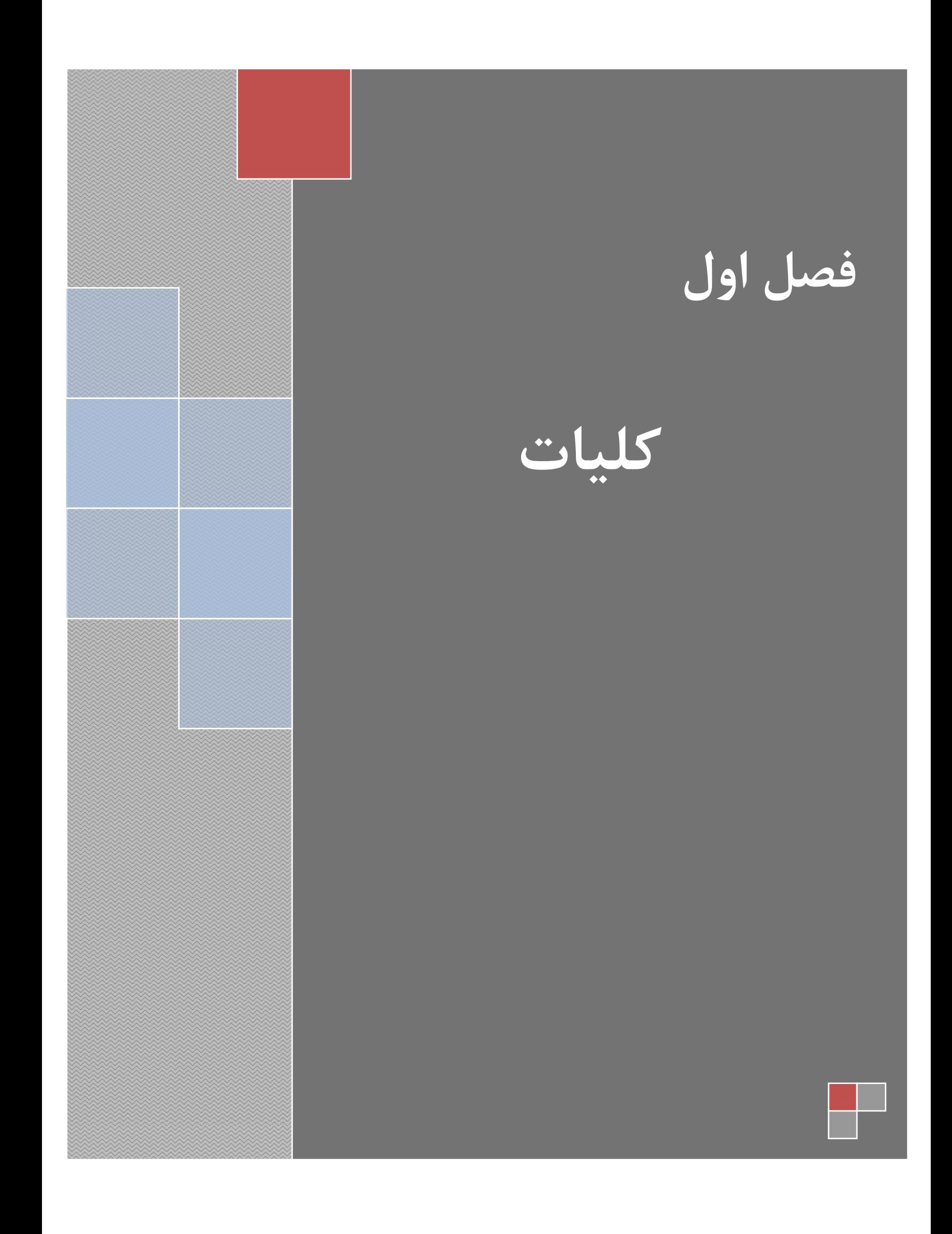

#### **-1 -1 مقدمه**

ضرورت اكتشاف منابع معدني مدفون در زمين، بشر را بر آن داشت تا به استفاده از روش هايي روي بياورد كه از روي خواص اين توده ها بتوان اين منابع را شناسايي كرد. يكي از اين روشها كه در اصطلاح روشهاي اكتشاف غير مستقيم نيز ناميده مي شوند روشهاي ژئوفيزيكي ناميده مي شود. در اكتشافات ژئوفيزيكي اثر توده هايي كه داراي خواص فيزيكي متفاوت با سنگ هاي اطراف خود مي باشند، اندازه گيري مي شود. تمامي روش هاي ژئوفيزيكي صرف نظر از نوع كاربرد آنها، از سه مرحله برداشت، پردازش و تفسير تشكيل شده اند. با اين وجود مهمترين مرحله هر روش ژئوفيزيكي تفسير نتايج به دست آمده است كه از اين طريق مي توان به مشخصات توده هاي آنومال مدفون پي برد.

در اكتشاف توده هاي آنومال، با توجه به خواص فيزيكي توده هاي آنومال، روش هاي ژئوفيزيكي مختلفي نيز استفاده مي شود كه از آن جمله مي توان به روش هاي گراني سنجي و مغناطيس سنجي اشاره كرد. توسط روش هاي مذكور مي توان توده هايي كه با سنگ هاي اطراف خود، داراي تباين دانسيته و مغناطيس شوندگي <sup>(</sup> هستند را شناسايي نمود. به عنوان مثال وجود يا عدم وجود توده هاي نمكي كه داراي دانسيته نسبتا پاييني نسبت به ساير سنگ ها مي باشند، از جمله مسائلي است كه مي توان توسط برداشت هاي گراني سنجي به بررسي آن پرداخت. همچنين تعيين عمق رسوبات از جمله مواردي است كه توسط برداشت هاي مغناطيس سنجي صورت مي گيرد. ساده بودن مباني اين

Magnetic suseptibility<sup>1</sup>

روش ها، كم هزينه بودن نسبت به ساير روش هاي ژئوفيزيكي باعث توسعه كاربرد اين روشها چه در اكتشافات معدني و چه در اكتشافات نفتي شده است.

كاربرد بسيار زياد اين روش ها باعث شده تا دستگاه هاي بسيار مدرني به بازار عرضه گردد و برداشت داده هاي مربوطه به راحتي انجام گيرد. با اين وجود تعيين مشخصات يك توده آنومال مدفون در زمين، نيازمند تفسير دقيق داده هاي برداشت شده مي باشد. اما مساله قابل توجه پيشرفت روش هاي تفسير اين داده ها مي باشد كه ،همانطور كه اشاره شد، از مهمترين بخش هاي اين اكتشافات مي باشد. در واقع تنها از طريق روش تفسير كارا و موثر مي توان پارامترهاي اساسي توده هاي مدفون را تعيين كرد.

مساله حائز اهميت در تفسير داده هاي ژئوفيزيكي و بخصوص داده هاي ميدان پتانسيل همراه بودن نويز با داده هاي دلخواه (سيگنال) مي باشد. به عبارت ديگر تفسير دقيق و مناسب، تفسيري است كه بتواند با بهره گيري از روش هاي مناسب به تفكيك اين داده ها (نويز و سيگنال) بپردازد و آنومالي كه ناشي از توده مدفون مورد نظر مي باشد را از ساير داده ها تفكيك نمايد. جهت تفكيك آنومالي هاي ميدان پتانسيل روش ها و فيلترهاي مختلفي ارائه شده اند كه از آن جمله مي توان به فيلتر هاي ادامه فراسو (گسترش به سمت بالا) ٰ، ادامه فروسو (گسترش به سمت پايين) ٰ، مشتقات قائم ؓ، گراديان افقي<sup>۴</sup>، روند سطحي <sup>۵</sup> و غيره اشاره نمود.

از جمله فيلترهايي كه در سال هاي اخير براي تفسير داده هاي ميدان پتانسيل ارائه شده است، فيلتر 6 سيگنال تحليلي مي باشد. اين فيلتر جهت تعيين موقعيت توده هاي آنومال به كار مي رود [1]. در واقع با استفاده از اين فيلتر مي توان مرز توده هاي آنومال را مشخص نمود و همچنين توده هايي كه آنومالي آنها با يكديگر تداخل دارند را نيز تا حدودي از يكديگر تفكيك نمود.

Upward continuation $\prime$ 

Downward continuation<sup>1</sup>

Vertical derivatives<sup>"</sup>

Horizontal gradient<sup>\*</sup>

Trend surface  $\delta$ 

Analytic signal  $\delta$ 

**-2-1 سوابق مطالعات انجام شده در تفسير داده هاي ميدان پتانسيل با فيلتر سيگنال تحليلي**  در تفسير داده هاي ميدان پتانسيل، روشهاي مختلفي وجود دارد كه در اين مطالعه فقط روش سيگنال تحليلي مدنظر است. با ورود رايانه ها به عرصه تحليل داده هاي ژئوفيزيكي، تفسير اين داده ها روند رو به رشدي را طي نمود به طوري كه امروزه تمامي فرآيندهاي اعمال فيلترها و نمايش آنومالي ها كه بسيار وقت گير نيز مي باشند به راحتي و با سرعت زياد توسط نرم افزارهاي مختلف قابل انجام مي باشند. با تمامي اين توضيحات تعيين توده هاي آنومال و تفسير موقعيت افقي آن، امري است كه به عهده مفسر مي باشد و به تجربه و اطلاعات وي در اين زمينه وابسته است. بنابراين محققين در صدد بودند تا روشي را ابداع كنند كه بتوان به صورت خودكار چنين تفسيري را توسط رايانه ها انجام داد.

جهت تعيين موقعيت افقي توده هاي آنومال در سال 1972 نبيقيان روش جديدي را جهت تفسير <sup>1</sup> داده هاي ميدان پتانسيل ارائه نمود [1]. وي در مقاله خود سيگنال تحليلي را تركيبي از مشتقات افقي و قائم ميدان مغناطيسي معرفي كرده و مدعي شد كه از طريق اين روش مي توان به تفسير خودكار داده هاي ميدان پتانسيل پرداخت. همچنين در سال 1984 وي محاسبه سيگنال تحليلي سه بعدي را نيز بيان كرد [2] و طي مقاله اي رابطه محاسبه سيگنال تحليلي سه بعدي را ارائه نمود. پس از وی افراد مختلفی مانند روئست ّ، ورهوف ّ و پیلکینگتون ٔ [۳] این روش را توسعه دادند تا از طریق آن بتوان به موقعيت افقي توده هاي آنومال پي برد. در سال هاي اخير روش سيگنال تحليلي توسعه بيشتري يافته است به طوري كه افراد زيادي در اين زمينه مقالاتي ارائه نموده اند كه از آن جمله مي توان به لين پينگ<sup>۵</sup> [۴]، راوات<sup>۶</sup> [۵]، بليم<sup>۷</sup> [۶]، احمد سالم^ [۷] و لي<sup>۹</sup> [۸] اشاره كرد. تمامي اين

- Pilkington<sup>t</sup> Linping  $\delta$ 
	- Ravat $\frac{6}{5}$
	- Bilim<sup>y</sup>
- 
- Ahmed salem $^{\lambda}$ 
	- $Li<sup>9</sup>$

Misac N.Nabighian<sup>1</sup>

 $R$ oest<sup> $\gamma$ </sup>

Verhoef $\tilde{y}$ 

افراد از سيگنال تحليلي به عنوان روشي كه مي تواند مرز توده هاي آنومال ميدان پتانسيل را تعيين كند، نام برده اند.

#### **-1 -3 ضرورت و هدف از انجام پايان نامه**

همانطور كه اشاره شد تفسير كمي داده هاي ميدان پتانسيل از اهميت ويژه اي در اكتشافات ژئوفيزيكي برخوردار است. اين تفسير از طريق مدل سازي و اعمال فيلترهاي مختلف بر روي داده ها صورت مي گيرد. با اين وجود، با استفاده از فيلترها تنها مي توان به صورت كيفي محل توده ها را مشخص نمود و تعيين دقيق محل قرار گيري توده ها و تهيه نقشه اي كه در آن تنها مرز توده ها مشخص شده باشد، از طريق اين فيلترها امكان پذير نمي باشد. مدل سازي داده هاي ميدان پتانسيل نيز بيشتر جهت تعيين شكل و عمق توده ها به كار مي رود. وقتگير بودن و پيچيده بودن مدل سازي باعث شده تا كمتر از آن به طور خاص جهت تعيين مرز توده ها استفاده شود.

با توجه به اين مطالب ارائه روشي كه بتواند به سادگي و با صرف زمان كم مرز توده ها را مشخص كند لازم و ضروري است. با توجه به اينكه در مقالات مختلف از روش سيگنال تحليلي به عنوان تعيين كننده مرز توده هاي دوبعدي نامبرده شده است، لازم است تا قابليت اين فيلتر در تعيين مرز توده هاي سه بعدي و تهيه نقشه مرزها مورد بررسي بيشتر قرار گيرد. بنابراين به طور خلاصه هدف از انجام اين پايان نامه، بررسي فيلتر سيگنال تحليلي در تعيين مرزهاي توده هاي آنومال ميدان پتانسيل مي باشد.

#### **-1 -4 روش تحقيق**

در اين تحقيق فيلتر سيگنال تحليلي و قابليت اين فيلتر در تعيين مرز توده هاي آنومال مورد بررسي قرار گرفته است. بدين منظور ابتدا اين فيلتر بر روي داده هاي مصنوعي كه تمامي خواص آنها مشخص است اعمال شد تا مشخص گردد كه آيا اين فيلتر جهت تعيين مرز توده ها موٍثر است يا خير؟ جهت اعمال فيلتر سيگنال تحليلي بر روي آنومالي گراني و مغناطيسي حاصل از توده هاي فرضي 5 توده مكعب مستطيلي شكل در نظر گرفته شده و آنومالي ميدان پتانسيل حاصل از اين توده ها بر روي يك شبكه برداشت مسطح محاسبه شده است. پس از به دست آوردن اثر گراني و مغناطيسي توده هاي فرضي به صورت يك ماتريس، ابتدا داده ها توسط تبديل فوريه به بازه عدد موج

انتقال يافته و فيلترهاي گراديان افقي و مشتق قائم بر روي اين ماتريس اعمال شده و توسط تبديل فوريه معكوس به بازه اعداد حقيقي برگردانده شده است. بدين ترتيب سيگنال تحليلي آنومالي ها از روي مشتقات افقي و قائم محاسبه مي شود. پس از محاسبه سيگنال تحليلي آنومالي هاي ميدان پتانسيل، توسط روش بلكلي و سيمپسون مرزهاي توده هاي آنومال تخمين زده شده و توسط نرم افزار Surfer به نقشه در مي آيد. لازم به ذكر است كه محاسبه فيلتر هاي مختلف تماماً توسط سابروتين هايي كه در نرم افزار Matlab] 9 [نوشته شده اند صورت مي گيرد و نتايج براي تهيه نقشه به نرم افزارهاي ديگر انتقال داده شده است.

در صورتي كه در مورد توده هاي مصنوعي پاسخ مناسبي به دست آيد به بررسي اين فيلتر در مورد داده هاي واقعي پرداخته مي شود تا قابليت اين فيلتر در مورد داده هاي واقعي نيز محك زده شود. بدين منظور توسط سابروتين هاي نوشته شده مشتقات افقي و قائم آنومالي ميدان پتانسيل منطقه دهنو و سپس سيگنال تحليلي مربوط به آنها محاسبه شده است. جهت اطمينان از صحت نتايج به دست آمده از برنامه نويسي، اين نتايج با نتايج حاصل از نرم افزار Analyst Profile] 10 [مقايسه شده است.

#### **-1 -5 ساختار پايان نامه**

در فصل اول به كلياتي در خصوص اهميت تفسير داده هاي ميدان پتانسيل و نقش روش سيگنال تحليلي در تعيين مرز آنومالي ها اشاره شد. در فصل دوم به مباني روش هاي ميدان پتانسيل، محاسبه اثر گراني و مغناطيسي يك توده مكعب مستطيلي شكل، تبديل فوريه، اعمال فيلترهاي مورد نظر در بازه عدد موج و سيگنال تحليلي پرداخته مي شود. فصل سوم به بررسي فيلتر سيگنال تحليلي در مورد توده هاي مصنوعي مي پردازد. فصل چهارم نيز مختص به داده هاي واقعي اندازه گيري شده در منطقه دهنو مي باشد و تمامي فرآيندهاي لازم جهت محاسبه اندازه سيگنال تحليلي اين داده ها به طور كامل شرح داده شده است. در انتها نيز نتايج به دست آمده از اعمال روش سيگنال تحليلي بر روي داده هاي مصنوعي و داده هاي منطقه دهنو بيان گرديده و پيشنهاداتي در اين زمينه ارائه شده است.

فصل دوم

# مبانی روش های میدان پتانسیل

**MARKA MARKA KAN** 

**START OF THE START OF THE START OF THE START TAN SERIES SERIES SERIES MARINA MARINA** 

**MARKARA MARKA DA KATA DA SA KATA DA SA KATA DA SA KATA DA SA KATA DA SA KATA DA SA KATA DA SA KATA DA SA KATA** 

#### **-2 -1 مقدمه**

به طور كلي هر روش ژئوفيزيكي داراي سه بخش عمده مي باشد كه به ترتيب عبارتند از برداشت داده ها، پردازش و تفسيرآنها. در تمامي اين مراحل، از قوانين فيزيكي براي رسيدن به هدف مورد نظر استفاده مي شود. بنابراين لازمه رسيدن به نتايج صحيح، آگاهي از قوانين فيزيكي و آشنا بودن به روابط رياضي بين پارامترهاي مختلف مي باشد. با اين توضيح در اين بخش سعي شده تا مباني روش هاي ميدان پتانسيل و فيلترهاي متداول تفكيك آنومالي، بخصوص سيگنال تحليلي به صورت تئوري شرح داده شود تا ارتباط بين پارامترهاي مختلف مشخص گردند. آنومالي گراني و مغناطيسي ناشي از يك مكعب مستطيل، تبديل فوريه، فيلترهاي مشتق افقي و قائم و سيگنال تحليلي از جمله مباحثي است كه در اين فصل صرف نظر از كاربردهاي عملي آنها شرح داده مي شود.

#### **-2 -2 پتانسيل گرانشي**

طبق قانون كشش جاذبه اي نيوتن نيروي كشش متقابل بين دو جسم به جرم آن دو و فاصله بين آنها وابسته است بطوريكه اين نيرو با جرم هريك از اجسام بستگي مستقيم و با مجذور فاصله آنها رابطه عكس دارد (شكل 1-2). براي تبديل تناسب به تساوي از ضريب ثابتي به نام ثابت عمومي جاذبه × = ) استفاده مي شود [11]. بنابراين داريم : −− − *s gr cm* . . 10 6.67 <sup>γ</sup> 12 3 8)

$$
F = \gamma \frac{m_1 m_2}{r^2} \tag{1-5}
$$

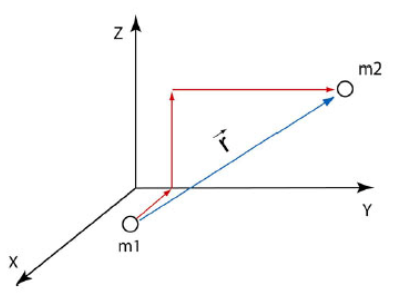

شكل 1-2 نيروي كشش متقابل بين دو جسم با جرم آنها رابطه مستقيم و با مجذور فاصله بين آنها رابطه عكس دارد. طبق قانون دوم نيوتن نيروي وارد بر جسم برابر حاصلضرب جرم جسم در شتاب وارد بر آن مي باشد (a.m=F(. اگر اين رابطه را در رابطه قبل جاگذاري كنيم خواهيم داشت :

$$
a = \gamma \frac{m_e}{r^2} \tag{7-7}
$$

جرم زمين و a مقدار شتاب گراني زمين را نشان مي دهد كه بـا حـرف (g (نيـز *<sup>e</sup>* كه در اين رابطه *m* نمايش داده مي شود. واحد اندازه گيري g همان واحد شتاب مي باشـد ولـي در روشـهاي اكتشـافي از واحد ديگري به نام گال و يا واحد كوچكتري به نام ميلي گال` استفاده مي شود [۱۱].

قرار گرفته (شكل 2-2) <sup>1</sup>*m* باشد در داخل ميدان گرانشي جسمي به جرم <sup>2</sup>*m* اگر جسمي به جرم براي جابجايي آن به اندازه المان dr نياز به كار dw مي باشد. بنا به تعريف بيان شده براي كار، مي توان ميدان پتانسيل را به صورت رابطه (3-2) تعريف نمود [11].

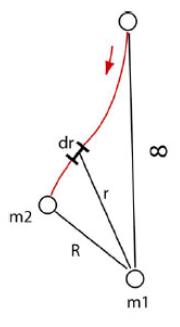

شکل ۲-۲ جرم ۳<sub>1</sub> در میدان گرانشی جسمی به جرم ۳۰ قرار گرفته است.  
dw =
$$
-\gamma \frac{m_1}{r^2} dr \Rightarrow U = \int_{-\infty}^{r} -\gamma \frac{m_1}{r^2} dr
$$

 $(Y-Y)$ 

<sup>1</sup> gal= $1000$  mgal<sup>1</sup>

که در نهایت خواهیم داشت [۱۱]:  
ت
$$
\Rightarrow U = -\gamma \frac{m_1}{r}
$$

. 1*m* مي باشد كه در اين رابطه U پتانسيل گرانشي ناشي از جرم جهت برداشت داده هاي گراني، دستگاه هاي مختلفي ارائه شده اند كه مي توان آنها را به دو گروه اساسي پايدار و ناپايدار اشاره كرد. امروزه دستگاه هاي مورد استفاده در برداشت هاي گراني سنجي از نوع ناپايدار بوده و از آن جمله مي توان به دستگاه گراني سنج لاكوست رومبرگ سري -440G اشاره نمود كه در اكثر برداشت هاي گراني در ايران از اين دستگاه استفاده مي شود. با اين وجود، داده هاي برداشت شده به تنهايي قابل تفسير نبوده و نياز به اعمال تصحيحاتي دارند. اين تصحيحات شامل تصحيح هواي آزاد ٰ، تصحيح بوگه ٰ، تصحيح زمينگان ّٰ و تصحيح عرض جغرافيايي ٔ مي باشند. به دليل عدم ضرورت، از شرح اين تصحيحات صرف نظر مي شود و اطلاعات بيشتر را مي توان از منابع [12] و [11] به دست آورد. با اعمال اين تصحيحات تمام اندازه گيري ها بر روي يك سطح افقي مبنا قرار مي گيرند و مي توان فيلترهاي مختلف جهت تفسير را بر روي آنها اعمال كرد.

#### **-2 -3 مغناطيس سنجي**

مغناطيس سنجي شامل بررسي خاصيت مغناطيسي شوندگي<sup>۵</sup> سنگها و يا بعضي كانيهايي است كه با قرار گرفتن در ميدان مغناطيسي زمين ايجاد آنومالي مي كنند. در ميان سنگها، سنگهاي آذرين و دگرگوني داراي مغناطيس شوندگي بيشتري نسبت به سنگهاي رسوبي مي باشند. بنابراين از جمله اهداف اصلي در برداشت هاي مغناطيسي ، برآورد تقريبي عمق توده هاي داراي خاصيت مغناطيسي، تعيين عمق تقريبي سنگ كف و ضخامت لايه هاي رسوبي مي باشد.

نيروي مغناطيسي شامل نيرويي است كه دو قطب غير همنام به يكديگر وارد مي كنند و طبق تعريف عبارت است از [11]:

Free air correction<sup>1</sup>

Bouguer Correction<sup>r</sup>

Terrain correction<sup>r</sup>

Latitude correction

Magnetization $\triangle$ 

$$
F = \frac{p_1 p_2}{\mu r^2} \tag{2-5}
$$

در اين رابطه F نيروي مغناطيسي بر حسب دين، r فاصله بين دو قطب بر حسب سانتي متر و جهت  $p_1$  نيرو نيز از قطب  $p_1$  به سمت  $p_2$  مى باشد. ضريب  $\mu$  يا ضريب نفوذ مغناطيسى ٰ نيز كميتى بدون بعد بوده كه مقدار آن در خلا و هوا برابر 1 مي باشد. واحد قطب هاي مغناطيسي در سيستم CGS برحسب emu مي باشد. <sup>2</sup>

شدت ميدان مغناطيسي نيروي وارد شده بر واحد قطب مغناطيسي مي باشد. بنابراين طبق تعريف داريم [11] :

$$
H = \frac{F}{p_2} \tag{8-5}
$$

در اين رابطه H شدت ميدان مغناطيسي بر حسب ارستد ( دين بر emu ( مي باشد. با اين وجود قطبهاي مغناطيسي همواره به صورت زوج وجود دارند بنابراين محتواي اصلي ميدان مغناطيسي به صورت دوقطبي مغناطيسي مي باشد. دو قطبي مغناطيسي از دو قطب مثبت و منفي مغناطيسي تشكيل شده است كه به اندازه *l* از هم فاصله دارند. بنابراين در دو قطبي هاي مغناطيسي كميتي به نام گشتاور مغناطيسي مدنظر قرار مي گيرد كه طبق رابطه زير بيان مي گردد [11]:  $\overrightarrow{M} = p l \overrightarrow{r}$  (Y-Y)  $\overrightarrow{M} = \overrightarrow{pl} \overrightarrow{r}$ 

→ در اين رابطه p قدرت قطبهاي مغناطيسي، *l* فاصله دو قطب مغناطيسي و *r* برداري واحد و در جهت قطب مثبت به منفي است.

**-1-3-2 مغناطيس شوندگي** 

اگر يك جسم مغناطيسي در يك ميدان مغناطيسي قرار گيرد در اثر القاء داراي خاصيت مغناطيسي مي گردد. مقدار و جهت مغناطيس شوندگي با اندازه ميدان مغناطيسي كه جسم در آن قرار گرفته (H(، متناسب است. به عبارت ديگر مي توان گفت [11]:

Magnetic permeability

Electromagnetic Unite<sup>5</sup>

ناميده مي شود. <sup>1</sup> كه در اين رابطه *M* شدت مغناطيس شوندگي و <sup>K</sup> خودپذيري مغناطيسي تفاوت در خاصيت مغناطيس شوندگي سنگ هاي مختلف باعث مي شود تا با برداشت هاي مغناطيسي بتوان آنها را از يكديگر متمايز نمود. مقدار مغناطيس شوندگي در سنگهاي آذرين زياد و در سنگهاي رسوبي معمولا كم مي باشد. به عبارت ديگر در سنگهاي آذرين و دگرگوني حامل هاي اصلي مغناطيس شوندگي مخلوطي از اكسيدهاي آهن و تيتانيوم است كه كاني مگنتيت آشناترين آنها

است. سنگهاي رسوبي اغلب كمتر مغناطيسي هستند و ذرات مغناطيسي خود را در ابتداي تشكيل از سنگهاي آذرين و دگرگوني و همچنين از فرآيندهاي اكسايش كسب مي كنند. در اين مورد هماتيت اهميت ويژه اي دارد.

2 يكي از مبناهاي برداشت هاي مغناطيسي القاء مغناطيسي است. در واقع در اثر وجود اين خاصيت و به علت وجود مغناطيسي شوندگي وقتي جسمي در يك ميدان مغناطيسي قرار مي گيرد يك ميدان مغناطيسي در آن جسم القا مي شود كه از برآيند اين ميدان و ميدان مغناطيسي اصلي يك ميدان منتجه به وجود مي آيد. در برداشت ها نيز برآيند اين دو ميدان اندازه گيري مي گردد و طبق رابطه زير محاسبه مي گردد [11]:

$$
B = \mu_0 \left( H + M \right) = \mu_0 \left( 1 + k \right) H \tag{9-7}
$$

در اين رابطه B ميدان مغناطيسي برآيند بر حسب تسلا مي باشد.

 $\overline{a}$ 

در مورد آنومالي هاي محلي ميدان مغناطيسي زمين بايد اين واقعيت مهم در نظر گرفته شود كه براي يك جسم مغناطيسي با شكل معين، شكل منحني آنومالي نه تنها از شكل جسم بلكه از زاويه ميل ميدان مغناطيسي كنوني زمين و همچنين از جهت گيري خود جسم متاثر مي باشد. لذا مفسر در مواجهه با آنومالي مغناطيسي با خصيصه اي روبرو مي شود كه بسيار متغيرتر از خصيصه اي است كه در موقع تفسير گراني با آن روبرو مي باشد. هرچند مطمئنا اين امكان وجود دارد كه بين سنگ هاي ضعيف و قوي مغناطيس شده تمايز گسترده برقرار كنيم (در واقع آنومالي هاي برجسته اغلب براثر

Magnetic susceptibility<sup>'</sup>

Magnetic induction<sup>1</sup>

پهلوي هم قرار گرفتن اعضاي دوگونه با خواص متفاوت پيدا مي شود) ولي تفسير اندازه و شكل جسم آسان نيست. به همين علت تفسير داده هاي مغناطيسي بسيار پيچيده تر از داده هاي گراني است [13].

در برداشت هاي مغناطيسي نيز دستگاه هاي مختلفي جهت اندازه گيري ميدان مغناطيسي استفاده مي شود كه از آن جمله مي توان به دستگاه هاي مگنتومتر پروتون سري 2MP و 3MP اشاره كرد. همانند روش گراني سنجي، انجام تصحيحات بر روي داده هاي مغناطيسي برداشت شده نيز امري ضروري مي باشد. از جمله اين تصحيحات مي توان به تصحيح تغييرات روزانه، تصحيح طول و عرض جغرافيايي، تصحيح دريفت و تصحيح توپوگرافي اشاره نمود. جهت كسب اطلاعات بيشتر در مورد اين تصحيحات مي توان به منبع [14] مراجعه كرد.

**-2 -4 محاسبه اثر گراني يك توده سه بعدي مكعب مستطيلي شكل**  مطابق شكل ۲-۳ پتانسيل گرانشي  ${\rm U}$  و شتاب جاذبه g در نقطه P و ناشي از توده اي با چگالي  $\rho$  به صورت زير بيان مي شود [12]:  $\overline{a}$ 

$$
U(p) = \gamma \int_{R} \frac{\rho}{r} dv \Rightarrow g(p) = \nabla U = -\gamma \int_{R} \rho \frac{\hat{r}}{r^2} dv
$$
 (1--1)

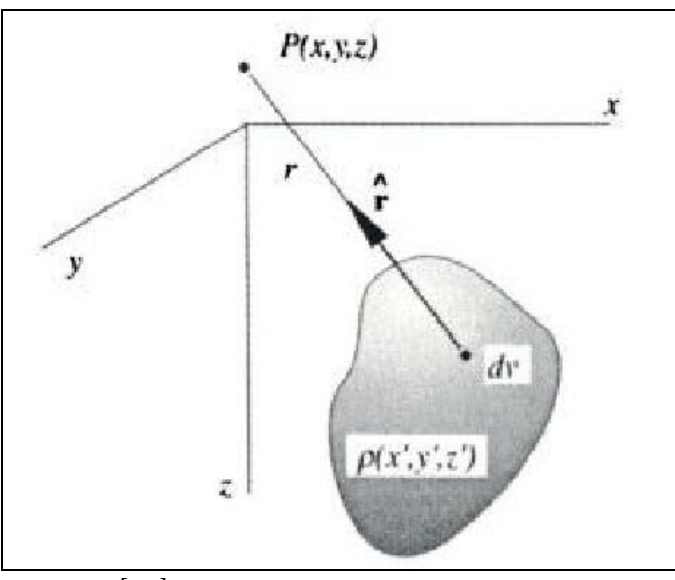

كه در اين رابطه r فاصله از نقطه P تا المان حجمي dv و <sup>γ</sup> ثابت جهاني گرانش است.

شكل 3-2 توده سه بعدي با شكل دلخواه [12].

با توجه به اينكه دستگاه هاي گراني سنج شتاب جاذبه قائم را اندازه گيري مي كنند (در جهت افزايش z ( بنابراين در دستگاه كارتزين خواهيم داشت [12]:

$$
g(x, y, z) = \frac{\partial U}{\partial z} = -\gamma \iint_{z'y'x'} \rho(x', y', z') \frac{(z - z')}{r^3} dx'dy'dz'
$$
\n(1) -1)

که در این رابطه  
\n
$$
r = \sqrt{(x - x')^{2} + (y - y')^{2} + (z - z')^{2}}
$$
\n
$$
r = \sqrt{(x - x')^{2} + (y - y')^{2} + (z - z')^{2}}
$$
\n
$$
r = \sqrt{(x - x')^{2} + (y - y')^{2} + (z - z')^{2}}
$$

$$
g(x, w, z) = \frac{\partial U}{\partial z} = -\gamma \iint_{z' y' x'} \rho(x', y', z') \varphi(x - x', y - y', z - z') dx' dy' dz'
$$
 (17-1)

كه در اين رابطه

$$
\varphi(x, y, z) = -\gamma \frac{z}{(x^2 + y^2 + z^2)^{\frac{3}{2}}}
$$

ناميده مي شود. <sup>1</sup> مقدار *z*,*y* ,*x*( ) <sup>ϕ</sup> تابع گرين در روش هاي مدل سازي پيشرو نياز به تكرار محاسبات *z*,*y* ,*x*( ) *g* طبق رابطه (12-2) دارد كه در عمل كمي پيچيده است. پيچيدگي اين روش از اينجاست كه بايد شرايط پيچيده زمين شناسي طوري مدل شوند كه بتوان انتگرال حجمي آنها را توسط كامپيوتر محاسبه كرد. به همين دليل مي توان توده هاي گرانشي فرضي را به N بخش ساده تر تقسيم كرد و رابطه (12-2) را به رابطه زير تبديل نمود:  $(17-7)$  $=\sum_{n=1}^{N}$  $g_m = \sum_{n=1}^{\infty} \rho_n \varphi_{mn}$  $\rho_{\scriptscriptstyle n} \varphi$ 

شتاب جاذبه قائم در m امين نقطه برداشت، <sup>ρ</sup>*<sup>n</sup>* دانسيته بخش n ام و *mn* <sup>ϕ</sup> *gm* كه در اين رابطه مقدار تابع گرين در نقطه m در نتيجه بخش n ام با دانسيته واحد مي باشد. توسط مجموعه اي از مكعب ها مي توان راه حل ساده اي را براي تخمين يك توده سه بعدي ارائه نمود (شكل 4-2). اگر حجم مكعب ها به اندازه كافي كوچك باشد مي توان دانسيته هر يك از آنها را ثابت فرض كرد و آنومالي گراني را از مجموع اثر هر يك از مكعب ها در هر نقطه دلخواه توسط رابطه (13-2) به دست آورد.

Green's Function<sup>1</sup>

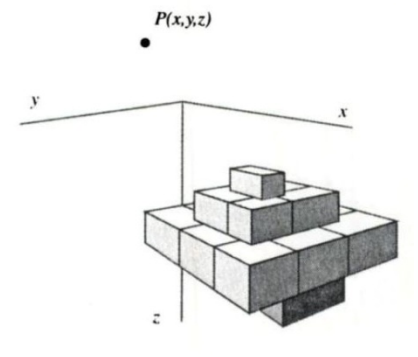

شكل 4-2 تخمين يك توده سه بعدي توسط تعدادي مكعب مستطيل [12].

شتاب جاذبه يك مكعب از انتگرال گيري از رابطه (11-2) در محدوده مكعب به دست مي آيد. به  $y_1 < y < y_2$  ،  $x_1 < x < x_2$  عنوان مثال يك مكعب با دانسيته ثابت  $\rho$  و اندازه تعريف شده به صورت  $x_2$ *z z* < <*z* ، در مبدأ مختصات داراي جاذبه قائم زير است [12]: 2 1 و

$$
g = \gamma \rho \int_{z_1}^{z_2} \int_{y_1}^{y_2} \int_{x_1}^{x_2} \frac{z'}{\left[x'^2 + y'^2 + z'^2\right]^{\frac{\gamma}{2}}} dx'dy'dz'
$$
\n(19-1)

انتقال نقطه برداشت به مبدا مختصات باعث ساده سازي انتگرال مي شود. پلوف حاصل اين انتگرال را به صورت زير بيان كرده است [15]:

$$
g = \gamma \rho \sum_{i=1}^{2} \sum_{j=1}^{2} \sum_{z=1}^{2} \mu_{i,j,k} \left[ z_k \tan^{-1} \frac{x_i y_i}{z_k R_{i,j,k}} - x_i \log \left( R_{i,j,k} + y_i \right) - y_i \log \left( R_{i,j,k} + x_i \right) \right]
$$
 (10-1)

كه در اين رابطه

$$
R_{i,j,k} = \sqrt{x_i^2 + y_j^2 + z_k^2}
$$
  

$$
\mu_{i,j,k} = (-1)^i (-1)^j (-1)^k
$$

در رابطه (13-2) استفاده مي شود و سپس از مجموع آنها ,*n* ϕ*<sup>m</sup>* رابطه (15-2) براي محاسبه هر جاذبه گرانشي يك توده با شكل دلخواه و دانسيته متغير به دست مي آيد.

**-2 -5 محاسبه اثر مغناطيسي يك توده سه بعدي مكعب مستطيلي شكل:**  ميدان مغناطيسي ناشي از حجمي از مواد مغناطيس شونده طبق رابطه زير محاسبه مي شود [12]:

$$
B = -c_m \nabla_p \int_R M \cdot \nabla_Q \frac{1}{r} dv \tag{19-7}
$$

كه در اين رابطه M مغناطيس شوندگي و r فاصله از نقطه برداشت P تا المان dv توده (كه در نقطه Q *c* نيز به سيستمي كه واحدها بر حسب آن بيان مي شود بستگي دارد. اكثر *<sup>m</sup>* قرار گرفته) است. مقدار برداشت هاي مغناطيسي، آنومالي كل ميدان را محاسبه مي كنند، اما در مواقعي ممكن است يك مولفه خاص از ميدان مغناطيسي برداشت شود. آنومالي كل ميدان مغناطيسي به صورت تقريبي طبق رابطه زير بيان مي شود [12]:

$$
\Delta T = -c_m \hat{F} . \nabla_p \int_R M . \nabla_Q \frac{1}{r} dv \tag{1V-Y}
$$

كه در اين رابطه F بردار يكه در جهت ميدان زمين است. در اين روش نيز مشابه مدل سازي پيشرو داده هاي گراني توده مورد نظر به المان هاي ساده تر تقسيم مي شود. اين المانها به طور مثال مي توانند به صورت دو قطبي مغناطيسي، مكعب مستطيل و يا قطاع هاي چند ضلعي باشند [12].

رابطه محاسبه ميدان مغناطيسي ناشي از يک مکعب مستطيل توسط باتاچاريا<sup>٬</sup> ارائه شده است. اضلاع هر مكعب به صورت موازي با محورهاي x، y و z قرار گرفته و داراي مغناطيس شوندگي M است كه به صورت زير بيان مي شود [12]:

$$
M = M(\hat{i}\stackrel{\frown}{M}_x + \hat{j}\stackrel{\frown}{M}_y + \hat{k}\stackrel{\frown}{M}_z)
$$
 (1λ-Y)

مغناطيس شوندگي در جهت محور y *<sup>y</sup> M* مغناطيس شوندگي در محور x، *Mx* جهت در اين رابطه مغناطيس شوندگي در جهت محور z مي باشد. اگر ميدان مغناطيسي زمين برابر *Mz* و ^ ^^^ , , باشد آنگاه آنومالي كل مشاهده شده در مبدأ طبق رابطه زير ارائه مي شود [12]: ⎠ ⎝ ⎟ ⎜ ⎞ ⎛ *<sup>F</sup> F F* <sup>=</sup> *<sup>F</sup> z y <sup>x</sup>*  $(19-7)$ 

$$
\Delta T = c_m M \left[ \frac{\alpha_{23}}{2} \log \left( \frac{r - x'}{r + x'} \right) + \frac{\alpha_{13}}{2} \log \left( \frac{r - y'}{r + y'} \right) - \frac{\alpha_{12}}{2} \log (r + z_1) - \hat{M}_x \hat{F}_x \arctan \left( \frac{x'y'}{x'^2 + rz_1 + z_1^2} \right) \right] \begin{bmatrix} x' = x_2 \ y' = y_2 \\ x' = x_1 \end{bmatrix} y' = y_2
$$
  
 
$$
- \hat{M}_y \hat{F}_y \arctan \left( \frac{x'y'}{x'^2 + rz_1 + x'^2} \right) + \hat{M}_z \hat{F}_z \arctan \left( \frac{x'y'}{rz_1} \right)
$$

 $\overline{a}$ 

Bhattacharyya<sup>1</sup>

كه در اين رابطه داريم :

$$
\alpha_{12} = \hat{M}_x \hat{F}_y + \hat{M}_y \hat{F}_x
$$
  
\n
$$
\alpha_{13} = \hat{M}_x \hat{F}_z + \hat{M}_z \hat{F}_x
$$
  
\n
$$
\alpha_{23} = \hat{M}_y \hat{F}_z + \hat{M}_z \hat{F}_y
$$
  
\n
$$
r^2 = x'^2 + y'^2 + z'^2
$$

*z* تا بينهايت ادامه يافته است را نتيجه <sup>1</sup> رابطه ( 19-2) آنومالي كل مغناطيسي يك مكعب كه از عمق *z* ادامه دارد بايد اين رابطه را دو بار *<sup>b</sup> z* تا *<sup>a</sup>* مي دهد. براي محاسبه آنومالي يك مكعب كه از عمق *z* تا بينهايت با مغناطيس شوندگي *<sup>a</sup>* محاسبه كرد، به طوري كه ابتدا براي منشور چهار وجهي از عمق <sup>0</sup>*M* − محاسبه *z* تا بينهايت با مغناطيس شوندگي *<sup>b</sup>* و سپس براي مكعب مستطيل از <sup>0</sup>*M* + عمق شود[12].

با تقسيم توده به مجموعه اي از مكعب مستطيل ها و با استفاده از تكرار محاسبه اين رابطه مي توان آنومالي مغناطيسي توده مورد نظر را به دست آورد. همچنين با تكرار اين فرآيند براي نقاط برداشت مختلف مي توان آنومالي ميدان كل مغناطيسي اين توده را براي نقاط مختلف شبكه به دست آورد.

**-2 -6 تبديل فوريه** 

بطور خلاصه يك تابع متناوب را مي توان بصورت يك سري نامتناهي از ضرايب سينوسي معادل کرد. بعنوان مثال اگر (f(x تابعي با دوره تناوب X باشد آنگاه مي توان (f(x را بصورت زير نمايش داد[12]:

$$
f(x) = \sum_{n=-\infty}^{\infty} F_n e^{ik_n x}
$$
 (7. -7)

كه در اين رابطه :

$$
i=\sqrt{-1},k_n=\frac{2\pi n}{X}
$$

ضرايب *Fn* در اين سري توسط رابطه زير بيان مي گردند:

$$
F_n = \frac{1}{X} \int_{x_0}^{x_0 + X} f(x) e^{-ik_n x} dx
$$
 (71-7)

اكنون فرض كنيد كه تابع (x(f در يك بازه محدود برروي محور x ها تكرار نمي شود. در اين حالت بايد تغييرات (x(f را محدود به طول محدودي برروي محور x ها كرد. در واقع داريم:

$$
\int_{-\infty}^{+\infty} |f(x)| dx < \infty \tag{77-7}
$$

به بيان ديگر مي توان گفت كه اگر تابعي در رابطه ( 22-2) صدق كند مي توان تبديل فوريه را در مورد آنها اعمال كرد. از آنجايي كه آنومالي هاي گراني و مغناطيس شامل تعداد محدودي نقطه برداشت هستند همواره اين شرط در مورد آنها صادق است. بنابراين مي توان گفت كه اگر ∞→ *X* باشد رابطه ( 21-2) تبديل به تبديل فوريه تابع غير متناوب (x(f تغيير مي يابد [12].  $F(k) = \int_{-\infty}^{+\infty} f(x) e^{-ikx} dx$  (۲۳-۲)

$$
\int_{-\infty}^{\infty} f(x) e^{-\frac{1}{2} \pi i x} \tag{77-7}
$$

متغير k در اين رابطه عدد موج ناميده مي شود و داراي واحد عكس فاصله است كه قابل مقايسه با فركانس زاويه اي در تبديل فوريه در بازه زمان مي باشد. عدد موج ارتباط معكوس با طول موج λ دارد و بصورت زير بيان مي شود:

$$
k = \frac{2\pi}{\lambda} \tag{7} \text{F-Y}
$$

تبديل فوريه (k(F يك تابع مختلط با بخش هاي حقيقي (Re (و موهومي (Im (است كه آن را مي توان بصورت زير نمايش داد:  $(7\Delta - 7)$  $F(k) = |F(k)|e^{i\theta(k)}$ 

كه در اين رابطه

$$
|F(k)| = \left[ (\text{Re } F(k))^2 + (\text{Im } F(k))^2 \right]^{\frac{1}{2}}
$$

$$
\theta(k) = \arctan \frac{\text{Im } F(k)}{\text{Re } F(k)}
$$

تابع *K*( ) *F* و *K*( ) <sup>θ</sup> فاز و طيف دامنه مربوط به اين تابع ناميده مي شوند. انرژي كل تابع (x(f نيز از رابطه زير بدست مي آيد [12]:

$$
E = \int_{-\infty}^{+\infty} |F(k)|^2 dx
$$
\n(Y\*-Y )

\ng. izdge yd

\ng. izdge- $F(K)^2$ 

\nh. izdge- $F(K)^2$ 

\ni. izdge- $F(K)^2$ 

\nj. izdge- $F(K)^2$ 

\no. izdge- $F(K)^2$ 

\nl. izdge- $F(K)^2$ 

\nl. izdge- $F(K)^2$ 

\nl. izdge- $F(K)^2$ 

\nl. izd 11

$$
f(x) = \frac{1}{2\pi} \int_{-\infty}^{+\infty} F(k)e^{ikx}dk
$$
 (YY-Y)

تا اين جا توابع مورد بحث تنها شامل يك متغير x بودند اما در موارد بسيار زيادي از جمله اندازه گيري هاي گراني و مغناطيسي در يك سطح، امكان مواجهه با توابعي وجود دارد كه شامل دو متغير y,x هستند. دراين حالت تبديل فوريه تابع (y,x(f و عكس آن به صورت زير بيان مي شوند [12]:

$$
F(k_x, k_y) = \int_{-\infty}^{+\infty} \int_{-\infty}^{+\infty} f(x, y) e^{-i(k_x x + k_y y)} dx dy
$$
 (7A-7)

$$
f(x, y) = \frac{1}{4\pi^2} \int_{-\infty}^{+\infty} \int_{-\infty}^{+\infty} F(k_x, k_y) e^{i(k_x x + k_y y)} dk_x dk_y
$$
 (79-7)

$$
k_x = \frac{2\pi}{\lambda_x}, k_y = \frac{2\pi}{\lambda_y}
$$
 (۳۰-۲)

در واقع (F(k و f(x) دو روش نمايش متفاوت از يك موج است و تبديل فوريه تنها يك تابع را از يك بازه (زمان يا فاصله ) به بازه ديگر (عدد موج يا فركانس) به تصوير درمي آورد.

#### **<sup>1</sup> -2 -7 تبديل فوريه ناپيوسته**

در عمل ما با يكسري از داده ها و اعداد برداشت شده ناپيوسته مواجه هستيم كه باعث مي شود تا با نوع خاصي از تبديل فوريه سروكار داشته باشيم. تبديل فوريه داده هاي برداشت شده تحت عنوان تبديل فوريه ناپيوسته شناخته مي شود. اين تبديل داراي دو محدوده بلندترين و كوتاه ترين طول موج است. در واقع طول موج هايي كه دو برابر فاصله نمونه برداري هستند توسط تبديل فوريه ناپيوسته غيرقابل شناسايي هستند [12] .

Discrete Fourier Transform<sup>1</sup>

تبديل فوريه ناپيوسته، متناوب است كه دوره تناوب آن نسبت عكس با فاصله نمونه برداري دارد. فرض كنيد تابع (x(f توسط N نمونه متوالي با فاصله برداشت x ∆نمونه برداري شده است. اگر مقدار (x(f را در خارج محدوده اين N نمونه صفر در نظر بگيريم آنگاه مي توان فرض كرد كه N نامتناهي (تبديل فوريه ناپيوسته) مرتبط با تبديل فوريه ( *k*(*F* است. *<sup>D</sup>* است. دراين حالت(*k* (*F <sup>k</sup>* عدد موج نمونه برداري ناميده مي شود *<sup>s</sup>* است <sup>و</sup> <sup>π</sup><sup>2</sup> <sup>∆</sup> <sup>=</sup> *ks <sup>x</sup>* دوره تناوب تبديل فوريه ناپيوسته برابر و نصف اين عدد، عدد موج نايكوئيست<sup>י</sup> ناميده مى شود. به دليل اينكه تبديل فوريه ناپيوسته در هر تکرار می شود داده های غير تکراری در بازه  $\frac{\pi}{\Delta x}$  قرار می گيرد. بنابراين عدد موج نايكوئيست  $\frac{2\pi}{\Delta x}$ بزرگترين عدد موج بكارگرفته شده است. شايان ذكر است كه طول موج نايكوئيست دوبرابر فاصله نمونه هاست [12].

$$
F(u, v) = \frac{1}{MN} \sum_{x=0}^{M-1} \sum_{y=0}^{N-1} f(x, y) e^{-j2\pi(ux/M + vy/N)}
$$
\n
$$
F(x, y) = \sum_{u=0}^{M-1} \sum_{y=0}^{N-1} f(x, y) e^{-j2\pi(ux/M + vy/N)}
$$
\n
$$
f(x, y) = \sum_{u=0}^{M-1} \sum_{y=0}^{N-1} F(u, v) e^{j2\pi(ux/M + vy/N)}
$$

 **<sup>2</sup> -2 -8 تبديل هيلبرت** تبديل هيلبرت نقش بسيار مهمي را در محاسبه مشتق قائم و سيگنال تحليلي دارد و به صورت زير تعريف مي شود [12]: '

*u v*

$$
F_I(x) = -\frac{1}{\pi} \int_{-\infty}^{+\infty} \frac{f(x')}{x - x} dx'
$$
 (57-5)

$$
f(x') = \frac{1}{\pi} \int_{-\infty}^{+\infty} \frac{F_I(x)}{x' - x} dx
$$
  

$$
f(x') = \frac{1}{\pi} \int_{-\infty}^{+\infty} \frac{F_I(x)}{x' - x} dx
$$
 (۳۳-۲)

ازضرب تبدیل فوریه تابع (x) در تبدیل فوریه 
$$
\frac{1}{\pi \iota} - \dot{=} \epsilon
$$
واهیم داشت:

Nyquist wave number

Hilbert Transform<sup><sup>1</sup></sup>

كه در اين رابطه:

$$
\Rightarrow \text{sgn}(k) = \begin{cases} +1 \Leftrightarrow k > 0 \\ -1 \Leftrightarrow k < 0 \end{cases}
$$

تبديل هيلبرت داراي تاثير عجيبي روي تابع (f(x) است، به طوري كه اين تبديل دامنه تابع (f(x را بدون تغيير باقي مي گذارد اما فاز تابع (x(f را به اندازه /2π) اگر 0<K ( و /2π -) اگر 0>K ( باشد تغيير مي دهد [12].

**-2 -9 روش هاي تفكيك آنومالي** 

يكي از مهمترين بخش هاي تفسير داده هاي ميدان پتانسيل تعيين موقعيت توده هاي آنومال و تفكيك آنومالي هايي است كه در موقعيت هاي مختلف افقي و قائم قرار گرفته اند. به بيان ديگر در برداشت داده هاي ميدان پتانسيل برآيند اثر توده هاي مختلف اندازه گيري مي شود كه اين مساله در تفسير اين داده ها نامطلوب است. زيرا ممكن است تعدادي از اين توده ها مربوط به توده هاي سطحي بوده كه به طور كلي خارج از هدف اكتشاف مي باشند. از طرف ديگر ممكن است به دليل نزديك بودن دو توده آنومال، اثر برداشت شده آنها با يكديگر تداخل داشته باشد و مفسر در نگاه اول قادر به تمايز اين دو توده نباشد. بنابراين جهت تفسير داده ها لازم است تا از روش هايي استفاده شود كه بتوان آنومالي هاي متداخل را از يكديگر تمايز داد و يا به عبارت ديگر جداسازي آنومالي ها از موارد بسيار مهم در تفسير داده هاي ميدان پتانسيل است.

جداسازي آنومالي هاي ميدان پتانسيل، براساس اين واقعيت صورت مي گيرد كه توده هايي كه در اعماق مختلف قرار گرفته اند داراي آنومالي هايي با طول موج هاي مختلف هستند. به طور كلي هر چه عمق قرار گيري توده بيشتر باشد عرض آنومالي حاصل از آن بيشتر مي شود [12] و يا به عبارت ديگر توده هايي كه در اعماق بيشتر قرار گرفته اند داراي طول موج بيشتري نسبت به توده هاي سطحي مي باشند.

بر همين اساس روش هاي مختلفي براي تفكيك آنومالي ها ارائه شده است كه از آن جمله مي توان به فيلتر هاى بالا گذر<sup>'</sup>، پايين گذر<sup>'</sup>، ادامه فراسو (گسترش به سمت بالا) و ادامه فروسو (گسترش به

High-pass filter<sup>1</sup>

Low-pass filter  $<sup>7</sup>$ </sup>
سمت پايين) و روند سطحى ` [۱۶] اشاره كرد. در تمامى اين فيلترها از تفاوت طول موج آنومالي هاى مختلف، براي جداسازي آنها استفاده مي شود.

با استفاده از فيلتر بالا گذر آنومالي هاي با طول موج كوتاه (فركانس بالا) از ساير داده ها جدا مي گردند كه قاعدتا مربوط به آنومالي هاي سطحي مي باشند [17]. در فيلتر پايين گذر نيز عكس مطلب فوق اتفاق مي افتد، به طوري كه آنومالي هاي با طول موج بلند (فركانس پايين) كه مربوط به آنومالي هاي عميق مي باشد، از ساير داده ها تفكيك مي شود [17].

در فيلتر ادامه فراسو (گسترش به سمت بالا)، آنومالي هاي حاصل بر روي سطحي بالاتر از سطح برداشت داده ها تصوير مي شود كه اين مطلب خود باعث حذف آنومالي هاي با طول موج كم مي گردد [12]. بنابراين آنومالي حاصل مربوط به توده هاي عميق مي باشد. در صورتي كه آنومالي هاي برداشت شده بر روي سطحي پايين تر از سطح برداشت شده تصوير شوند، آنومالي هاي با طول موج كم تقويت مي گردد. در اين روش آنومالي مربوط به توده هاي سطحي به صورت تيز در مي آيد كه اين كار از طريق اعمال فيلتر ادامه فروسو (گسترش به سمت پايين) امكان پذير است [12].

در روش روند سطحي نيز يك سطح به داده هاي برداشت شده برازش مي شود كه اين سطح معرف آنومالي هاي عميق مي باشد. اختلاف بين آنومالي برداشت شده و سطح برازش شده بيانگر آنومالي هاي باقيمانده <sup>٢</sup> مي باشد [16]. در واقع از اين روش جهت تفكيک آنومالي زمينه از آنومالي توده هاي سطحي استفاده مي گردد.

همانطور كه اشاره شد، فيلترهاي مذكور بر اساس طول موج هاي مختلف آنومالي ها، توده هايي كه در اعماق مختلف قرار گرفته اند را مشخص مي كنند. با اين حال اين فيلترها هيچ كمكي به تعيين موقعيت افقي توده هاي آنومال نمي كنند و براي رسيدن به اين هدف از روش هاي ديگري بايد استفاده نمود. از جمله فيلترهايي كه در تعيين موقعيت افقي توده هاي آنومال موثر هستند مي توان به مشتقات جهتي، گراديان افقي و سيگنال تحليلي اشاره كرد كه در ادامه به طور مفصل به شرح اين فيلترها پرداخته مي شود.

 $\overline{a}$ 

Trend surface<sup>1</sup>

Residual<sup><sup>1</sup></sup>

**-2 -10 مشتقات جهتي ميدان پتانسيل**  فرض كنيد متغير (*y* ,*x* ( <sup>ϕ</sup> كه داراي تغييرات همواري است در روي يك صفحه افقي اندازه گيري و برداشت هاي <sup>1</sup> شده است. مشتق هاي افقي (*<sup>y</sup>* ,*<sup>x</sup>* ( <sup>ϕ</sup> با استفاده از روش هاي تفاوت محدود  $(i=1,2,...;j=1,2,...)$   $\varphi(i,j)$  به راحتی قابل محاسبه است. به عنوان مثال اگر  $(i,j)$   $\varphi(x,y)$ برداشتهاي ناپيوسته (*y* ,*x* ( <sup>ϕ</sup> را در فواصل برداشت مساوي x ∆وy ∆نشان دهد آنگاه مشتق هاي افقي اين تابع در نقطه i,j بصورت تقريبي برابر است با [12]:

$$
\frac{d\phi(x, y)}{dx} \approx \frac{\phi_{i+1, j} - \phi_{i-1, j}}{2\Delta x}
$$
\n
$$
\frac{d\phi(x, y)}{dy} = \frac{\phi_{i, j+1} - \phi_{i, j-1}}{2\Delta y}
$$
\n
$$
(Y\Delta - Y)
$$

مشتقات افقي در بازه فوريه نيز به راحتي قابل محاسبه مي باشند. با توجه به خاصيت مشتق گيري تبديل فوريه مشتق هاي افقي  $\rho(x,y)$  به صورت زير بيان مي شود [1۲]:  $(ik_x)^n F[\varphi]$  ( $\mathsf{Y}$  )  $F\left[\frac{d^n\varphi}{dy^n}\right] = (ik_y)^n F[\varphi]$  $F\left[\frac{d^n\varphi}{dx^n}\right] = (ik_x)^n F[\varphi]$ 

 $(ik_{_y})^{\!n},(ik_{_x})^{\!n}$  بنابراين *n* فيلترهايي هستند كه تابع اندازه گيري شده بر روي يك سطح را به مشتق *ik* , *ik <sup>y</sup>* درجه n ام آن تابع درجهت x و يا y تبديل مي كنند. اگر <sup>ϕ</sup> يك تابع پتانسيل باشد مي توان گراديان قائم آنرا نيز محاسبه كرد. مشتق دوم قائم اين تابع را می توان طبق قاعده لاپلاس (اگر  $\,\varphi$  یک تابع پتانسیل باشد آنگاه  $\phi= \nabla^2 \phi$  است) به دست آورد. به طوري كه داريم [12]: <sup>2</sup> $\phi$   $\partial^2 \phi$   $\partial^2$ 

$$
\frac{\partial^2 \phi}{\partial x^2} + \frac{\partial^2 \phi}{\partial y^2} + \frac{\partial^2 \phi}{\partial z^2} = 0 \implies \frac{\partial^2 \phi}{\partial z^2} = -\frac{\partial^2 \phi}{\partial x^2} - \frac{\partial^2 \phi}{\partial y^2}
$$
\n
$$
(TV - Y)
$$

اگر  $\varphi$  روی يک سطح افقي برداشت شده باشد به كمک رابطه (۲-۳۶) مي توان تبديل فوريه رابطه لاپلاس را بدست آورد.

 $\overline{a}$ 

Finite difference<sup>1</sup>

$$
F\left[\frac{\partial^2 \phi}{\partial z^2}\right] = k_x^2 F[\phi] + k_y^2 F[\phi] = |k|^2 F[\phi]
$$
\n
$$
(Y \wedge -Y)
$$

بنابراين محاسبه مشتق قائم مرتبه دوم يك ميدان پتانسيل كه بر روي يك صفحه افقي اندازه گيري شده است شامل سه مرحله است: 1) تبديل فوريه ميدان پتانسيل  $\left| K \right|^2$  ) ضرب كردن در 3) تبديل فوريه معكوس مشتق قائم دوم از روشهاي اساسي در تفسير داده ها مي باشد [18 و 19]، زيرا اين روش كمك بسياري را به جداسازي و آشكارسازي آنومالي هاي سطحي مي كند. به عنوان مثال دو تك قطبي را درنظر بگيريد كه يكي در عمق 1d و ديگري در عمق 2d) 1d>2d (نسبت به نقطه اندازه گيري P قرار گرفته است. ميدان هريك از تك قطبي ها نسبت عكس با مجذور فاصله آنها از نقطه P دارد. بنابراين اگر نقطه P به تك قطبي ها نزديك شود ميدان حاصل از تك قطبي سطحي تر سريعتر از ميدان

خواص مشتق دوم قائم را می توان در رابطه ( ۲۰–۳۲) جستجو کرد. ضرب میدان پتانسیل در 
$$
|K|^2
$$
ا $|K|^2$ 

حاصل از تك قطبي عمقي تر افزايش مي يابد.

مشتق قائم درجه n ام ميدان پتانسيل از روي تعريف مشتق محاسبه مي شود. اگر z به سمت عمق افزايش يابد و 0<z ∆باشد آنگاه داريم [12]:

$$
\frac{\partial}{\partial z}\phi(x, y, z) = \lim_{\Delta z \to 0} \frac{\phi(x, y, z) - \phi(x, y, z - \Delta z)}{\Delta z}
$$
\n
$$
(T9 - T)
$$

$$
F\left[\frac{\partial\phi}{\partial z}\right] = \lim_{\Delta z \to 0} \frac{F[\phi] - F[\phi]e^{-|k|\Delta z}}{\Delta z} = \lim_{\Delta z \to 0} \frac{1 - e^{-|k|\Delta z}}{\Delta z} F[\phi] = |k|F[\phi]
$$
\n
$$
(6 - 7)
$$

به طريق مشابه مي توان گراديان قائم درجه n ام يك ميدان پتانسيل را بدست آورد كه بصورت زير است [12] :

$$
F\left[\frac{\partial^n \phi}{\partial z^n}\right] = |k|^n F[\phi] \tag{5.1-7}
$$

## **-2 -11 گراديان افقي**

شدت گراديان افقي آنومالي هاي گراني يا مغناطيسي طبق رابطه زير بيان مي شود [12] :  $(FY-Y)$  $(x, y) = \left[ \left( \frac{\partial g_z(x, y)}{\partial x} \right)^2 + \left( \frac{\partial g_z(x, y)}{\partial x} \right)^2 \right]^{\frac{1}{2}}$  $\overline{\phantom{a}}$  $\overline{\phantom{a}}$ ⎦ ⎤ ⎢  $\mathsf I$ ⎣  $\mathsf{L}$  $\sqrt{2}$  $\left(\frac{\partial g_z(x, y)}{\partial y}\right)$ ⎝ ⎛  $\left(\frac{\partial g_z(x,y)}{\partial x}\right)^2 + \left(\frac{\partial g_z(x,y)}{\partial x}\right)^2$  $\big($  $=\left|\left(\frac{\partial g_z(x,y)}{\partial x}\right)^2 + \left(\frac{\partial g_z(x,y)}{\partial y}\right)^2\right|$  $h(x, y) = \left| \left( \frac{\partial g_z(x, y)}{\partial x} \right)^2 + \left( \frac{\partial g_z(x, y)}{\partial y} \right)^2 \right|$ 

بيشترين مقادير گراديان افقي درست در بالاي مرز هاي توده هاي آنومال قرار مي گيرد (شكل 5-2). به عبارت ديگر هنگامي كه اين روش روي داده هاي ميدان پتانسيل پياده مي شود باعث مي گردد تا نقاط عطف منحني اين آنومالي ها، در بالاي توده هاي مغناطيسي و گراني قرار گيرد [12].

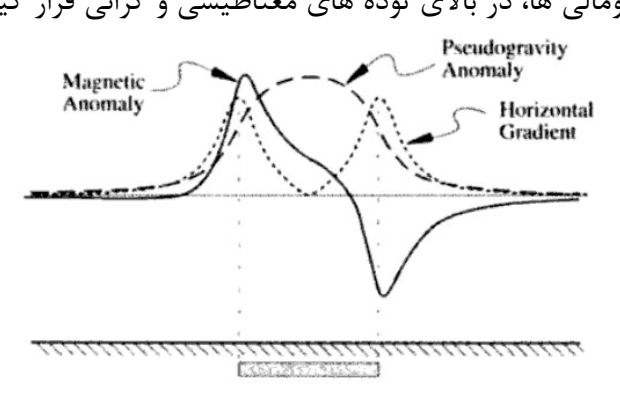

شكل 5-2 آنومالي مغناطيسي، گراني و گراديان افقي يك توده استوانه اي [12].

تفسير نقشه هاي گراديان افقي جهت تعيين تباين دانسيته و مغناطيس شوندگي و در نهايت پي بردن به شرايط زمين شناسي، با تعدادي فرض در مورد شرايط زير زمين همراه است. بخصوص فرض مي شود كه تباين خواص فيزيكي يك توده در مرزهاي قائم و پرشيب روي داده و يك توده از ساير توده ها جدا مي گردد. مطمئنا زمين شناسي تا اين اندازه ساده نيست و در داخل يك واحد زمين شناسي مغناطيس شوندگي و دانسيته در سه بعد تغيير مي كنند و سطح تماس بين واحدها نيز بطور كلي قائم نيست. بنابراين استفاده از اين روش در مواردي كه مرز توده ها قائم نيست، توصيه نمي شود. **-2 -12 روش بلكلي و سيمپسون در تعيين مرزهاي آنومال** 

کردل ٰ و گروچ ٔ [۲۰] روشی را شرح داده اند که توسط آن می توان محل تغییرات ناگهانی دانسیته و مغناطيس شوندگي را تعيين كرد. مرحله نهايي اين روش به تعيين بيشترين مقدار گراديان افقي در روي يك نقشه تراز اختصاص دارد. كردل و گروچ جهت تهيه نقشه مرزهاي آنومال، يك فرآيند سه مرحله اي را به كار برده اند. در اين فرآيند ابتدا آنومالي گراني و مغناطيسي شبكه بندي مي شوند. سپس در مرحله دوم گراديان افقي داده هاي حاصل از مرحله قبل محاسبه مي گردد. توده هاي سطحي طوري توليد آنومالي مي كنند كه بيشترين مقدار گراديان افقي اين توده ها درست در بالاي مرز آنها قرار مي گيرد، به همين دليل اين دو مرحله باعث تبديل آنومالي هاي گراني و مغناطيسي به نقشه بيشترين گراديان افقي مي شود كه مرزهاي آنومالي را در خود نهفته است. در مرحله سوم نقشه خطوط تراز نتايج رسم مي گردد تا محل بيشترين مقادير تعيين گردد.

در روش بلكلي و سيمپسون، سعي بر اين است تا مرحله نهايي روش كردل و گروچ به صورت يك برنامه كامپيوتري درآورده شود [21]. بدين منظور بايد ابتدا داده ها را بر روي يك شبكه مربعي يا مستطيلي پياده كرد (شكل 6-2). هر يك از نقاط گره اين شبكه به صورت يك عضو از يك آرايه است كه با هشت عضو اطراف خود مقايسه مي گردد. اين مقايسه توسط نامساوي هاي زير انجام مي گيرد [21]:

$$
g_{i-1,j} \prec g_{i,j} \succ g_{i+1,j}
$$
  
\n
$$
g_{i,j-1} \prec g_{i,j} \succ g_{i,j+1}
$$
  
\n
$$
g_{i+1,j-1} \prec g_{i,j} \succ g_{i-1,j+1}
$$
  
\n
$$
g_{i-1,j-1} \prec g_{i,j} \succ g_{i+1,j+1}
$$
  
\n
$$
(f\uparrow f)
$$

در صورتي كه هر يك از اين نامساوي ها برقرار باشد به يك متغير شمارشگر (N (عدد يك اضافه مي گردد. بنابراين مقدار N بين صفر تا 4 خواهد بود و تعداد نامساوي هاي درست را در اين آرايه بيان مي كند. براي هر نامساوي درست موقعيت افقي و مقدار ماكزيمم با درونيابي يك چند جمله اي  $g_{i-1}$   $j < g_{i,i} > g_{i+1}$  درجه دو در امتداد سه نقطه به دست مي آيد. به عنوان مثال اگر نا مساوي  $j < g_{i+1}$ برابر است با [21]: *<sup>j</sup>* ,*gi* برقرار باشد موقعيت افقي ماكزيمم نسبت به

 $\overline{a}$ 

 $Cordell'$ 

Grouch  $<sup>5</sup>$ </sup>

*a* (ff-1)

 $x_{\text{max}} = -\frac{bd}{2a}$ 

كه در اين رابطه:

$$
a = \frac{1}{2} (g_{i-1,j} - 2g_{i,j} + g_{i+1,j})
$$
  

$$
b = \frac{1}{2} (g_{i+1,j} - g_{i-1,j})
$$

و متغير d هم برابر با فاصله بين نقاط تقاطع شبكه است.

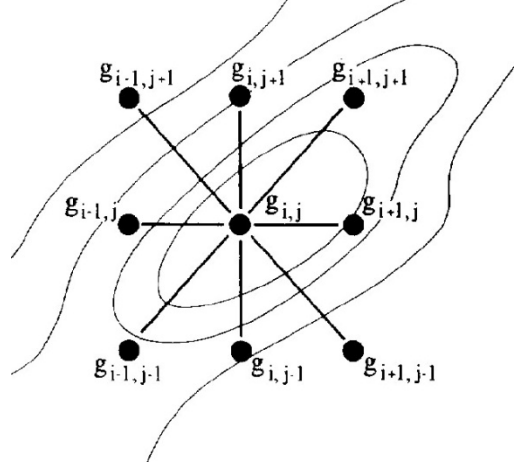

شكل 6-2 پياده كردن داده ها بر روي يك شبكه مربعي [21].

مقدار گراديان افقي در موقعيت تعيين شده از رابطه ( ۲-۴۴)،  $x_{\text{max}}$ ، به شكل زير به دست مي آيد:  $g_{\text{max}} = ax_{\text{max}}^2 + bx_{\text{max}} + g_{i,j}$  (45-1)

اگر بيش از يك نا مساوي در اين رابطه صدق كند، بيشترين مقدار  $g_{\rm max}$  و  $x_{\rm max}$  به آن گره اختصاص داده مي شود. توسط حلقه هاي تودرتو مي توان اين فرآيند را براي ساير داده ها نيز تكرار كرد و مقدار و  $x_{\text{max}}$  و N براي نقاط گره اي كه در آن N>O است را ثبت نمود. حال مفسر مي تواند محل  $g_{\text{max}}$ ماكزيمم ها را در هر يك از چهار سطح مورد نظر نمايش دهد، اما پركاربرترين نقشه در سطح 2 يا 3 مي باشد [21].

لازم به ذكر است كه در سطوح مرزي غيرقائم با اطمينان كمتري مي توان مرزهاي توده را تعيين كرد. همچنين در پاره اي از موارد گراديان افقي توده ها هيچ ارتباطي با نحوه قرارگيري افقي آنها ندارد. به عنوان مثال آنومالي گراني يا شبه گراني در بالاي يك توده كروي به صورت يك حلقه است اما قطر اين حلقه متناسب با عمق كره مي باشد و هيچ رابطه اي با اندازه كره ندارد [21].

سيگنال تحليلي درنتيجه تركيب گراديان قائم و افقي آنومالي ميدان پتانسيل به وجود مي آيد. منحني سيگنال تحليلي برروي منابع توليد كننده آنومالي داراي شكل خاصي مي باشد كه به موقعيت توده بستگي دارد [12]. به همين دليل مي توان با استفاده از اين خاصيت سيگنال تحليلي به روشي رسيد كه در تفسير داده هاي ميدان پتانسيل كمك شاياني به مفسر شود. در مورد كاربردهاي سيگنال تحليلي در تفسير داده هاي ميدان پتانسيل دو بعدي افراد مختلفي از جمله نبيقيان<sup>۲</sup> [۱]، مقالات مختلفي را ارائه كرده اند. كاربرد سيگنال تحليلي در تفسير داده هاي مغناطيس دو بعدي اولين بار توسط نبيقيان براي تخمين عمق و محل توده ها استفاده شد [1]. وي جهت محاسبه سيگنال تحليلي، يك مقطع دو بعدي كه داراي ضخامت واحد بوده و مغناطيس شوندگي آن ثابت است را در نظر گرفت. وي پس از محاسبه مشتق افقي اين توده با استفاده از تبديل هيلبرت مشتق قائم آن را نيز محاسبه كرد و سيگنال تحليلي آن را به صورت زير ارائه نمود :

$$
A(x) = \varphi(x) - i\varphi_z(x) \tag{6.8-7}
$$

*x* <sup>ϕ</sup> مشتق قائم *<sup>z</sup>* كه در اين رابطه (*x* ( <sup>ϕ</sup> مشتق افقي آنومالي ميدان مغناطيسي كل ناشي از توده و ( ) آن مي باشد. وي چند ويژگي مهم را در مورد اين تابع بيان كرده است كه عبارتند از -1 (x(A يك تابع تحليلي از متغير موهومي + = *iy x z* است. -2 اندازه تابع (x(A نسبت به نقطه 0 = *x* داراي تقارن است. (شكل -2 7) -3 مي توان آن را بصورت كلي ( ) ( ) + = ( , ,, ) *y x iV y x U y x W* نوشت كه در همه نقاط تحليلي است بجز در روي توده ها. لازم به ذكر است كه ( , ) *xy U* و , ( ) *xy V* در شرايط ريمن-كاچي <sup>3</sup>) , ( *u vu v x yy x* صدق مي كنند.∂ ∂∂ <sup>∂</sup> −= = ∂ ∂∂ <sup>∂</sup>

 $\overline{a}$ 

Analytic signal<sup>1</sup>

Misac N. Nabighian<sup>Y</sup>

Cauchy-Riemann Conditions<sup>r</sup>

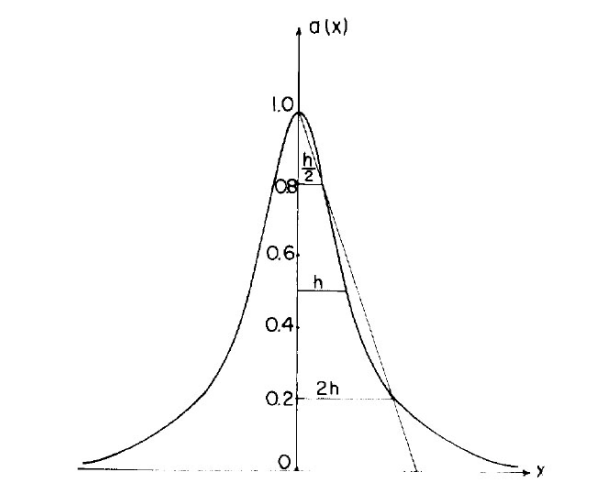

شكل 7-2 نمودار اندازه تابع سيگنال تحليلي كه داراي شكل زنگوله اي است [1].

پس از آن در سال 1974 نبيقيان به توسعه روابط حاصله در مقاله قبل پرداخت و مشتقات مرتبه n ام سيگنال تحليلي دو بعدي را به صورت زير ارائه كرد [22] :  $(x)$  $\binom{n}{2}^2$   $\binom{2^n}{1}^2$  $A_n(x) = \left(\frac{\partial^n \varphi}{\partial x^n}\right)^2 + \left(\frac{\partial^n H}{\partial x^n}\right)^2$ *x*<sup>n</sup> *f* (  $\partial x$  $A_n(x) = \left(\frac{\partial^n \varphi}{\partial x^n}\right)^2 + \left(\frac{\partial^n H}{\partial x^n}\right)^2$ 

$$
(\mathsf{FV}\text{-}\mathsf{Y}^\mathsf{-})
$$

كه در اين رابطه داريم:

 $H(x)$  $H(x) = \frac{\partial \varphi}{\partial y}$ 

وي بيان كرد كه استفاده از مشتقات درجه بالاتر سيگنال تحليلي باعث افزايش اختلاف بين مقدار سيگنال تحليلي در بالاي نقاط گوشه اي سطحي تر نسبت به نقاط گوشه اي عميق مي گردد (شكل 8-2 و شكل 9-2).

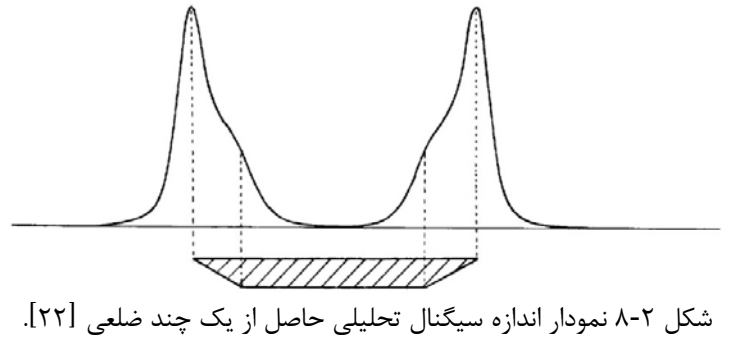

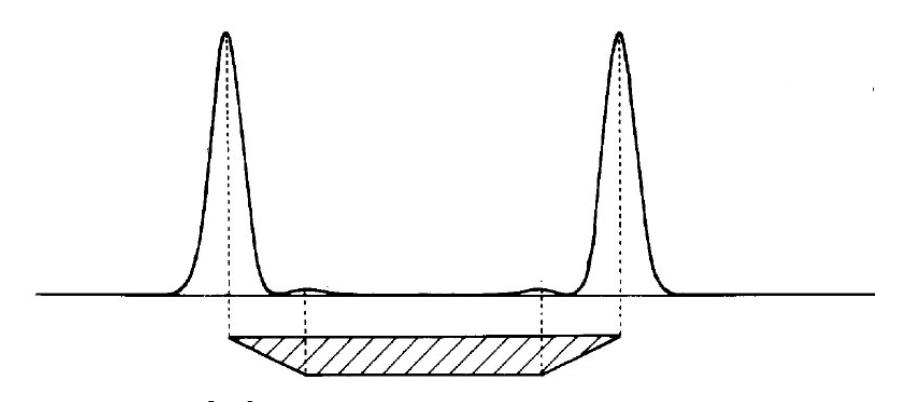

شكل 9-2 نمودار اندازه مشتق سوم سيگنال تحليلي حاصل از يك چند ضلعي [22] . اندازه سيگنال تحليلي در بالاي نقاط گوشه اي سطحي تر نسبت به نقاط گوشه اي عميق تر بارز شده اند.

وي در سال 1984 به بررسي سيگنال تحليلي در بازه عدد موج پرداخت و طي مقاله اي روش محاسبه سيگنال تحليلي دو بعدي و سه بعدي را در بازه عدد موج بيان كرد. با استفاده از توسعه روابط حاصله از سيگنال تحليلي در دو بعد مي توان سيگنال تحليلي سه بعدي يك توده را نيز محاسبه نمود. همانطور كه قبلا نيز اشاره شد مشتق ميدان پتانسيل در جهت z از تبديل هيلبرت اين تابع حاصل مي شود به طوريكه داريم [2]:

$$
\frac{\partial \varphi}{\partial z} = H \left[ \frac{\partial \varphi}{\partial x} \right]
$$
 (fA-T)

يا به عبارت ديگر

$$
F\left[\frac{\partial \varphi}{\partial z}\right] = -i \text{sgn}(k) F\left[\frac{\partial \varphi}{\partial x}\right]
$$
 (54-1)

بنابراين سيگنال تحليلي دو بعدي ميدان پتانسيل φ در بازه عدد موج به صورت زير تعريف مي شود:  $(59-7)$  $F\left[\frac{\partial \varphi}{\partial t} + i\frac{\partial \varphi}{\partial t}\right] = [1 + \text{sgn}(k)]F$  $F\left[\frac{\partial \varphi}{\partial x} + i \frac{\partial \varphi}{\partial z}\right] = [1 + \text{sgn}(k)] F\left[\frac{\partial \varphi}{\partial x}\right]$ 

تعميم اين رابطه به سيگنال تحليلي سه بعدي از راه هاي زيادي امكان پذير است. با اين وجود براي اين كار مي توان از رابطه زير آغاز نمود [2]:

$$
\sqrt{k_x^2 + k_y^2} = i.k_x \frac{-ik_x}{\sqrt{k_x^2 + k_y^2}} + ik_y \frac{-ik_y}{\sqrt{k_x^2 + k_y^2}}
$$
\n
$$
(\Delta - 1)
$$

اگر طرفين رابطه در [ϕ[*F* ضرب گردد و با توجه به تعريف مشتق ميدان پتانسيل در جهت هاي x و y، و در بازه عدد موج خواهيم داشت:

$$
F\left[\frac{\partial\varphi}{\partial z}\right] = \frac{-ik_x}{\sqrt{k_x^2 + k_y^2}} F\left[\frac{\partial\varphi}{\partial x}\right] + \frac{-ik_y}{\sqrt{k_x^2 + k_y^2}} F\left[\frac{\partial\varphi}{\partial y}\right]
$$
\n
$$
\tag{21-5}
$$

سپس يک تابع علامت جديد  ${\rm sgn} (k_{_{x}},k_{_{y}})$  به صورت زير  $\left( k_{_{x}},k_{_{y}}\right)$  به صورت زير تعريف شده است:

$$
sgn(k_x, k_y) = \frac{k_x}{\sqrt{k_x^2 + k_y^2}} e_x + \frac{k_y}{\sqrt{k_x^2 + k_y^2}} e_y
$$
\n
$$
(25-5)
$$

*e* بردارهاي يكه در جهت هاي x و y مي باشد. بنابراين با توجه به اين روابط مي توان *<sup>y</sup> e* و *<sup>x</sup>* كه تبديل هيلبرت تعميم داده شده را در حالت سه بعدي به صورت زير بيان كرد:

$$
H = -i \operatorname{sgn}(k_x, k_y) = H_1 e_x + H_2 e_y \tag{a} \tag{a} \text{``b} \text{``c)}
$$

که در این رابطه 
$$
H_1
$$
 و 2 $H_2$  مملگر توسطه یافته تبدیل هیلبرت) به صورت زیر تعریف می گردد:  
\n
$$
H_1 = -\frac{ik_x}{\sqrt{k_x^2 + k_y^2}}
$$
\n
$$
H_2 = -\frac{ik_y}{\sqrt{k_x^2 + k_y^2}}
$$
\n
$$
(Δ<sup>4</sup> - 5)
$$

- اگر عملگر گراديان افقي به صورت زير تعريف شود:  $(\Delta\Delta-\Upsilon)$  $\phi_h = \frac{\partial}{\partial x} e_x + \frac{\partial}{\partial y} e_y$  $\nabla_h = \frac{\partial}{\partial t} e_x + \frac{\partial}{\partial t}$  $\partial x$   $\partial x$   $\partial$ 
	- آنگاه خواهيم داشت :
- $(\Delta 5-\text{Y})$  $F\left[\frac{\partial \varphi}{\partial z}\right] = H.F\left[\nabla_h \varphi\right]$  $F\left[\frac{\partial \varphi}{\partial z}\right] = H.F\left[\nabla_h \varphi\right]$ 
	- و يا به عبارت ديگر
- $(\Delta V Y)$  $F\left[\frac{\partial \varphi}{\partial z}\right] = H_1 F\left[\frac{\partial \varphi}{\partial x}\right] + H_2 F\left[\frac{\partial \varphi}{\partial y}\right]$  $F\left[\frac{\partial \varphi}{\partial z}\right] = H_1 F\left[\frac{\partial \varphi}{\partial x}\right] + H_2 F\left[\frac{\partial \varphi}{\partial y}\right]$

رابطه فوق يك روش مناسب براي محاسبه مشتق اول قائم از روي مشتقات افقي مي باشد. در نهايت مقدار سيگنال تحليلي در بازه عدد موج به صورت زير به دست مي آيد [2]:

$$
F\left[\frac{\partial M}{\partial x} + \frac{\partial M}{\partial y} + i\frac{\partial M}{\partial z}\right] = \left(1 + \frac{k_x}{\sqrt{k_x^2 + k_y^2}}\right) F\left(\frac{\partial M}{\partial x}\right) + \left(1 + \frac{k_y}{\sqrt{k_x^2 + k_y^2}}\right) F\left(\frac{\partial M}{\partial y}\right)
$$
\n
$$
(29-5)
$$

براي به دست آوردن سيگنال تحليلي يك توده كافي است تا تبديل فوريه معكوس بر روي مقدار به دست آمده از رابطه (-2 59) اعمال شود و پس از محاسبه اندازه سيگنال تحليلي آن را تفسير نمود. در صورتي كه هر يك از مشتقات افقي و قائم آنومالي به صورت جداگانه محاسبه شوند مقدار سيگنال تحليلي طبق رابطه زير محاسبه مي شود [3]:

$$
A(x, y) = \left(\frac{\partial \varphi}{\partial x}\right)\hat{x} + \left(\frac{\partial \varphi}{\partial y}\right)\hat{y} + i\left(\frac{\partial \varphi}{\partial z}\right)\hat{z}
$$
 (8. -Y)

همانطور كه در رابطه (-2 60) ديده مي شود سيگنال تحليلي سه بعدي داراي دو مولفه حقيقي و يك مولفه موهومي مي باشد. مولفه هاي حقيقي سيگنال تحليلي را مشتقات افقي ميدان پتانسيل و مولفه موهومي آن را مشتق قائم اين ميدان تشكيل مي دهد. رابطه (60-2) تنها تعريف سيگنال تحليلي به صورت تئوري است زيرا در عمل از اندازه سيگنال تحليلي استفاده مي شود كه طبق رابطه زير به دست مي آيد [3]:

$$
\left| A(x, y) \right| = \sqrt{\left( \frac{\partial \varphi}{\partial x} \right)^2 + \left( \frac{\partial \varphi}{\partial y} \right)^2 + \left( \frac{\partial \varphi}{\partial z} \right)^2}
$$
\n
$$
\tag{81-7}
$$

توسعه سيگنال تحليلي دو بعدي به سه بعدي باعث مي شود تا تفسير بهتر و كاملتري از مرزهاي آنومال صورت بگيرد. اندازه سيگنال تحليلي سه بعدي علاوه بر وابسته بودن به جهت ميدان مغناطيسي زمين و بردار مغناطيس شوندگي به عواملي نظير شيب مرز و مقدار اختلاف مغناطيس شوندگي نيز وابسته است [23].

رابطه (-2 60) را مي توان به صورت ديگري نيز بيان كرد. اگر ˆ*x* ،ˆ *y* و ˆ*z* بردارهاي يكه در سه جهت  $\hat{h} = \hat{x} + \hat{y} + \hat{z} + \hat{z} + \hat{y} + \hat{z} = \hat{h}$ و  $\hat{h} = \hat{x} + \hat{y}$ ، آنگاه سیگنال تحلیلی سه بعدی ميدان پتانسيل  $\varphi$  در بازه فوريه از رابطه زير به دست مي آيد  $[ \mathfrak{k} ]$ :

$$
\hat{t} \cdot F\left[A(x, y)\right] = \hat{h} \cdot \nabla F\left(\varphi\right) + i\hat{z} \cdot \nabla F\left(\varphi\right) \tag{87-7}
$$

در اين رابطه ∇ عملگر گراديان مي باشد. با توجه به اينكه مولفه هاي حقيقي و موهومي سيگنال تحليلي زوج هيلبرت يكديگر هستند<sup>ا</sup> بنابراين مي توان سيگنال تحليلي مرتبه هاي بالاتر يک ميدان مشتق قائم مرتبه n ام ميدان پتانسيل <sup>ϕ</sup> باشد آنگاه <sup>ϕ</sup>*<sup>n</sup> <sup>z</sup>* پتانسيل را به دست آورد. به طوري كه اگر سيگنال تحليلي مرتبه n ام اين ميدان از رابطه زير به دست مي آيد [23]:

$$
\hat{t} \cdot F\left[A_n(x, y)\right] = \hat{h} \cdot \nabla F\left(\varphi_n^z\right) + i\hat{z} \cdot \nabla F\left(\varphi_n^z\right) \tag{8} \text{Y} - \text{Y}
$$

بنابراين اندازه سيگنال تحليلي مرتبه n ام نيز به صورت زير به دست مي آيد [23]:

$$
\left| A_n(x, y) \right| = \sqrt{\left( \frac{\partial \varphi_n^z}{\partial x} \right)^2 + \left( \frac{\partial \varphi_n^z}{\partial y} \right)^2 + \left( \frac{\partial \varphi_n^z}{\partial z} \right)^2}
$$
\n(84-1)

همچنین اگر  $\varphi_n^{\scriptscriptstyle h}$  مشتق افقی مرتبه n ام میدان پتانسیل باشد می توان نوشت  $\varphi_n^{\scriptscriptstyle h}$  . 2  $(2 + \lambda)^2$   $(2 + \lambda)^2$ 

$$
\left| A_n(x, y) \right| = \sqrt{\left( \frac{\partial \varphi_n^h}{\partial x} \right)^2 + \left( \frac{\partial \varphi_n^h}{\partial y} \right)^2 + \left( \frac{\partial \varphi_n^h}{\partial z} \right)^2}
$$
\n(8\Delta - Y)

با استفاده از اين روابط، محاسبه سيگنال تحليلي درجه يك و دو عملا امكان پذير است و مرتبه هاي بالاتر به دليل به وجود آمدن نويز و اثرات مرزي نقشه هاي مطلوبي نمي باشند كه البته اين مساله به قابليت تفكيك پذيري داده ها نيز بستگي دارد [7].

مطالبي كه تا اينجا عنوان گرديد مباني روش ها و مفاهيم به كار برده شده در اين تحقيق است. در واقع با استفاده از روابط ارائه شده مي توان هر يك از كميت هاي مورد نظر را به صورت تئوري محاسبه كرد و يا به بررسي عوامل موثر در هر يك از اين كميت ها پرداخت. با اين وجود، موثر بودن هر يك از اين مفاهيم در تفسير داده هاي ميدان پتانسيل، مساله اي است كه از طريق اعمال اين فيلترها بر روي داده هايي كه مشخصات توده هاي آنومال آنها معلوم است، مشخص مي شود. جهت به دست آوردن داده هايي كه مشخصات منابع آن معلوم باشد، نياز به مدل سازي مصنوعي چند توده فرضي است. جهت بررسي قابليت هاي سيگنال تحليلي در تعيين مرز توده هاي آنومال چند توده آنومال در نظر گرفته شده و اثر گراني و مغناطيسي آنها بر روي يك شبكه مسطح اندازه گيري شده است كه در فصل بعد به طور مفصل به اين مطالب پرداخته مي شود.

تبديل هيلبرت يكي از مولفه ها برابر با مولفه ديگر مي باشد. <sup>1</sup>

فصل سوم

## بررسی عملکرد فیلترهای مختلف بر روی مدل مصنوعی میدان پتانسیل

33333333333

**BARA BARA** <u>ta kacamatan ing Pandalah Kabupaten Ing Pandalah Baga</u>

## **-3 -1 مقدمه**

به منظور اعمال فيلترهاي مختلف برروي داده هاي ميدان پتانسيل ابتدا لازم است تا اين فيلترها بر روي داده هاي حاصل از مدلهاي مصنوعي آزمايش شوند تا در صورت گرفتن نتيجه مناسب بتوان آنها را روي دادههاي واقعي اعمال كرد. بر خلاف تودههاي واقعي، در مدلهاي مصنوعي ماهيت و موقعيت تودهها كاملاً مشخص است. بنابراين ميتوان با اعمال فيلترهاي مختلف روي آنها به مزايا و معايب فيلتر مورد نظر پي برد. در واقع مدلهاي ساخته شده ماتريس هايي هستند كه به عنوان تابع چگالي و يا مغناطيس شوندگي در برنامه كامپيوتري مورد استفاده قرار ميگيرند. در اين پايان نامه 5 توده فرضي (شكل 1-3) تعريف شده و اثر گراني و مغناطيسي آنها روي يك سطح افقي محاسبه گرديده اند و سپس روش هاي مختلف روي آنها مورد بررسي قرار گرفته است.

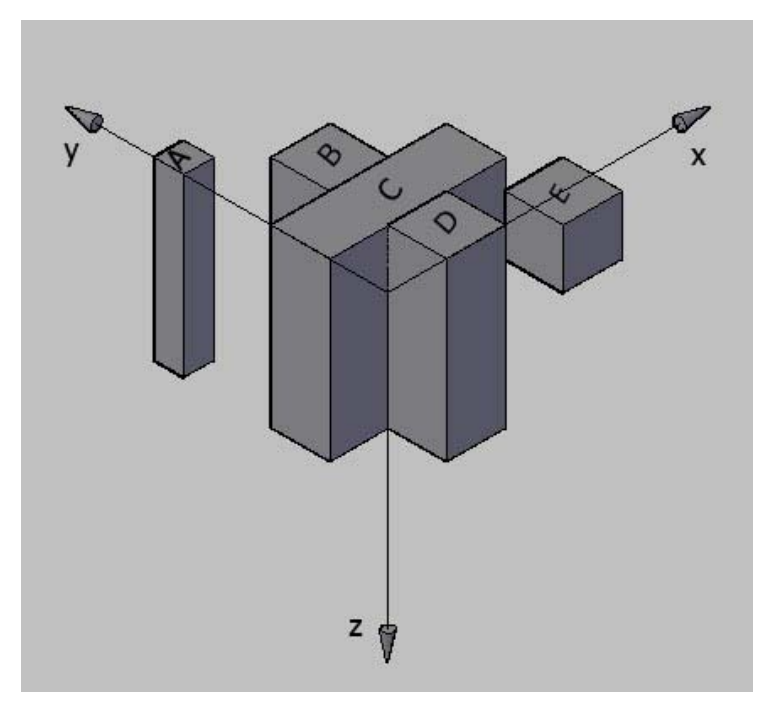

شكل 1-3 نمايش توده هاي مصنوعي

مشخصات اين توده هاي فرضي در جدول 1-3 ارائه شده و آنومالي ميدان پتانسيل حاصل از اين توده ها بر روي يك شبكه برداشت مسطح محاسبه شده است. جهت محاسبه آنومالي حاصل از هر يك از توده ها اثر يك المان مكعب مستطيلي شكل كه دانسيته آن ثابت در نظر گرفته مي شود محاسبه شده و با استفاده از فرآيند تكرار مجموع آنومالي حاصل از هر يك از المانها به دست مي آيد. اين عدد در واقع مقدار آنومالي گراني و يا مغناطيسي در يكي از نقاط برداشت مي باشد. با تكرار اين فرآيند براي ساير نقاط شبكه يك ماتريس از داده هاي آنومالي گراني يا مغناطيسي به دست مي آيد.

پس از به دست آوردن اثر گراني و مغناطيسي توده هاي فرضي به صورت يك ماتريس، ابتدا داده ها توسط تبديل فوريه به بازه عدد موج انتقال يافته و فيلترهاي مورد نظر بر روي اين ماتريس اعمال شده و توسط تبديل فوريه معكوس به بازه اعداد حقيقي برگردانده شده است. بدين ترتيب سيگنال تحليلي آنومالي ها از روي مشتقات افقي و قائم محاسبه مي شود. پس از اعمال اين فيلترها بر روي آنومالي هاي ميدان پتانسيل، توسط روش بلكلي و سيمپسون مرزهاي توده هاي آنومال تخمين زده شده و توسط نرم افزار Surfer] 24 [به نقشه درآمده است. لازم به ذكر است كه محاسبه فيلتر هاي مختلف تماما توسط سابروتين هايي كه در نرم افزار Matlab نوشته شده اند صورت مي گيرد و نتايج براي تهيه نقشه به نرم افزارهاي ديگر انتقال داده شده است.

| $M(A.m^{-1})$        | $\rho(gr.cm^{-3})$ | $z_{\rm max}$    | $z_{\rm min}$  | $y_{\text{max}}$ | $y_{\text{min}}$ | $x_{\text{max}}$ | $x_{\min}$       | توده |
|----------------------|--------------------|------------------|----------------|------------------|------------------|------------------|------------------|------|
| $\cdot/$             | $7/\Delta$         | $V \cdot$        | ۰ ۱            | ٩.               | ⋏٠               | ٢٠               | ∣∙               | А    |
| $\cdot/$             | $\frac{8}{4}$      | ۸۰               | $\mathsf{r}$ . | ۸۰               | ۶.               | ۶.               | ۴.               | B    |
| $\cdot/$             | $\frac{8}{4}$      | ۸۰               | $\mathsf{r}$ . | ۶.               | $\mathfrak{r}$ . | $\lambda \cdot$  | $\mathsf{r}$ .   |      |
| $\cdot/\wedge\Delta$ | ٣                  | $\lambda \cdot$  | ٢٠             | $\mathfrak{r}$ . | $\mathsf{r}$ .   | ۶۰               | $\mathfrak{r}$ . | D    |
| $\cdot/\Omega$       | س                  | $\mathfrak{r}$ . | $\mathsf{r}$ . | ٣٠               | ۰.               | 9.               | $V \cdot$        | E    |

جدول 1-3 مشخصات توده هاي فرضي. (كليه واحدهاي طول بر حسب متر مي باشند.)

در مدلهاي سه بعدي، آرايه مربوط به خاصيت فيزيكي توسط حلقه هاي تودرتو در يك سابروتين مدل سازي مي شود. براي اين كار ابتدا يك آرايه سه بعدي تعريف شده و به تمام مقادير آن يك عدد پيش فرض (ترجيحاً صفر) تعلق مي گيرد. سپس توسط سه حلقه تودرتو به نقاطي كه توده در آن قرار دارد مقادير دانسيته و يا مغناطيس شوندگي نظير ميشوند. به عنوان مثال براي مدل كردن يك توده

 $= A.m^{-1}$  )  $= A.m^{-1}$ 

مكعبي شكل با ابعاد 10×10×10 و با موقعيت مكاني 50> x < 40 ، 50 <y < 40 ، 50 < z< 40 و مغناطيس شوندگي ثابت M ابتدا يك آرايه سه بعدي با ابعاد 100×100×100 و با نام m تعريف ميشود. سپس طبق برنامه زير مكعب مدل ميشود:

For  $i = 40:50$ 

For  $i = 40:50$ For  $x = 40:50$  $M(i, j, x) = m_i$ 

Next x

Next j

Next i

حلقههاي تودرتو ارائه شده را ميتوان در Matlab به صورت زير خلاصه كرد:

 $M(40:50, 40:50, 40:50) = mi$ ;

لازم به ذكر است كه در اين پايان نامه اندازه هريك از آرايهها معادل 1متر در نظر گرفته شده است. به عبارت ديگر در ماتريسهاي سه بعدي هر آرايه ماتريس معادل يك متر مكعب از توده است كه با مشخص بودن موقعيت سلول در ماتريس ميتوان آن را به نقطة خاصي از توده مدل شده اختصاص داد. به عنوان مثال آرايه Mijk معادل تودهاي با حجم 1 متر مكعب با مغناطيس شوندگي مقدار معادل آرايه در مختصات i=x و j = y و k = z قرار گرفته است. همچنين اين مساله را مي توان به اين صورت بيان كرد كه خاصيت فيزيكي مورد نظر در زمين در نقاطي با فاصله 1 متر از هم و در سه بعد معلوم هستند.

در شكل 2-3 شماي كلي توده هاي مصنوعي در نظر گرفته شده نشان داده شده اند كه اثر آنها بر روي يك صفحه افقي با ابعاد × *m m* 100 100 و با فواصل × *m m* 10 10 برداشت شده است. كاهش دادن فواصل برداشت باعث افزايش تعداد محاسبات و وقت گير شدن آن مي گردد و از طرف ديگر افزايش اين فواصل باعث كاهش داده هاي معلوم در فرآيند تخمين شده و منحني هاي چشم گاوي<sup>٬</sup> در نقشه هاي خطوط تراز رسم شده به وجود مي آيد. بنابراين بايد اين فواصل به نحوي انتخاب گردند كه نه محاسبات زياد گردد و نه منحني هاي چشم گاوي در نقشه هاي رسم شده ديده شوند.

 $\overline{a}$ 

Bulls eyes effect<sup>1</sup>

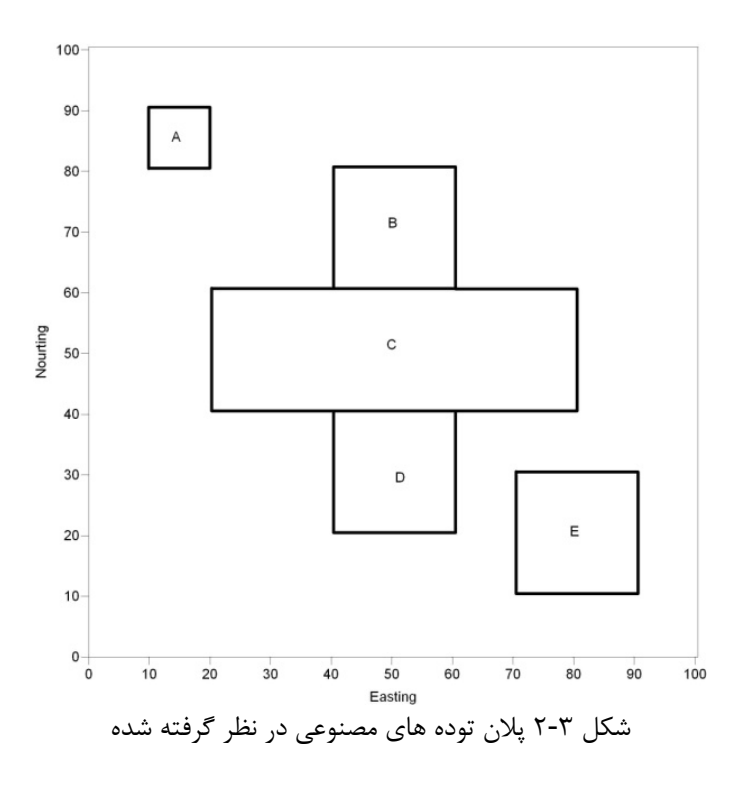

لازم به ذكر است علاوه بر برنامه هاي تهيه شده جهت محاسبه آنومالي گراني و مغناطيسي ناشي از توده هاي مصنوعي، سابروتين هايي جهت اعمال فيلترهاي مختلف نوشته شده است كه در پيوست الف ارائه گرديده اند. بدين ترتيب در داخل متن به دليل حفظ پيوستگي مطالب از آوردن كل سابروتين صرف نظر شده و تنها به منبع آن در پيوست الف اشاره مي شود. علاوه بر اين در پيوست الف فلوچارتي ارائه شده است كه مراحل مختلف اعمال فيلترها بر روي داده ها را نشان داده است.

**-3 -2 محاسبه شدت ميدان گرانشي توده هاي مصنوعي سه بعدي** 

جهت محاسبه آنومالي گراني ناشي از تودههاي مذكور، برنامه اي تحت عنوان m.Gravanomaly نوشته شده است (سابروتين (الف17-)). در اين برنامه ابتدا ماتريس سه بعدي دانسيته ساخته شده و سپس در آرايههاي متناظر با توده، مقادير دانسيته نظير گرديده است. سپس شبكه برداشتي با فواصل × *m m* 10 10 در سطح مبنا طراحي شده و در نهايت نيز اثر اين تودهها در نقاط برداشت مختلف محاسبه شده است. در اين برنامه از 5 حلقه تودرتو براي محاسبه شدت ميدان گرانشي هر المان در هر يك از نقاط برداشت استفاده شده است كه بدين منظور به 5 متغير شمارشگر نياز است. اين متغير  $i, j, k$  ها شامل  $x_o, y_o, i, j, k$  مي باشند كه  $x_o, y_o$  جهت شمارش موقعيت نقطه اندازه گيري و جهت تعيين موقعيت المان هاي توده در سه بعد در نظرگرفته شده اند. در حلقه آخر محاسبات مربوط به اندازه گيري شتاب جاذبه ناشي از المان در نقطه برداشت جاري صورت مي گيرد كه براي سهولت بيشتر سابروتين m.grav نوشته شده است (سابروتين (الف16-)) و محاسبات توسط آن انجام

مي شود. خروجي اين برنامه در ماتريس gravity ذخيره ميگردد كه داراي سه ستون است. ستون اول مربوط به مختصات نقطه اندازه گيري در جهت x و ستون دوم مربوط به مختصات اين نقطه در جهت y است. ستون سوم نيز مقدار شتاب جاذبه محاسبه شده در اين نقطه برداشت را نشان ميدهد. در شكل 3-3 نقشه آنومالي گراني توده هاي مصنوعي را نشان داده شده است. لازم به ذكر است كه در اين نوع مدل سازي تنها اثر توده هاي آنومال محاسبه مي شود. در واقع فرض

بر اين است كه اثرات سنگهاي زمينه حذف گرديده اند. بنابراين شدت جاذبه به دست آمده را مي توان معادل آنومالي باقيمانده در داده هاي واقعي در نظر گرفت.

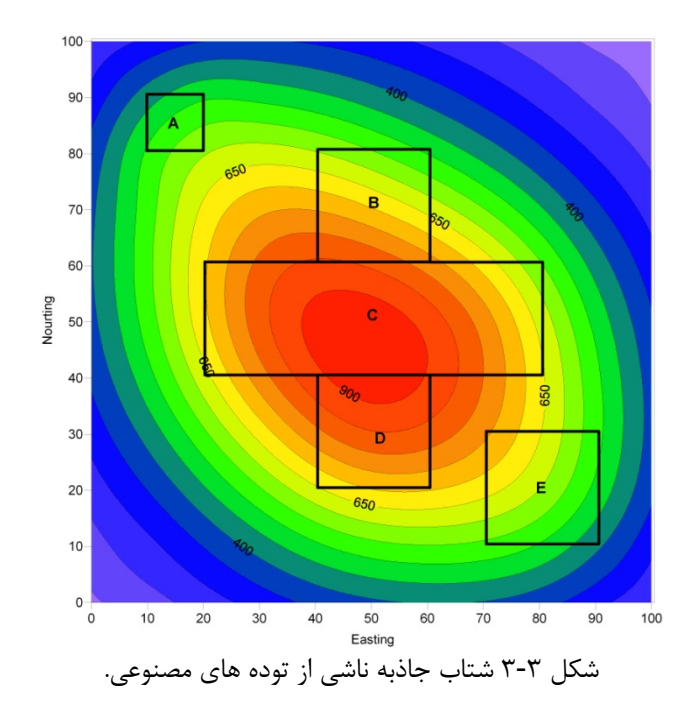

در شكل 3-3 ديده مي شود كه آنومالي گراني يك روند شمال غربي – جنوب شرقي را براي توده ها نشان مي دهد. اين مساله در واقع به علت تداخل آنومالي هاي ناشي از هر يك از توده ها مي باشد. به علت نزديك بودن توده ها به هم و اختلاف كم دانسيته بين آنها امكان تفكيك هر يك از توده ها از روي آنومالي گراني وجود ندارد.

**-3 -3 محاسبه شدت ميدان كل مغناطيسي توده هاي مصنوعي سه بعدي**  همانطوري كه در فصل 2 اشاره شد شدت ميدان كل مغناطيسي ناشي از يك توده مكعبي شكل با مغناطيس شوندگي يكسان، توسط رابطه ( 19-2) به دست ميآيد. اگر توده سه بعدي مورد نظر را بتوان به المانهاي مكعبي شكل كوچكتري تقسيم كرد ميتوان آنومالي كل مغناطيسي را از مجموع آنومالي ناشي از هر يك از المانها در هر يك از نقاط برداشت به دست آورد. اما با توجه به اينكه اين فرآيند بسيار وقتگير است استفاده از برنامهنويسي امري لازم ميباشد. بنابراين براي محاسبه آنومالي ناشي از تمام توده ها برنامه m.mod نوشته شده است (سابروتين (الف20-)). در اين برنامه نيز براي بدست آوردن آنومالي كل ميدان مغناطيسي در هر يك از نقاط برداشت، كافي است تا در يك برنامه با استفاده از حلقههاي تودرتو اثر هر يك از المانهاي مكعبي را به دست آورده (سابروتين (الف19-)) و در نهايت از مجموع همة آنها، آنومالي كل ميدان مغناطيسي براي نقطه مورد نظر به دست ميآيد. با توجه به اينكه در محاسبات از زواياي انحراف و ميل استفاده ميشود و از آن جايي كه اين زوايا بايد برحسب راديان باشند سابروتين ديگري تحت عنوان m.dtarad نوشته شده است (سابروتين (الف-

18)). جهت فراخواني اين سابروتين بايد دستور زير در Matlab نوشته شود:

 $[a, b, c] =$ datorad (incl, decl, azim);

كه در اين دستور incl شامل زاويه انحراف، decl شامل زاويه ميل و Azim شامل زاويه آزيموت محور x نسبت به شمال مغناطيسي است. همچنين خروجيهاي a و b و c به ترتيب شامل تصويرهاي برداري زواياي داده شده برروي محورهاي x و y و z ميباشد. (a روي محور x در جهت شمال، b در جهت y و c در جهت z).

جهت فراخواني سابروتين m.Tmanomaly ميتوان از دستور زير استفاده كرد:

[t] = tmanomaly  $(x_0, y_0, z_0, x_1, y_1, z_1, x_2, y_2, m_i, m_d, f_i, f_d, m$ , theta); كه دراين دستور 0x ، 0y ، 0z مختصات نقاط برداشت، 1x ، 1y و 1z كوچكترين مختصاتهاي توده مكعبي شكل، 2x و 2y بزرگترين مختصاتهاي توده مكعبي شكل، mi و mi زواياي ميل و انحراف مغناطيس شوندگي، fi و fd زاويه ميل و انحراف مغناطيسي ميدان زمين، m شدت مغناطيسي شوندگي توده مكعبي بر حسب m $^{A}/_{\mathrm{m}}$  و theta زوايه انحراف محور x بر حسب درجه است. لازم به ذكر است كه در اين دستور تمام زوايا بر حسب درجه بوده و همچنين زواياي انحراف در جهت حركت عقربههاي ساعت ثبت و زواياي ميل نيز از سطح افق به سمت پايين مثبت ميباشند. با اجراي اين سابروتين آنومالي كل ميدان مغناطيسي ناشي از يك توده مكعبي شكل كه از عمق 1z تا بينهايت ادامه دارد، حاصل ميگردد. بنابراين براي به دست آوردن آنومالي ميدان كل مغناطيسي براي

اين توده از عمق 1z تا 2z لازم است تا اين سابروتين يك بار ديگر براي تودة معكبي شكل ديگري با

همين مشخصات اما از عمق 2z تا بينهايت محاسبه گردد. براي اين كار تنها لازم است تا در دستور بالا به جاي مقدار 1z از مقدار 2z استفاده شود. سرانجام آنومالي مورد نظر به صورت زير بدست ميآيد:

 $t_1$  = Tmanomaly  $(x_0, y_0, z_0, x_1, y_1, z_1, x_2, y_2, m_i, m_d, f_i, f_d, m$ , theta);

 $t_2$  = Tmanomaly  $(x_0, y_0, z_0, x_1, y_1, z_2, x_2, y_2, m_i, m_d, f_i, f_d, m$ , theta);

 $t = t_1 - t_2$ 

اكنون براي تهيه نقشه آنومالي كل ميدان مغناطيسي نياز است تا شبكه برداشتي برروي توده طراحي گردد و آنومالي كل ميدان مغناطيسي براي هر يك از اين نقاط محاسبه شود. لازم به ذكر است كه تودههاي سه بعدي همان تودههايي هستند كه در قسمت قبل مدل سازي شدند. پس از به دست آوردن ماتريس آنومالي كل به صورت يك آرايه مكاني، دادهها به نرمافزار surfer

انتقال داده شده و نقشه خطوط تراز براي آن رسم گرديده است.

در شكل 4-3 نقشه خطوط تراز براي آنومالي ميدان كل مغناطيسي ناشي از توده هايي كه در قطب قرار گرفتهاند نشان داده شده است. با توجه به اينكه فرض شده است كه تودهها در قطب قرار گرفتهاند بنابراين ميدان مغناطيسي زمين و بردار مغناطيس شوندگي توده داراي زاويه انحراف صفر و زاويه ميل ۹۰ درجه ميباشند.

همانطور كه در شكل 4-3 نيز ديده مي شود آنومالي مغناطيسي نيز قادر به تفكيك توده ها از هم نيست و همانند آنومالي گراني پديده تداخل آنومالي ها مانع از تشخيص صحيح هر يك از توده ها از روي اثر مغناطيسي آنها است.

همچنين محاسبات يكبار ديگر براي حالتي كه تودهها در شرايطي قرارگرفته اند كه بردار ميدان مغناطيسي زمين داراي زاويه ميل 60 درجه و انحراف صفر است، تكرار ميگردد. به دليل اينكه ميدان مغناطيسي پس ماند توده ناچيز در نظر گرفته ميشود زاويه مغناطيس شوندگي توده و زاويه بردار ميدان مغناطيس زمين همسو خواهند بود. با تكرار فرآيند ذكر شده نقشه آنومالي ميدان كل مغناطيسي براي توده هاي مذكور به دست ميآيد.

شكل 5-3 آنومالي ميدان كل مغناطيسي را در حالتي كه ميدان مغناطيسي زمين داراي زاويه ميل 60 درجه است، نشان مي دهد. همانطوري كه در اين شكل ديده مي شود آنومالي ميدان كل مغناطيسي نامتقارن شده و تا حدودي جابجايي نسبت به موقعيت توده ها نشان مي دهد. اين مطلب تاييد مي كند كه براي تفسير بهتر اين نوع داده ها حتما بايد فيلتر برگردان به قطب بر روي داده ها اعمال شود.

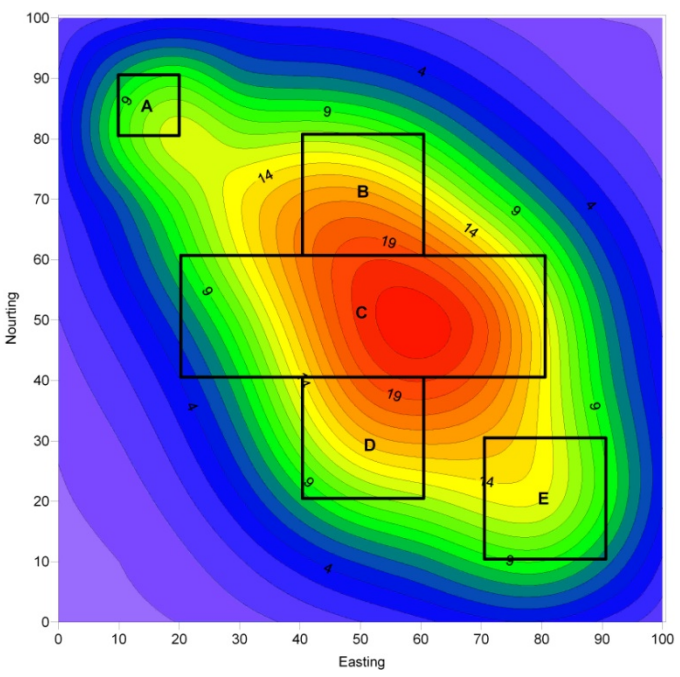

شكل 4-3 آنومالي ميدان كل مغناطيسي ناشي از توده هاي در نظر گرفته شده با فرض اينكه توده ها در قطب مغناطيسي واقع شده و بردار ميدان مغناطيسي زمين كاملا عمود بر سطح زمين است.

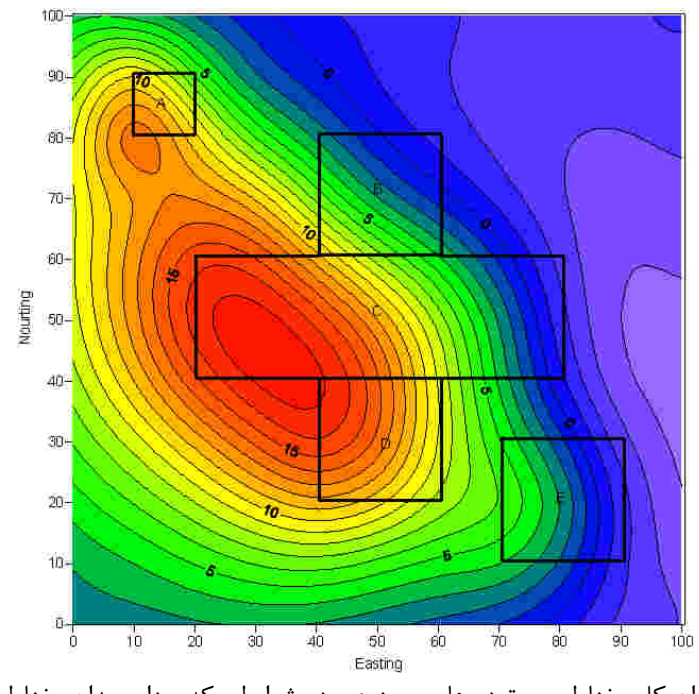

شكل 5-3 آنومالي ميدان كل مغناطيسي توده هاي مصنوعي در شرايطي كه بردار ميدان مغناطيسي داراي زاويه ميل 60 درجه است.

**-3 -4 مشتقات افقي و قائم آنومالي هاي ميدان پتانسيل** 

براي محاسبه مشتقات جهتي آنومالي هاي ميدان پتانسيل حاصل از مدل مصنوعي سه بعدي لازم است تا ابتدا اين دادهها در يك ماتريس دو بعدي قرار گيرند. در اين ماتريس مقادير آنومالي گراني بر حسب مختصات نقطه برداشت ذخيره شده است به طوري كه به عنوان مثال اگر در نقطه برداشتي با مختصات (40،40) آنومالي گراني برابر a به دست آمده باشد در اين صورت آرايه سطر چهلم و ستون چهلم برابر مقدار a قرار ميگيرد. بنابراين در اين ماتريس آرايههايي كه موقعيت آنها متناظر با نقاط برداشت ميگردد داراي مقدار ميباشد و ساير آرايهها برابر با صفر ميگردند. اين مسأله در محاسبه مشتق افقي و تبديل فوريه و مشتق جهتي نامطلوب ميباشد زيرا مقدار آنومالي در اين نقاط واقعاً صفر نيست. از آنجايي كه محاسبه آنومالي در تكتك اين نقاط حتي با كامپيوتر نيز فرآيند وقتگيري است بنابراين به ناچار بايد مقدار آنومالي در اين نقاط تخمين زده شود. براي حل اين مشكل ميتوان يك شبكه براي اين دادهها طراحي كرد و مقدار آنومالي گراني از روي نقاط معلوم (نقاط برداشت شده) براي تكتك گرههاي اين شبكه تخمين زده شود. روشهاي مختلفي براي تخمين اين مقدار وجود دارد كه از جمله آنها ميتوان به روش عكس فاصله، عكس مجذور فاصله، كمترين انحنا<sup>٬</sup> و حتى از روشهاي زمين آماري نيز ميتوان استفاده كرد كه در اينجا از روش كمترين انحنا استفاده شده است. بدين منظور مي توان از دستور زير در نرمافزار Matlab استفاده كرد.

در اين دستور x يك آرايه سطري شامل مختصات x دادههاي معلوم ، y آرايه ستوني از مختصات y دادههاي معلوم و z مقادير معلوم آنومالي ميدان پتانسيل در نقاط برداشت شده است كه براي تخمين مدنظر قرار مي گيرد. آرايههاي XI و YI مختصاتهاي گرههاي شبكه است. مقدار '4V 'نيز معرف روش تخمين است كه در آن يك سطح با تابع (y,x (f = z به دادههاي معلوم برازش ميشود. براي راحتي بيشتر برنامه m.grid در اين نرمافزار نوشته شده است (سابروتين (الف21-)). همانطور كه قبلا نيز بدان اشاره شد براي محاسبه مشتقات افقي ميدان پتانسيل روش هاي گوناگوني وجود دارد كه از آن جمله مي توان به روش هاي عددي و همچنين استفاده از فيلترها اشاره كرد. جهت محاسبه مشتق با استفاده از اعمال فيلتر در بازه عدد موج، مراحل زير بايد روي دادهها صورت گيرد:

 $\overline{a}$ 

ZI= gridadata (x, y, z , XI, YI , 'v4'),

Minimum curvature $^{\prime}$ 

-1 محاسبه تبديل فوريه دو بعدي ماتريس آنومالي گراني اين كار از طريق سابروتين m.fourn در نرمافزار Matlab و به صورت دستور زير قابل انجام است (سابروتين (الف7-)).

Fd=fourn(data,nn,ndim,isign);

در صورتي كه مقدار متغير isign برابر با 1 وارد شود نتايج اين سابروتين تبديل فوريه ماتريس data و در صورتي كه مقدار اين متغير برابر -1 وارد شود حاصل آن تبديل فوريه معكوس ماتريس data خواهد بود. همچنين nn شامل يك متغير با n آرايه است كه هر يك از آرايه ها شامل تعداد نقاط در آن بعد است و ndim نيز شامل ابعاد تبديل فوريه است. براي اعمال تبديل فوريه بر روي داده ها توسط سابروتين (الف-٧) بايد داده ها به صورت يک آرايه دو بعدي درآيند به طوري كه سطرهاي ماتريس دو بعدي بطور منظم كنار هم قرار گرفته و تشكيل يك آرايه يك بعدي را بدهد. اينكار توسط سابروتين m.Gridtrans قابل انجام است (سابروتين (الف9-)).

-2 ضرب هر يك از آرايههاي ماتريس حاصل از تبديل فوريه در مختصات عدد موج در جهت x) kx ( براي محاسبه kx از سابروتين m. kvalue كه در پيوست ارائه شده است استفاده گرديده است (سابروتين (الف10-)). اين سابروتين از طريق دستور زير قابل اجرا است.

$$
[k_x, k_y] = kvalue (i,j,nx,ny,dx,dy);
$$

كه در اين دستور i و j مختصات نقطه مورد نظر و nx و ny تعداد آرايههاي ماتريس در جهتهاي x و  $k_x$  و همچنين dy و dy نيز فواصل برداشت در جهت های x و y مي باشند. در نهايت نيز  $k_x$  و مختصاتهای عدد موج در جهت x و y میباشند. برای ضرب هر یک از آرایههای ماتریس  ${ }^{\backprime} \mathrm{f}_\mathrm{u}$  در مختصات عدد موج متناظر با آن از دو حلقه تودر تو بصورت زير استفاده شده است.

For  $r = 1: n_x$ 

For  $t = 1:n_v$ 

 $[kx, ky] = kvalue (r, t, nx, ny);$  $DD_x(r, t) = ((j \times k_x)^2 n) \times fu(r, t);$ 

End

End

ماتريسي كه از اعمال تبديل فوريه بر روي ماتريس آنومالي ميدان پتانسيل به دست آمده است. <sup>1</sup>

-3 در مرحله آخر نيز بايد ماتريس حاصلضرب ماتريس تبديل فوريه و فيلتر مشتق كه درمرحله 2 محاسبه شد از بازه عدد موج به بازه اعداد حقيقي تبديل گردند. اين فرآيند نيز توسط سابروتين fourn و با قرار دادن مقدار متغير isign مساوي با -1 به راحتي قابل محاسبه است. براي راحتي بيشتر تمام مراحل بيان شده به صورت يك سابروتين تحت عنوان m.FDDX در آمده است (سابروتين (الف5-)) كه به صورت زير قابل اجرا است.

 $f = FDDX$  (data,  $n_x$ ,  $n_y$ ,  $d_x$ ,  $d_y$ , n);

كه در اين دستور متغير data شامل ماتريس يك بعدي آنومالي ميدان پتانسيل، nx و ny تعداد آرايههاي ماتريس data در جهت x و dy ، y و dy فاصله نمونه برداري در جهت x و y در نهايت متغير  $\alpha$ n نيز معرف درجه مشتق ميباشد. ماتريس f حاصل نيز به صورت يك آرايه با سه ستون و به تعداد دادهها سطر ميباشد. كه ميتوان آنها را وارد نرمافزارهاي ديگر كرده و نقشه خطوط تراز آن را رسم نمود.

پس از انجام مراحل ذكر شده نقشه مشتق اول در جهت x براي دادههاي گراني و مغناطيسي به صورتشكل 6-3 و شكل 7-3 به دست ميآيد.

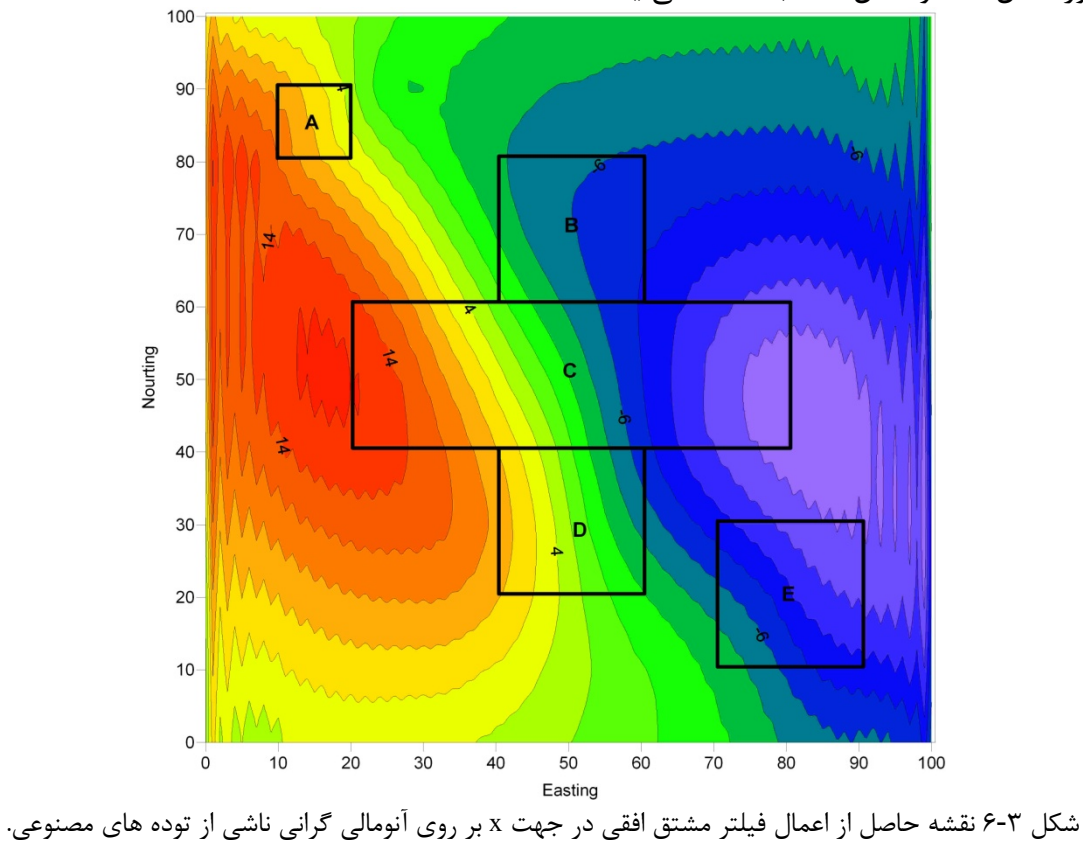

همانطوري كه در نقشه مشتقات افقي در جهت x كه از ميدان هاي گراني و مغناطيس بدست آمده است ديده مي شود دو آنومالي مثبت و منفي در روي مرزهاي توده ها به دست آمده است. حتي با اعمال اين فيلتر توده هاي A و E نيز تا حدودي مشخص شده اند. بنابر اين مي توان گفت كه توسط اين فيلتر مي توان مرزهايي كه عمود بر محور x هستند را براحتي نمايان كرد. با اين توضيح لازم است تا براي مشخص كردن مرزهاي عمود بر محور y مشتق افقي در جهت y بر روي داده ها اعمال گردد.

به همين ترتيب ميتوان مشتق اول جهتي را در جهت y محاسبه كرد. بدين منظور تنها كافيست تا در حلقههاي تودرتو متغير ky حاصل از سابروتين kvalue كه معرف مختصات عدد موج در جهت y است در متغير موهومي و همچنين در تكتك آرايههاي متناظر ماتريس حاصل از تبديل فوريه دادهها ضرب نمود.

جهت محاسبه مشتق افقي در جهت y نيز سابروتين m.FDDY نوشته شده است.(سابروتين (الف6-)) اين سابروتين به صورت زير قابل اجرا است:

D=FDDY(data,nx,ny,dx,dy,n);

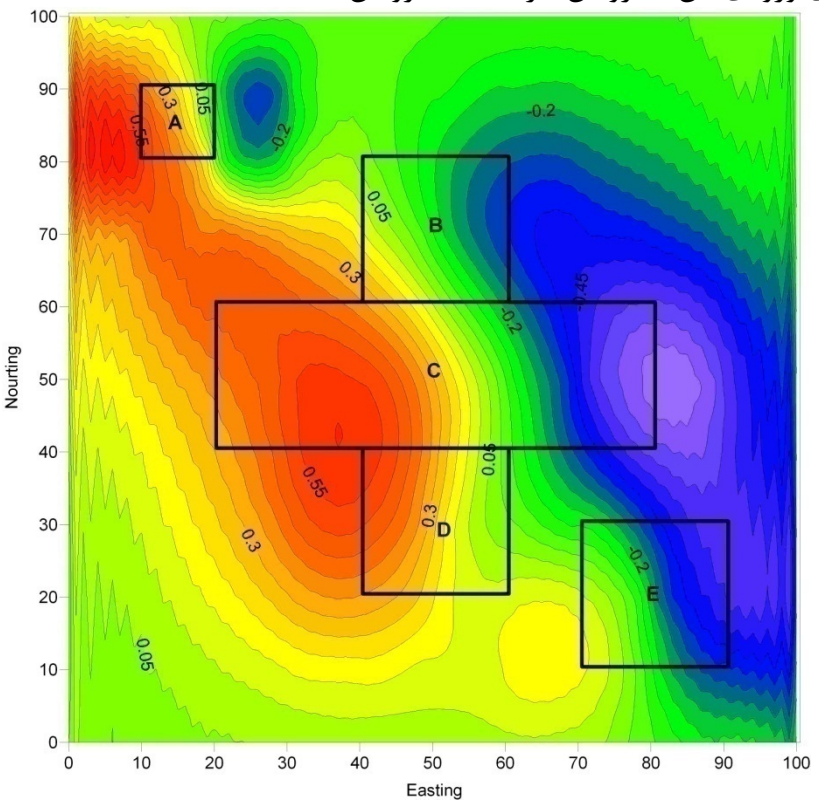

تمام متغيرهاي ورودي اين سابروتين نيز مانند سابروتين FDDX است.

شكل 7-3 نقشه حاصل از اعمال فيلتر مشتق افقي در جهت x بر روي آنومالي ميدان مغناطيس كل ناشي از توده هاي مصنوعي تحت شرايطي كه زاويه ميل بردار ميدان مغناطيسي برابر 90 درجه در نظر گرفته شده است.

پس از اعمال فيلتر مشتق افقي در جهت y بر روي آنومالي هاي گراني و مغناطيسي و انتقال نتايج به نرم افزار Surfer و رسم خطوط تراز دو نقشه به دست مي آيد كه در شكل 8-3 و شكل 9-3 نشان داده شده است.

جهت محاسبه مشتق اول قائم طبق رابطه ( 41-2) مراحل، شبيه به مراحل محاسبه مشتق جهتي است با اين تفاوت كه در مرحله دوم مقدار فيلتر متفاوت خواهد بود. در اين مرحله مقدار فيلتر به صورت زير تعريف ميشود [12].

$$
|\mathbf{k}| = \sqrt{\mathbf{k}_x^2 + \mathbf{k}_y^2} \tag{1-7}
$$

كه ميتوان اين رابطه را طبق دستور زير در Matlab محاسبه كرد.

sqrt ( $k_x^2 + k_y^2$ );

بنابراين در حلقههاي تودرتو كافيست تا حاصل اين عبارت در تكتك آرايههاي ماتريس تبديل فوريه ضرب گردد و سپس توسط تبديل فوريه معكوس به بازه اعداد حقيقي تبديل گردند. بدين ترتيب با انجام مراحل ذكر شده توسط سابروتين FDDZ) سابروتين (الف14-)) نقشه مشتق اول قائم آنومالي هاي گراني و مغناطيسي به صورت شكل 10-3 و شكل 11-3 به دست ميآيد.

براي محاسبه مشتقات درجه بالاتر تنها كافيست تا در هر يك از سابروتين هاي ياد شده مقدار n را برابر مقدار مورد نظر قرارداد. بنابراين نقشههاي مشتق دوم جهتي در جهتهاي x و y و نقشه مشتق قائم دوم به دست خواهد آمد.

با توجه به نقشه هاي مربوطه ديده مي شود كه هيچ يك از فيلترها به تنهايي نمي توانند مرزهاي توده ها را مشخص كنند و هر يك تنها ديد كلي در مورد موقعيت توده ها ارائه مي دهند. بطوريكه با اعمال مشتق افقي در جهت x تنها مرزهايي كه در امتداد عمود بر اين محور قرار دارند مشخص مي گردند و مرزهايي كه در امتداد محور x هستند مشخص نمي گردند. همين مساله در مورد مشتق افقي در جهت y نيز صادق است به طوريكه با اعمال اين فيلتر تنها مرزهاي عمود بر محور y تعيين مي گردند. علت اين مساله نيز كاملا واضح است. با توجه به اينكه مشتق افقي در جهت خاص تنها تغييرات ميدان پتانسيل در همين جهت را مشخص مي كند، بنابراين مرزهايي كه در جهت مشتق گيري بوده و آنومالي ميدان پتانسيل در امتداد اين مرزها بدون تغيير است، از ديد مفسر پنهان مي مانند.

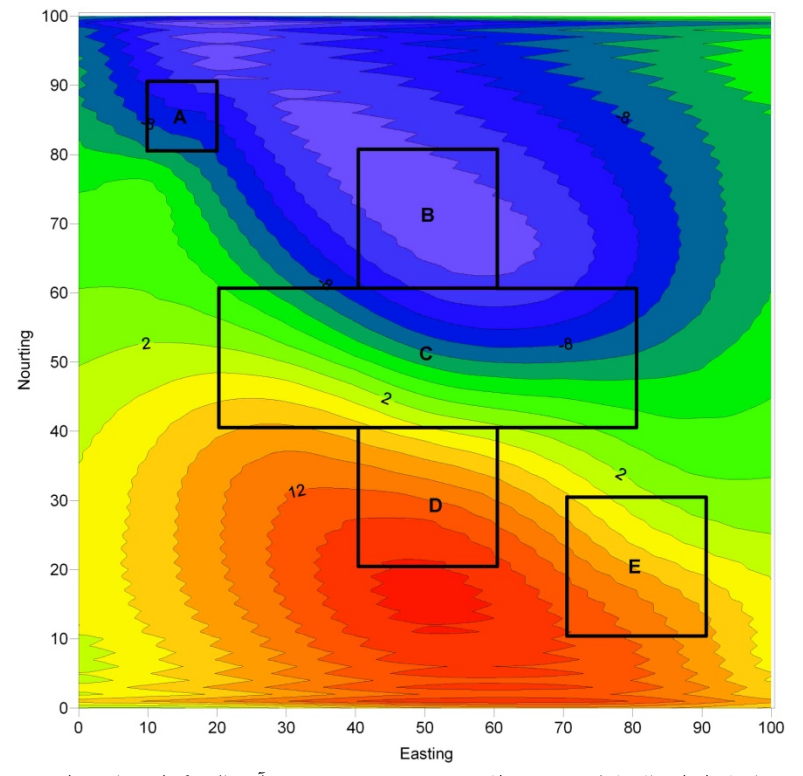

شكل 8-3 نقشه حاصل از اعمال فيلتر مشتق افقي در جهت y بر روي آنومالي گراني ناشي از توده هاي مصنوعي.

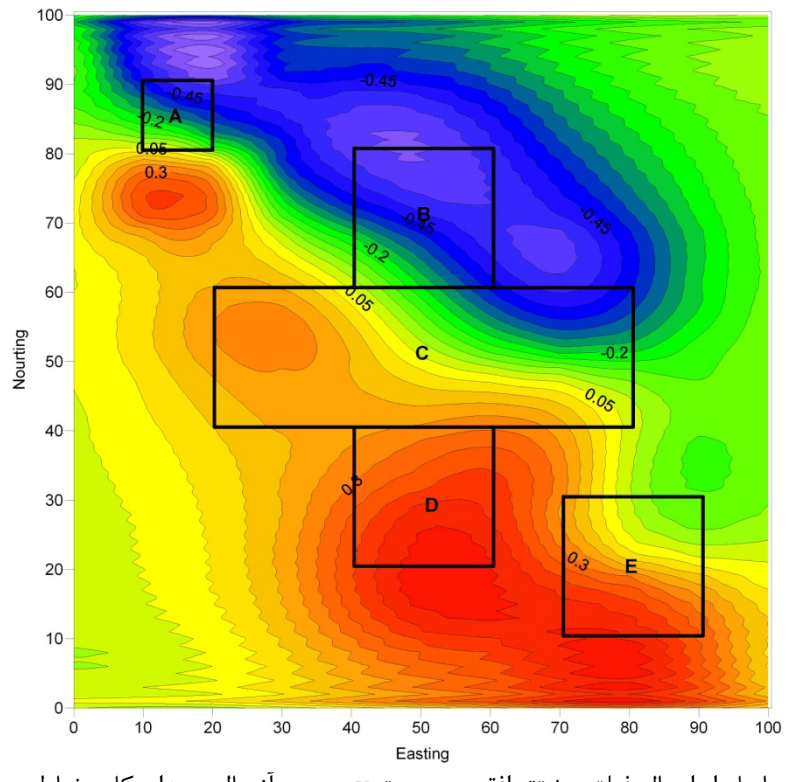

شكل 9-3 نقشه حاصل از اعمال فيلتر مشتق افقي در جهت y بر روي آنومالي ميدان كل مغناطيسي در شرايط قائم بودن بردار ميدان مغناطيسي زمين.

مشتق قائم آنومالي ميدان پتانسيل، همانطور كه در شكل 10-3 و شكل 11-3 ديده مي شود، بر روي توده ها داراي مقدار بيشينه است. اما اين اختلاف در حدي نيست كه مفسر بتواند با يك نگاه مرزهاي توده را تشخيص دهد. به علاوه، اين فيلتر نسبت به نويز بسيار حساس مي باشد و در صورت وجود نويز در داده ها مفسر را در تعيين مرزها گمراه مي كند.

با توجه به مطالب بيان شده، بهترين راه براي تعيين مرزهاي توده هاي آنومال استفاده از روشي است كه از هر سه فيلتر نام برده شده، بهره ببرد. با توجه به اينكه فيلتر سيگنال تحليلي از تركيب مشتقات افقي و قائم حاصل مي شود به نظر مي رسد كه بهترين راه حل براي تعيين مرز توده هاي آنومال باشد.

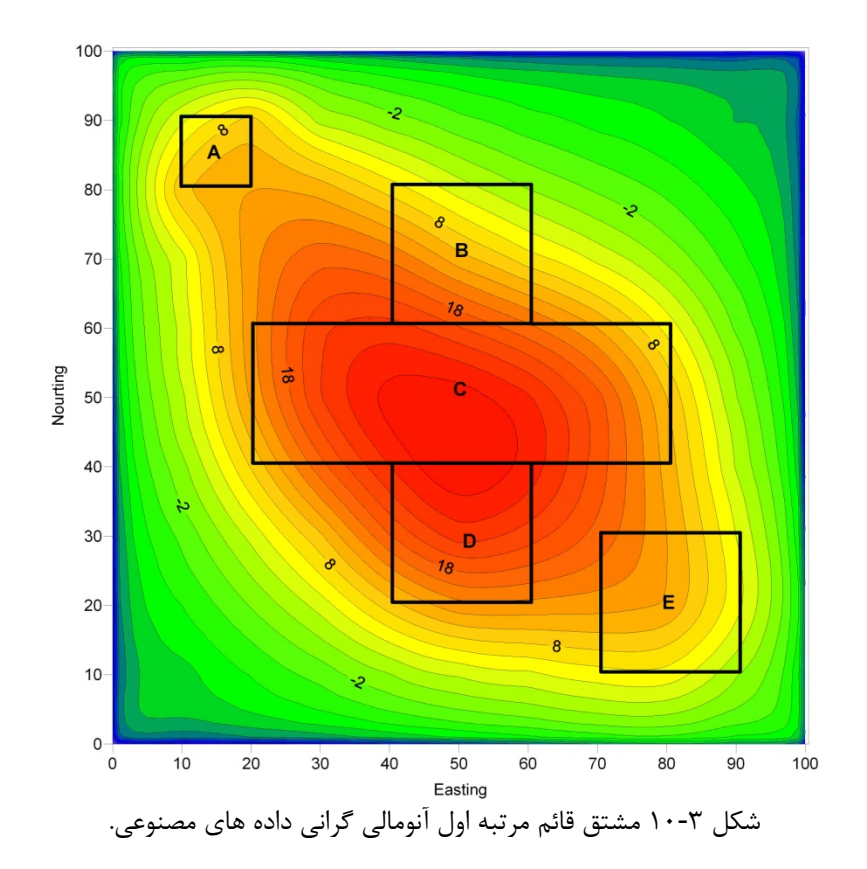

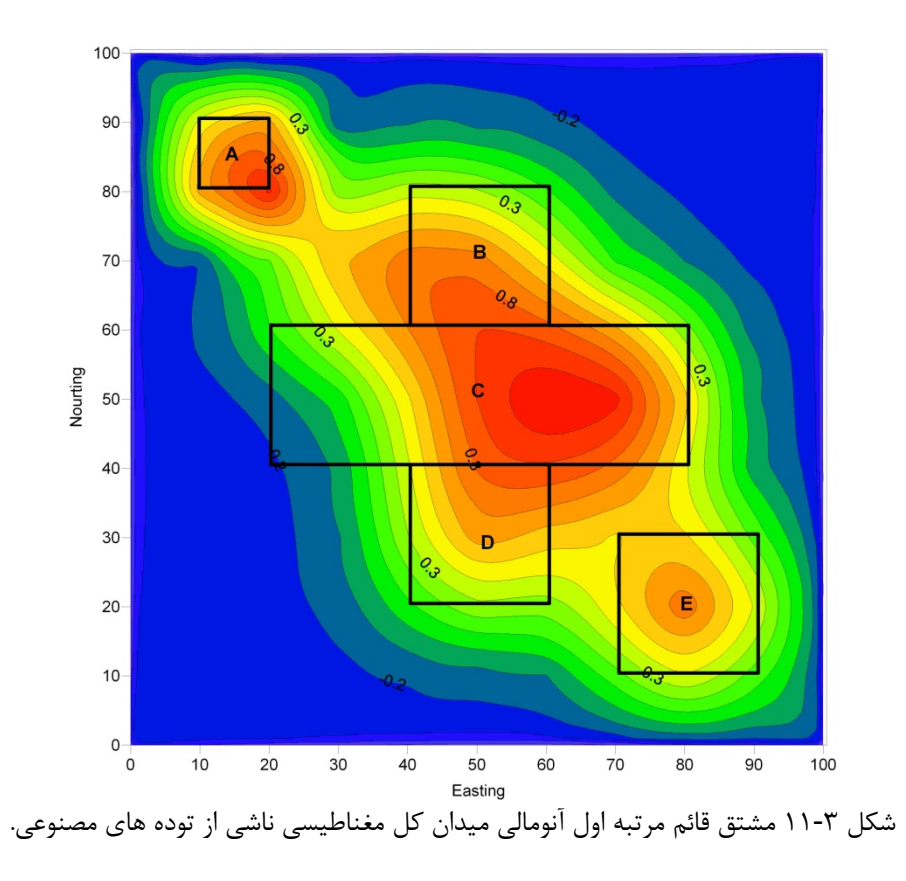

## **-3 -5 تعيين مرزهاي توده هاي آنومال**

براي تعيين مرزهاي افقي توده هاي آنومال روش هاي متفاوتي ارائه شده است كه از آن جمله مي توان به روش سيگنال تحليلي، گراديان افقي، و غيره اشاره نمود. در اين پايان نامه هدف اصلي استفاده از روش سيگنال تحليلي براي تعيين مرزهاي توده هاي آنومال مي باشد. اما براي مقايسه نتايج اين روش با ساير روشها، علاوه بر تعيين مرزهاي اين توده ها با استفاده از روش سيگنال تحليلي روش هاي ديگر نيز پياده شده كه در ادامه شرح داده خواهند شد.

همانطور كه در رابطه ( ٢-) (فصل دوم صفحه ٣٣) نيز اشاره شد، اندازه سيگنال تحليلي يک آنومالي سه بعدي ميدان پتانسيل طبق رابطه زير به دست مي آيد:

$$
\left| A(x, y) \right| = \sqrt{\left( \frac{\partial \varphi}{\partial x} \right)^2 + \left( \frac{\partial \varphi}{\partial y} \right)^2 + \left( \frac{\partial \varphi}{\partial z} \right)^2}
$$

در اين رابطه سيگنال تحليلي از مجذور مجموع مربعات مشتقات افقي و قائم حاصل شده است. بنابراين كافي است تا از داده هاي برداشت شده در جهت هاي x و y و z مشتق گيري شود. سپس هر يك از نتايج به دست آمده در يك ماتريس جداگانه ذخيره گردد. سپس لازم است تا هر يك از آرايه هاي اين ماتريس ها مربع شده و در نهايت تمامي آنها با يكديگر جمع شده و در نهايت از تك تك آرايه ها جذر گرفته شود. تمام اين مراحل را مي توان توسط دستور زير در Matlab انجام داد. As=sqrt(mx. $\textdegree{2+my}$ . $\textdegree{2+mx}$ . $\textdegree{2}$ );

بدين ترتيب نقشه اندازه سيگنال تحليلي آنومالي ميدان گراني و مغناطيسي توده هاي سه بعدي مورد مطالعه به صورت شكل 12-3 و شكل 13-3 به دست مي آيد.

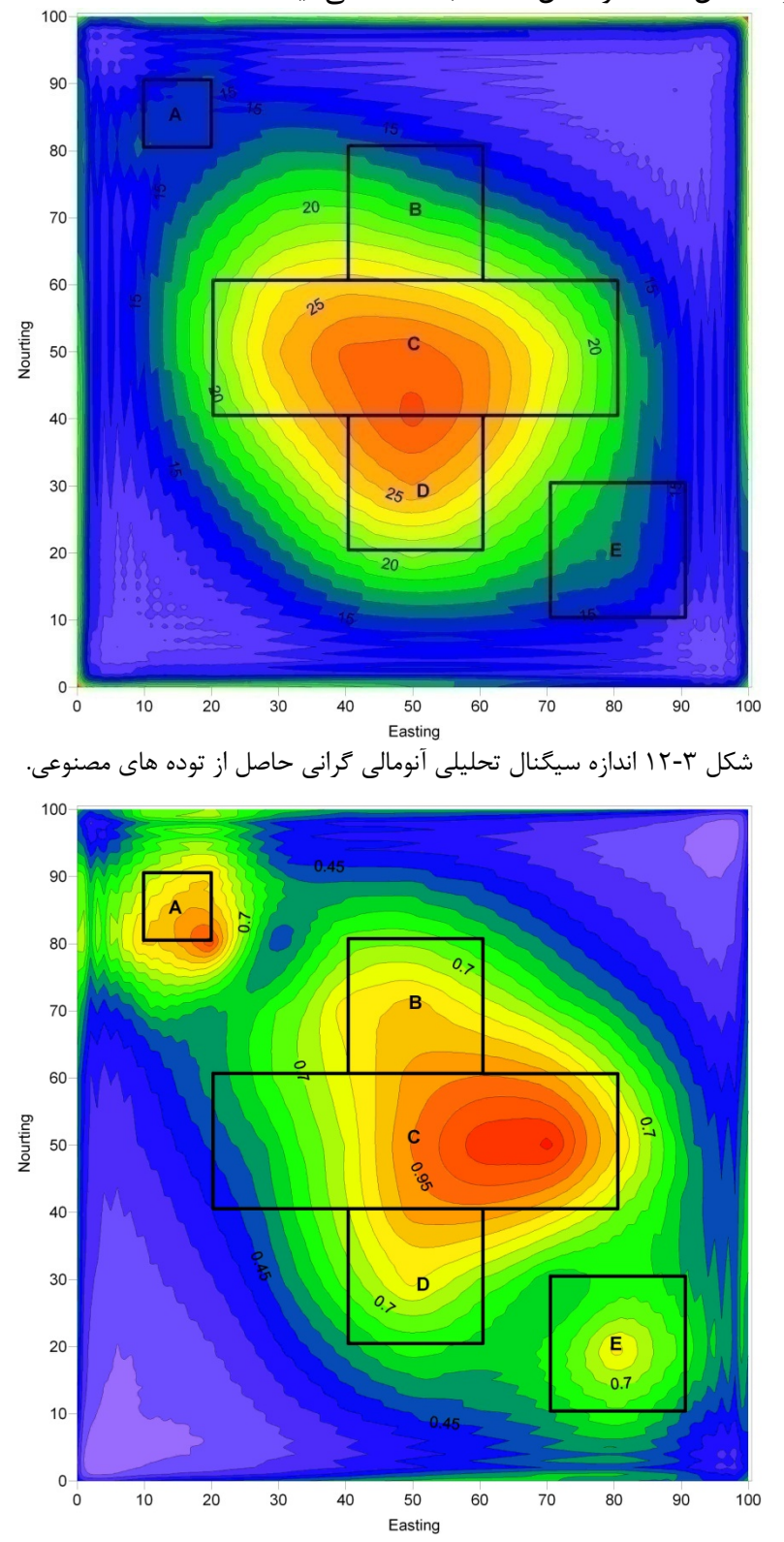

شكل 13-3 اندازه سيگنال تحليلي آنومالي كل ميدان مغناطيسي ناشي از توده هاي مصنوعي.

در تمام موارد فوق، اعمال فيلترهاي مختلف بر روي داده ها باعث ايجاد نويزهايي با فركانس بالا در داده ها مي گردد. به همين دليل سابروتين m.Smootgrid) سابروتين (الف12-)) در نرم افزار Matlab نوشته شد تا با استفاده از آنها در سابروتين هاي مشتق گيري داده هاي خروجي هموارتر گردند و همچنين تا حدودي از اثرات داده هاي مرزي كاسته شود. در سابروتين مذكور هموار سازي از طريق جايگزين كردن هر يك از مقادير آرايه با ميانگين وزني 8 مقدار اطراف خود صورت مي گيرد. در اين روش داده هاي مرزي با ميانگين به دست آمده براي داده هاي مرزي جايگزين مي گردد. در جدول 2-3 ضريب اعمال شده در هر يك از مقادير مجاور، نشان داده شده است. توجه داشته باشيد كه آرايه مركزي آرايه اي است كه براي آن ميانگين گيري صورت مي گيرد.

جدول 2-3 ضرايب اعمال شده براي ميانگين گيري از داده ها.

پس از ضرب مقادير هر يك از آرايه ها در ضريب متناظر آن و جمع كردن كل آنها و تقسيم بر مجموع ضرايب، مقدار ميانگين وزني براي اين آرايه به دست مي آيد. نتايج حاصل از اعمال اين روش بر روي نقشه ها در شكل 14-3 و شكل 15-3 نشان داده شده است. همانطور كه در اين شكل ها ديده مي شود خطوط تراز نسبت به حالت قبل هموارتر شده اند.

با توجه به اين شكل مي توان گفت كه سيگنال تحليلي درست بر روي توده ها داراي بيشترين مقدار است. اما با توجه به اينكه در اين روش هدف ايجاد اختلاف زياد بين داده هاي مرزي توده ها با ساير داده ها است اين نقشه چندان مطلوب نيست. البته لازم به ذكر است كه با توجه به كم بودن فاصله توده E از توده هاي D و C آنومالي هاي حاصل از آنها با يكديگر تداخل پيدا كرده اند كه ممكن است باعث گردد تا آنومالي ها كاملا به صورت واضح از هم قابل تمايز نباشند.

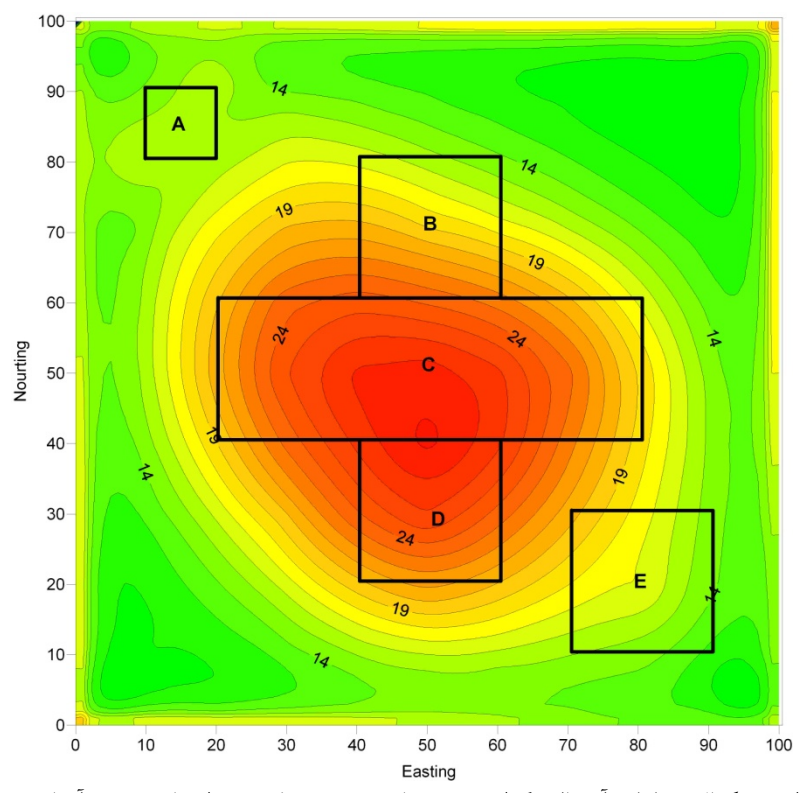

شكل 14-3 اندازه سيگنال تحليلي آنومالي گراني توده هاي مصنوعي كه هموارسازي روي آنها صورت گرفته است.

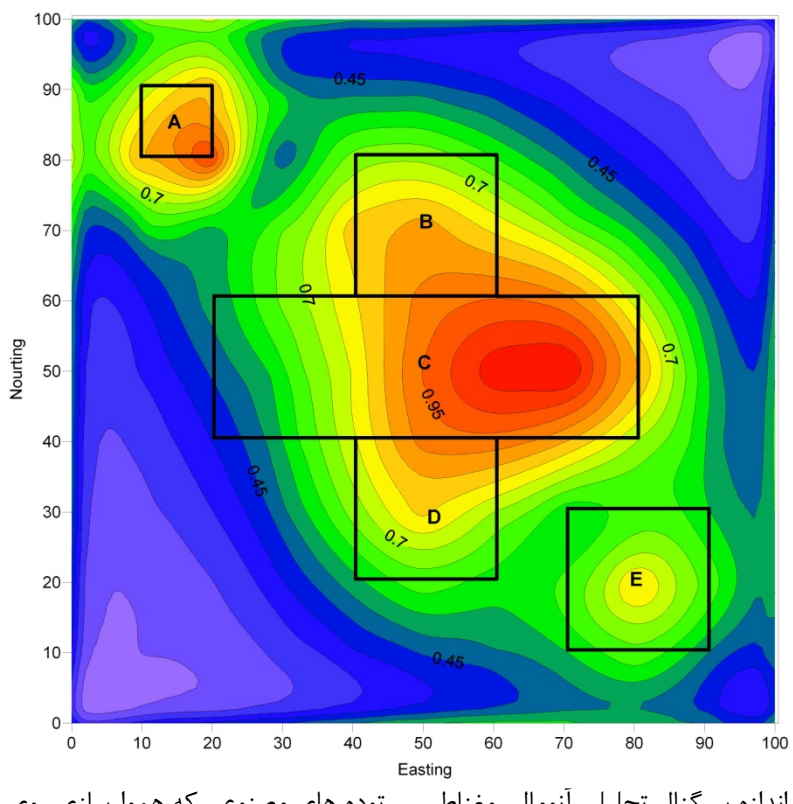

شكل 15-3 نقشه اندازه سيگنال تحليلي آنومالي مغناطيسي توده هاي مصنوعي كه هموارسازي روي آنها صورت گرفته است.

علاوه بر روش ذكر شده براي محاسبه مشتق قائم مي توان از تبديل هيلبرت نيز استفاده كرد. بدين منظور پس از به دست آوردن ماتريس داده هاي حاصل از اعمال فيلتر مشتق افقي در جهت x و يا y مي توان طبق دستور زير از تبديل هيلبرت استفاده نمود.

Fz=imag(Hilbert(data));

در اين دستور data ماتريس دو بعدي مشتق افقي آنومالي ميدان پتانسيل در يكي از جهتهاي x يا y است. با توجه به اينكه تبديل هيلبرت باعث ايجاد يك اختلاف فاز 90 درجه اي در داده ها مي شود بنابراين قسمت موهومي اين تبديل در واقع همان مشتق قائم آنومالي را نتيجه مي دهد. البته اين روش يك روش كاربردي بوده و ممكن است در تمام موارد نتيجه دلخواه را شامل نشود بخصوص در مواردي كه توده داراي عدم تقارن است. با استفاده از اين روش در مورد توده هاي مصنوعي در نظر گرفته شده نقشه اندازه سيگنال تحليلي ناشي از آنومالي هاي ثقل و مغناطيس به دست مي آيد كه در شكل 16-3 و شكل 17-3 نشان داده شده اند.

همانطوري كه در اين شكل ها ديده مي شود با استفاده از تبديل هيلبرت براي به دست آوردن مشتق قائم از مشتقات افقي و محاسبه اندازه سيگنال تحليلي بيشترين مقادير اندازه سيگنال تحليلي در اطراف توده هاي مورد نظر واقع مي شوند كه اين امر در تعيين مرزهاي آنومال اين توده ها كمك شاياني به مفسر مي نمايد. بخصوص اينكه در اين حالت مي توان از روش بلكلي و سيمپسون براي به دست آوردن نقشه مرزهاي آنومال استفاده كرد.

استفاده از تبديل هيلبرت در محاسبه مشتق قائم باعث مي شود كه نقاط بيشينه اندازه سيگنال تحليلي در بالاي مرزهاي توده ها قرار گيرد. اين ويژگي باعث مي شود تا بتوان از روش بلكلي استفاده كرد و نقشه مرز توده ها را به دست آورد.

بنابراين با اعمال روش بلكلي و سيمپسون بر روي نقشه هاي حاصل، نقشه مرزهاي توده هاي آنومال به دست مي آيد كه در شكل هاي 18-3 تا -3 27 نشان داده شده اند.

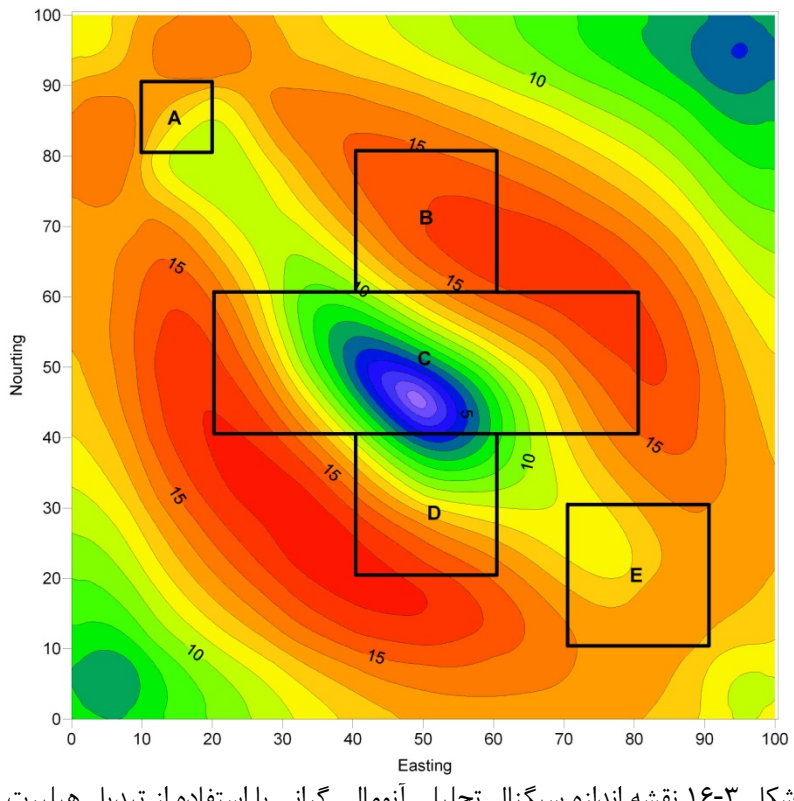

شكل 16-3 نقشه اندازه سيگنال تحليلي آنومالي گراني با استفاده از تبديل هيلبرت.

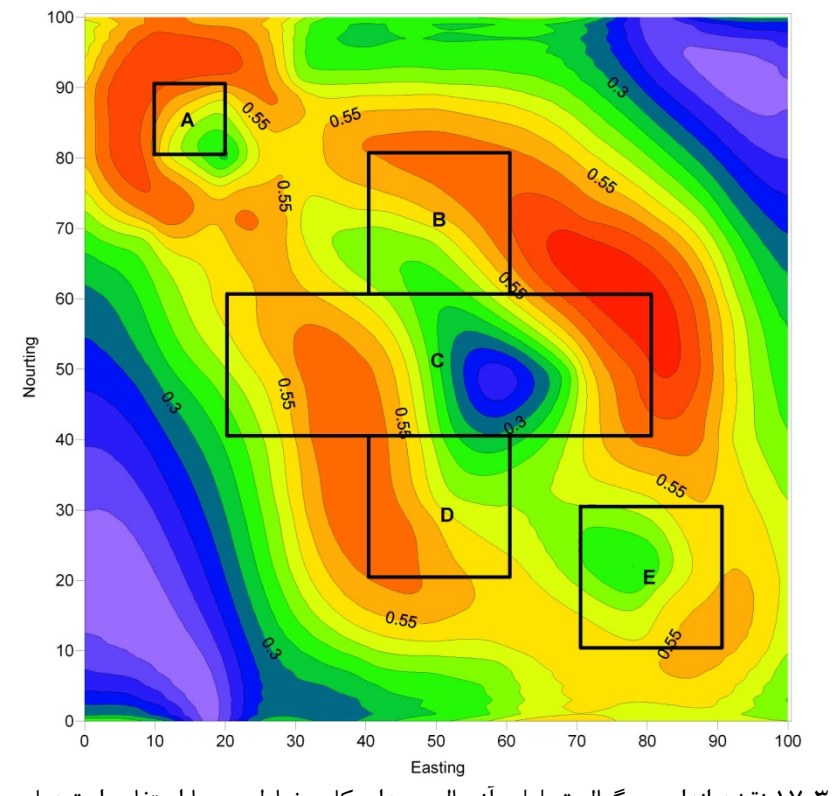

شكل 17-3 نقشه اندازه سيگنال تحليلي آنومالي ميدان كل مغناطيسي با استفاده از تبديل هيلبرت.

همانطور كه در شكل هاي 18-3 تا 21-3 ديده مي شود نقشه مرزهاي آنومال به دست آمده از اعمال روش بلكلي و سيمپسون بر روي سيگنال تحليلي سه بعدي كه توسط روش تبديل هيلبرت به دست آمده است، تطابق خوبي با مقادير واقعي آنها دارد. در روش بلكلي و سيمپسون نقشه مرزهاي آنومال مرتبه اول بيشتر روندهاي خطي را نشان مي دهد كه در آن مرزهاي غير واقعي زيادي وجود دارد. بهترين مرتبه هاي اين مرزها مرتبه دوم و سوم مي باشد. در صورت نشان دادن همزمان نقشه هاي مرتبه دوم تا چهارم نقشه مرزها كاملتر مي گردد. اجراي همين مراحل بر روي داده هاي ميدان كل مغناطيسي نتايج مشابهي را نتيجه مي دهد كه در شكل هاي -3 22 تا -3 26 نشان داده شده است. همانطوري كه ديده مي شود مرزهاي حاصل از سيگنال تحليلي تا حدودي مرزهاي واقعي را نشان مي دهد. اما در محل هايي كه تداخل آنومالي ها وجود دارد، اين روش تا حدودي ضعف نشان داده و مرزهاي پيوسته اي را نشان نمي دهد. در نقشه مرزهاي حاصل از اعمال فيلتر سيگنال تحليلي بر روي داده هاي ميدان مغناطيسي به دليل تباين بهتر خاصيت مغناطيس شوندگي، توده ها به صورت واضح تري از يكديگر جدا مي گردند.

يكي ديگر از روش هاي تعيين مرزها استفاده از مرتبه هاي بالاتر سيگنال تحليلي است. اين روش به صورت تئوري در بخش 10-2 شرح داده شد. براي به دست آوردن سيگنال تحليلي مرتبه دوم طبق رابطه ( -2) لازم است تا ابتدا از داده ها نسبت به z مشتق گرفته شده و سپس مشتقات افقي و قائم ماتريس به دست آمده محاسبه گردند. با انجام اينكار و انتقال نتايج به نرم افزار Surfer جهت به نقشه درآوردن آنها، سيگنال تحليلي مرتبه دوم ميدان مغناطيسي به دست مي آيد (شكل -3 27).

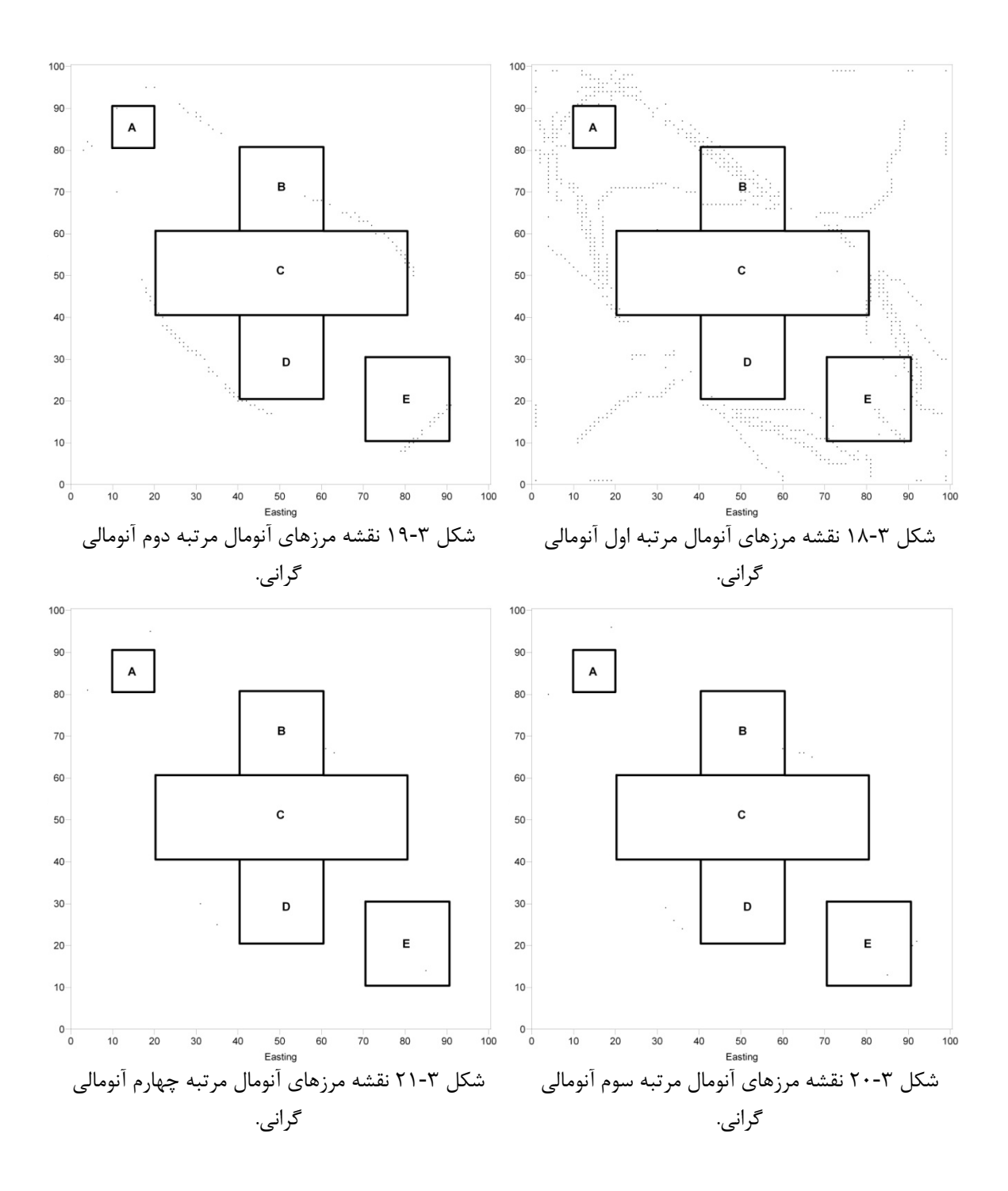
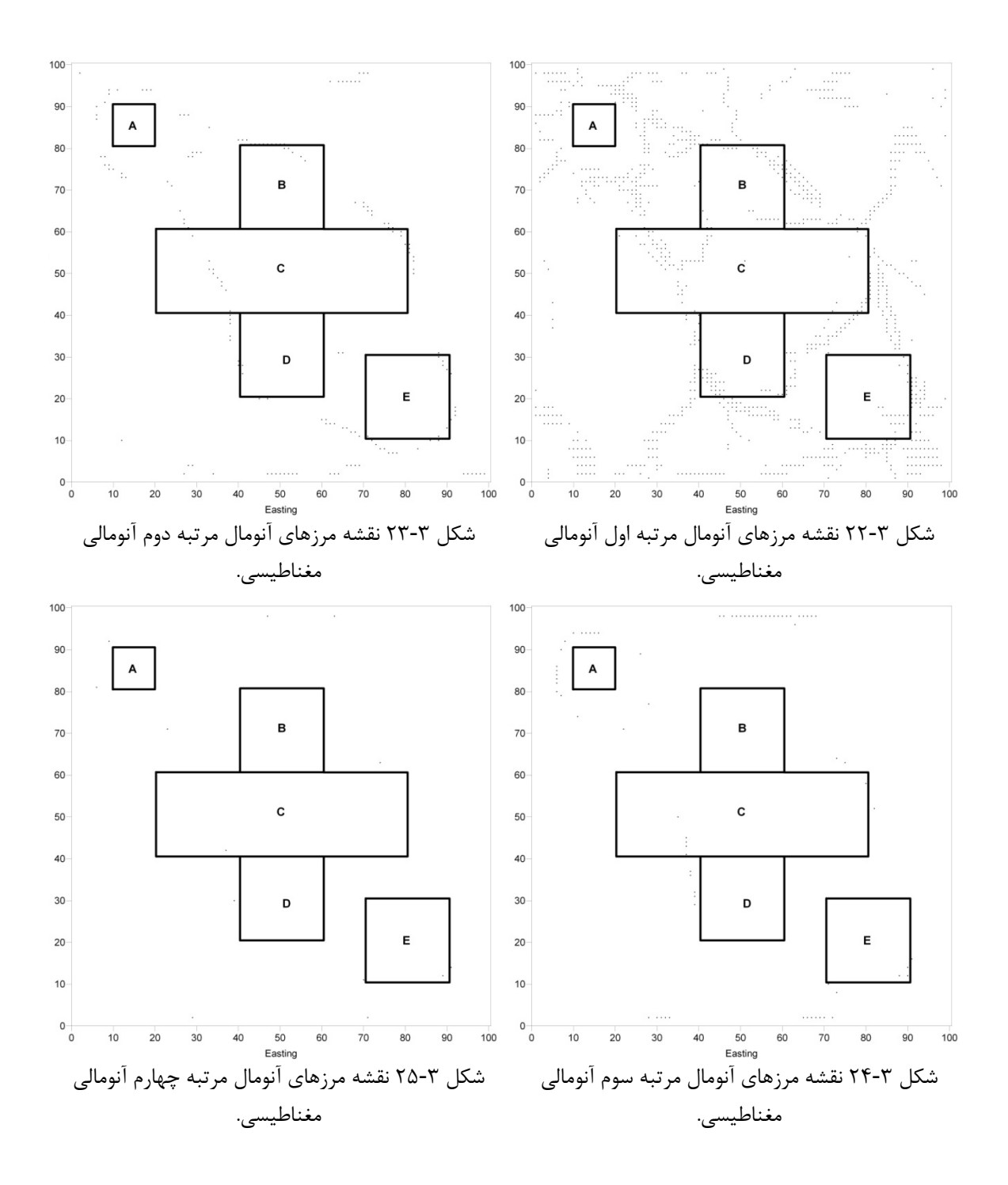

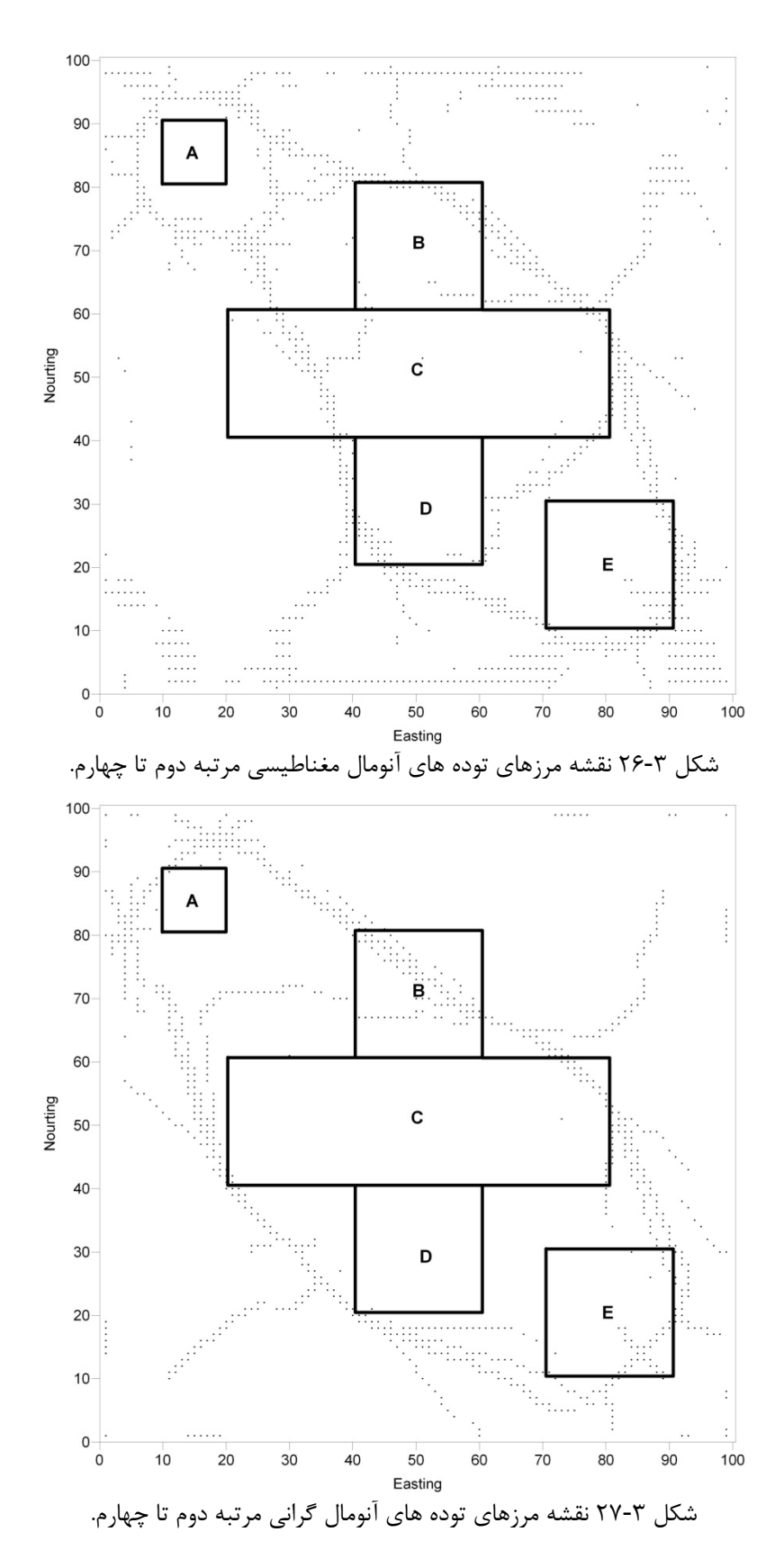

در شكل 28-3 نقشه اندازه سيگنال تحليلي مرتبه دوم آنومالي ميدان كل مغناطيسي نشان داده شده است. همانطور كه در اين شكل ديده مي شود اندازه سيگنال تحليلي مرتبه دوم در روي مرزهاي

آنومال تا حدودي بارزتر شده و بخصوص توده شمال غربي نقشه كه از ساير توده ها به سطح برداشت نزديك تر است را بخوبي از ساير توده ها متمايز كرده است كه در نقشه هاي ديگر سيگنال تحليلي چندان بارز نبود.

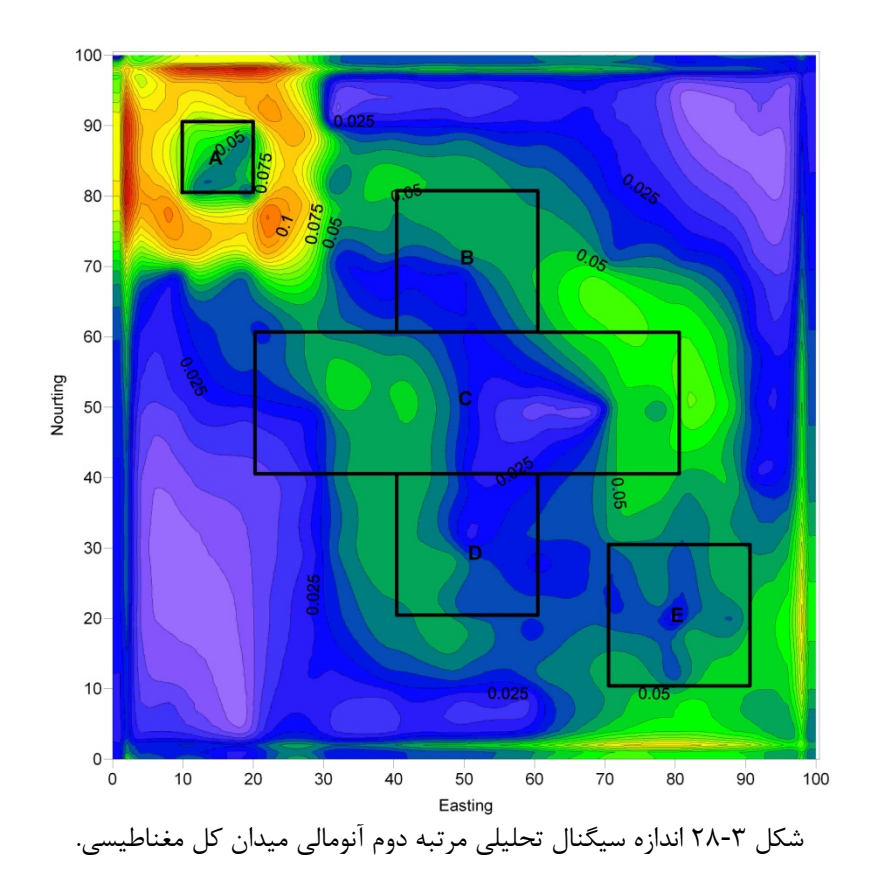

پس از اين، توسط روش بلكلي و سيمپسون نقشه مرزهاي آنومال به دست آمده است (شكل 29-3). همانطور كه در شكل 29-3 ديده مي شود تعدادي نقاط در حاشيه نقشه ديده مي شوند كه ناشي از اثرات داده هاي مرزي است و ارتباطي با توده هاي آنومال ندارند. لازم به ذكر است كه اندازه سيگنال تحليلي مرتبه دوم آنومالي گراني توده هاي مصنوعي به دليل وجود نويز زياد غير قابل تفسير بوده و از ارائه آن صرف نظر شده است.

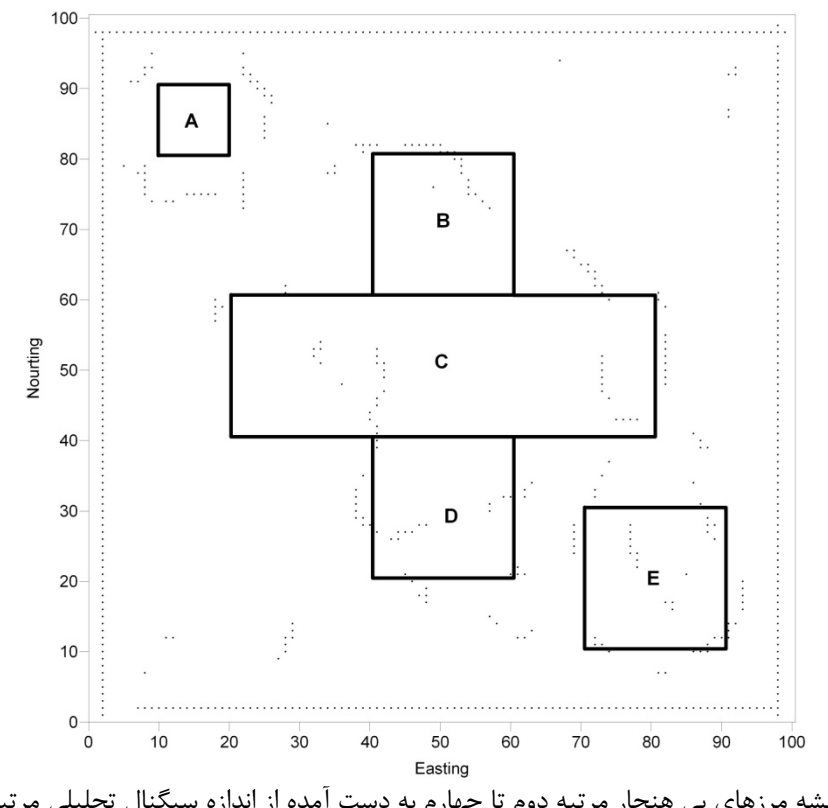

شكل 29-3 نقشه مرزهاي بي هنجار مرتبه دوم تا چهارم به دست آمده از اندازه سيگنال تحليلي مرتبه دوم آنومالي ميدان كل مغناطيسي.

در تمامي موارد فوق استفاده از اندازه سيگنال تحليلي تا حدودي مرزهاي توده ها را نمايان مي كند اما داراي اشكالاتي نيز است. از آن جمله مي توان به اين مورد اشاره كرد كه اين مرزها كاملا پيوسته نيست و در بعضي موارد باعث مي شود تا دنبال كردن مرزها كاري دشوار باشد. از طرف ديگر اين مرزها در پاره اي موارد به مرزهاي واقعي نزديك نيستند و مفسر را در تفسير به اشتباه مي اندازد. اين مشكلات در روشهاي ديگر تعيين مرزها از جمله گراديان افقي نيز ديده مي شود.

در شكل 30-3 و شكل 31-3 گراديان افقي آنومالي هاي گراني و مغناطيسي نشان داده شده است. اين نقشه ها كه از مجذور مربعات مشتقات افقي به دست آمده اند نيز در روي مرزهاي بي هنجار داراي بيشترين مقدار مي باشند. در اين مورد نيز از روش بلكلي و سيمپسون براي تعيين مرزهاي توده هاي آنومال استفاده شده است كه در شكل 32-3 و شكل 33-3 نشان داده شده اند. همانطور كه در اين شكل ها ديده مي شود مرزهاي حاصل از گراديان افقي با مرزهاي حاصل از سيگنال تحليلي تقريبا مشابه هستند.

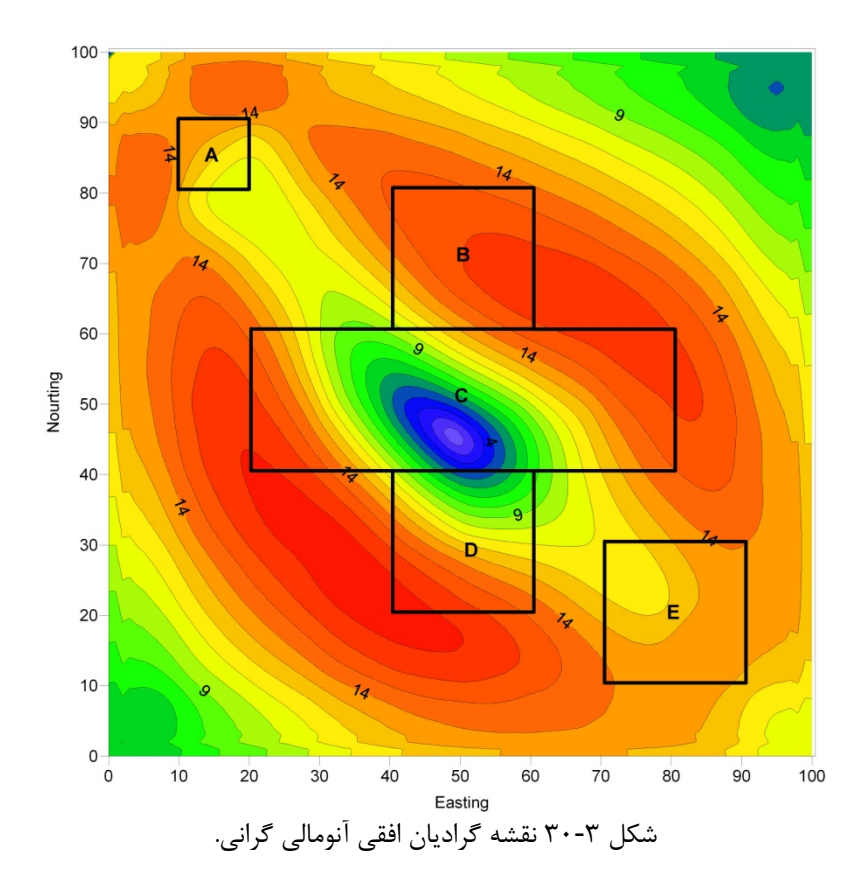

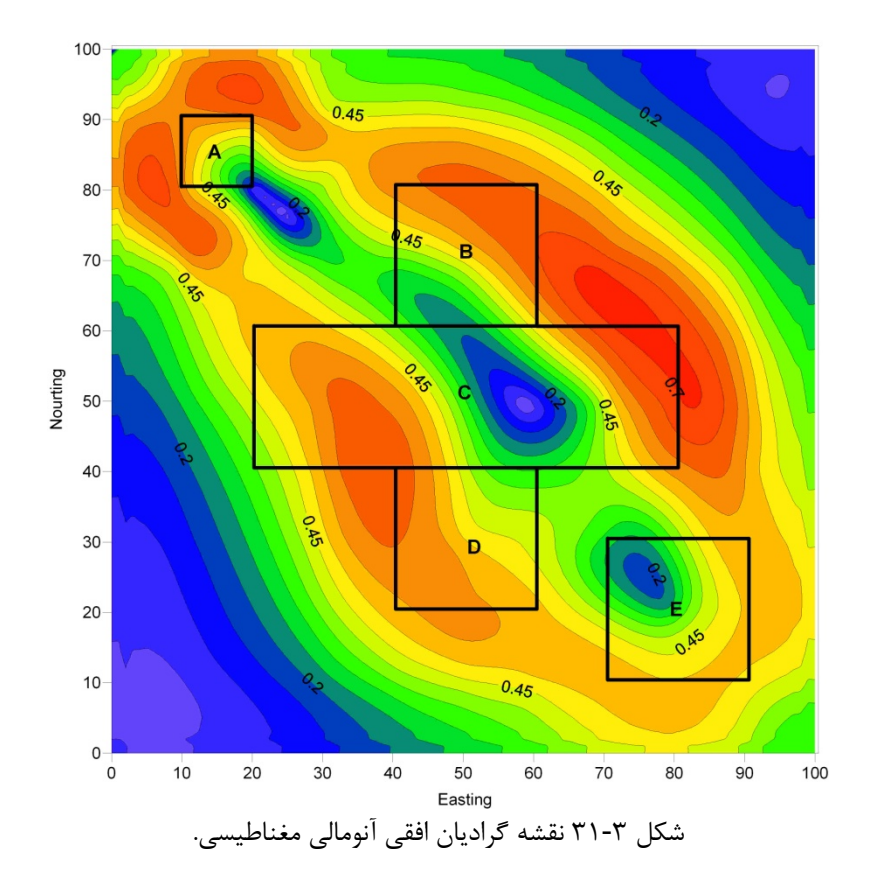

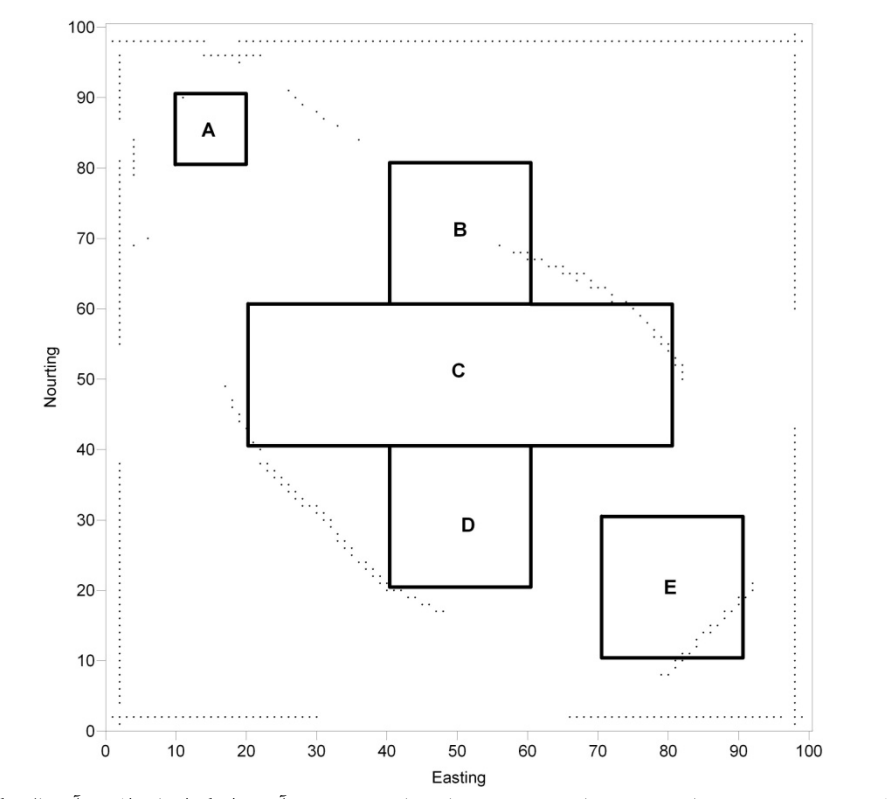

شكل 32-3 نقشه مرزهاي بي هنجار مرتبه دوم تا چهارم به دست آمده از گراديان افقي آنومالي گراني.

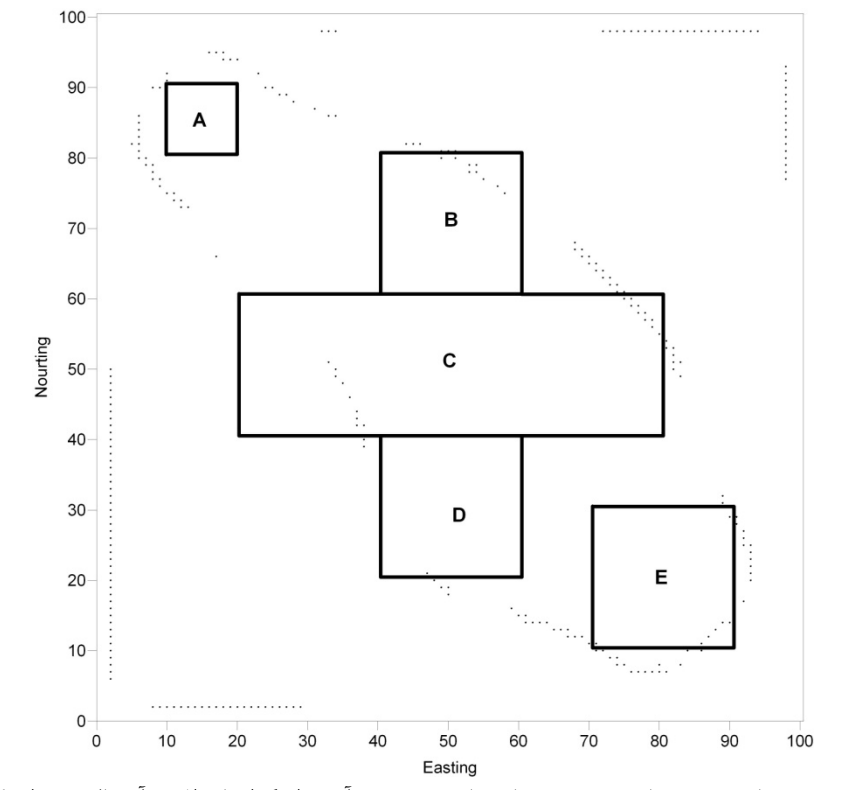

شكل 33-3 نقشه مرزهاي بي هنجار مرتبه دوم تا چهارم به دست آمده از گراديان افقي آنومالي ميدان كل مغناطيسي

با توجه به شكل 32-3 و شكل 33-3 ديده مي شود كه روش گراديان افقي قادر به نمايش مرزهاي آنومال به صورت پيوسته نمي باشد. علاوه بر اين، با مقايسه شكل 26-3 و شكل 27-3 با شكل 33-3 و شكل 32-3 ديده مي شود كه هر دو روش گراديان افقي و سيگنال تحليلي مي توانند مرز توده ها را مشخص كنند اما در بخش هايي كه تداخل آنومالي ها وجود دارد، روش سيگنال تحليلي بهتر عمل كرده و توانسته تا حدودي توده هاي نزديك به هم را تفكيك نمايد. با اين حال در نتايج هر دو روش ديده مي شود كه مرزهاي تعيين شده داراي پيوستگي نيستند. براي رفع اين مشكل و ايجاد پيوستگي در نقشه مرزها، مي توان از فيلتر هايي كه در سال هاي اخير معرفي شده اند استفاده كرد. از جمله اين فيلترها مي توان به فيلتر هاي فاز محلي<sup>٬</sup> اشاره كرد [٢۵]. لازم به ذكر است كه فيلترهاي فاز محلي شامل چندين فيلتر مختلف مي باشند كه نتايج متفاوتي را در مورد مرز توده ها ارائه مي دهند . اين فيلتر ها بر روي داده هاي ميدان پتانسيل توده هاي مصنوعي اعمال شده اند كه نتايج آنها <sup>2</sup> در پيوست (ج) ارائه شده اند. با مقايسه اين نتايج، نقشه تتا از ساير نقشه ها بهتر تشخيص داده شده و به طور بارزتري در اين بخش به آن پرداخته شده است.

فيلتر تتا توسط رابطه زير تعريف مي شود [25]:

$$
Theta = \cos^{-1}\left(\frac{\sqrt{\left(\frac{\partial \varphi}{\partial x}\right)^{2} + \left(\frac{\partial \varphi}{\partial y}\right)^{2}}}{\sqrt{\left(\frac{\partial \varphi}{\partial x}\right)^{2} + \left(\frac{\partial \varphi}{\partial y}\right)^{2} + \left(\frac{\partial \varphi}{\partial z}\right)^{2}}}\right)
$$
(7-5)

همانطور كه در اين رابطه ديده مي شود فيلتر تتا از نرمال كردن گراديان افقي آنومالي ميدان پتانسيل با استفاده از اندازه سيگنال تحليلي سه بعدي به دست آمده است. با استفاده از اين رابطه نقشه تتا آنومالي هاي گراني و مغناطيسي ناشي از توده هاي مصنوعي به دست آمده است كه در شكل 34-3 و شكل 35-3 نشان داده شده است.

Local phase

براي به دست آوردن اطلاعات بيشتر به منبع [20] مراجعه شود. <sup>2</sup>

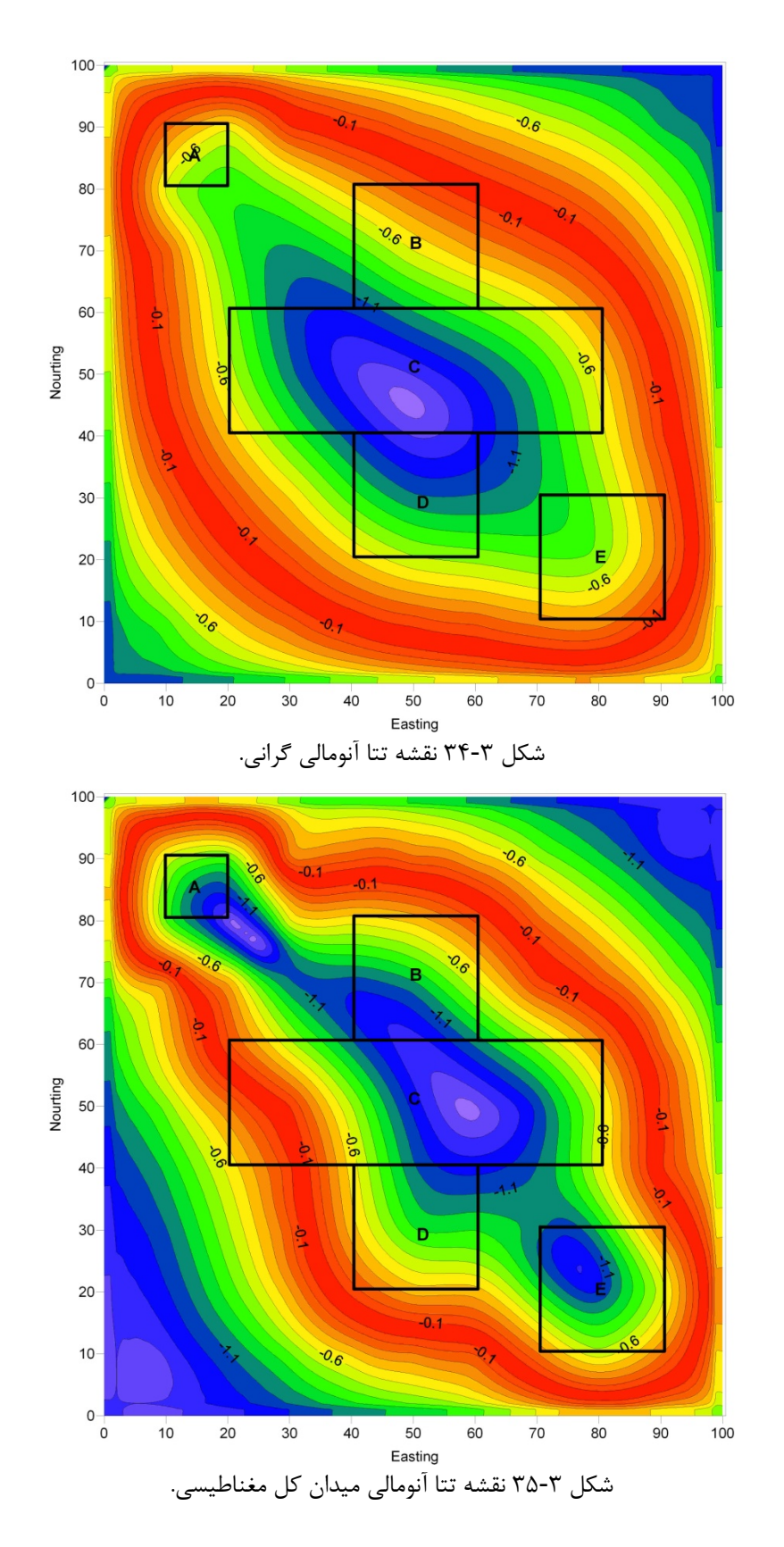

با توجه به شكل 34-3 شكل 35-3 مي توان ديد كه در اين نقشه ها دو خاصيت بارز نسبت به نقشه هاي حاصل از روش هاي سيگنال تحليلي و گراديان افقي وجود دارد. اول اينكه در اين نقشه در روي مرزها تباين بيشتري ديده مي شود و دوم اينكه تقريبا تمام توده ها در داخل مرز نشان داده شده

وجود دارد. با استفاده از روش بلكلي و سيمپسون نقاط بيشينه نقشه تتا به دست آمده است كه در شكل 36-3 تا شكل 43-3 ارائه شده است. با توجه به اين نقشه ها مي توان ديد كه در اين نقشه ها مرزهاي متمايز شده، از پيوستگي بسيار مناسب تري نسبت به روشهاي سيگنال تحليلي و گراديان افقي برخوردار هستند و به راحتي مي توان مرزها را از روي نقاط دنبال نمود.

از اعمال روش هاي مختلف بر روي آنومالي گراني و مغناطيسي توده هاي مصنوعي مي توان به نتايج زير رسيد:

اگرچه استفاده از تبديل هيلبرت براي محاسبه مشتق قائم در محاسبه اندازه سيگنال تحليلي باعث مي شود تا بيشترين مقادير اندازه سيگنال تحليلي در بالاي مرزها قرار گيرد اما نقشه حاصل به نقشه گراديان افقي شبيه مي گردد. اين مساله مي تواند در نتيجه ناچيز بودن اعداد مشتق قائم نسبت به اعداد مشتقات افقي باشد. به همين دليل اشكالات بيان شده در مورد روش گراديان افقي در اين روش نيز ديده مي شود.

بنابراين با توجه به نتايج حاصل، استفاده از سيگنال تحليلي كه در بازه فوريه به دست آمده است، مي باشد. به عبارت ديگر بهتر است تا هر يك از مشتقات افقي و قائم در بازه فوريه محاسبه شوند و سپس اندازه سيگنال تحليلي از روي اين نتايج محاسبه گردد. اگرچه در اين روش بيشترين مقادير اندازه سيگنال تحليلي در روي مرزها قرار نمي گيرد اما مي توان با استفاده از فيلتر تتا اين نقص را جبران كرده و نقشه مرز توده هاي آنومال را به دست آورد.

با توجه به اين مطالب در فصل 4 به عنوان يك مطالعه موردي ابتدا مشتقات افقي و قائم آنومالي گراني و مغناطيسي دهنو در بازه فوريه محاسبه مي شود و سپس اندازه سيگنال تحليلي از روي اين نتايج محاسبه مي گردد. در نهايت نيز براي پيوسته شدن مرزها از فيلتر تتا استفاده مي گردد.

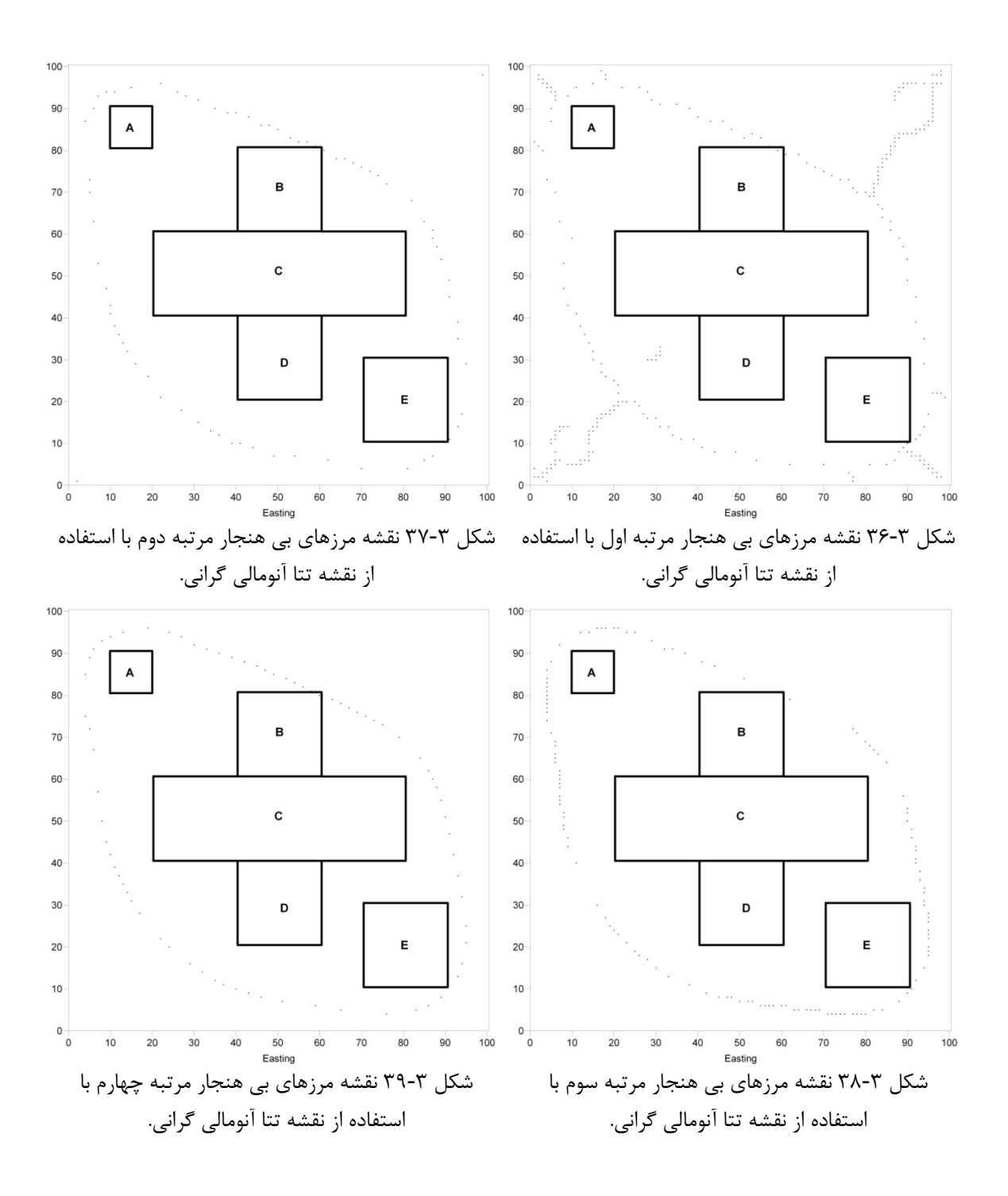

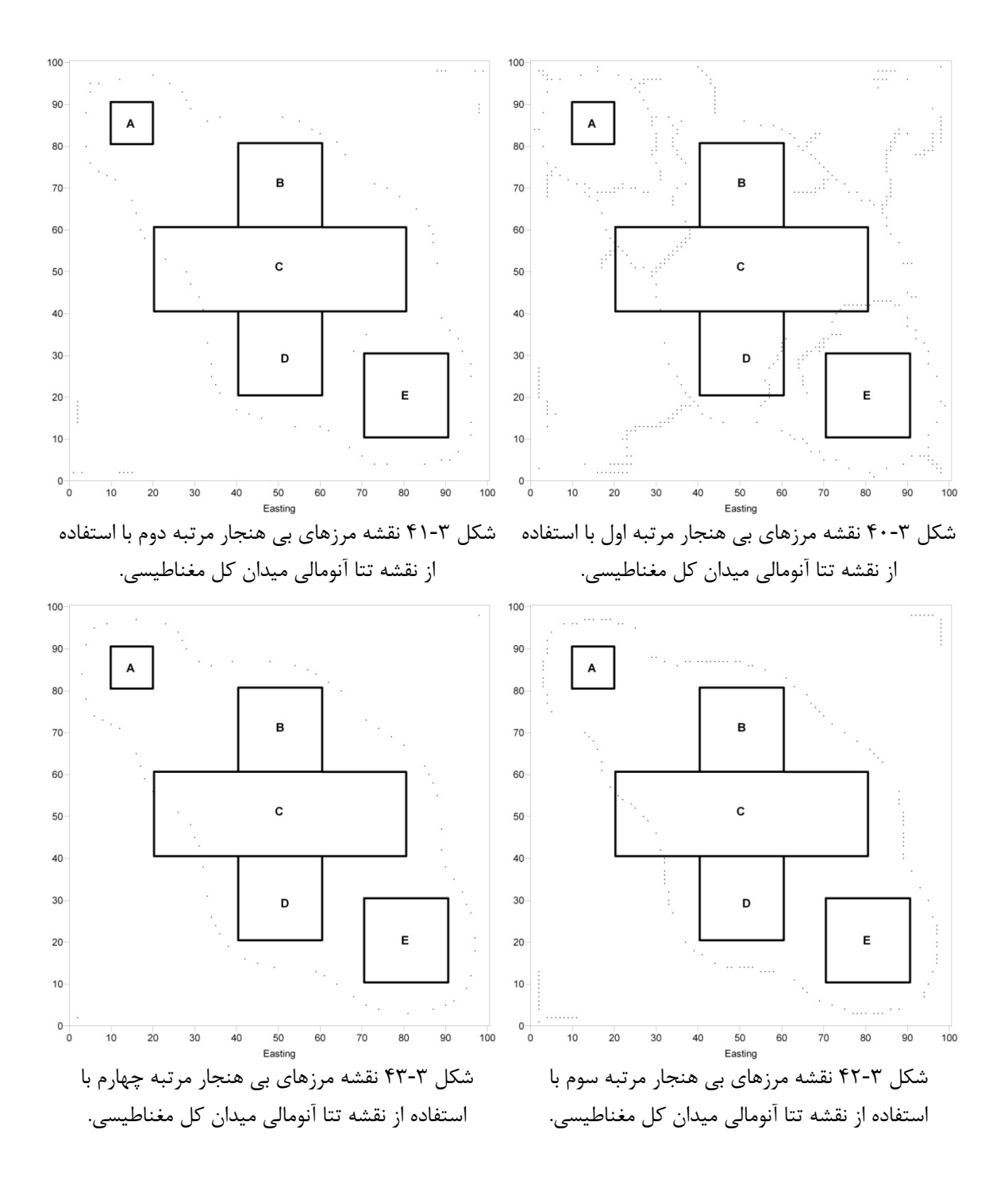

فصل چهارم

## تعيين مرزهاي آنومال منطقه دهنو با استفاده از سیگنال تحلیلی سه بعدی

<u>MANAS MANAS </u>

**MARAKAR DENGAN SE** 

#### **-1-4 مقدمه**

پس از آزمايش روش سيگنال تحليلي براي تعيين مرزهاي آنومال در مورد توده هاي مصنوعي، اين روش در مورد داده هاي واقعي اعمال مي شود تا كارايي اين فيلتر در تعيين مرز توده هاي آنومال واقعي مورد بررسي قرار گيرد. در واقع داده هاي ذكر شده شامل برداشتهاي گراني و مغناطيسي انجام شده توسط شركت ملي نفت ايران در منطقه دهنو مي باشد [26]. پروژه عمليات گراني و مغناطيس سنجي دهنو در سال 1382 توسط شركت عمليات اكتشاف OEOC انجام پذيرفت. هدف از انجام پروژه مذكور مشخص نمودن وضعيت احتمالي نفوذ نمك در ساختمان دهنو مي باشد. لذا اين پروژه به پيشنهاد اداره زمين شناسي شركت نفت و به توافق مديريت اكتشاف انجام پذيرفت. پروژه گراني و مغناطيس سنجي دهنو در دو فاز كه جمعاً شامل 990 ايستگاه بود طراحي گرديد. البته پس از اتمام برداشت فاز اول پروژه كه 579 ايستگاه را شامل مي شد، فاز دوم عمليات بنابه پيشنهاد گروه غير لرزه اي مديريت اكتشاف حذف گرديد. عمليات گراني سنجي بوسيله دو دستگاه -440G و M-3CG بدون در نظر گرفتن محدوديت زماني با اعمال اثرات جزر و مد انجام پذيرفت. عمليات مغناطيس سنجي نيز توسط شش دستگاه مگنتومتر پروتون 2MP، 3MP و بالاخره عمليات نقشه برداري بوسيله 4 دستگاه جديد تعيين موقعيت ماهواره اي (GPS(، جهت تعيين مختصات نقاط برداشت و ارتفاع آنها انجام پذيرفت [27].

هدف از اعمال فيلتر سيگنال تحليلي بر روي داده هاي ميدان پتانسيل منطقه دهنو بررسي كارايي اين فيلتر براي تعيين مرزهاي آنومال اين منطقه مي باشد. در واقع سعي شده است تا با بررسي نتايج حاصل از اعمال سيگنال تحليلي بر روي داده هاي ميدان پتانسيل به سوالات زير پاسخ داد :

- آيا مي توان با اعمال سيگنال تحليلي مرزهاي تاقديس دهنو و وضعيت آن را مشخص نمود؟
	- آيا مي توان وضعيت نفوذ نمك را در تاقديس مزبور تعيين كرد؟
	- آيا مي توان عملكرد تكتونيك در اين منطقه را توسط اين روش مشخص كرد؟

### **-2-4 موقعيت جغرافيايي منطقه**

53°  $59^{\circ}$  منطقه دهنو در بين طولهاي جغرافيايي  $14^{\circ}$   $27^{\circ}$  الي  $27^{\circ}$  و عرض هاي  $35^{\circ}$   $35^{\circ}$  59 واقع شده است [27]. در شكل 1-4 موقعيت منطقه و راه هاي دسترسي مربوطه نشان داده شده

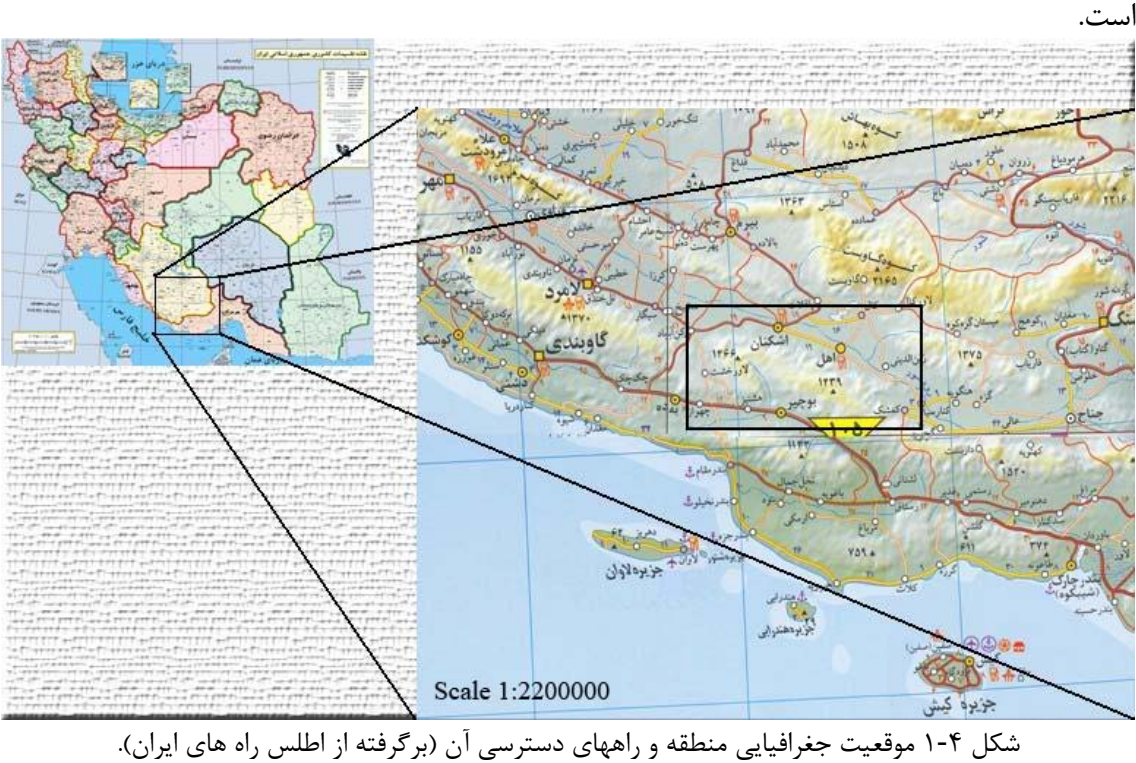

منطقه دهنو در استان فارس واقع شده طوري كه از شمال به شهر اشكنان و اهل و از جنوب به بوجير، حميران و هشتيز و از غرب به ساختمان گازي تابناك محدود مي شود. راههاي دسترسي به منطقه از طريق بندر عباس و بندر لنگه به اشكنان و هم از طريق بندر عسلويه و گاو بندي به اشكنان امكان پذير است.

### **-3-4 زمين شناسي منطقه**

در شكل 2-4 نقشه زمين شناسي منطقه نشان داده شده است كه نقاط برداشت داده هاي گراني و مغناطيسي روي آن مشخص شده است. قديمي ترين سازند موجود در منطقه، سازند خامي و گروه بنگستان بوده به طوري كه سازند هاي جوانتري همچون آغاجاري، مختاري، ميشان، گچساران و آسماري نيز مشاهده مي شوند. روند ساختماني عمومي منطقه شمال غرب- جنوب شرق است. لازم به ذكر است كه منطقه مورد نظر داراي توپوگرافي شديدي است. در منطقه رخنمون تشكيلات ديگري قابل تشخيص هستند كه از قديم به جديد مي توان به بختياري، آغاجاري، ميشان، گچساران، پابده-

گورپي و غيره اشاره نمود. در جدول 1-4 انواع سازند هاي زمين شناسي قابل تشخيص در حوزه رسوبي زاگرس و اهميت آنها از نظر ذخاير هيدروكربني نشان داده شده است.

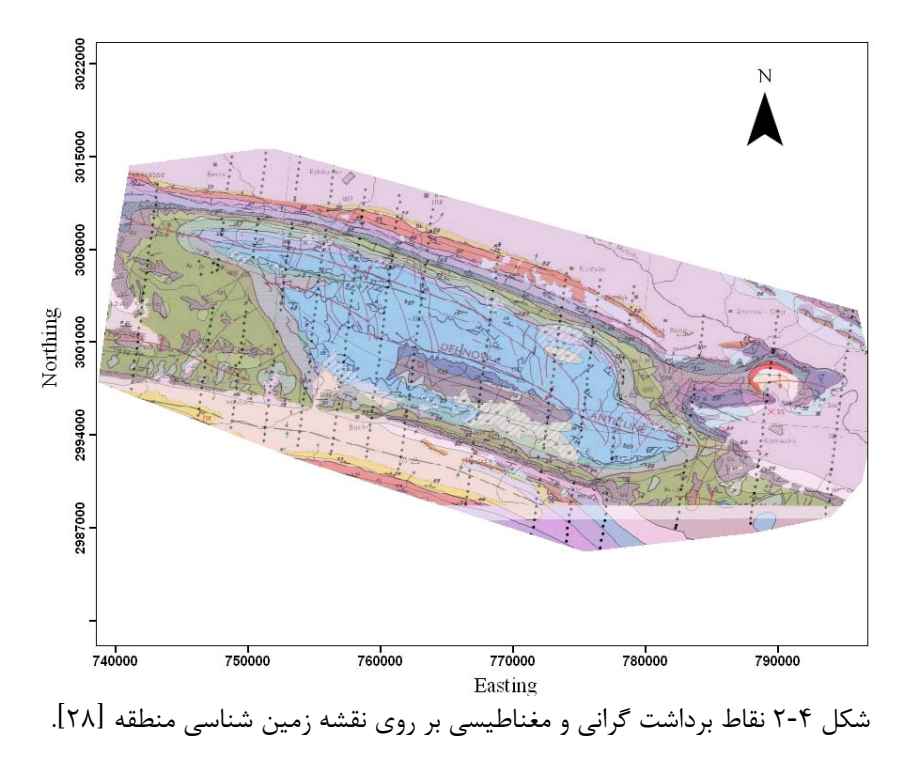

جدول 1-4 خلاصه اي از سازندهاي زاگرس و نقش آنها در منشا، مخزن و يا سنگ پوشش بودن [28].

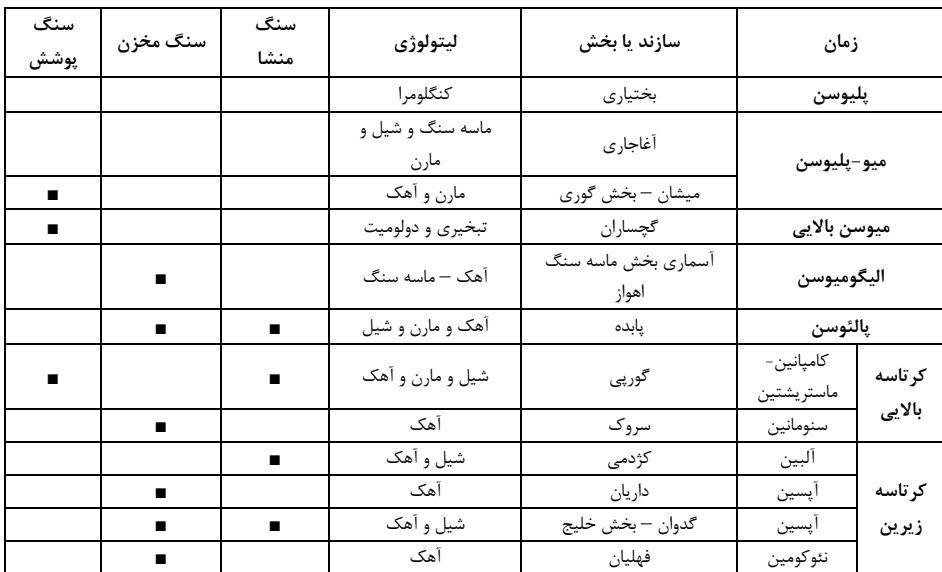

### **-4-4 نقشه آنومالي هاي ميدان پتانسيل دهنو**

پس از برداشت داده هاي گراني و اعمال تصحيحات مربوطه شامل تصحيحات هواي آزاد ، بوگه، زمينگان، تصحيح عرض جغرافيايي و جزر و مد، آنومالي بوگه به دست مي آيد كه با به نقشه درآوردن اين داده ها، نقشه آنومالي بوگه به دست مي آيد. داده هاي آنومالي گراني و مغناطيسي منطقه دهنو پس از شبكه بندي بصورت نقشه درآمده اند و در شكل 3-4 و شكل 4-4 نشان داده شده اند. در اين <sup>1</sup> شكل ها براي مقايسه بهتر آنومالي ها و نقشه زمين شناسي، اين دو نقشه برهم نهي شده اند.

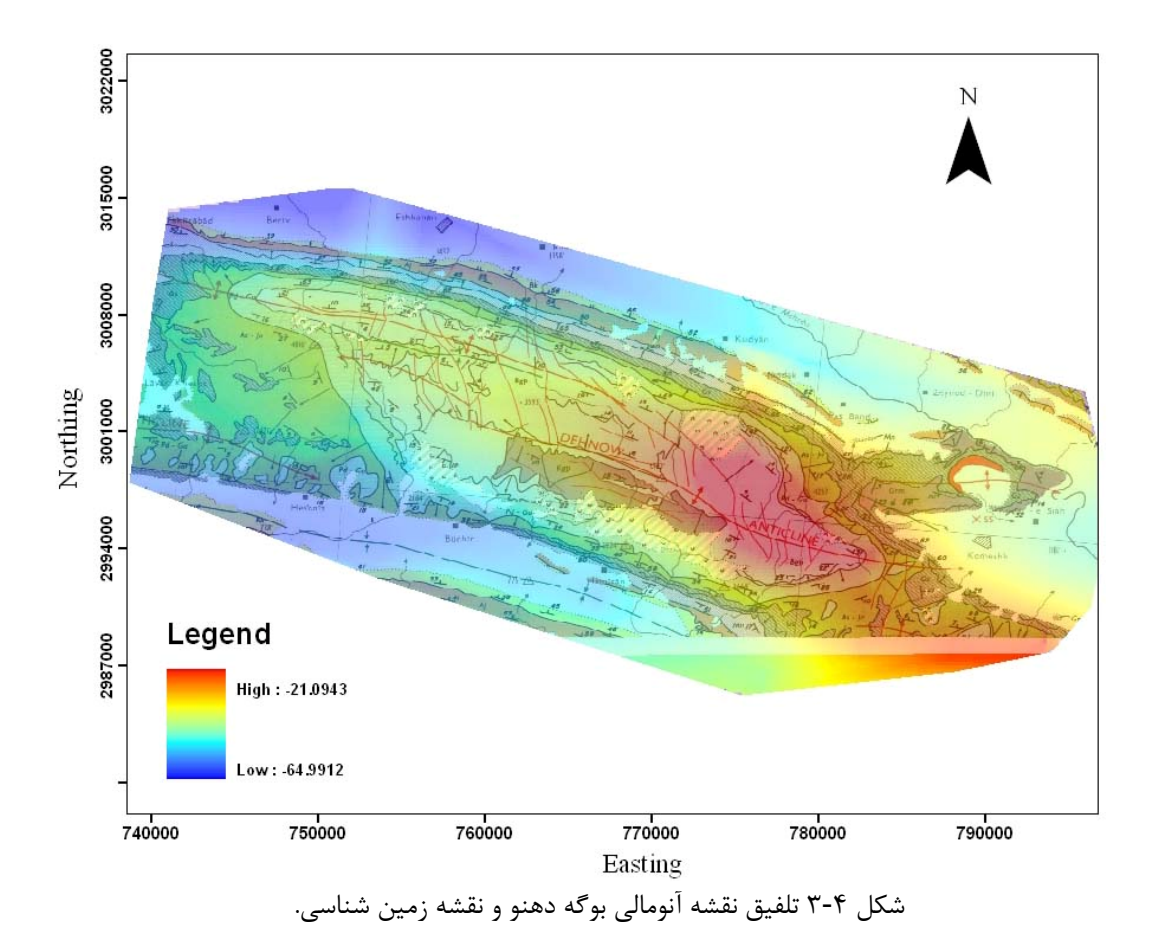

با توجه به شكل 3-4 مي توان ديد كه آنومالي بوگه در بالاي تاقديس دهنو داراي مقدار بيشينه است. با توجه به اين آنومالي مي توان روند شمال غربي – جنوب شرقي اين توده را مشاهده كرد كه با نقشه زمين شناسي نيز تطابق كامل دارد. بيشترين مقدار آنومالي بوگه در بخش جنوب شرقي تاقديس ديده مي شود. در مرز رخنمون تاقديس كه در نقشه زمين شناسي نشان داده شده است فاصله خطوط تراز آنومالي بوگه كم شده كه نشان دهنده تغييرات شديد دانسيته در اين محل ها است. در نقشه هاي آنومالي ميدان كل مغناطيسي وجود عاملي بنام زاويه ميل و انحراف ميدان زمين باعث مي شود تا آنومالي ها درست در بالاي محل توده هاي مربوط قرار نگيرند. بدين ترتيب لازم است تا فيلتر برگردان به قطب بر روي داده ها اعمال شود تا آنومالي ها درست در بالاي محل توده هاي

Gridding<sup>1</sup>

 $\overline{a}$ 

بوجود آورنده قرار گيرد. به همين دليل برنامه كامپيوتري (سابروتين (الف22-) نوشته شده است تا داده هاي برداشت شده كه تحت زاويه ميل و انحراف خاصي برداشت شده اند را به شرايط ميدان مغناطيسي زمين در قطب شمال تبديل كند. توضيحات بيشتر در مورد اين سابروتين در پيوست (الف) ارائه شده است. لازم به ذكر است كه ميدان مغناطيسي زمين در منطقه دهنو داراي زاويه ميل 41 درجه و زاويه انحراف 2 درجه مي باشد. با استفاده از سابروتين مذكور فيلتر برگردان به قطب بر روي داده هاي برداشت شده اعمال شده است.

نقشه حاصل در شكل ۴-۵، نشان دهنده نقشه برگردان به قطب شده آنومالي ميدان كل مغناطيسي دهنو مي باشد. در اين نقشه مقدار ميدان مغناطيسي از سمت جنوب شرق به سمت شمال غرب افزايش مي يابد. در واقع اين روند نشان مي دهد كه ضخامت رسوبات از سمت جنوب شرق به سمت شمال غرب كاهش مي يابد. بخصوص در بخش شمال غربي نقشه كاهش مقدار ميدان مغناطيسي افزايش داشته است كه مي تواند ناشي از عوامل مختلفي از جمله گسل در اين منطقه باشد. اما به طور كلي ميدان مغناطيسي بر روي تاقديس دهنو مقدار كمي دارد كه ناشي از زياد بودن عمق رسوبات است [26]. دستيابي به عمق دقيق رسوبات در بخش هاي مختلف و يا تحليل فرآيند عملكرد تكتونيك در اين منطقه نياز به مدل سازي داده هاي مربوطه دارد كه از حيطه بحث خارج است. اما هدف از اعمال فيلتر سيگنال تحليلي بر روي اين داده ها بررسي قابليت اين فيلتر در تشخيص مرزهاي آنومال موجود در منطقه است. اين مرزها مي توانند شامل مرز توده هاي مختلف و يا گسل هاي موجود باشند.

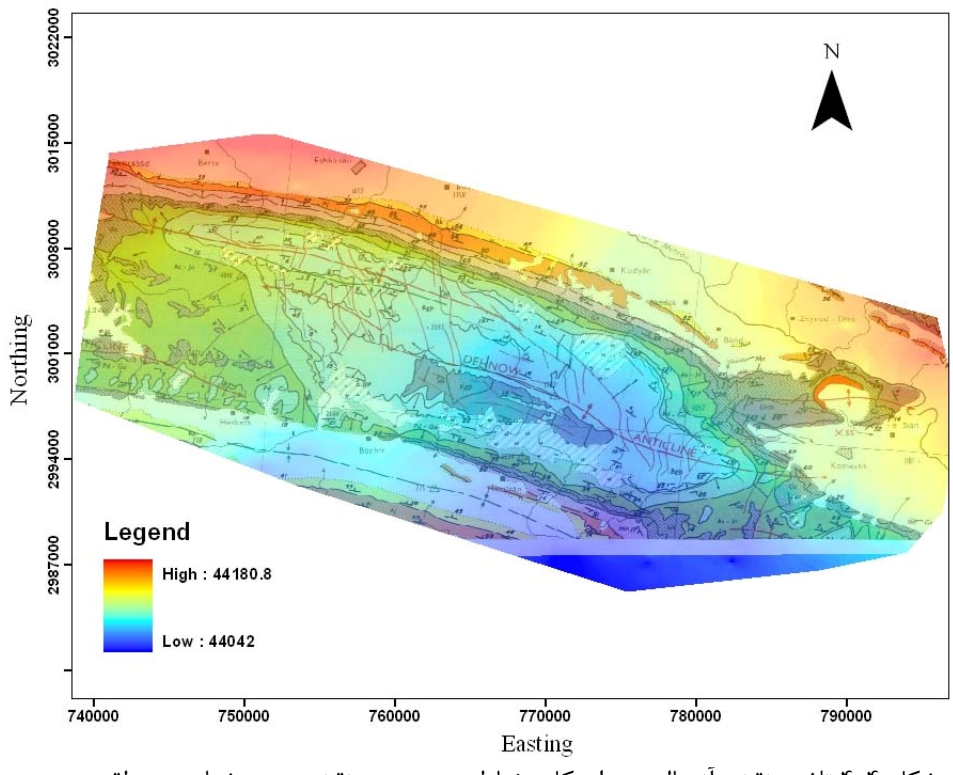

شكل 4-4 تلفيق نقشه آنومالي ميدان كل مغناطيسي دهنو و نقشه زمين شناسي منطقه دهنو.

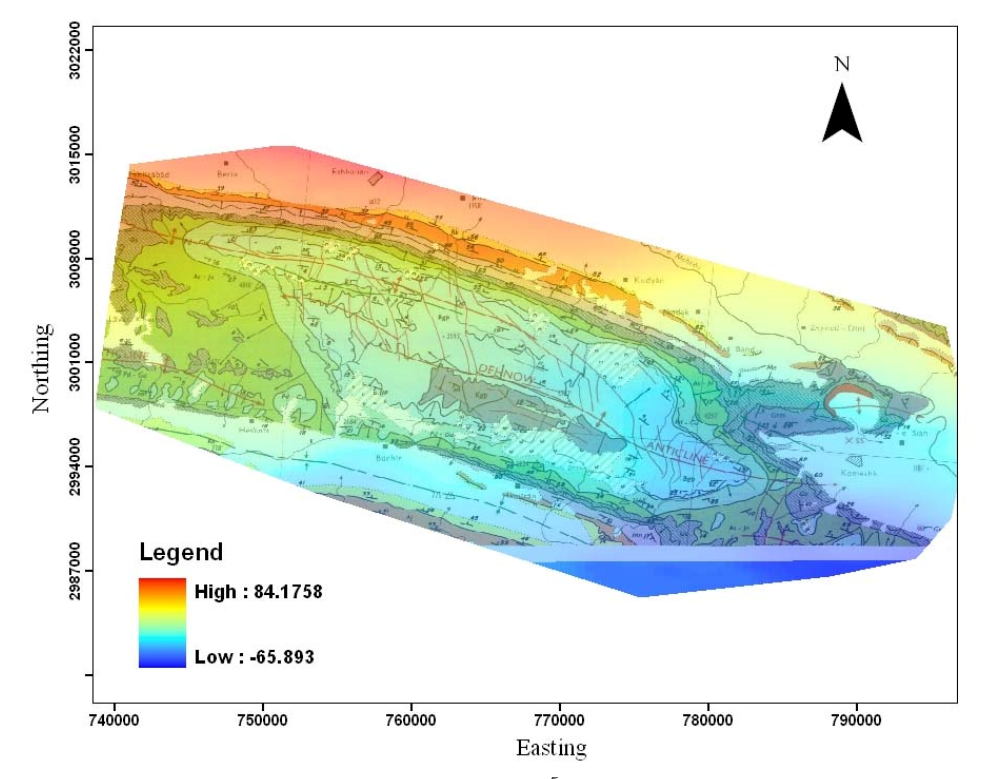

شكل 5-4 تلفيق نقشه برگردان به قطب شده آنومالي ميدان كل مغناطيسي دهنو و نقشه زمين شناسي.

**-5-4 مشتقات افقي ميدان پتانسيل دهنو** 

روابط رياضي محاسبه مشتق در فصول قبل بيان شد اما در اين بخش به نحوه محاسبه مشتقات افقي مرتبه اول ميدان پتانسيل منطقه دهنو پرداخته مي شود كه توسط سابروتين هاي مربوطه محاسبه شده و به صورت نقشه درآمده اند. براي محاسبه مشتقات افقي داده هاي دهنو ابتدا داده هاي مربوطه شبكه بندى شده و سپس توسط سابروتين هاى  $\rm{FDDX}^{\backprime}$  (سابروتين (الف-۵)) و  $\rm{FDDY}^{\backslash}$  (سابروتين (الف-۶)) مشتق افقي داده ها در جهت هاي x و y به دست آمده است<sup>۲</sup>. نقشه هاي حاصل در ادامه ارائه شده اند.

شكل 6-4 نقشه حاصل از اعمال فيلتر مشتق افقي در جهت x را به همراه نقشه زمين شناسي نشان مي دهد. همانطور كه در اين شكل ديده مي شود مرز تغيير مشتق افقي تقريبا بر روي محور تاقديس مزبور قرار گرفته است. در بخش مياني تاقديس اين مرز به سمت جنوب منحرف شده است كه مي تواند نشان دهنده تاثير يك روند تكتونيكي بر روي تاقديس باشد كه با روند شمال شرقي-جنوب غربي اين تاقديس را قطع كرده است.

در شكل 7-4 نقشه حاصل از اعمال فيلتر مشتق افقي در جهت Y، به همراه نقشه زمين شناسي نشان داده شده است. در اين نقشه نيز همانند نقشه مشتق افقي مرز تغييرات بر روي محور تاقديس افتاده است. اما نكته قابل مشاهده اين است كه در اين نقشه اثري از گسل خوردگي بخش مياني اين تاقديس ديده نمي شود كه علت آن را مي توان شمالي جنوبي بودن امتداد گسل بيان كرد. به عبارت ديگر در جهت محور Y (شمال نقشه) تغييري در دانسيته سنگها ايجاد نشده است تا توسط مشتق گيري از داده ها نشان داده شود.

نتيجه اعمال فيلتر مشتق افقي در جهت x بر روي داده هاي آنومالي ميدان كل مغناطيسي در شكل 8-4 نشان داده شده است. بيشترين تغييرات ميدان مغناطيسي در بخش شمالي تاقديس ديده مي شود. در اين نقشه نيز مي توان تاثير گسل خوردگي احتمالي را بر روي مركز اين تاقديس مشاهده نمود

شكل 9-4 نقشه مشتق افقي آنومالي ميدان كل مغناطيسي در جهت Y را به همراه نقشه زمين شناسي منطقه نشان مي دهد. در بخش شمال غربي اين نقشه بيشترين مقادير مشتق يك روند خطي

<sup>(</sup>الف-۵) سابروتين (الف $\delta$ 

<sup>&</sup>lt;sup>۲</sup> سابروتين (الف-۶)

منظور از محور x ، محور افقي و منظور از محور y، محور قائم مي باشد. <sup>3</sup>

را نشان مي دهند كه مي تواند نشان دهنده علت افزايش ناگهاني ميدان مغناطيسي در اين بخش باشد. اين روند خطي تقريبا بر روي رخنمون سازندهاي ميشان و گچساران قرار گرفته است. با توجه به اينكه جهت مشتق گيري در اين نقشه شمالي – جنوبي است اثري از گسل نام برده شده در مركز تاقديس در اين نقشه ديده نمي شود.

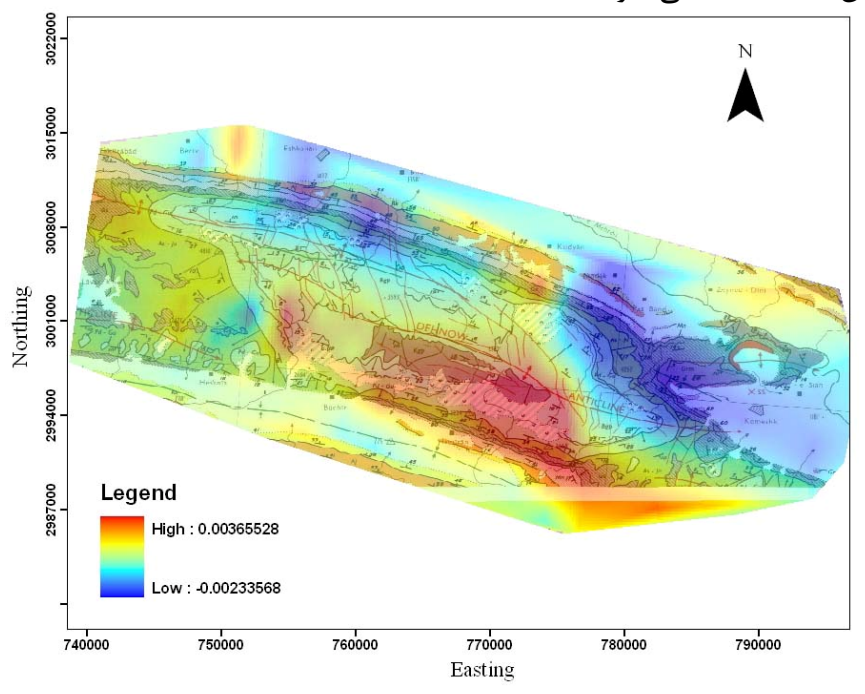

3022000 3015000 3008000 Northing 3001000 2994000 2987000 Legend High: 0.00465581 ow : -0.0067833 740000 750000 760000 770000 780000 790000 Easting

شكل 6-4 تلفيق نقشه مشتق افقي آنومالي گراني در جهت x و نقشه زمين شناسي منطقه.

شكل 7-4 تلفيق نقشه مشتق افقي آنومالي گراني در جهت y و نقشه زمين شناسي منطقه.

.

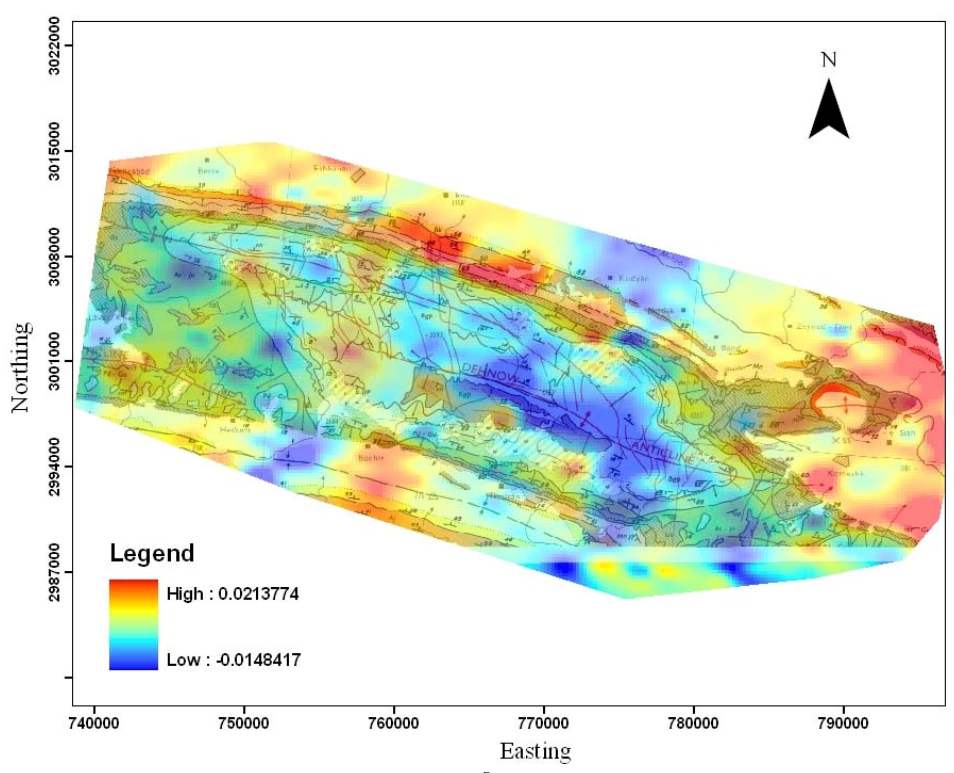

شكل 8-4 تلفيق نقشه مشتق افقي در جهت x آنومالي مغناطيسي و نقشه زمين شناسي منطقه.

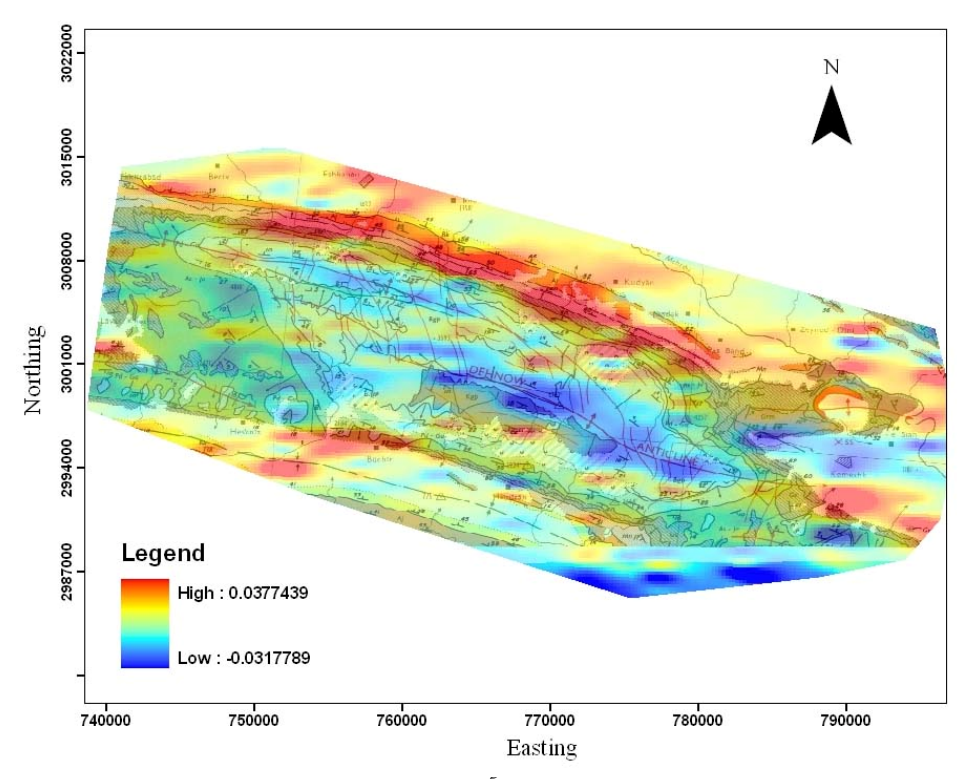

شكل 9-4 تلفيق نقشه مشتق افقي در جهت y آنومالي مغناطيسي و نقشه زمين شناسي منطقه.

**-6-4 مشتق قائم آنومالي ميدان پتانسيل دهنو**  طريقه محاسبه مشتق قائم ميدان پتانسيل در بازه عدد موج و توسط تبديل فوريه در بخش هاي قبل شرح داده شد. در اين بخش نيز مشتق قائم آنومالي هاي ميدان گراني و مغناطيسي توسط سابروتين (الف14- ) پيوست محاسبه شده است. شكل 10-4 نقشه مشتق قائم آنومالي گراني و شكل 11-4 نيز مشتق قائم آنومالي ميدان كل مغناطيسي را نشان مي دهد.

در شكل 10-4 ديده مي شود كه بيشترين مقادير مشتق قائم بر روي تاقديس دهنو قرار گرفته است، اما اين مساله به صورت ناپيوسته مي باشد به طوري كه دو آنومالي مشتق قائم ديده مي شود. در واقع اين ناپيوستگي احتمال درست بودن فرضيه عمل كردن تكتونيك در مركز تاقديس را افزايش مي دهد.

شكل 11-4 نيز تاييد مي كند كه عمق رسوبات در بخش جنوبي تا جنوب شرقي زياد است و در بخش شمال غربي عمق رسوبات كاهش مي يابد.

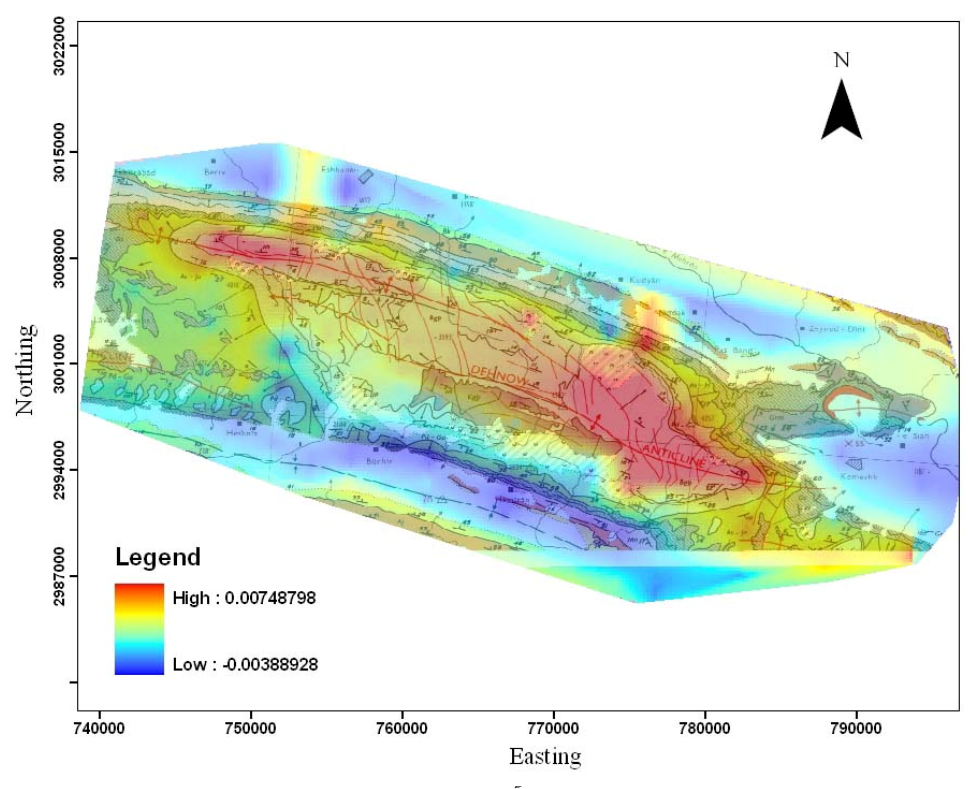

شكل 10-4 تلفيق نقشه مشتق قائم آنومالي گراني و نقشه زمين شناسي منطقه.

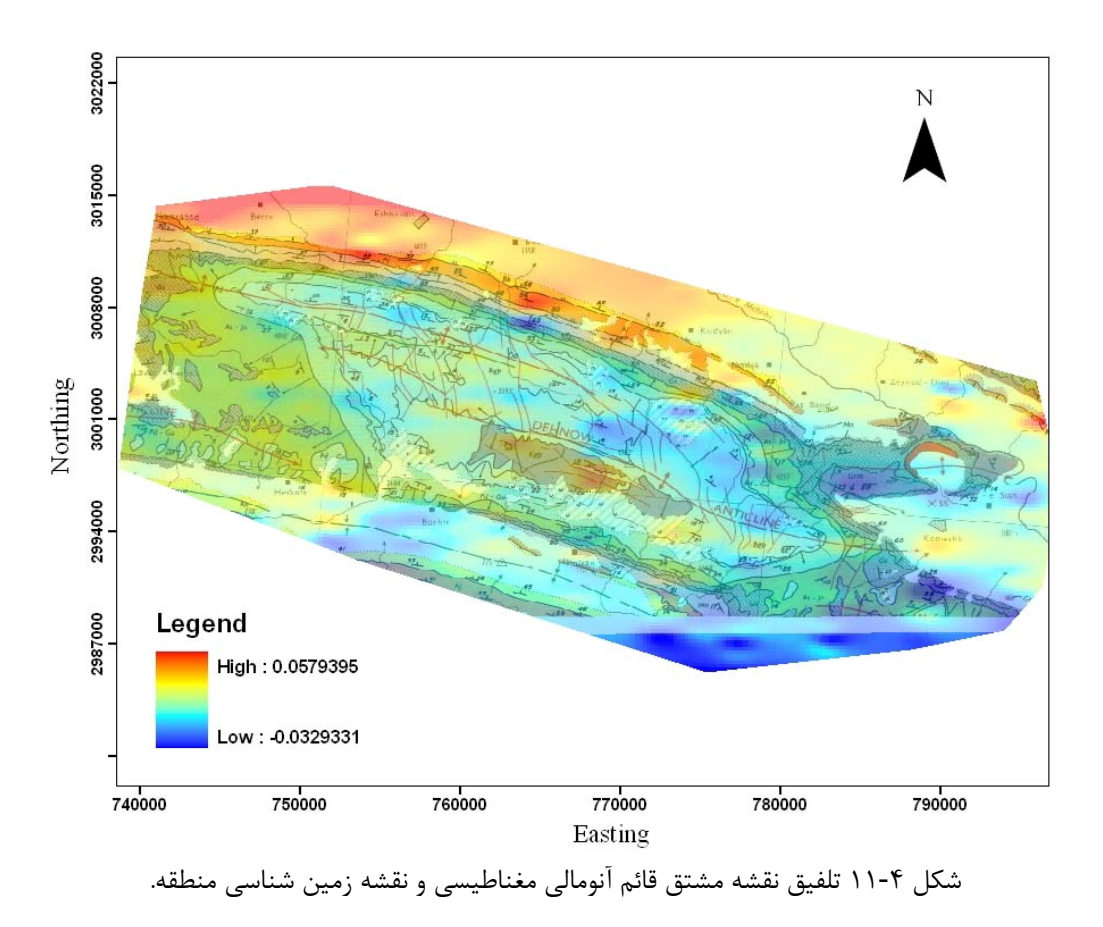

### **-7-4 سيگنال تحليلي آنومالي ميدان پتانسيل دهنو**

براي محاسبه اندازه سيگنال تحليلي آنومالي ميدان پتانسيل طبق رابطه(-2 61) از فصل دوم ( صفحه 32 ) لازم است تا مشتقات افقي و قائم ميدان پتانسيل محاسبه شوند كه اين كار در قسمت هاي قبل انجام شده است. بنابراين تنها لازم است تا مجذور مجموع مربعات مشتق هاي افقي و قائم آنومالي ميدان پتانسيل را محاسبه نمود. نحوه انجام اين كار نيز در بخشهاي قبل شرح داده شده است. با اينكار نقشه سيگنال تحليلي آنومالي هاي ميدان پتانسيل دهنو به صورت ارائه شده در شكل 12-4 و شكل 13-4 حاصل مي شود.

همانطور كه در شكل 12-4 ديده مي شود سيگنال تحليلي آنومالي گراني، دو آنومالي قرمز رنگ تقريبا مجزا از هم را نشان مي دهد كه يكي در بخش جنوب شرقي نقشه و ديگري در بخش شمال غربي نقشه قرار گرفته اند. بيشينه نقاط سيگنال تحليلي با مرزهاي تاقديس دهنو در نقشه زمين شناسي در اين دو بخش تطابق بسيار خوبي دارد و حتي تا حدودي ارتباط اين دو بخش را بيان مي كند اما نتوانسته نحوه عملكرد تكتونيك را در بخش مياني تاقديس را به خوبي نشان دهد. به منظور بارزتر كردن مرزهاي آنومال از فيلتر تتا استفاده شده است. شكل 13-4 نقشه تتا آنومالي گراني را نشان مي دهد.

با توجه به نقشه تتا آنومالي گراني مي توان ديد كه مرزهاي تاقديس تقريبا توسط اين روش تعيين شده اند. در اين نقشه تاقديس به صورت پيوسته مشخص شده است و در بخش هاي مركزي آن اثري از بالا آمدگي توده هاي نمكي ديده نمي شود. اما در بخش هاي شمالي مرزهاي تعيين شده انحرافاتي دارد كه مي توان علت آن را به تغييرات شديد دانسيته در اين بخش ها نسبت داد.

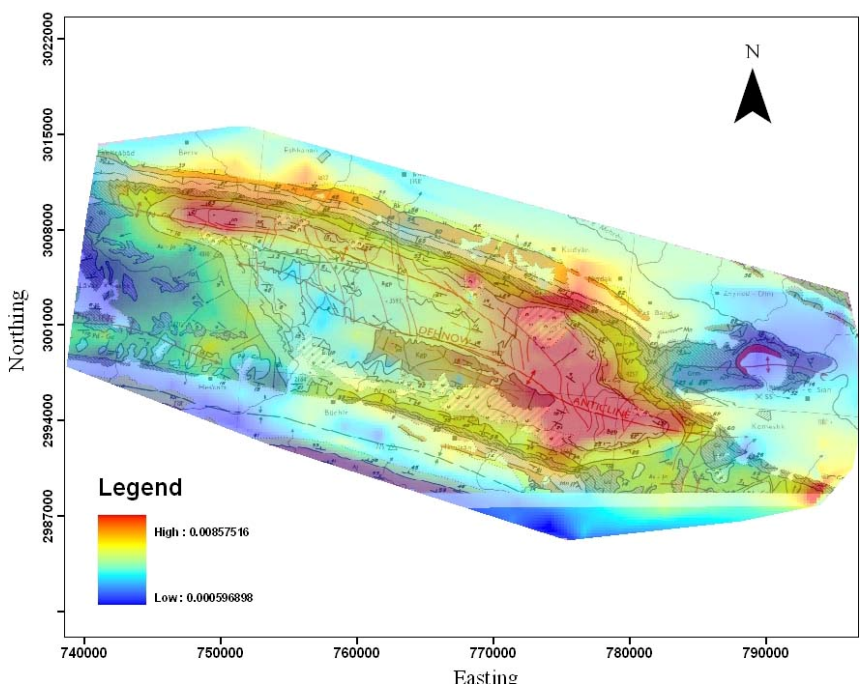

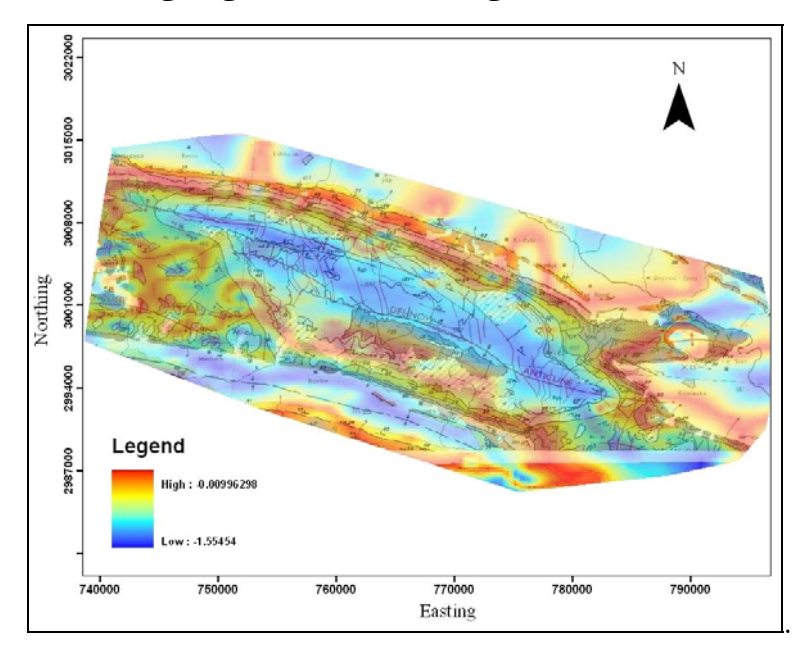

شكل 12-4 تلفيق نقشه سيگنال تحليلي سه بعدي حاصل از آنومالي گراني و نقشه زمين شناسي.

شكل 13-4 تلفيق نقشه تتا حاصل از آنومالي گراني و نقشه زمين شناسي.

علاوه بر اين مي توان توسط الگوريتم بلكلي و سيمپسون نقشه مرزهاي آنومال را به دست آورد. در اين نقشه نقاط مشكي رنگ بيشينه نقاط نقشه تتا را نشان مي دهد كه توسط الگوريتم بلكلي به دست آمده است. البته با وجود نقشه تتا كه مرزهاي آنومال را به صورت بارز نشان مي دهد تعيين نقاط بيشينه امري غير ضروري است اما براي مقايسه كارايي اين دو روش، اين نقاط نيز نمايش داده شده

اند كه نقشه حاصل در پيوست (ب) ارائه شده است [(شكل ب- 18) و (شكل ب- 19)]. در مورد داده هاي مغناطيسي نيز براي تعيين دقيق تر مرزهاي آنومال از فيلتر تتا استفاده شده است. نقشه حاصل در شكل 15-4 نشان داده شده است. در اين نقشه روندهاي خطي در بخش شمال غربي تاقديس باعث شده است تا تفسير در اين بخش مشكل گردد. اما در بخشهاي ديگر تقريبا هماهنگي خوبي بين مرزهاي تاقديس دهنو كه در نقشه زمين شناسي نشان داده شده اند و مرزهاي آنومال نقشه تتا ديده مي شود. در اين نقشه، مرز شمالي تاقديس به صورت بارز با نقشه زمين شناسي هماهنگ است و انحرافات مذكور نيز در آن ديده نمي شود. اما در داخل تاقديس روندهاي بسته اي ديده مي شود كه اكثر آنها رخنمون هاي سازند خامي را نشان مي دهد. به طور كلي همانطور كه در اين نقشه ديده مي شود در بخش غربي تاقديس توده هاي با مغناطيس شوندگي بالا فراوانتر از بخش شرقي است كه مي تواند ناشي از عمق كمتر سنگ بستر در اين بخش نسبت به بخش شرقي آن باشد. علاوه بر آن در انتهاي بخش شرقي تاقديس يك نفوذ توده نمك گزارش شده است كه توسط اين نقشه كاملا مشخص شده است.

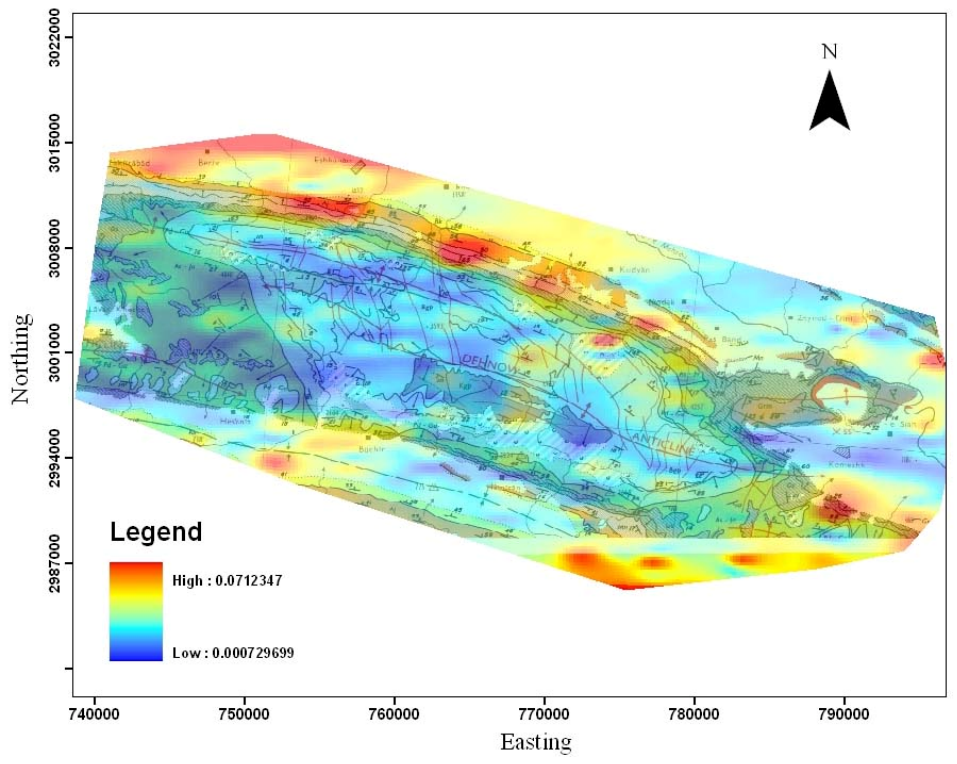

شكل 14-4 تلفيق نقشه سيگنال تحليلي آنومالي ميدان كل مغناطيسي و نقشه زمين شناسي منطقه.

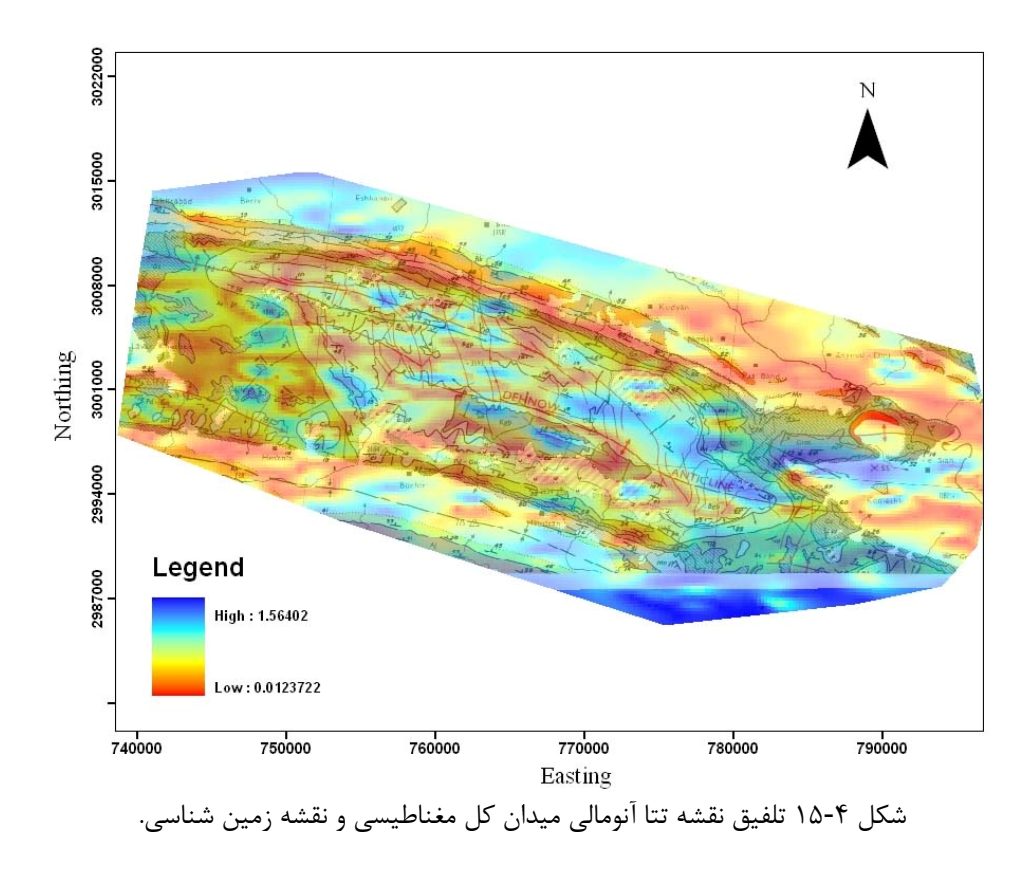

لازم به ذكر است كه نقشه هاي حاصل از اعمال فيلترهاي مختلف بر روي داده هاي گراني منطقه دهنو توسط نرم افزار Analyst Profile نيز تهيه شده است كه در پيوست (ب) نشان داده شده اند. با مقايسه اين نقشه ها و نقشه هاي حاصل از سابروتين ها مي توان به درستي نتايج سابروتين ها پي برد.

شكل 16-4 نقشه آنومالي هاي باقيمانده منطقه دهنو كه با استفاده از روش روند سطحي مرتبه سوم به دست آمده است [30] را به همراه نقشه زمين شناسي منطقه نشان مي دهد. با مقايسه اين شكل با نقشه تتا آنومالي گراني، مي توان ديد كه هر دو روش داراي كارايي بسيار بالايي هستند. علاوه بر اين گسستگي در مركز تاقديس كه با استفاده از سيگنال تحليلي تعيين گرديد در نقشه آنومالي باقيمانده نيز ديده مي شود.

علاوه بر اين در شكل 17-4 نقشه آنومالي هاي باقيمانده مغناطيسي منطقه دهنو نشان داده شده است. همانطور كه در اين نقشه ديده مي شود يك توده با مغناطيس شوندگي پايين در مركز شكل قرار گرفته (توده A (و در اطراف آن نيز تعدادي توده هاي نفوذي با مغناطيس شوندگي بالا ديده مي شود. اين مطلب در نقشه سيگنال تحليلي و تتا آنومالي مغناطيسي نيز ديده مي شود.

در اين فصل فيلترهاي مختلف بر روي داده هاي ميدان پتانسيل منطقه دهنو اعمال شد تا قابليت اين فيلترها در تعيين مرز توده ها مشخص شود. اين فيلترها شامل مشتقات افقي، قائم، سيگنال تحليلي و تتا مي باشند. از بين تمامي اين فيلترها، فيلتر سيگنال تحليلي پاسخ مناسبي را ارائه داد به طوري كه اندازه سيگنال تحليلي درست در روي تاقديس دهنو داراي بيشترين مقدار است. اما يك اشكال عمده در اين روش وجود دارد. عدم وجود اختلاف قابل توجه بين داده هاي روي توده آنومال و خارج توده باعث مي شود تا مرز توده دقيقا قابل شناسايي نباشد. اين مساله با استفاده از فيلتر تتا كه از نرمال كردن گراديان افقي توسط سيگنال تحليلي به دست مي آيد، قابل حل بوده و نقشه هاي حاصل مرز توده ها را با دقت خوبي نشان مي دهد.

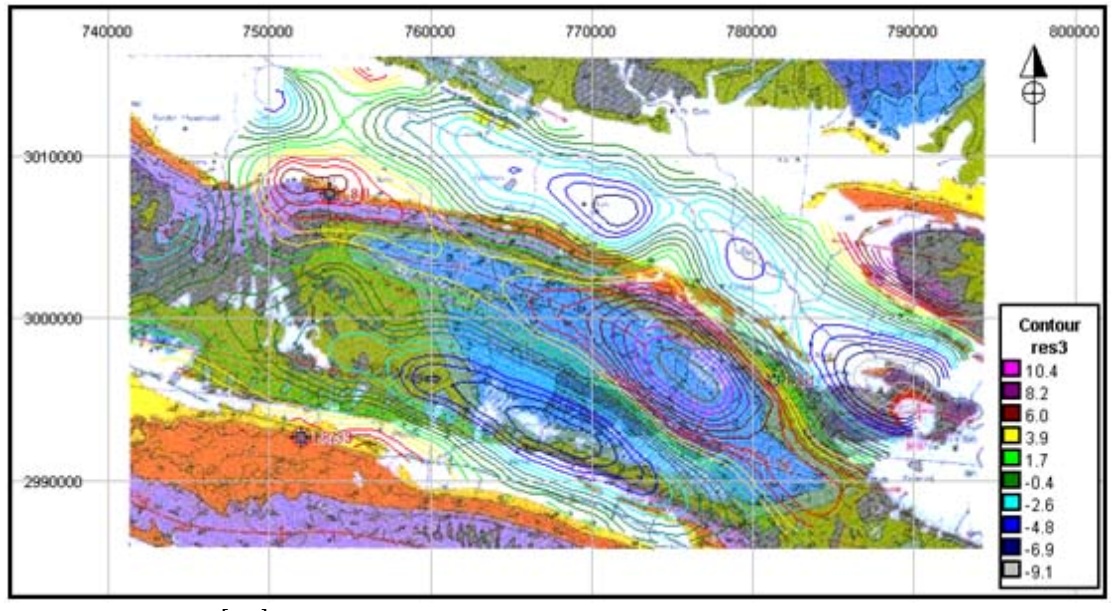

شكل 16-4 نقشه تلفيقي آنومالي باقيمانده گراني و زمين شناسي [29].

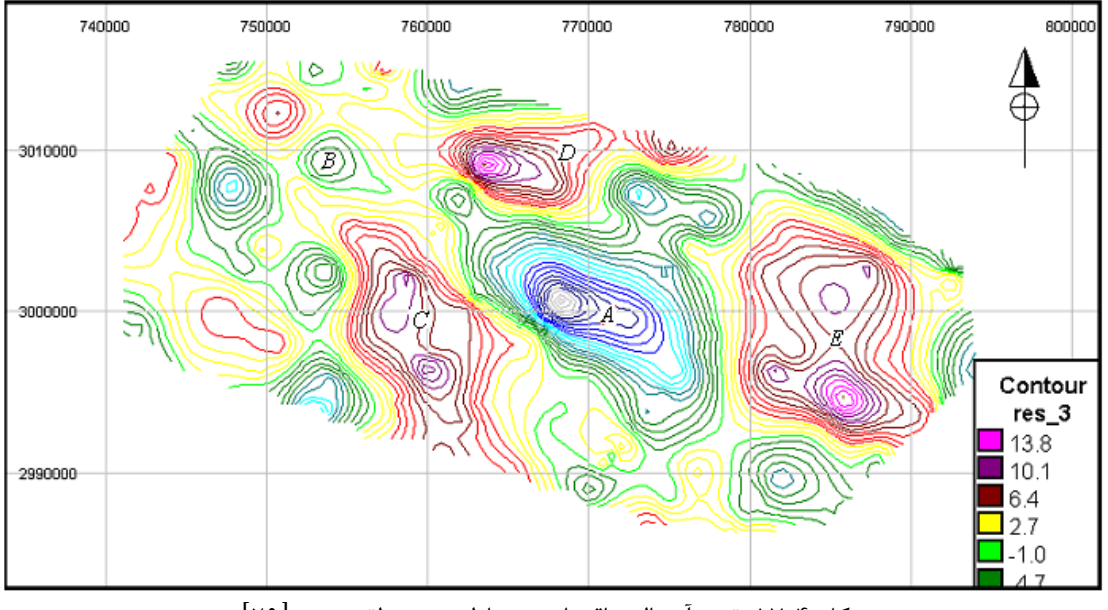

شكل 17-4 نقشه آنومالي باقيمانده مغناطيسي منطقه دهنو [29].

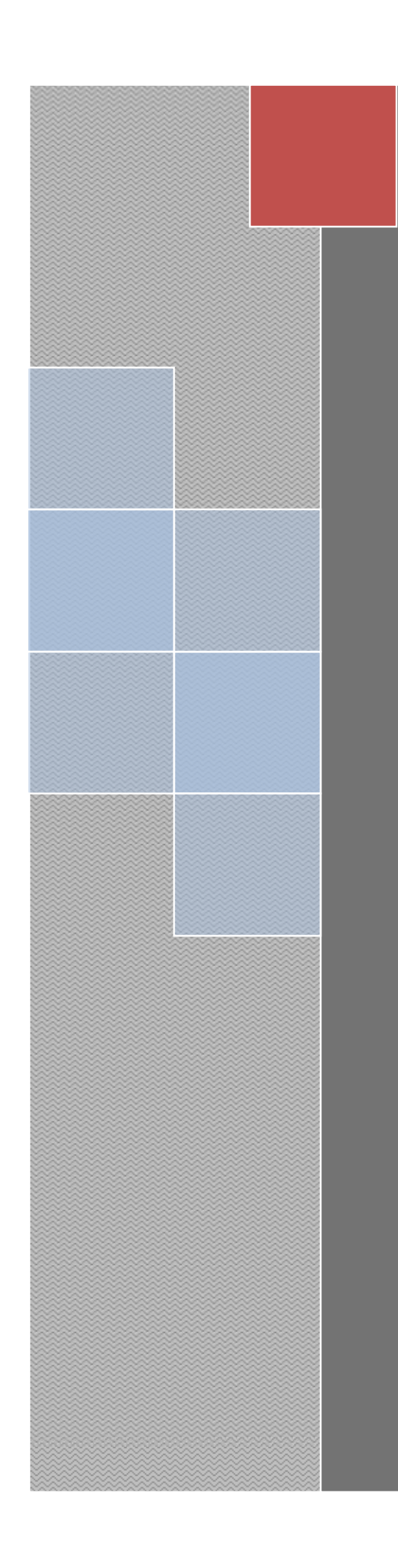

فصل پنجم

### نتیجه گیری و پیشنهادات

### **-5 -1 جمع بندي**

در اين تحقيق روش سيگنال تحليلي و كليه فيلترهايي كه بر اساس اين روش توسعه يافته اند مورد بررسي قرار گرفتند و كارايي آنها در تعيين مرز توده هاي آنومال با روش هاي ديگري مانند گراديان افقي مقايسه گرديد. جهت بررسي فيلترهاي مذكور ابتدا اين فيلترها بر روي داده هاي مصنوعي اعمال گرديدند. بدين ترتيب كه ابتدا با در نظر گرفتن چند توده مكعب مستطيلي شكل، پاسخ گراني و مغناطيسي آنها محاسبه شده و سپس فيلترهاي مورد نظر بر روي اين داده ها اعمال شده است. پس از اطمينان از موثر بودن فيلتر سيگنال تحليلي در تعيين مرز توده هاي آنومال، اين فيلتر بر روي داده هاي واقعي ميدان گراني و مغناطيسي منطقه دهنو اعمال شد تا عملكرد اين فيلتر در مورد داده هاي واقعي نيز مورد ارزيابي قرار گيرد.

لازم به ذكر است كه تمامي مراحل مذكور، از محاسبه پاسخ مدل هاي مصنوعي تا اعمال فيلترهاي مختلف بر روي داده ها، از طريق برنامه نويسي در نرم افزار Matlab به دست آمده اند. بدين ترتيب كه براي هر فيلتر مورد نظر يک سابروتين نوشته شده است` و تنها از طريق فراخواني اين سابروتين در نرم افزار Matlab مي توان نتايج مورد نظر را به دست آورد. علاوه بر اين براي به نقشه درآوردن نتايج از نرم افزار هاي Surfer و ArcGIS استفاده گرديده است.

### **-5 -2 نتايج به دست آمده**

استفاده از فيلتر سيگنال تحليلي براي تشخيص مرزهاي توده هاي آنومال ميدان پتانسيل روش كارا و موثري است. البته استفاده از اين فيلتر به همراه فيلتر فاز تتا باعث افزايش كارايي اين فيلتر در تعيين مرزها مي شود. استفاده از فيلتر فاز تتا كه بر اساس اندازه سيگنال تحليلي آنومالي ميدان پتانسيل بنا شده است نه تنها مرزهاي توده هاي آنومال را بهتر مشخص مي كند بلكه باعث مي شود تا استفاده از روش بلكلي نيز جواب بهتر و پيوسته تري را ارائه نمايد.

همانطور كه در مطالعه حاضر ديده شد زماني كه توده هاي آنومال به يكديگر نزديك باشند و آنومالي هاي آنها با هم تداخل داشته باشند، استفاده از سيگنال تحليلي نيز چندان موثر نبوده و توسط اين فيلتر نمي توان توده ها را از هم تفكيك كرد. اين مطلب در فصل 3 نشان داده شده است كه به علت نزديك بودن توده هاي A و E به توده هاي B، C و D تداخل آنومالي هاي مربوطه اتفاق افتاده و فيلتر سيگنال تحليلي نيز نتوانست دقيقا مرز اين توده ها را مشخص كند. همچنين در مورد توده

تمامي سابروتين ها به همراه توضيحات در پيوست (الف) ارائه شده اند. <sup>1</sup>

هاي B، C و D كه مرزهاي آنها زواياي قائمه با هم تشكيل مي دادند مرز تعيين شده تا حدودي خطا داشت. در واقع اين روش قادر نبود تا مرزهاي قائم و با زاويه زياد را نشان دهد. البته وجود چنين شرايطي در زمين بندرت اتفاق مي افتد و اكثر توده ها داراي هاله هايي هستند.

كاربرد روش سيگنال تحليلي در مورد داده هاي منطقه دهنو نيز نتايج خوب و موثري را ارائه نمود. نتايج نشان داد كه در قسمت مياني تاقديس دهنو يك ناپيوستگي وجود دارد. گرچه اين روش نتوانست به دقت نحوه عملكرد تكتونيك و علت ناپيوستگي را تعيين كند اما با اين حال كمك زيادي به تفسير اين داده ها نمود به طوري كه مرز تاقديس دهنو، روند و ساير مشخصات آن را به درستي نشان داد. علاوه بر اين فيلتر تتا توانست تا به نحو مطلوبي مرز توده هاي آنومال را بارز كند به طوري كه در بخش هايي كه توده هاي نمكي بر روي زمين رخنمون داشتند فيلتر تتا توانست به درستي مرز آنها را تعيين كند.

از جمله معايبي نيز كه در روش سيگنال تحليلي ديده مي شود حساسيت به وجود نويز در داده ها مي باشد. همانطور كه در تحقيق حاضر ديده شد با وجود اينكه هيچ نويزي در مدل ها وجود نداشت، در نقشه سيگنال تحليلي حاصل، نويزهايي به وجود آمده است. به عبارت ديگر وجود نويز در داده ها يا وجود توده هاي سطحي باعث پايين آوردن كارايي اين روش مي گردد. بخصوص در مورد سيگنال تحليلي مرتبه هاي بالاتر ديده شد كه وجود يك توده سطحي تر (A (باعث محو شدن ساير توده ها مي شود. بنابراين بايد كاملا دقت داشت كه در داده هاي برداشت شده هيچگونه نويزي وجود نداشته باشد و يا در صورت وجود نويز، توسط روشهاي پردازش متداول، اين نويزها از داده ها حذف و يا تعديل گردند.

### **-5 -3 پيشنهادات**

با توجه به اينكه تعريف سيگنال تحليلي در بازه عدد موج صورت گرفته است بنابراين براي محاسبه اين فيلتر ناگزير به استفاده از تبديل فوريه بر روي داده ها مي باشيم كه اين مساله محاسبه اين فيلتر را تا حدودي پيچيده تر مي كند. بنابراين مفسر براي استفاده از اين فيلتر ملزم به استفاده از كامپيوتر و برنامه هاي كامپيوتري طراحي شده در اين زمينه مانند Analyst Profile مي باشد. با توجه به راه حل هاي ارائه شده براي محاسبه سيگنال تحليلي و فيلتر تتا، توصيه مي شود كه از اين فيلترها در تفسير داده هاي آنومالي ميدان پتانسيل استفاده شود، تا محدوده توده هاي آنومال تا حدودي مشخص گردد و از اين طريق كمك شاياني به تفسير و مدلسازي اين داده ها شود.

### **فهرست منابع**

- [١] Nabighian, M., 1972. The analytic signal of a tow dimensional magnetic bodies with polygonal cross-section:its properties and use for automated anomaly interpretation. *Geophysics*, **39(3),** 507-517.
- [٢] Nabighian, M., 1984. Toward a tree dimensional automatic interpretation of potential field data via generalized hilbert transforms: Fundamental and relations. *Geophysics*, **49(6),** 780-786.
- [٣] Pilkington, M., Roest, W.R. and Verhoef, J., 1992. Magnetic interpretation using the 3D analytic signal. *Geophysics*, **57(1),** 116-125.
- [4] Linping, H., Zhining, G. and Changli, Y., 1997. An analytic signal approach to the interpretation of total field magnetic anomalies By Shuang Qin. *Geophysical prospecting*, **45,** 879-881.
- [ $\delta$ ] Salem, A., Ravat, D., Gamey, T.J. and Ushijima, K., 2002. Analytic signal approch and its applicability in enviromental magnetic investigation. *Applied Geophysics*, **49,** 231-244.
- [6] Bilim, F. and Ates, A., 2003. Analytic signal inferred from redused to pole data. *Balcan geophysical society*, **6(2),** 66-74.
- [٧] Salem, A., 2005. Interpretation of magnetic data using analytic signal derivatives. *Geophysical prospecting*, **53,** 75-82.
- [٨] Li, X., 2006. Understanding 3D Analytic signal method. *Geophysics*, **71(2),** 13-16.
- [٩] http://www.mathwork.com**.** [Online] © 1994-2005 The MathWorks, Inc.
- [١٠] Encom Technology Pty Ltd, 2003. Reference Manual of Profile Analyst Microsoft
- [١١] Telford, W.M., Geldart, L.P. and Sheriff, R.E., 1990. Applied Geophsics. Cambridg University Press.
- [١٢] Blackly, R.j., 1996. Potential theory in gravity and magnetic application. Cambridge Univerity Press.

[۱۳] حاجب حسينيه ح، ١٣٧٣. ژ*ئوفيزيك كاربردي براي زمين شناسان و مهندسان.* انتشارات دانشگاه تهران.

[١۴]يوسفي, س، **.**1381 مطالعات مغناطيس سنجي بر روي نهشته هاي احتمالي منگنز در منطقه داراب فارس. پايان نامه كارشناسي ارشد مهندسي اكتشاف معدن دانشگاه تهران.

[١۵] Plouff, D., 1976. Gravity and magnetic fields of polygonal prisms and application to magnetic terrain corrections. *Geophysics*, **41(4),** 727-741.

[١۶] دولتي ارده جاني، ف. .1372 برداشت اطلاعات خام و تعبير و تفسير گراني سنجي منطقه اكتشافي مرودشت شيراز. پايان نامه كارشناسي ارشد، دانشگاه صنعتي امير كبير، 221ص.

[١٧] قمي, ش، **.**1382 تفسير داده هاي گراني كرج با استفاده از تيديل فوريه. پايان نامه كارشناسي ارشد. موسسه ژئوفيزيك دانشگاه تهران.

- [١٨] Evjen, H.M., 1936. The place of the vertical gradient in gravitational interpretation. *Geophysics*, **1,** 127-136.
- [١٩] Henderson, R.G. and Zietz, I., 1949. The computation of second vertical derivatives of geo magnetic fields. *Geophysics*, **14,** 508-516.
- [٢٠] Grouch, V.J.S. and Cordell, L., 1987. Limitation of determining density and magnetic boundries from the horizontal gradient of gravity or psedugravity data. *Geophysics*, **52(1),** 118-121.
- [٢١] Simpson, R.W. and Blackly, R.J., 1986. Approximating edge of source bodies from magnetic or gravity anomalies. *Geophysics*, **51(7),** 1494-1498.
- [٢٢] Nabighian, M., 1974. Additinal comments on the analytic signal of a tow dimensional magnetic bodies with polygonal cross section. *Geophysics*, **39(1),** 85-92.
- [٢٣] Debeglia, N. and Corpel, J., 1997. Automatic 3D interpretation of potential field data using analytic signal derivatives. *Geophysics*, **62(1),** 87-96.
- [٢۴] http://www.Goldensoftware.com.
- [٢۵] Cooper, G.R.J. and Cowan, D.R., 2006. Enhancing potential field data using filters based on the local phase. *Computer & Geosciences*, **32,** 1585-1591.
- [٢۶] طباطبايي رئيسي، س ه. (1383). گزارش تعبير و تفسير گراني و مغناطيس سنجي و مگنتو تلوريك طاقديس دهنو، گروه غير لرزه اي، شماره گزارش ژئوفيزيكي ،2038 33ص.
	- [٢٧] بابايي و اسمائيلي، **.**1382 گزارش نهايي عمليات گراني <sup>و</sup> مغناطيس سنجي ناحيه دهنو <sup>و</sup> مدار. مديريت اكتشاف شركت شركت ملي نفت ايران.
		- [٢٨] نقشه زمين شناسي برگه گاوبندي تهيه شده توسط مديريت اكتشاف شركت ملي نفت ايران.
			- [٢٩] خسرو تهراني, خ، .1386 چينه شناسي ايران. انتشارات دانشگاه تهران.

[٣٠] دولتي ارده جاني**,** ف، .1383 تفسير داده هاي گراني <sup>و</sup> مغناطيسي تاقديس دهنو. شركت ملي نفت ايران.

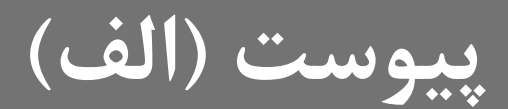

# **سابروتين ها**

KARAKATARA SERANG KEMB

در اين بخش سابروتين هايي كه جهت اعمال فيلترهاي مختلف بر روي داده ها نوشته شده اند ارائه گرديده است. اين سابروتين ها در نرم افزار Matlab نوشته شده اند و در تمامي نسخه هاي اين نرم افزار قابل اجرا مي باشند. متغير هاي ورودي در هر سابروتين و خروجي هاي آن در بالاي همان سابروتين توضيح داده شده اند. همچنين نحوه استفاده از اين سابروتين ها يا به عبارت ديگر ارتباط بين آنها در فلوچارتي نشان داده شده است

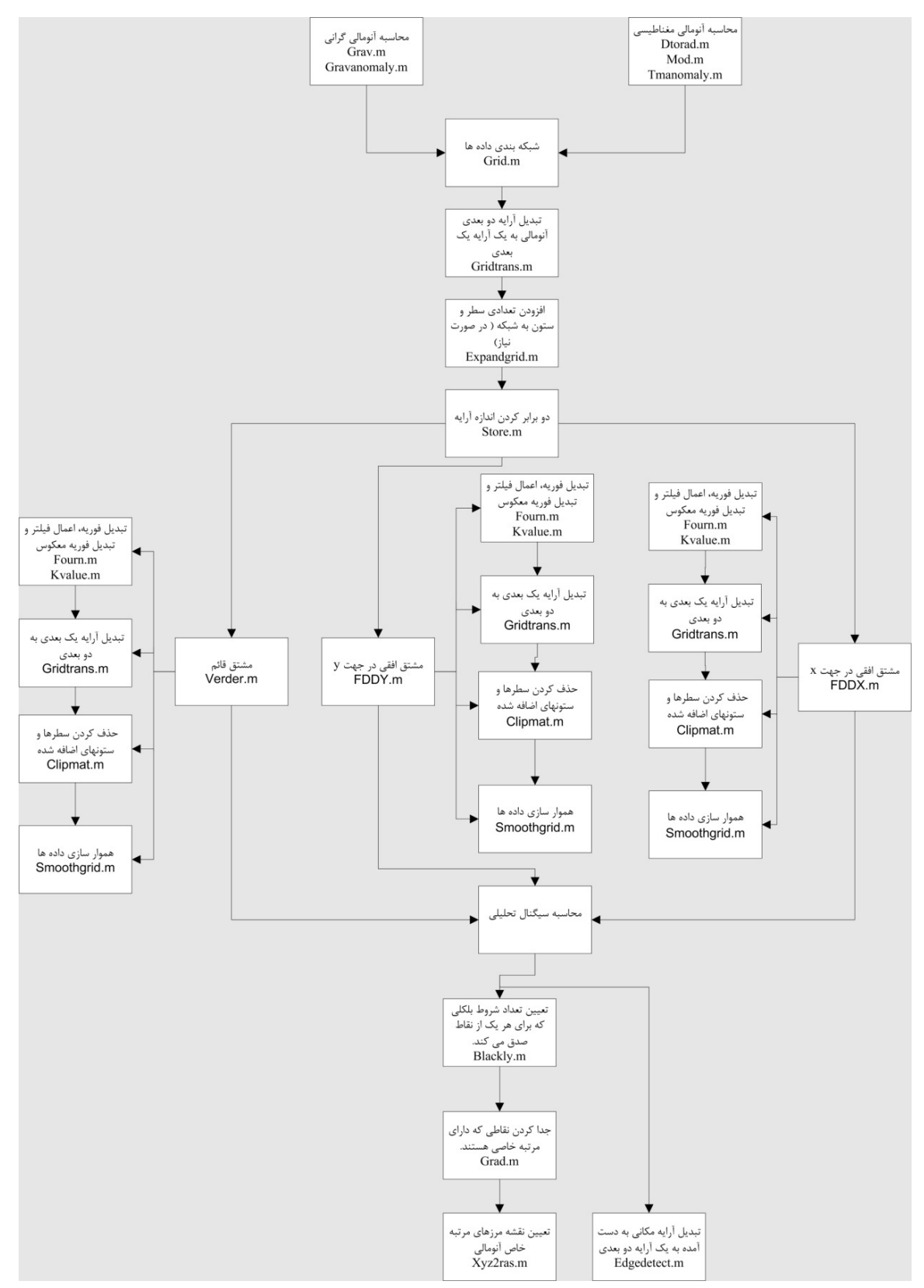

شكل (الف1-) نماي شماتيك نحوه محاسبه سيگنال تحليلي سه بعدي ميدان پتانسيل با استفاده از سابروتين ها.

سابروتين (الف1-) درجه بندي آرايه هاي يك ماتريس براساس اينكه چه تعدادي از شروط بلكلي و سيمپسون براي هر يك از نقاط صادق است. ورودي اين سابروتين يك آرايه دو بعدي است و خروجي آن يك آرايه كه داراي 3 ستون و به تعداد نقاط ماتريس ورودي داراي سطر مي باشد، است.

```
function [data]=blakly(g) 
[nx,ny]=size(g);
xmax(1:4)=0;ymax(1:4)=0;qmax(1:4)=0;n=0;d=1;s=1;for i=2:(nx-1)for j=2:(ny-1)if g(i,j) > g(i-1,j) & g(i,j) > g(i+1,j)n=n+1;d=1;a=0.5*(q(i-1,j)-2*q(i,j)+q(i+1,j));b=0.5*(q(i+1,j)-q(i-1,j));xmax(1)=-b*d/(2*a);ymax(1)=0;
            qmax(1) = a * xmax(1)^2+b * xmax(1)+q(i,j); end
        if q(i,j-1) < q(i,j) & q(i,j) > q(i,j+1)n=n+1;d=1;a=0.5*(g(i,j-1)-2*g(i,j)+g(i,j+1));b=0.5*(g(i,j+1)-g(i,j-1));ymax(2)=-b*d/(2*a);gmax(2) = a * ymax(2)^2+b*ymax(2)+g(i,j);xmax(2)=0; end
        if g(i+1,j-1) < g(i,j) & g(i,j) > g(i-1,j+1) n=n+1; 
            d=sqrt(2);
            a=0.5*(g(i+1,j-1)-2*g(i,j)+g(i-1,j+1));b=0.5*(q(i-1,j+1)-q(i+1,j-1));dmax=-b * d / (2 * a);
            gmax(3)=a*dmax^2+b*dmax+g(i,j);xmax(3) = dmax*0.71;ymax(3)=dmax*0.71; end
```
```
if g(i-1,j-1) < g(i,j) & g(i,j) > g(i+1,j+1) n=n+1; 
                   d=sqrt(2);a=0.5*(g(i-1,j-1)-2*g(i,j)+g(i+1,j+1));b=0.5*(g(i+1,j+1)-g(i-1,j-1));dmax=-b*d/(2*a);gmax(4)=a*dmax^{2}+b*dmax+g(i,j);xmax(4) = dmax*0.71;ymax(4)=dmax*0.71; end
               if n>0 
                    xm=max(xmax); 
                    ym=max(ymax); 
                    gm=max(gmax); 
                   xm=i+xm;ym=j+ym;data(s,1)=xm;data(s, 2) = ym;data(s,3)=n;n=0;s=s+1;d=1;xmax(1:4)=0;ymax(1:4)=0;gmax(1:4)=0; end
          end
      end
return; 
                         سابروتين (الف2-) استخراج يك ماتريس با ابعاد 2nx و 2ny از ماتريس اصلي. 
وروديهاي اين سابروتين يك آرايه دوبعدي (grid (و تعداد آرايه هاي ماتريس مورد نظر در جهت شرقي – غربي (2nx (و شمالي
      – جنوبي (2ny (مي باشند. خروجي نيز يك آرايه دوبعدي است كه از سمت جنوب غربي ماتريس اصلي جدا شده است. 
function [cmat]=clipmat(grid,nx2,ny2) 
     [nx,ny]=size(grid);
      for j=1:ny2 
          for i=1:nx2
```
 end return;

end

cmat( $nx2-i+1,j$ )=grid( $nx-i+1,j$ );

سابروتين(الف3-) تعيين نقاط بيشينه بروش بلكلي و سيمپسون.

اين سابروتين مقادير بيشينه از يك مرتبه خاص (n (را كه در آرايه grid وجود دارد پيدا كرده و با در نظر گرفتن كمترين مقدار مختصات داده ها در جهت هاي x و xmin y و ymin و ymin) و فواصل بين داده ها در جهت x و y) dx و dy) آنها را به صورت داده هاي مكاني در يك آرايه ديگر نظير مي كند.

```
function [edg]=edgedetect(grid,n,xmin,ymin,dx,dy); 
     bl=blackly(grid); 
    gr=grad(b1,n); ed=xyz2ras(gr,101,101); 
    [nx,ny]=size(ed);
    t=1;for j=1:nx for i=1:ny 
               if ed(i,j) == nedg(t,1)=xmin+(j-1)*dx;edg(t,2)=ymin+(ny-i)*dy;edg(t,3)=ed(i,j);t=t+1; end
          end
     end
return; 
                                        سابروتين (الف4-) توسعه تعداد آرايه هاي يك ماتريس. 
وروديهاي اين سابروتين شامل يك آرايه دو بعدي (grid (با ابعاد ncol در جهت شرقي – غربي و nrow در جهت شمالي –
 جنوبي است. همچنين ابعاد ماتريس خروجي نيز 2ncol درجهت شرقي – غربي و 2nrow در جهت شمالي – جنوبي مي باشد. 
function [d]=expandgrid(grid,ncol,nrow,ncol2,nrow2) 
     grid2=0; 
     for j=1:nrow 
          for i=1:ncol 
              ij=(j-1)*ncol+i;ii2=(i - 1)*nc012 + i;
              grid2(ij2)=grid(ij); end
     end
     if ncol2>ncol 
          for j=1:nrow 
              i1 = (j-1) * ncol2 + 1;i2=(j-1)*ncol2+ncol;i3 = (j-1)*ncol2+ncol2; step=(grid2(i1)-grid2(i2))/(ncol2-ncol+1);
```

```
 for i=ncol+1:ncol2 
                    ij=(j-1)*ncol2+i;grid2(ij)=grid2(i2)+step*(i-ncol); end
           end
      end
      if nrow2>nrow 
           for i=1:ncol2 
               i = (1-1) * n col2 + i;j2=(nrow-1)*ncol2+i;j3=(nrow2-1)*ncol2+i; step=(grid2(j1)-grid2(j2))/(nrow2-nrow+1); 
                for j=nrow+1:nrow2 
                    i = (j-1) * ncol2 + i;grid2(ij)=grid2(j2)+step*(j-nrow); end
           end
      end
      d=grid2; 
return; 
                                           سابروتين (الف-۵) محاسبه مشتق افقي در جهت x .
ورودي ها شامل يك آرايه دو بعدي از داده هاي ميدان پتانسيل كه داراي nx آرايه در جهت x و ny آرايه در جهت y است. فاصله
آرايه ها از هم برابر dx در جهت x و dy در جهت y مي باشد. پارامتر norder نيز مرتبه مشتق گيري را بيان مي كند. خروجي
                                  اين سابروتين يك ماتريس دو بعدي با همان ابعاد ماتريس ورودي مي باشد. 
function [fvd]=FDDX(grid,nx,ny,dx,dy,norder) 
      ax=nx; 
      ay=ny; 
      d=gridtrans(grid,1); 
     d=expandgrid(d,nx,ny,128,128); nx=128; 
     ny=128; 
    nn(1)=nx;nn(2)=ny; ndim=2; 
     dkx=2*pi/(nx*dx);dky=2*pi/(ny*dy);
      str=store(d); 
     str=fourn(str,nn,ndim,-1);
      for j=1:nx 
           for i=1:ny 
               i j = (j-1) * ny + i ;[kx, ky] = kvalue(i,j,nx,ny,dkx,dky);cgrid=str(2*ij-1)+sqrt(-1)*str(2*ij);
                cgrid=cgrid*(sqrt(-1)*kx)^norder;
```

```
str(2*ij-1)=real(cgrid); str(2*ij)=imag(cgrid); 
          end
     end
    str=fourn(str,nn,ndim,1);
    b=0; for j=1:nx 
          for i=1:ny 
              i = (i-1) * ny + i;b(ij)=str(2*ij-1)/(nx*ny);
          end
     end
     fvd=gridtrans(b,-1); 
     fvd=clipmat(fvd,ax,ay); 
     fvd=smootgrid(fvd); 
return; 
                                         سابروتين (الف6-) محاسبه مشتق افقي در جهت y .
```
ورودي ها شامل يك آرايه دو بعدي از داده هاي ميدان پتانسيل كه داراي nx آرايه در جهت x و ny آرايه در جهت y است. فاصله آرايه ها از هم برابر dx در جهت x و dy در جهت y مي باشد. پارامتر norder نيز مرتبه مشتق گيري را بيان مي كند. خروجي اين سابروتين يك ماتريس دو بعدي با همان ابعاد ماتريس ورودي مي باشد.

```
function [fvd]=FDDY(grid,nx,ny,dx,dy,norder) 
     ax=nx; 
     ay=ny; 
     d=gridtrans(grid,1); 
    d=expandgrid(d,nx,ny,128,128); nx=128; 
     ny=128; 
    nn(1)=ny;nn(2)=nx; ndim=2; 
    dkx=2*pi/(nx*dx);dky=2*pi/(ny*dy);
     str=store(d); 
    str=fourn(str,nn,ndim,-1);
    for j=1:nx for i=1:ny 
             i = (j-1) * ny + i;[kx,ky]=kvalue(i,j,nx,ny,dkx,dky);
             cgrid=str(2*ij-1)+sqrt(-1)*str(2*ij);
             cgrid=cgrid*(sqrt(-1)*ky)^norder;
             str(2 * i j-1) = real(cgrid);str(2 * i i) = imag(cgrid);
```

```
 end
     end
    str=fourn(str,nn,ndim,1);
    b=0;for i=1:nx for i=1:ny 
             ij = (j-1) * ny + i;b(ij)=str(2*ij-1)/(nx*ny);
          end
     end
     fvd=gridtrans(b,-1); 
     fvd=clipmat(fvd,ax,ay); 
     fvd=smootgrid(fvd); 
return;
```
سابروتين (الف7-) محاسبه تبديل فوريه <sup>n</sup> بعدي و همچنين تبديل فوريه معكوس آن.

```
در صورتيكه پارامتر isign برابر 1 قرار داده شود اين سابروتين تبديل فوريه n بعدي (ndim (آرايه data را محاسبه كرده و در
صورتيكه اين پارامتر برابر -1 وارد شود تبديل فوريه معكوس اين آرايه را محاسبه مي كند. آرايه data يك آرايه يك بعدي است
كه تعداد آرايه هاي آن دوبرابر حاصلضرب تعداد داده ها در هر بعد مي باشد. پارامتر nn نيز شامل يك آرايه يك بعدي است كه
                                                                              تعداد داده ها در هر بعد را شامل مي شود.
```

```
function [d]=fourn(data,nn,ndim,isign)
    ntot=1; for iidim=1:ndim 
         ntot=ntot*nn(iidim); 
     end
     nprev=1;
```

```
 for iidim=1:ndim 
     n=nn(iidim); 
     nrem=ntot/(n*nprev); 
     ip1=2*nprev; 
     ip2=ip1*n; 
     ip3=ip2*nrem; 
     i2rev=1; 
     for i2=1:ip1:ip2 
          if i2<i2rev 
               for i1=i2:2:i2+ip1-2 
                    for i3=i1:ip2:ip3 
                        i3rev=i2rev+i3-i2;
```

```
 tempr=data(i3); 
tempi = data(i3+1);data(i3)=data(i3rev);data(i3+1)=data(i3rev+1); data(i3rev)=tempr; 
data(i3rev+1)=tempi;
```
end

```
 end
              end
              ibit=ip2/2; 
              while ibit>=ip1&i2rev>ibit 
                   i2rev=i2rev-ibit; 
                   ibit=ibit/2; 
              end
              i2rev=i2rev+ibit; 
          end
          ifp1=ip1; 
          while ifp1<ip2 
              ifp2=ifp1*2; 
              theta=isign*2*pi/(ifp2/ip1); 
             wpr=-2*(\sin(0.5*theta))<sup>2;</sup>
             wpi=sin(theta);
             wr=1;wi=0; for i3=1:ip1:ifp1 
                  for i1=i3:2:i3+ip1-2 for i2=i1:ifp2:ip3 
                          k1=i2;
                          k2=k1+ifp1; tempr=real(wr)*data(k2)-
real(wi)*data(k2+1);tempi=real(wr)*data(k2+1)+real(wi)*data(k2); 
                          data(k2)=data(k1)-tempr;data(k2+1)=data(k1+1)-tempi;data(k1)=data(k1)+tempr;data(k1+1)=data(k1+1)+tempi; end
                   end
                   wtemp=wr; 
                   wr=wr*wpr-wi*wpi+wr; 
                   wi=wi*wpr+wtemp*wpi+wi; 
              end
              ifp1=ifp2; 
          end
         nprev=n*nprev; 
     end
     d=data; 
 return;
```
سابروتين (الف-٨) جداسازي نقاط با درجه خاص كه از سابروتين بلكلي به دست آمده اند .

اين سابروتين نقاطي كه n شرط از شروط بلكلي در آنها صادق است و طبق سابروتين بلكلي طبقه بندي شده اند را از ساير نقاط جدا كرده و به صورت داده هاي مكاني در يك آرايه ذخيره مي كند. پارامتر data نيز آرايه به دست آمده از سابروتين بلكلي مي باشد.

```
function [edge]=grad(data,n) 
     [nx,ny]=size(data);
     j=1; for i=1:nx 
          if data(i,3) == nedge(j,1)=data(i,1);edge(j,2)=data(i,2);edge(j,3)=n;j=j+1; end
      end
return; 
                         سابروتين (الف9-) تبديل يك آرايه دو بعدي به يك آرايه يك بعدي و بالعكس. 
در صورتيكه پارامتر isign برابر 1 وارد شود آرايه دو بعدي data به يك آرايه يك بعدي تبديل مي شود و در صورتيكه اين پارامتر
                                برابر -1 وارد شود آرايه يك بعدي data به يك آرايه دو بعدي تبديل مي گردد. 
function [m]=gridtrans(data,isign) 
      if isign==1 
          [x,y]=size(data);
          t=1;for j=1:xfor i=y:-1:1m(t) = data(i, j);t=t+1; end
           end
      else isign==-1 
           x=128; 
          y=128;t=1;[e,r]=size(data);
           while t<=r 
               for j=1:xfor i=y:-1:1m(i,j)=data(t);t=t+1; end
                end
           end
      end
```
return;

سابروتين (الف10-) محاسبه مختصات عدد موج براي يك آرايه خاص.

```
پارامترهاي ورودي اين سابروتين شامل مختصات المان مورد نظر از آرايه دو بعدي در جهت x) i (و در جهت y) j(، تعداد المانها
در جهت x) nx (و y) ny (و فاصله نمونه برداري در جهت x) dkx (و در جهت y) dky (مي باشد. پارامتر هاي خروجي نيز
                                        شامل مختصات عدد موج در جهت x) kx (و در جهت y) ky (مي باشد. 
function [kx,ky]=kvalue(i,j,nx,ny,dkx,dky) 
     nyqx=(nx/2)+1;nyqy=(ny/2)+1; if j<=nyqx 
         kx=(j-1)*dkx; else
          kx=(\t{j}-nx-1)*dkx; end 
      if i<=nyqy 
         ky=(i-1)*dky; else
         ky=(i-ny-1)*dky; end 
 return; 
                                     سابروتين (الف11-) تبديل يك آرايه دو بعدي به داده هاي مكاني. 
اين سابروتين آرايه دو بعدي grid را با در نظر گرفتن كمترين مقدار مختصات در جهت x) xmin (و در جهت y) ymin (و
همچنين فواصل بين نمونه ها در جهت x) dx (و در جهت y) dy (به يك آرايه با سه ستون و به تعداد آرايه هاي ماتريس دو
                                                                       بعدي سطر تبديل مي كند. 
function [data]=mat2data(grid,xmin,ymin,dx,dy) 
     [nx,ny]=size(qrid);
     t=1; for j=1:nx 
            for i=1:ny 
                      data(t,1)=xmin+(j-1)*dx;data(t,2)=ymin+(ny-i)*dy;data(t,3)=grid(i,j);t=t+1; end
      end
return; 
                                                سابروتين (الف12-) اعمال هموارسازي روي داده ها. 
                                   اين سابروتين نوعي هموار سازي را بر روي آرايه دو بعدي grid اعمال مي كند. 
function [data]=smootgrid(grid)
```
 $[nx,ny]$ =size(grid);

```
for i=2:nx-1for j=2:ny-1data(i,j)=(4*grid(i,j)+grid(i-1,j-1)+2*grid(i-1))1,j)+grid(i-1,j+1)+2*grid(i,j+1)+2*grid(i,j-1)+grid(i+1,j-
1)+2*grid(i+1,j)+grid(i+1,j+1))/16; end
      end
     for i=1:nydata(1,j)=data(2,j);data(ny, j) = data(ny-1, j);data(j,1)=data(j,2);data(j,nx)=data(j,nx-1); end
return; 
                                                  سابروتين (الف13-) دو برابر كردن ابعاد آرايه. 
اين سابروتين ابعاد يك آرايه يك بعدي را طوري دو برابر مي كند كه به آرايه هاي با شاخص فرد همان مقدار قبلي و به آرايه هاي
                                                            با شاخص زوج مقدار صفر تعلق گيرد. 
function [st]=store(data) 
     [x,y]=size(data);
     t=1; for i=1:y 
          st(t)=data(i);st(t+1)=0;t=t+2; end
return; 
                                    سابروتين (الف14-) محاسبه مشتق قائم آنومالي ميدان پتانسيل. 
ورودي ها شامل يك آرايه دو بعدي از داده هاي ميدان پتانسيل كه داراي nx آرايه در جهت x و ny آرايه در جهت y است. فاصله
آرايه ها از هم برابر dx در جهت x و dy در جهت y مي باشد. پارامتر norder نيز مرتبه مشتق گيري را بيان مي كند. خروجي
                                   اين سابروتين يك ماتريس دو بعدي با همان ابعاد ماتريس ورودي مي باشد. 
function [fvd]=verder(grid,nx,ny,dx,dy,norder) 
      ax=nx; 
      ay=ny; 
      d=gridtrans(grid,1); 
     d=expandgrid(d,nx,ny,128,128); nx=128; 
      ny=128; 
     nn(1)=nx;nn(2)=ny; ndim=2; 
     dkx=2*pi/(nx*dx);dky=2*pi/(ny*dy);
      str=store(d); 
     str=fourn(str,nn,ndim,-1);
```

```
for j=1:nx for i=1:ny 
                i = (j-1) * ny + i;[kx,ky]=kvalue(i,j,nx,ny,dkx,dky);
               k=sqrt(kx^2+ky^2);
               cgrid=str(2*ij-1)+sqrt(-1)*str(2*ij);
                cgrid=cgrid*k^norder; 
                str(2 * i i-1) = real(cgrid);str(2 * i) = image(cqrid); end
      end
      str=fourn(str,nn,ndim,1); 
     b=0;for i=1:nx for i=1:ny 
                i = (j-1) * ny + i;b(ij)=str(2*ij-1)/(nx*ny); end
      end
      fvd=gridtrans(b,-1); 
      fvd=clipmat(fvd,ax,ay); 
      fvd=smootgrid(fvd); 
return; 
                                        سابروتين (الف15-) تبديل داده هاي مكاني به يك ماتريس. 
             اين سابروتين آرايه data را كه يك آرايه مكاني است بر روي يك آرايه با nx سطر و ny ستون نظير مي كند. 
function [raster]=xyz2ras(data,nx,ny) 
      n=size(data); 
      raster=zeros(nx,ny); 
      for i=1:n 
          raster(round(data(i,1)),round(data(i,2)))=data(i,3);
      end
 return; 
                       سابروتين (الف16-) محاسبه شدت ميدان گراني يك توده مكعب مستطيلي شكل. 
اين سابروتين آنومالي گراني ناشي از يك المان مكعب مستطيلي را محاسبه مي كند. ورودي هاي اين سابروتين شامل مختصات
هاي دو گوشه از المان (1z1,y1,x2,z2,y2,x (و مختصات نقطه برداشت (0z0,y0,x (و مقدار دانسيته اين المان (rho (مي
                 باشد. خروجي اين سابروتين نيز شدت ميدان گرانشي ناشي از اين المان در نقطه برداشت مورد نظر است.
```

```
function [g] = grav(xo,yo,zo,x1,y1,z1,x2,y2,z2,rho) if rho~=0 
         \text{gamma}=6.67\text{e}-11;
         si2mg=1e5;
         km2m=1e3;
```

```
x(1)=x0-x1;y(1)=y0-y1;z(1)=z_0-z1;x(2) = x_0 - x_2;y(2)=y_0-y_2;z(2)=z_0-z_2;sum=0; for i=1:2 
                for j=1:2 for k=1:2 
                           r = sqrt(x(i)^2+y(j)^2+z(k)^2);ijk=(-1)^i*(-1)^j*(-1)^k;
                          arg1=atan(x(i)*y(j)/(z(k)*r)); if arg1==0 
                                 arg1=2*pi; 
end and the state of the state of the state of the state of the state of the state of the state of the state o
                          arg2 = log(r+y(j));arg3 = log(r+x(i));sum = sum + ijk*(z(k)*arg1-x(i)*arg2-y(i)*arg3); end
                 end
           end
           g=rho*gamma*sum*si2mg*km2m*1000; 
      else
          g=0; end
return;
```
سابروتين (الف17-) محاسبه شدت جاذبه ناشي از توده هاي مصنوعي

در اين برنامه ابتدا توده هاي مصنوعي تعريف شده و سپس ميدان گراني آن از مجموع آنومالي گراني ناشي از هر يك از المانهاي آن كه توسط سابروتين 16 محاسبه شده ، به دست آمده است. نقاط برداشت شامل 10 خط برداشت با فاصله 10 متر مي باشد كه شامل 10 نقطه برداشت با فاصله 10 متر است. ارتفاع اين شبكه صفر در نظر گرفته شده است. rho=zeros(100,100,100);  $rho(10:20, 10:20, 10:70)=2.5$ ;  $rho(20:40,20:40,20:80)=2.5;$  $rho(20:80, 40:60, 20:80)=2.5;$  $rho(40:60,60:80,20:80)=3;$ rho(70:90,70:90,20:40)=3; gr=zeros(101,101);  $zo=0;$  $c=1;$ 

```
sum=0; 
for xo=0:10:100 
     for yo=0:10:100
```

```
 for i=1:100 
                for j=1:100 
                     for k=1:100 
                          sum = sum +grav(xo, yo, zo, i, j, k, i+1, j+1, k+1, rho(i, j, k));
                     end
                end
           end
          qr(xo+1, yo+1)=sum;gravity(c,1)=xo;gravity(c,2)=yo;qravity(c, 3) = sum; fprintf('xo=%d\t\tyo=%d\t\tgr=%f\n',xo,yo,sum); 
          sum=0;c=c+1; end
end
                                               سابروتين (الف18-) تبديل زوايا از درجه به راديان 
function [a,b,c]=dtorad(incl,decl,azim) 
      rad=0.017453293; 
      xincl=incl*rad; 
      xdecl=decl*rad; 
      xazim=azim*rad; 
      a=cos(xincl)*cos(xdecl-xazim); 
      b=cos(xincl)*sin(xdecl-xazim); 
      c=sin(xincl); 
return; 
                   سابروتين (الف19-) محاسبه شدت ميدان كل مغناطيسي ناشي از يك مكعب مستطيل. 
(0,y0,z0) مختصات نقطه برداشت، (22,y1,z1,x2,y2,z2) مختصات المان مورد نظر، mi و fi زاويه ميل ميدان مغناطيسي
توده و زمين، md و fd زاويه انحراف ميدان مغناطيسي توده و زمين مي باشد. m مقدار مغناطيس شوندگي المان مورد نظر و
theta اختلاف زاويه بين شمال شبكه و شمال مغناطيسي است. خروجي اين سابروتين ميدان كل مغناطيسي ناشي از المان است. 
function
[t]=\ttmannomaly(xo,yo,zo,x1,y1,z1,x2,y2,\text{mi},\text{md},fi,fd,\text{m},\text{theta})if m \sim = 0cm=1e-7;t2nt=1e9;[ma,mb,mc]=dtorad(mi,md,theta);
          [fa,fb,fc]=dtorad(fi,fd,theta);
           fm1=ma*fb+mb*fa; 
           fm2=ma*fc+mc*fa; 
           fm3=mb*fc+mc*fb; 
          fm4=ma*fa;
```

```
fm5=mb*fb; fm6=mc*fc; 
         alpha(1)=(x1-x0);alpha(2)=(x2-xo);beta(1) = (y1-y0);
         beta(2)=(y2-y0);h=z1-z0;t=0; hsq=h^2; 
          for i=1:2 
              alphasq=alpha(i)^2; 
             for j=1:2 sign=1; 
                   if i~=j 
                      signal: end
                   r0sq=alphasq+beta(j)^2+hsq; 
                   r0=sqrt(r0sq); 
                   r0h=r0*h; 
                  alphalphabeta=alpha(i)*beta(j);
                   arg1=(r0-alpha(i))/(r0+alpha(i)); 
                  arg2=(r0-beta(j))/(r0+beta(j)); arg3=alphasq+r0h+hsq; 
                   arg4=r0sq+r0h-alphasq; 
                   tlog=fm3/2*log(arg1)+fm2/2*log(arg2)-
fm1*log(r0+h); tatan=-fm4*atan(alphabeta/arg3)-
fm5*atan(alphabeta/arg4)+fm6*atan(alphabeta/r0h); 
                   t=t+sign*(tlog+tatan); 
              end
          end
          t=t*m*cm*t2nt; 
     else
         t=0; end
return; 
                               سابروتين (الف20-) محاسبه آنومالي ناشي از توده هاي مصنوعي
```
در اين برنامه ابتدا توده هاي مصنوعي تعريف شده و سپس شدت ميدان مغناطيسي آن از مجموع آنومالي گراني ناشي از هر يك از المانهاي آن كه توسط سابروتين 19 محاسبه شده ، به دست آمده است. نقاط برداشت شامل 10 خط برداشت با فاصله 10 متر مي باشد كه شامل 10 نقطه برداشت با فاصله 10 متر است. ارتفاع اين شبكه صفر در نظر گرفته شده است.

susp=zeros(100,100,100); susp(10:20,10:20,10:70)=0.1;  $susp(20:40,20:40,20:80)=0.1$ ;

```
susp(20:80, 40:60, 20:80)=0.1;
susp(40:60,60:80,20:80)=0.15; 
susp(70:90,70:90,20:40)=0.15; 
x_0=0;y_0=0;zo=0;t=0;p=1;for xo=0:10:100 
      for yo=0:10:100 
          for i=1:100 
              for j=1:100 for k=1:100 
deltat1=tmanomaly(yo,xo,zo,i,j,k,i+1,j+1,90,0,90,0,susp(i,j,k),0
); 
deltat2=tmanomaly(yo,xo,zo,i,j,k+1,i+1,j+1,90,0,90,0,susp(i,j,k)
,0); 
                         deltat=deltat1-deltat2; 
                         t=t+deltat; 
                    end
               end
          end
         data(i+1,j+1)=t;answ(p,1)=xo;answ(p,2)=yo;answ(p,3)=t;fprintf('xo=%d\t\tyo=%d\t\tt=%f\n',xo,yo,answ(p,3));
         p=p+1;t=0; end
end
                                             سابروتين (الف21-) شبكه بندي داده هاي مكاني 
اين سابروتين براي شبكه بندي داده هاي مكاني يا داده هايي كه داراي 3 ستون مي باشند به كار رفته است. ورودي هاي اين
سابروتين يك آرايه با 3 ستون و تعدادي سطر (xyz (و همچنين تعداد سطرها (m (و ستونهاي (n (شبكه مورد نظر مي باشد. 
                                                  خروجي اين ماتريس نيز يك آرايه دو بعدي است.
```

```
function [ZI]=grid(xyz,m,n); 
    x=xyz(:,1);y=xyz(:,2);z=xyz(:,3);xmin=min(x); xmax=max(x); 
     ymin=min(y); 
     ymax=max(y);
```

```
 XI=xmin:(xmax-xmin)/m:xmax; 
      YI=ymax:-(ymax-ymin)/n:ymin; 
      ZI=griddata(x,y,z,XI,YI','v4'); 
return; 
 سابروتين (الف22-) تبديل آنومالي ميدان كل مغناطيسي به آنومالي به دست آمده تحت زواياي ميل و انحراف
                                                                               جديد
```

```
ورودي هاي اين سابروتين شامل شبكه آنومالي مغناطيسي (grid(، تعداد داده ها در جهت هاي x و y) nx و ny(، فاصله نقاط
\rm{mil} ، fd1 ، fi1) ax و dy)، زاويه انحراف و ميل ميدان مغناطيسي زمين و مغناطيس شوندگي توده (1fi، 1fd ، 1\rm{d} ، 1mi
1،md ( و زاويه ميل و انحراف ميدان مغناطيسي زمين و مغناطيس شوندگي توده (2fi، 2fd ، 2mi 2،md ( مي باشد و خروجي
                                                                         آن نيز ماتريس دو بعدي آنومالي حاصل است.
```

```
function
```

```
[rtp]=newvec(grid,nx,ny,dx,dy,fi1,fd1,mi1,md1,fi2,fd2,mi2,md2) 
     ax=nx; 
     ay=ny; 
     d=gridtrans(grid,1); 
    d=expandgrid(d,nx,ny,128,128); nx=128; 
     ny=128; 
    nn(1)=nx;nn(2)=ny; ndim=2; 
    dkx=2*pi/(nx*dx);dky=2*pi/(ny*dy);
    [mx1,my1,mz1]=dtorad(mil,md1,0);[fx1,fy1,fz1]=dtorad(fi1,fd1,0);[mx2,my2,mz2]=dtorad(mi2,md2,0);[fx2,fy2,fz2]=dtorad(fi2,fd2,0); str=store(d); 
    str=fourn(str,nn,ndim,-1);
    for j=1:nx for i=1:ny 
            ij = (j-1) * ny + i; if ij==1 
                 cphase=0; 
             else
                 [kx,ky]=kvalue(i,j,nx,ny,dkx,dky);
                k=sqrt(kx^2+ky^2);thetam1=mz1+sqrt(-1)*(kx*mx1+ky*my1)/k;
                 thetaf1=fz1+sqrt(-1)*(kx*fx1+ky*fy1)/k; 
                thetam2=mz2+sqrt(-1)*(kx*mx2+ky*my2)/k;
                 theta2=fz2+sqrt(-1)*(kx*fx2+ky*fy2)/k; cphase=thetam2*thetaf2/(thetam1*thetaf1); 
             end
            cgrid=str(2*ij-1)+sqrt(-1)*str(2*ij);
```

```
 cgrid=cgrid*cphase; 
            rtp(2*ij-1)=real(cgrid);rtp(2 * ij) = imag(cgrid); end
     end
     rtp=fourn(rtp,nn,ndim,1); 
    b=0; for j=1:nx 
         for i=1:ny 
             i j = (j-1) * ny + i ;b(ij)=rtp(2*ij-1)/(nx*ny); end
     end
     rtp=gridtrans(b,-1); 
     rtp=clipmat(rtp,ax,ay); 
     rtp=smootgrid(rtp); 
return;
```
**پيوست (ب)**

# **نحوه كار با نرم افزار Analyst Profile و نتايج حاصل از كاربرد آن**

KARAKATARA SERANG KEMB

با توجه به اينكه جهت كنترل نتايج حاصل از سابروتين ها از نرم افزار Profile Analyst استفاده شده است بنابراين در اين پيوست بطور مختصر به نحوه كار با اين نرم افزار پرداخته مي شود. در انتهاي اين بخش نيز نقشه هاي حاصل از اعمال فيلترهاي مختلف بر روي داده هاي گراني دهنو ارائه گرديده است.

**ب- 1 مقدمه :** 

نرم افزار Analyst Profile يكي از بسته هاي ارائه شده در مجموعه Encom است كه كارايي هايي زيادي در زمينه تفسير داده هاي ژئوفيزيكي دارد. اين نرم افزار جهت شبكه بندي، نمايش و اعمال فيلترهاي گوناگون بر روي داده هاي ميدان پتانسيل، استفاده مي شود. قابليت نمايش سه بعدي آنومالي ها به همراه نتايج مدل سازي شده مربوط به آنها و همچنين نمايش چاه هاي حفاري و غيره از جمله نكات منحصر به فرد اين نرم افزار است كه آن را از ساير نرم افزارهاي ژئوفيزيكي متمايز مي كند. در اين پايان نامه سعي شده است تا براي كنترل نقشه هاي به دست آمده از طريق برنامه نويسي، از اين نرم افزار استفاده شود. به همين دليل لازم است تا نكاتي هر چند مختصر از نحوه كار با اين نرم افزار ارائه گردد. همچنين نقشه هاي حاصل از آنومالي گراني منطقه دهنو توسط اين نرم افزار نيز در همين بخش ارائه گرديده است.

# **ب- 2 صفحه اصلي نرم افزار:**

پس از اجراي نرم افزار در محيط ويندوز و پس از نمايش صفحه خوشامد گويي صفحه اصلي نرم افزار Profile Analyst نشان داده مي شود كه در شكل (ب1-) آورده شده است. همان طور كه در اين شكل ديده مي شود اين صفحه از 4 بخش اصلي تشكيل شده است كه با اعداد 1 تا 4 نشان داده شده اند. بخش 1 شامل منوهاي اصلي نرم افزار است كه شامل File ، View، Insert ، Help و غيره مي باشد كه كارايي آنها در اكثر نرم افزارهاي تحت ويندوز مشابه هستند. علاوه بر منوهاي ذكر شده منوهايي مانند Tools ، Utility و Filtering در نرم افزار وجود دارد كه از طريق آنها فرآيندهاي مختلفي بر روي داده هاي ژئوفيزيكي صورت مي گيرد.

بخش 2 شامل فضاي كار نرم افزار مي باشد كه لايه هاي اطلاعاتي مختلف در آن نشان داده مي شود كه مي توان كنترل كاملي بر روي آنها داشت. از آن جمله مي توان به نمايش و يا عدم نمايش تعدادي از لايه هاي اطلاعاتي توسط افزودن يا برداشتن تيك كنار لايه مربوطه اشاره كرد. بخش 3 نيز صفحه نمايش نرم افزار را تشكيل مي دهد كه در آن نقشه هاي مورد نظر در آن نمايش داده مي شوند. بخش 4 نيز بخش كمك رساني است كه اطلاعاتي را در مورد دستورات جاري در اختيار كاربر قرار مي دهد.

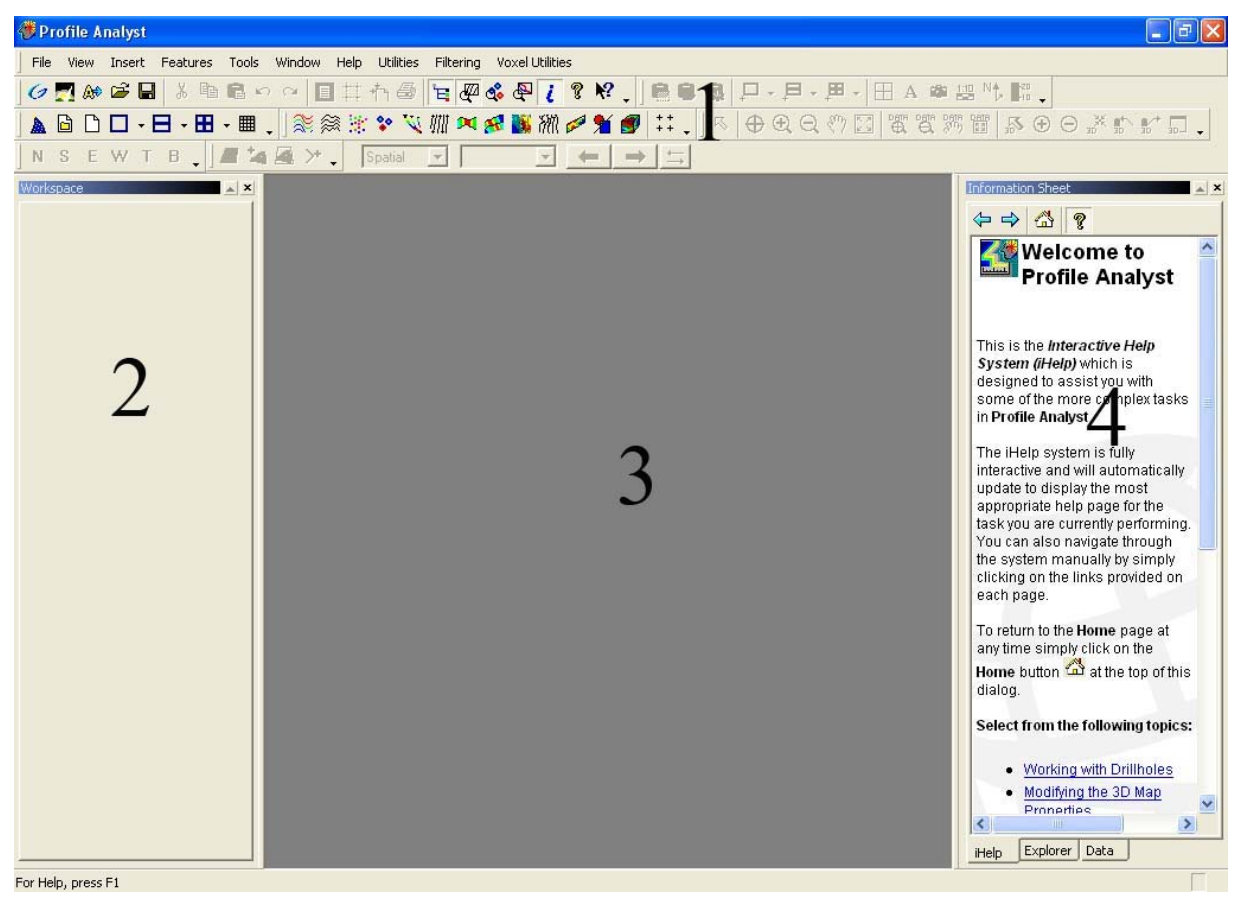

شكل (ب1-) صفحه اصلي نرم افزار و بخش هاي مختلف آن.

#### **ب- 3 وارد كردن داده ها:**

داده هاي ژئوفيزيكي نيز نوعي داده مكاني هستند كه داراي دو مولفه مختصاتي و يك مولفه مربوط به خاصيت فيزيكي مورد نظر هستند. بنابراين در حالت كلي اين داده ها داراي سه ستون مي باشند و البته در فرمت هاي مختلفي ذخيره مي شوند. در صورتي كه داده هاي ژئوفيزيكي به صورت فايل متني Asci ذخيره شده باشد توسط آيكون Asci Import مي توان اين داده ها را وارد نرم افزار كرد. بدين صورت كه پس از انتخاب اين آيكون و انتخاب فايل مورد نظر پنجره import data Asci باز شده كه با تنظيم تغييراتي مانند Column format و انتخاب كاراكتر جدا كننده ستون ها، سطر در بر گيرنده توضيحات ستونها و غيره در اين پنجره مي توان داده ها را در نرم افزار وارد كرد. اين كار با كليك كردن بر روي گزينه Import انجام مي شود (شكل (ب2-)) كه در نهايت پس از انتخاب نحوه ذخيره بانك اطلاعاتي حاصل از داده هاي وارد شده اين بانك اطلاعاتي به صورت يک جدول در صفحه نمايش نشان داده مي شود (شكل (ب-٣)).

| Input file                                                                                                    | A <sup>→</sup> Ascii data import |                                  |                                                                                   |                      |               |  |  |  |
|----------------------------------------------------------------------------------------------------|----------------------------------|----------------------------------|-----------------------------------------------------------------------------------|----------------------|---------------|--|--|--|
| F:\Profile tot\data.csv                                                                                           |                                  |                                  | 户                                                                                 | Contract <<          | Import        |  |  |  |
| Show header<br>Line numbers<br>Header                                                                             |                                  |                                  |                                                                                   |                      |               |  |  |  |
|                                                                                                    |                                  |                                  | ÷<br>Number of lines in header 1                                                  |                      |               |  |  |  |
| Import the Line field                                                                                             |                                  |                                  |                                                                                   |                      |               |  |  |  |
| Has interspersed line numbers<br>(Geosoft XYZ format)                                                             |                                  |                                  | $\Box$ Field names are in header on line:<br>Get field names<br>Starting at char: |                      |               |  |  |  |
|                                                                                                    |                                  |                                  |                                                                                   |                      |               |  |  |  |
| Line number prefix: Line                                                                                          |                                  | Column Format                    | Field summarv                                                                     |                      |               |  |  |  |
| $\Box$ Include line prefix in output                                                                              |                                  |                                  | C Fixed width C Delimited C Comma Delimited                                       |                      |               |  |  |  |
| Comment lines                                                                                                    |                                  | $\nabla$ Space                   | $\nabla$ Tab                                                                      | Other                | Save format   |  |  |  |
|                                                                                                    | Ignore lines starting with:      |                                  |                                                                                   |                      |               |  |  |  |
|                                                                                                    |                                  | Columns                          |                                                                                   |                      | Auto classify |  |  |  |
| Reset widths<br>Clear names<br>Auto-name<br>For multiple items use quotes ("#", "/")                              |                                  |                                  |                                                                                   |                      | Classifiers   |  |  |  |
| Data preview<br>Click on a header to enter a new field name. Right-click on a header to set field properties etc. |                                  |                                  |                                                                                   |                      |               |  |  |  |
|                                                                                                    | 10                               | 20                               | 30<br>40                                                                          | 50                   |               |  |  |  |
| x                                                                                                    | ١v                               |                                  | G                                                                                 | <b>TMA</b>           |               |  |  |  |
| 742801.500000<br>002                                                                                              |                                  | 3014394.500000                   | $-61.398000$                                                                      | 0.000473             |               |  |  |  |
| 003<br>742400.310000                                                                                              |                                  | 3009827.800000                   | $-53.250000$                                                                      | 0.001378             |               |  |  |  |
|                                                                                                    |                                  | 3009345.000000                   | $-53.091000$<br>$-52.690000$                                                      | 0.001243             |               |  |  |  |
| 004<br>742337.250000                                                                                              |                                  |                                  |                                                                                   | 0.001098             |               |  |  |  |
| 005<br>742287.000000                                                                                              |                                  | 3008832.000000                   |                                                                                   |                      |               |  |  |  |
| 006<br>742242.250000                                                                                              |                                  | 3008333.500000                   | $-52.098000$                                                                      | 0.000989             |               |  |  |  |
| 007<br>008                                                                                                    | 742229.630000<br>742146.560000   | 3007852.800000<br>3007387.000000 | $-51.641000$<br>$-52.123000$                                                      | 0.000915<br>0.000786 |               |  |  |  |
|                                                                                                    |                                  |                                  |                                                                                   |                      | $\mathbf{r}$  |  |  |  |

شكل (ب2-) وارد كردن داده ها به نرم افزار.

| Spreadsheet:1                                                                                               |                          |             |           |               |              |           |  |
|----------------------------------------------------------------------------------------------------|--------------------------|-------------|-----------|---------------|--------------|-----------|--|
| Display Type Field Data                                                                                     | Rate Filter Station Rate |             | ▼         |               |              |           |  |
| <b>ELE</b> Survey<br>E data.gdb<br>·图 Field<br>$+$<br>F- E Lines<br>$\mathbb{H}$ 20 Line::10<br>H-图 Flights |                          | ChordLength | G         | TMA           | $\mathsf{x}$ | Y         |  |
|                                                                                                    | $1\,$                    | 0           | $-61,398$ | 0.000473      | 742801.5     | 3014394.5 |  |
|                                                                                                    | $\overline{\mathbf{c}}$  | 4584.2886   | $-53.25$  | 0.001378      | 742400.31    | 3009827.8 |  |
|                                                                                                    | 3                        | 5071.1895   | $-53.091$ | 0.001243      | 742337.25    | 3009345   |  |
|                                                                                                    | $\overline{4}$           | 5586.6447   | $-52.69$  | 0.001098      | 742287       | 3008832   |  |
|                                                                                                    | 5                        | 6087.1492   | $-52.098$ | 0.000989      | 742242.25    | 3008333.5 |  |
|                                                                                                    | $\boldsymbol{6}$         | 6568.0148   | $-51.641$ | 0.000915      | 742229.63    | 3007852.8 |  |
|                                                                                                    | $\overline{7}$           | 7041.1641   | $-52.123$ | 0.000786      | 742146.56    | 3007387   |  |
|                                                                                                    | 8                        | 7571.8157   | $-51.442$ | 0.000498      | 742133.88    | 3006856.5 |  |
|                                                                                                    | 9                        | 8074.6136   | $-51.404$ | 0.000339      | 742055.81    | 3006359.8 |  |
|                                                                                                    | 10                       | 8558.5057   | $-51.565$ | 0.000229      | 742013.06    | 3005877.8 |  |
|                                                                                                    | 11                       | 9068.4687   | $-51.312$ | 0.000157      | 741963       | 3005370.3 |  |
|                                                                                                    | 12                       | 17660.7     | $-60.973$ | 0.000501      | 742791.44    | 3013922.5 |  |
|                                                                                                    | 13                       | 26751.274   | $-50.911$ | 2.6e-005      | 741938.81    | 3004872   |  |
|                                                                                                    | 14                       | 27269.466   | $-50.75$  | $-0.00013$    | 741878.75    | 3004357.3 |  |
|                                                                                                    | 15                       | 27761.792   | $-50.586$ | $-0.0003$     | 741828.94    | 3003867.5 |  |
|                                                                                                    | 16                       | 28240.497   | $-50.566$ | $-0.000364$   | 741797.94    | 3003389.8 |  |
|                                                                                                    | 17                       | 28752.992   | $-50.499$ | $-0.000351$   | 741721.75    | 3002883   |  |
|                                                                                                    | 18                       | 29216.809   | $-50.651$ | $-0.000257$   | 741663.94    | 3002422.8 |  |
|                                                                                                    | 19                       | 29756.788   | $-51.078$ | $-0.00018$    | 741641.19    | 3001883.3 |  |
|                                                                                                    | 20                       | 30238.69    | $-51.217$ | $-7.1e - 005$ | 741582.38    | 3001405   |  |
|                                                                                                    | 21                       | 30728.9     | $-51.794$ | 5.5e-005      | 741556       | 3000915.5 |  |
|                                                                                                    | 22                       | 31215.653   | $-52,993$ | 0.000155      | 741462.56    | 3000437.8 |  |
|                                                                                                    | 23                       | 44172.382   | $-57.86$  | 0.000523      | 742725.81    | 3013332.8 |  |

شكل (ب-٣) نمايش داده هاي وارد شده به نرم افزار به صورت بانك اطلاعاتي.

در جدول ارائه شده در شكل (ب-٣) علاوه بر نمايش داده ها مي توان با تغيير گزينه Display type از Field data به Statistical data مي توان اطلاعات آماري شامل كمترين و بيشترين مقدار داده ها را مشاهده كرد و از اين طريق صحت داده هاي وارد شده را بررسي نمود.

### **ب- 4 شبكه بندي داده ها**

يكي از قدم هاي اوليه در نمايش داده ها، شبكه بندي اين داده ها مي باشد. روش هاي مختلفي براي شبكه بندي داده ها وجود دارد كه از آن جمله مي توان به نزديكترين همسايگي، عكس توان فاصله و كمترين انحنا اشاره كرد.

شبكه بندي داده ها در نرم افزار Analyst Profile از طريق منوي Utilities و گزينه Gridding Interactive قابل انجام است (شكل (ب4-)). پنجره Tool Gridding Interactive Encom را نشان مي دهد. اين پنجره شامل بخش هاي مختلفي است كه شامل Input، Method، Geometry Grid، Curvature Minimum و Output مي شود. بخش Input تنظيماتي را در بر دارد كه از آن جمله مي توان به گزينه انتخاب بانك اطلاعاتي مورد نظر اشاره كرد. در بخش grid to) bands (Fields مي توان مولفه مورد نظر براي شبكه بندي را انتخاب نمود.

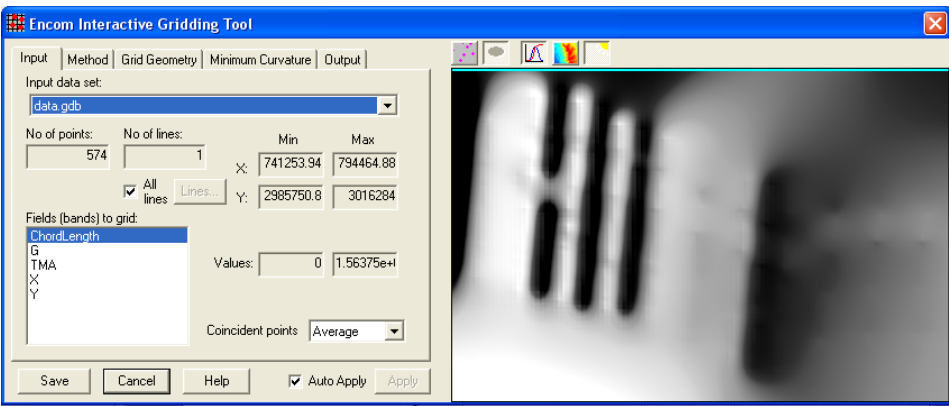

شكل (ب4-) شبكه بندي داده ها.

در بخش Method روش هاي مختلف براي شبكه بندي داده ها وجود دارد كه مي توان روش مورد نظر براي شبكه بندي را انتخاب نمود. اين بخش در شكل (ب-۵) نشان داده شده است. در نهايت پس از تنظيم پارامترهاي مورد نظر مي توان در بخش Output فرمت و محل ذخيره سازي شبكه را انتخاب نمود.

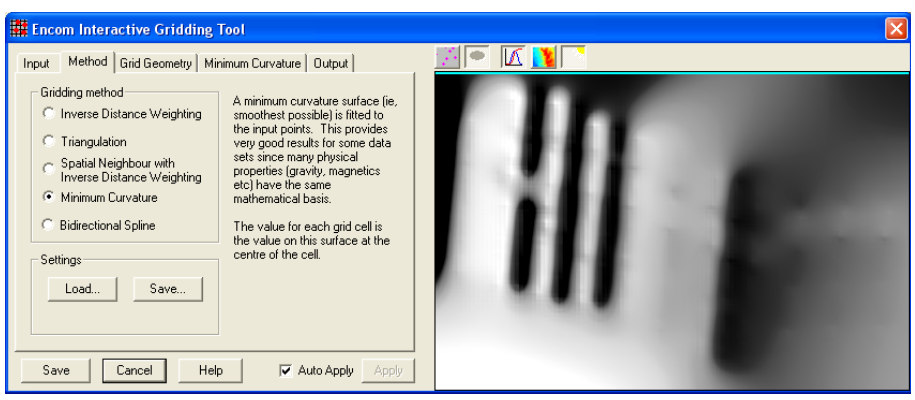

شكل (ب-۵) انتخاب روش شبكه بندي داده ها.

**ب- 5 نمايش و تنظيم نقشه ها:** 

پس از شبكه بندي داده ها به صورت خودكار اين نقشه در صفحه نمايش نشان داده مي شود. با افزوده شدن اين نقشه به صفحه نمايش اصلي نرم افزار در بخش فضاي كار نيز يك شاخه به نام اين نقشه ايجاد مي شود. (شكل  $(\Delta - \zeta)$ ).

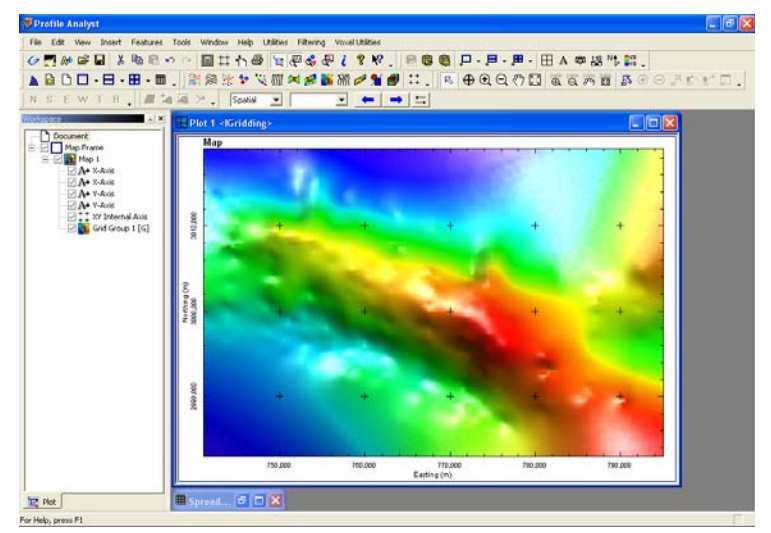

شكل (ب6-) نمايش شبكه ساخته شده بصورت نقشه در صفحه نمايش اصلي.

براي تغيير تنظيمات مربوط به نمايش نقشه مي توان با دوبار كليک كردن بر روي گزينه Grid Group مربوطه در فضاي كار پنجره اي تحت عنوان properties Group Grid باز مي شود كه در آن تنظيماتي را در زمينه رنگ و شدت برجستگي و غيره مربوط به نقشه را اعمال كرد. همچنين مي توان خطوط تراز را به شبكه مورد نظر افزود كه در شكل (ب-۷) و شكل (ب-۸) نمونه هايي از آن ارائه شده است.

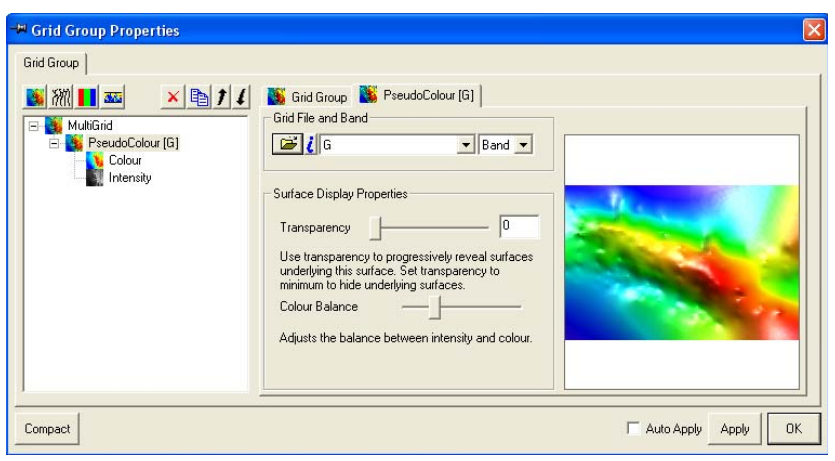

شكل (ب7-) اعمال تنظيمات دلخواه بر روي نقشه ها.

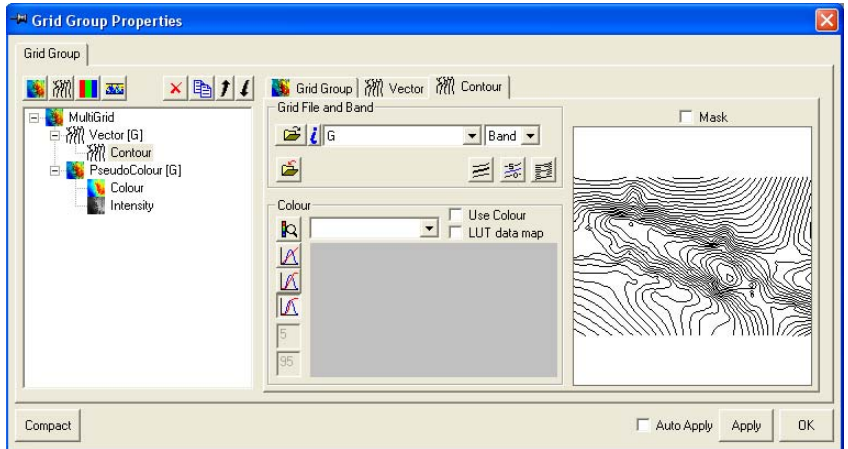

شكل (ب-۸) افزودن خطوط تراز به نقشه.

### **ب- 6 اعمال فيلتر بر روي داده ها**

جهت اعمال فيلترهاي مختلف بر روي داده هاي ژئوفيزيكي مي توان از منوي Filtering گزينهProcessor Grid استفاده نمود. شكل (ب-۹) پنجره باز شده پس از اجراي اين دستور را نشان مي دهد.

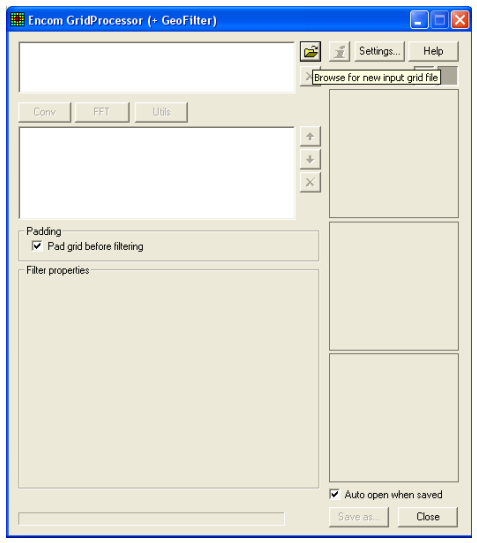

شكل (ب9-) اعمال فيلترهاي مختلف بر روي شبكه ها.

در اين پنجره ابتدا بايد شبكه مورد نظر را باز نمود. سپس از بين گزينه هاي Conv ، FFT و Utils يكي را انتخاب كرده و سپس فيلتر مورد نظر را از اين بخش انتخاب نمود. پس از انتخاب فيلتر مورد نظر مي توان نقشه حاصل را به صورت شبكه ذخيره كرد. اين كار از طريق گزينه as Save در اين پنجره صورت مي گيرد. نتايج اعمال اين فرآيند بر روي داده هاي دهنو در ادامه ارائه شده است.

## **ب- 7 انجام عملياتهاي رياضي بر روي شبكه ها**

براي اعمال يك رابطه رياضي بر روي شبكه هاي به دست آمده از گزينه Calculator Grid از منوي Utilities استفاده مي شود. پنجره اين دستور در شكل (ب10-) نشان داده شده است.

| <b>CridCalculator</b>     | ×                                                                               |
|---------------------------|---------------------------------------------------------------------------------|
|                           | C                                                                               |
| Ê<br>i                    | $\overline{7}$<br>8<br>Sin<br>9<br>Tan<br>$\overline{\phantom{a}}$<br>pi<br>Cos |
|                           | $\land$<br>5<br>6<br>$\pmb{\ast}$<br>ATan<br>$\overline{4}$<br>ASin<br>ACos     |
|                           | Insert function<br>$\sqrt{3}$<br>$\overline{c}$<br>$\overline{\phantom{a}}$     |
|                           | $\Omega$<br>$\ddot{}$<br>$=$                                                    |
| Select Grid Alias<br>Load | Help<br>Save<br>Compute<br>Close                                                |

شكل (ب-١٠) اعمال يك رابطه رياضي بر روي شبكه هاي دلخواه

براي انتخاب شبكه ها از گزينه Open استفاده مي شود. با كليك كردن بر روي اين گزينه پنجره اي باز مي شود كه مي توان در آن شبكه هاي مختلف مورد نظر را انتخاب كرده و نام دلخواه را به هر يك از آنها نسبت داد

(شكل (ب11-)). سپس در پنجره Calculator Grid مي توان فرمول نويسي كرده و شبكه مورد نظر را محاسبه كرد. فرمول نويسي در اين بخش بسيار ساده بوده و تنها كافيست تا همانند يك متغير با هر يك از شبكه ها برخورد شود. به عنوان مثال براي به دست آوردن سيگنال تحليلي از روي شبكه مشتقات افقي و قائم مي توان از  $AS = sqrt(Gx^2 + Gy^2 + Gz^2)$  استفاده كرد.

| <b>Grid Selector</b>       |     |  |  |
|----------------------------|-----|--|--|
| É<br>H:\Profile tot\Gx.grd | lGx |  |  |
| H:\Profile tot\Gy.grd<br>é | Gy  |  |  |
| H:\Profile tot\Gz.grd<br>B | Gz  |  |  |
| Ê                          |     |  |  |
| ø                          |     |  |  |
| om                         |     |  |  |
| Remove All<br>Cancel       | 0K  |  |  |

شكل (ب11-) انتخاب شبكه هاي مورد نظر براي اعمال روابط رياضي

پس از نوشتن فرمول با كليك كردن بر روي گزينه Comput پنجره اي باز مي شود كه در آن مي توان محل ذخيره سازي شبكه به دست آمده را تعيين نمود. با اين كار شبكه مورد نظر به صورت نقشه در صفحه نمايش نشان داده مي شود.

#### **ب- 8 نقشه ها:**

براي كنترل سابروتين هاي نوشته شده لازم است تا نتايج آنها با نتايج حاصل از نرم افزار Analyst Profile مقايسه شود. بدين منظور كليه نقشه هاي حاصل از اين نرم افزار كه با توجه به داده هاي گراني دهنو به دست آمده است كه در ادامه در شكل هاي (ب12-) تا (ب17-) ارائه شده است.

در شكل هاي (ب18-) و (ب19-) دو نقشه حاصل از اعمال روش بلكلي و سيمپسون، بر روي آنومالي تتا گراني و مغناطيسي، نيز ارائه گشته است.

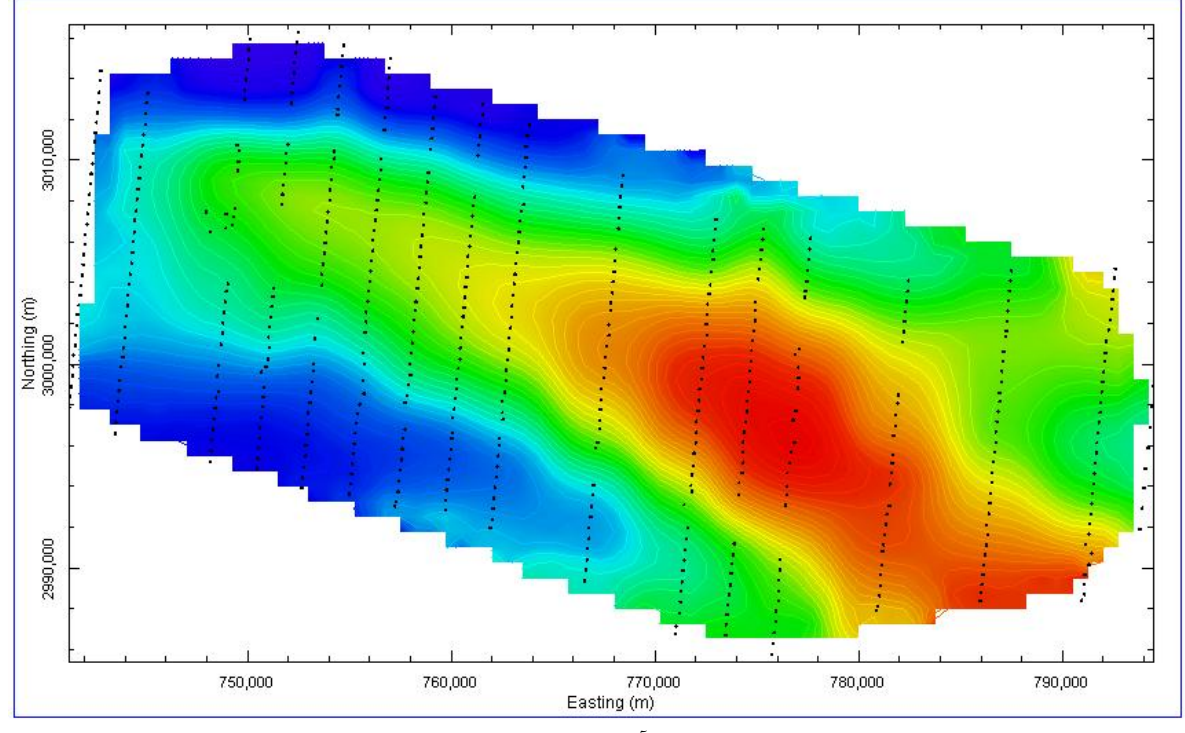

شكل (ب12-) آنومالي بوگه منطقه دهنو.

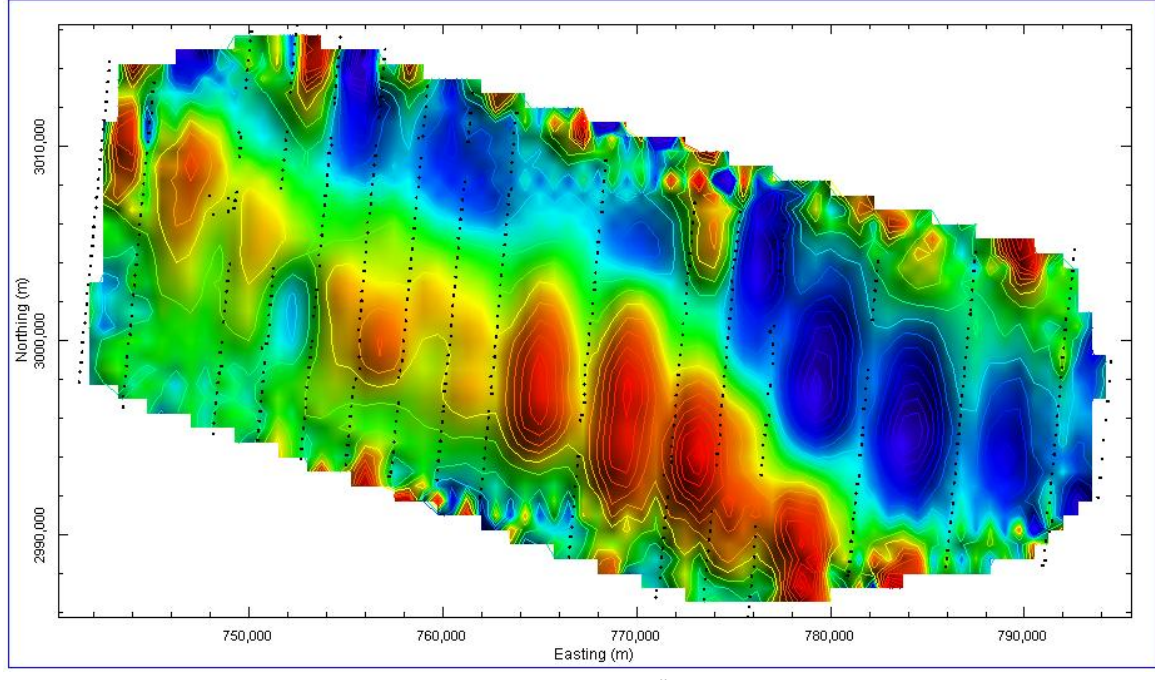

شكل (ب13-) مشتق افقي آنومالي گراني منطقه دهنو در جهت محور x .

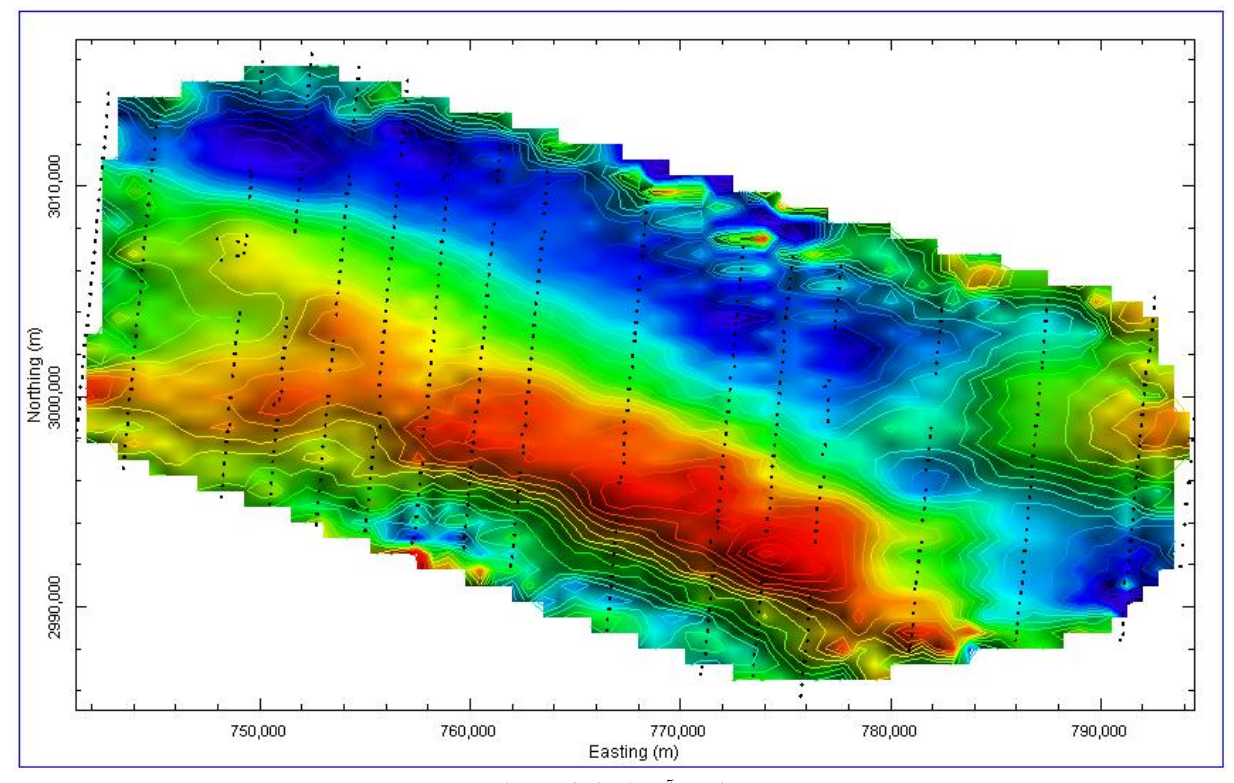

شكل (ب14-) مشتق افقي آنومالي گراني منطقه دهنو در جهت y.

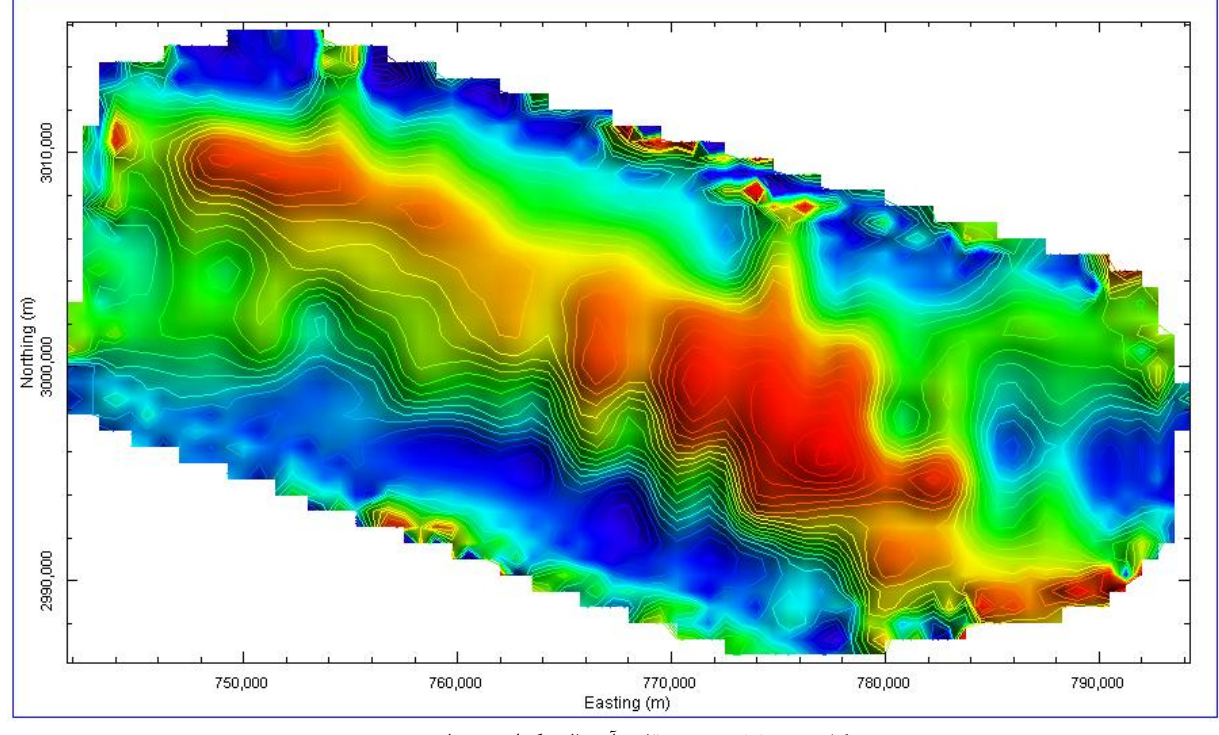

شكل (ب15-) مشتق قائم آنومالي گراني منطقه دهنو.

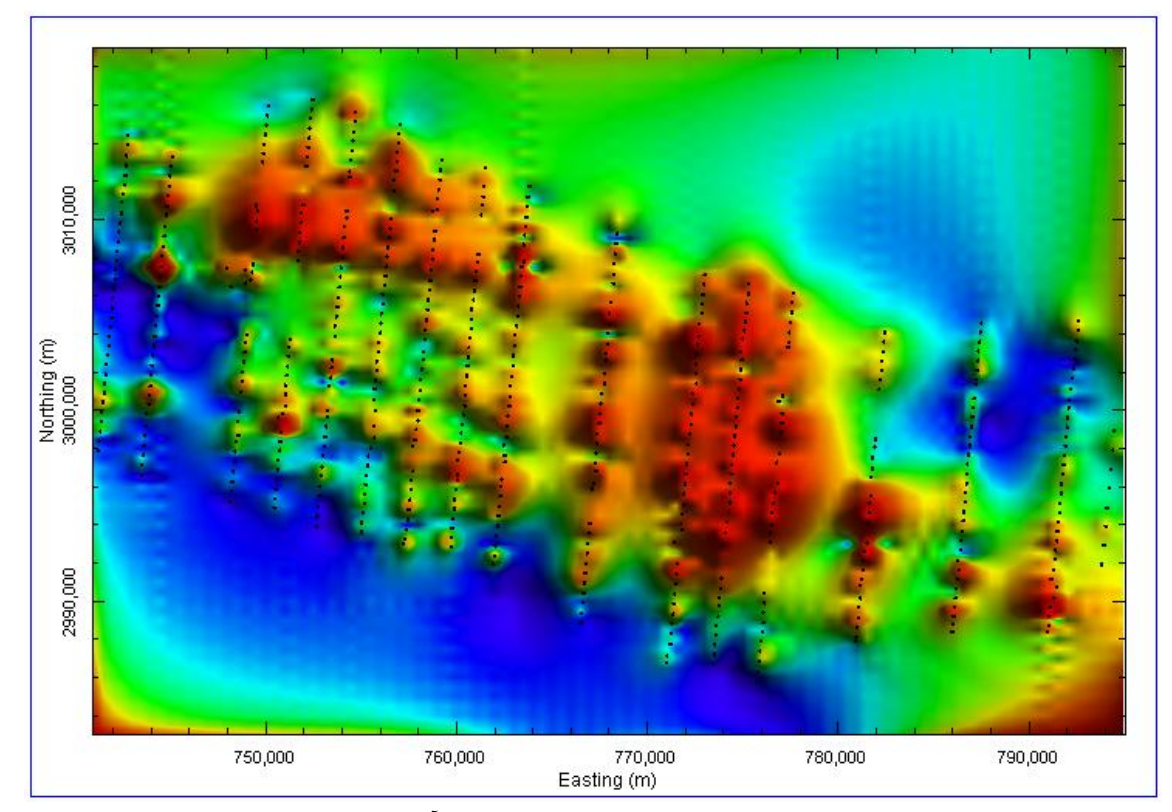

شكل (ب16-) سيگنال تحليلي سه بعدي حاصل از مشتقات آنومالي گراني منطقه دهنو.

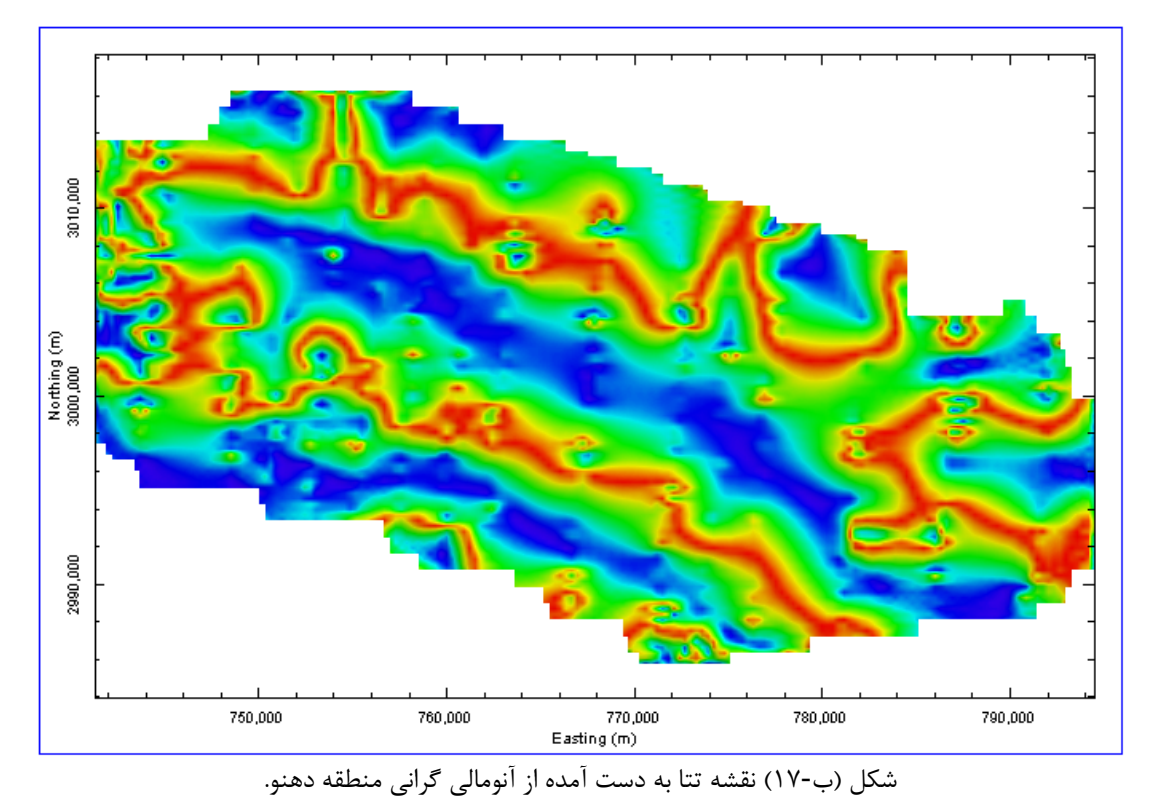

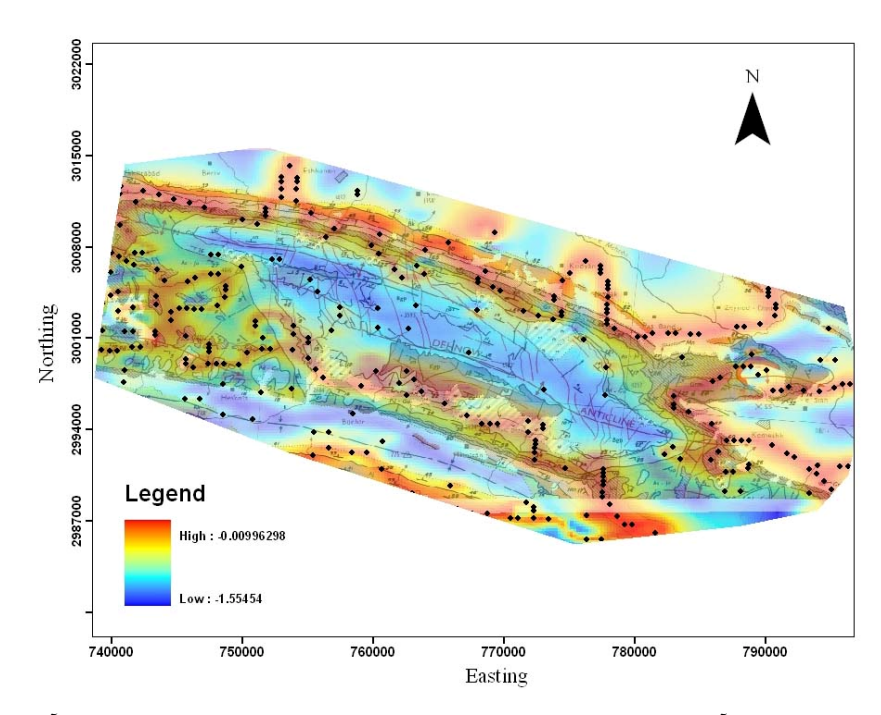

شكل (ب18-) نقشه مرز توده هاي آنومال گراني كه با استفاده از روش بلكلي و سيمپسون بر روي نقشه تتا آنومالي گراني به دست آمده است.

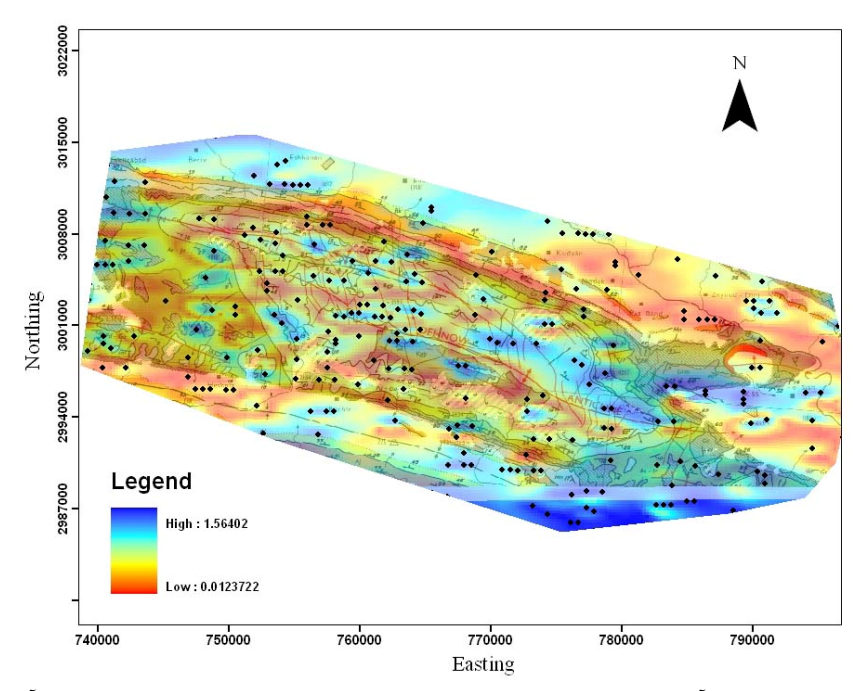

شكل (ب19-) نقشه مرز توده هاي آنومال گراني كه با استفاده از روش بلكلي و سيمپسون بر روي نقشه تتا آنومالي مغناطيسي به دست آمده است.

**پيوست (ج)**

# **نقشه هاي حاصل از اعمال فيلترهاي فاز محلي بر روي پاسخ مدل هاي مصنوعي**

KARAKATARA SERANG KEMB

131 AN MARIE **ANNA** 

**KARA KARA** 

**KATANA KATAR** 

در اين بخش نقشه هايي كه از اعمال فيلترهاي مختلف فاز محلي بر روي آنومالي هاي گراني و مغناطيسي مدل هاي مصنوعي به دست آمده اند، ارائه گرديده اند.

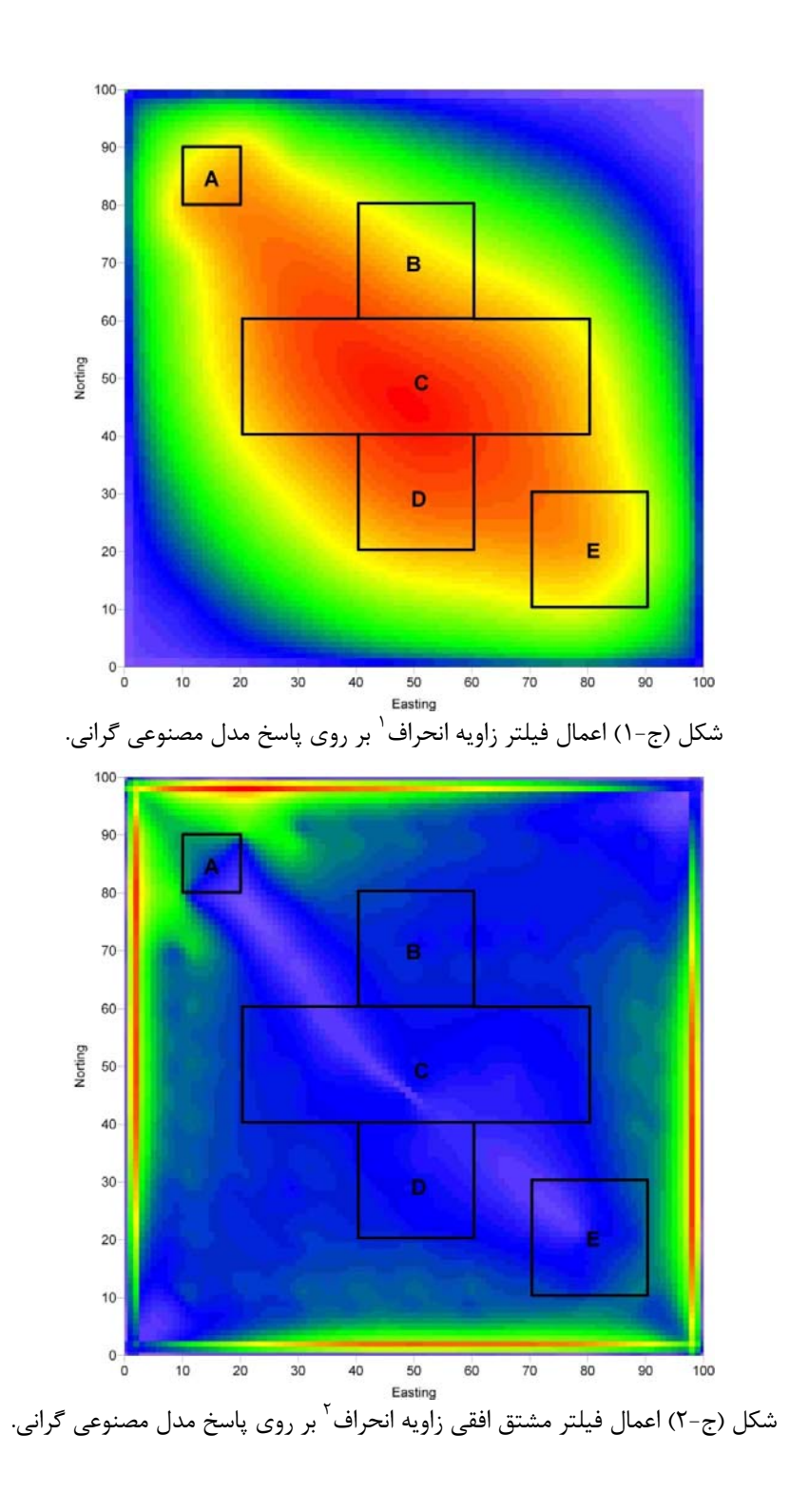

Tilt angle<sup>1</sup>

Total horizontal derivative of the tilt angle  $\frac{1}{2}$ 

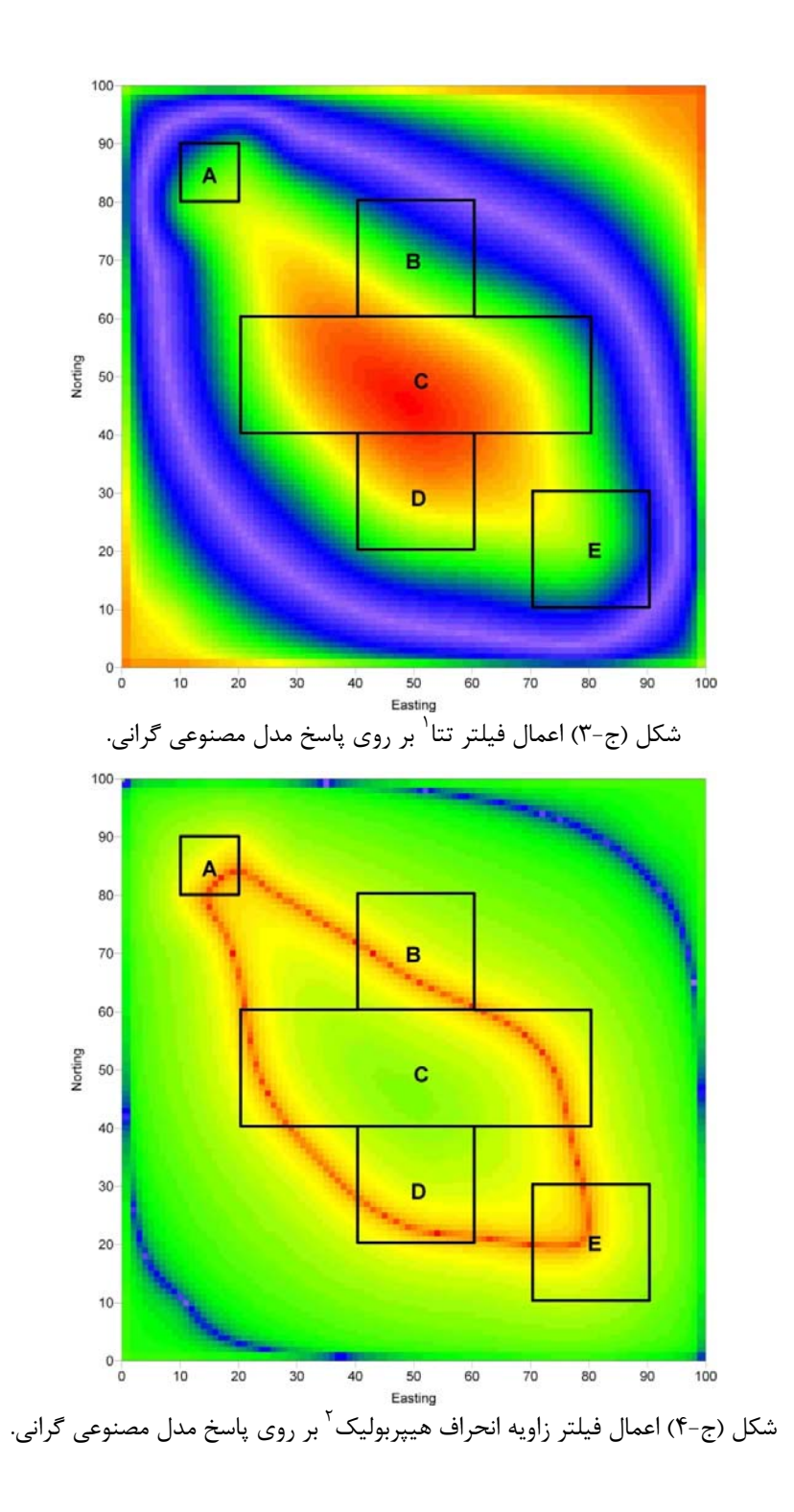

Theta $\lambda$ 

Hyperbolic tilt angle  $\frac{1}{2}$ 

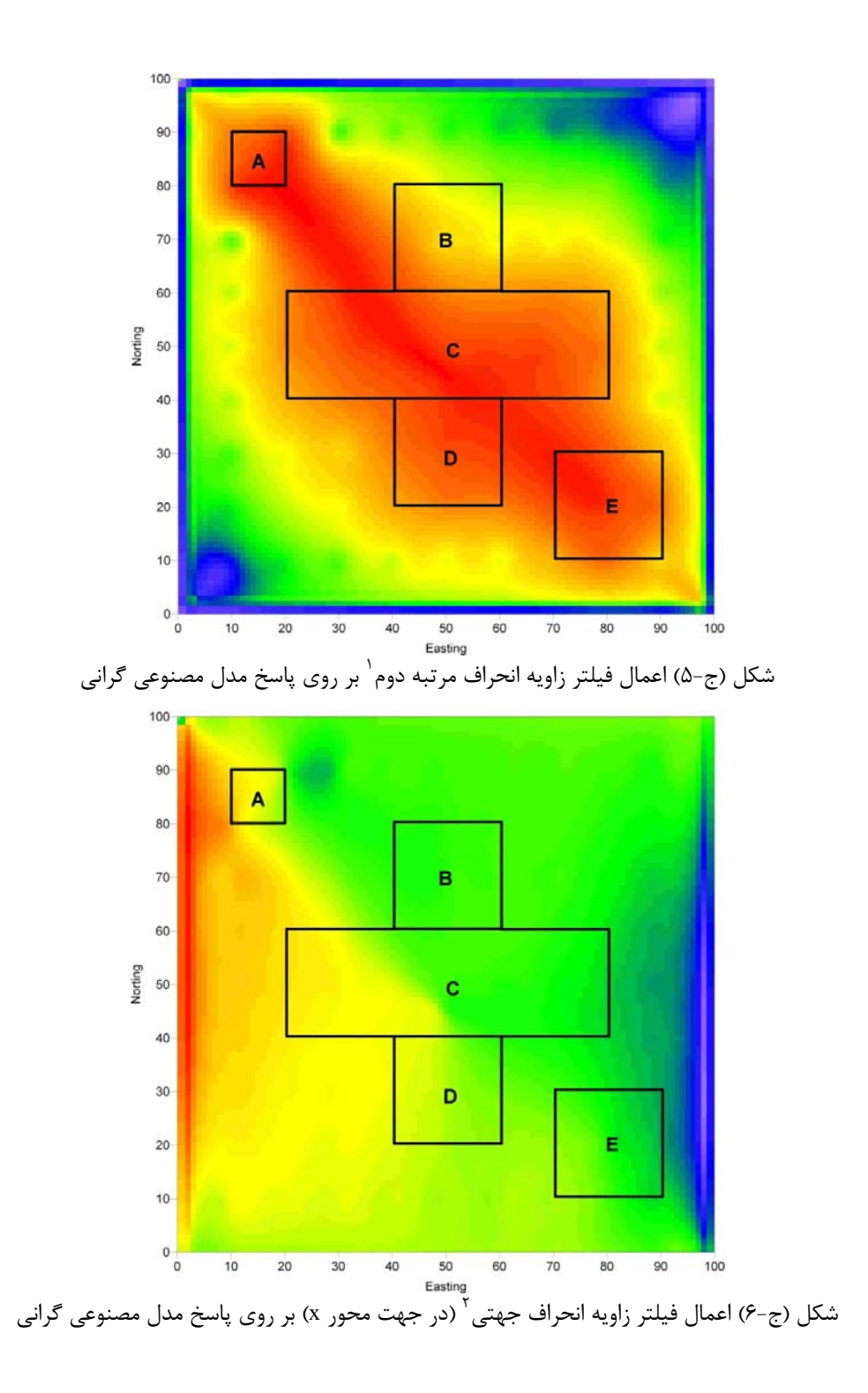

Second order tilt angle  $\lq$ 

Directional tilt angle  $\frac{1}{\sqrt{2}}$ 

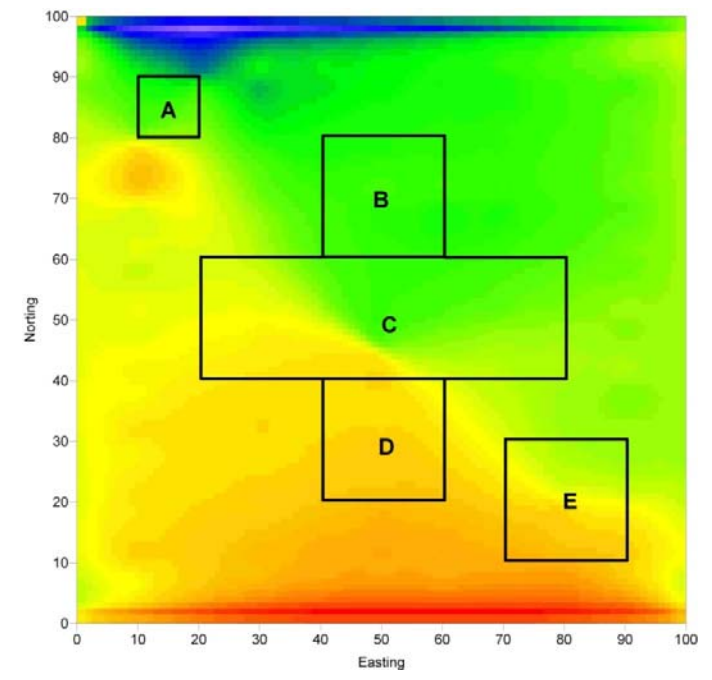

شكل (ج7-) اعمال فيلتر زاويه انحراف جهتي (در جهت محور y (بر روي پاسخ مدل مصنوعي گراني.

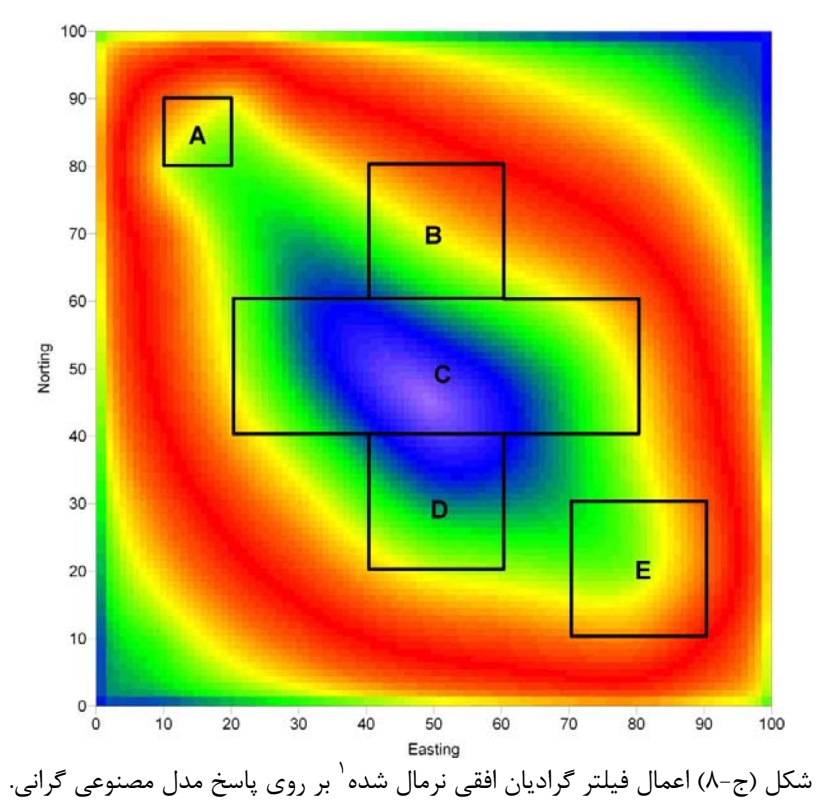

Normalised horizontal gradient  $\lq$ 

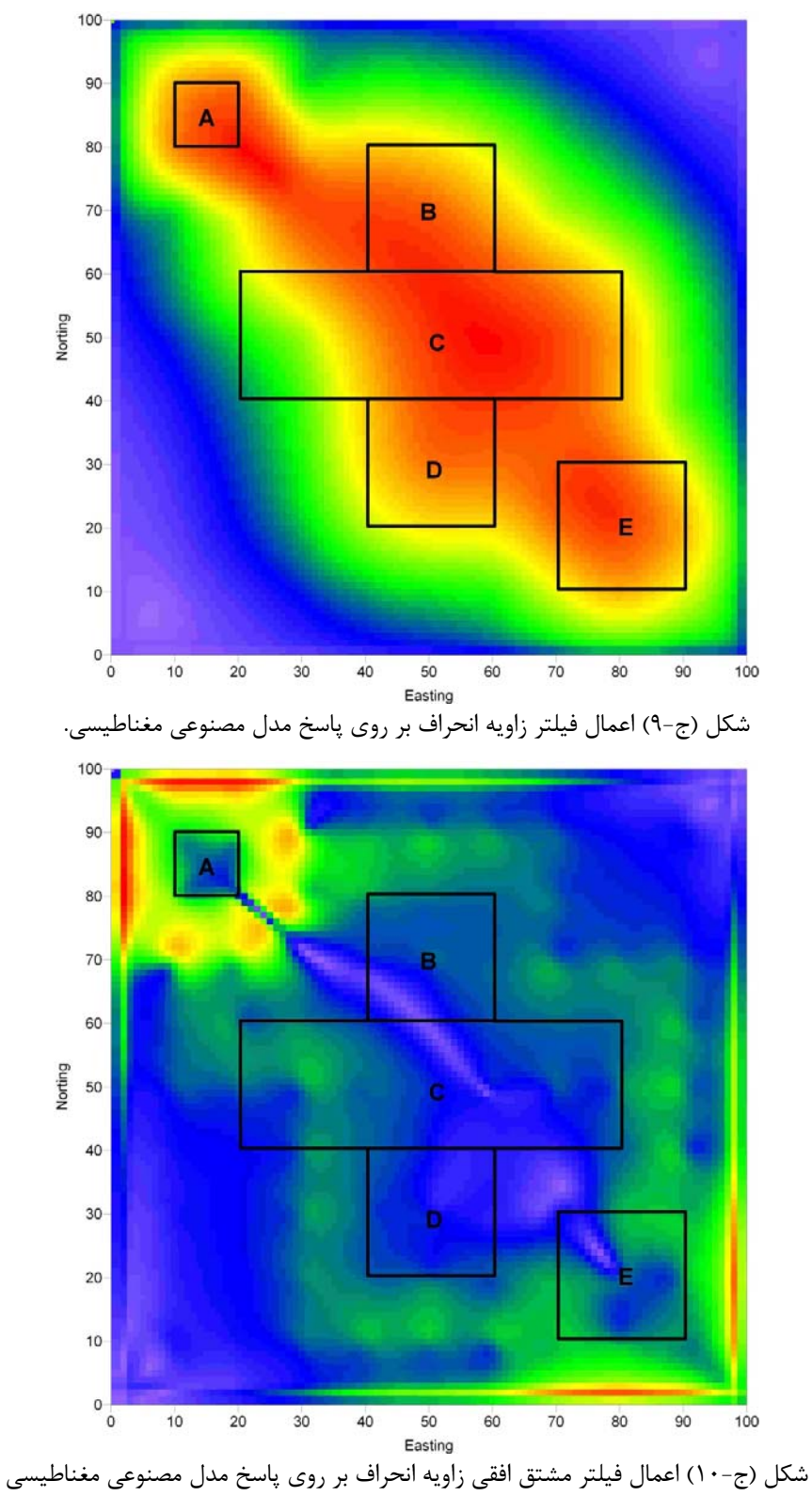

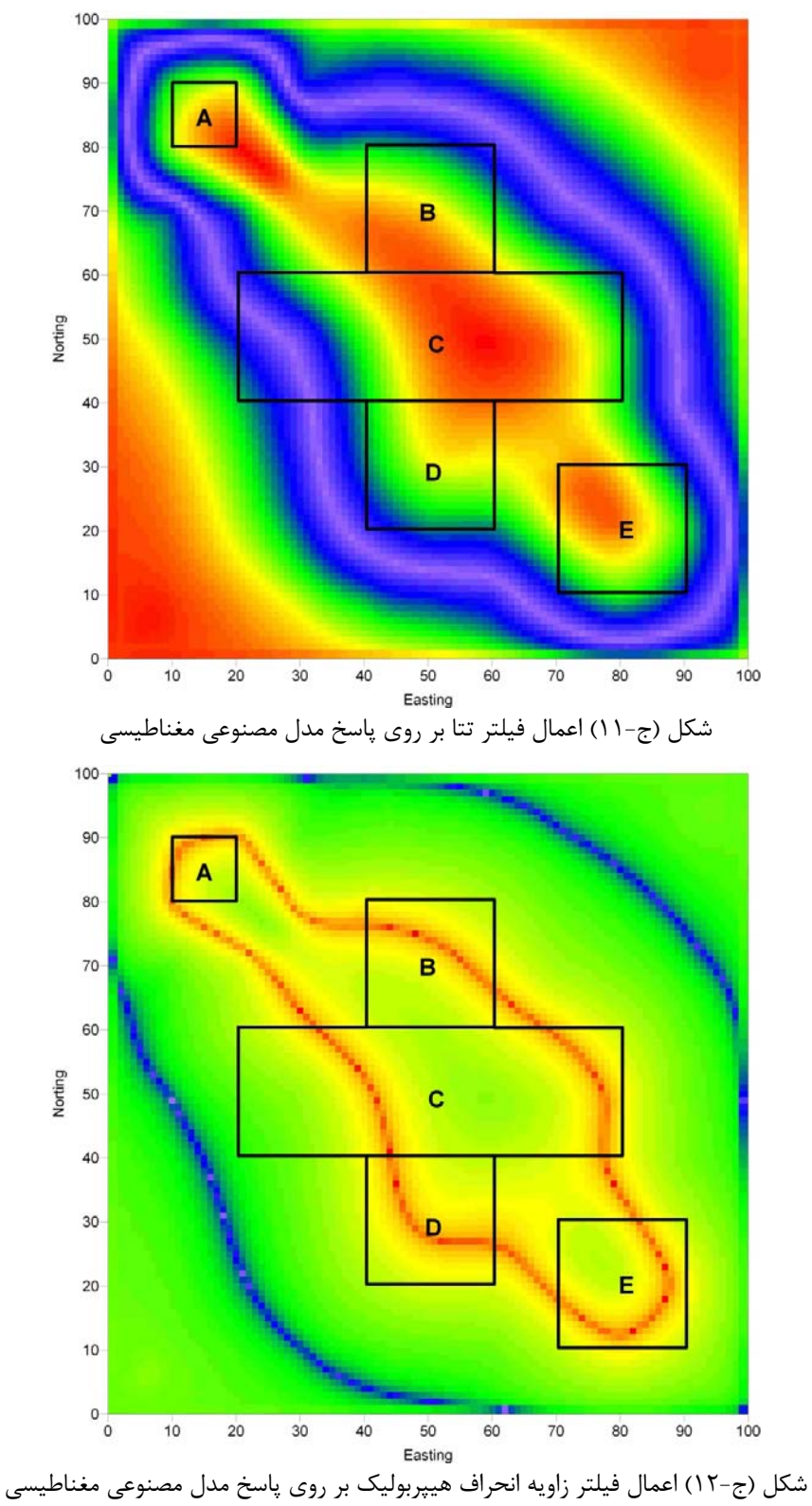
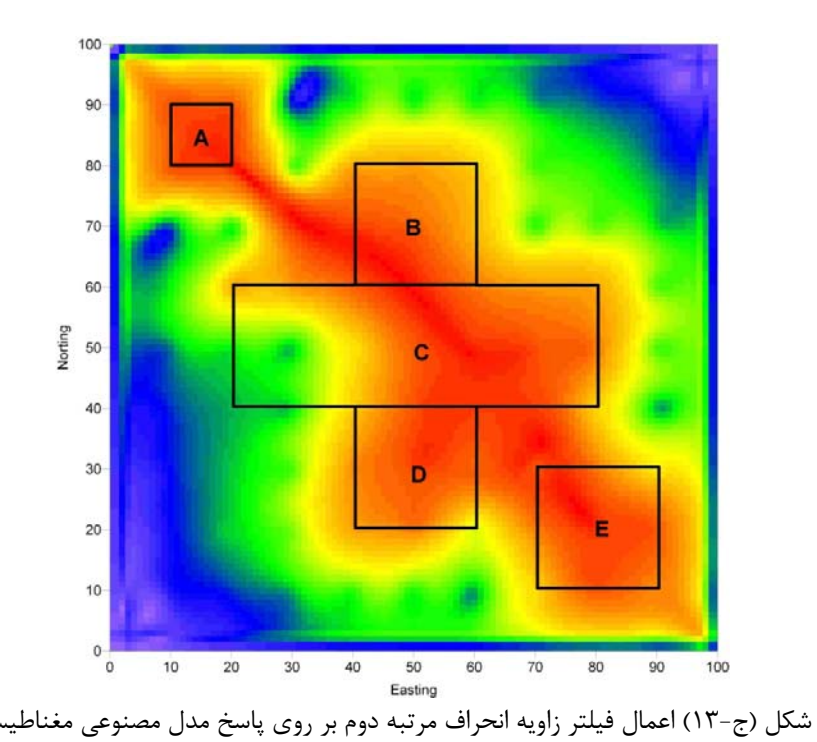

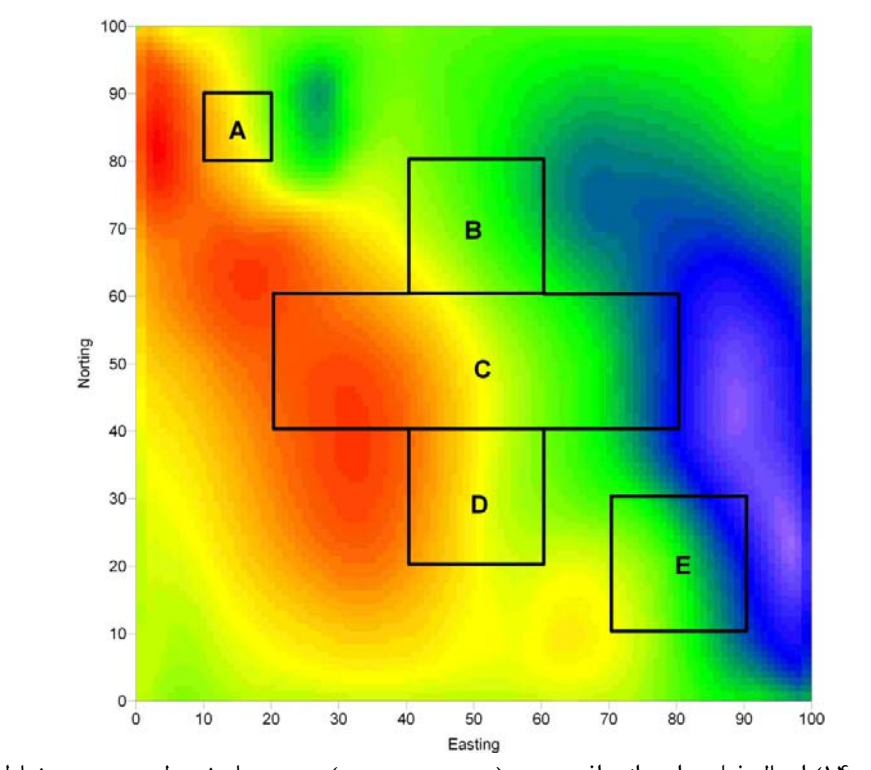

شكل (ج14-) اعمال فيلتر زاويه انحراف جهتي (در جهت محور x (بر روي پاسخ مدل مصنوعي مغناطيسي

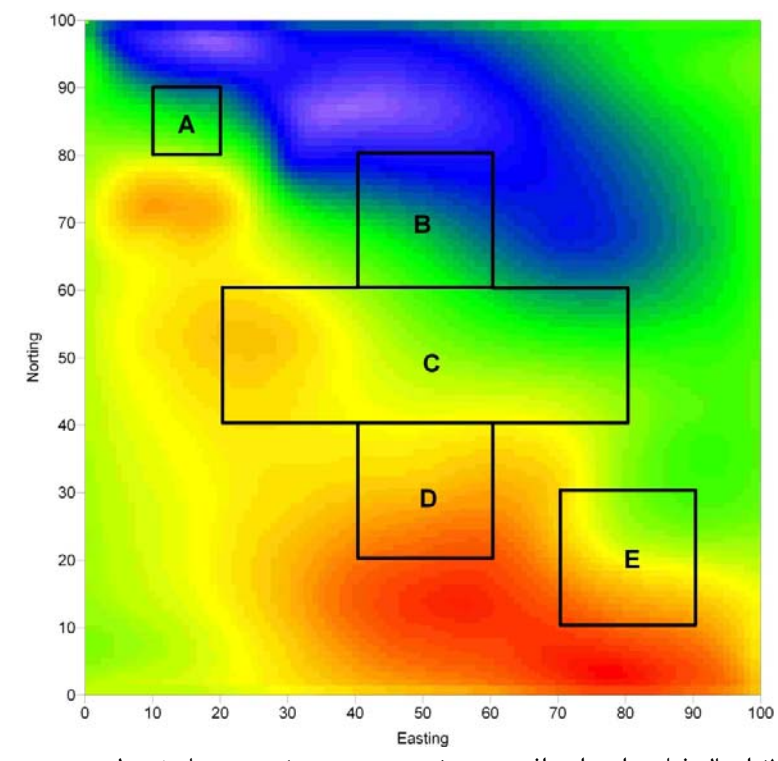

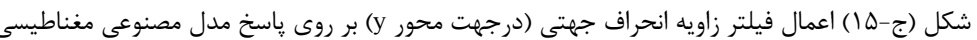

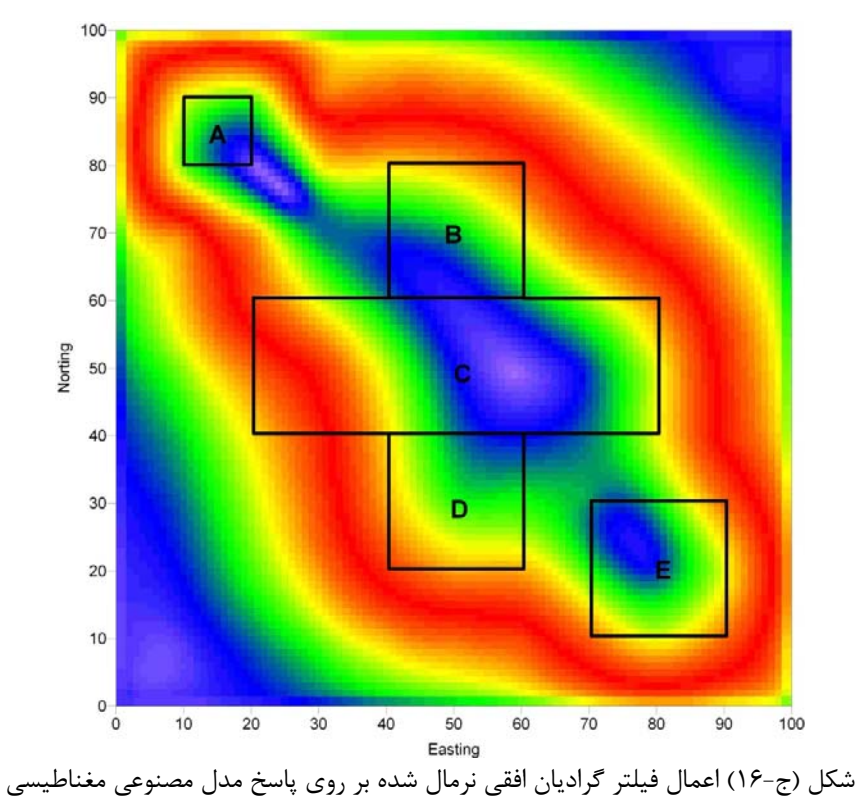

Abstract:

Geophysical methods are routinely used for the exploration of the subsurface masses. They can provide appropriate information about the position of such masses. Amongst the geophysical methods, gravity and magnetic surveys as the potential field methods, are recognized to be efficient and inexpensive methods which are particularly used in prospecting large areas. The measured data should be interpreted as soon as the field operation has ceased. Determination of shape, position and edges of the subsurface bodies are principal in the interpretation of the potential field data. It has been suggested that the analytic signal method is superior in the determination of the anomalies edges. In this research, a three dimensional analytic signal method was used to determine the edges of the gravity and magnetic data. In order to investigate the capability of the analytic signal method in edge detection, this filter was first applied on the artificial gravity and magnetic anomalies. The results were then compared with those obtained using vertical and horizontal derivatives, horizontal gradient and local phase filters. It was found that, the local phase filters in particular, theta filter which is derived based on the analytic signal and horizontal gradient of the potential filed anomaly, more accurately detected the edges of the artificial mode. All computations were carried out by providing the necessary routines for the multi-purpose MATLAB software. For further evaluation of the method in edge detection, the three dimensional analytic signal method and theta filter were applied on the real gravity and magnetic data measured at Dehno area. These methods could properly detect the edges of the Dehno anticline.

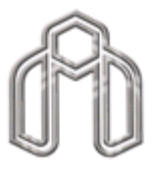

**Shahrood University of Technology Faculty of Mining, Petroleum and Geophysics** 

**This thesis submited in part fulfillment of the degree of Master of Engineering in Mining Exploration** 

## **Edge detection of potential field anomalies using analytic signal method**

**By:** 

**M.R Ghazimorady** 

**Supervisors:** 

**Dr. A. Moradzadeh** 

**Dr. F. Doulati Ardejani** 

**Advisor:** 

**S. Ghomy** 

July 2008